# $\frac{d\ln\ln}{d}$

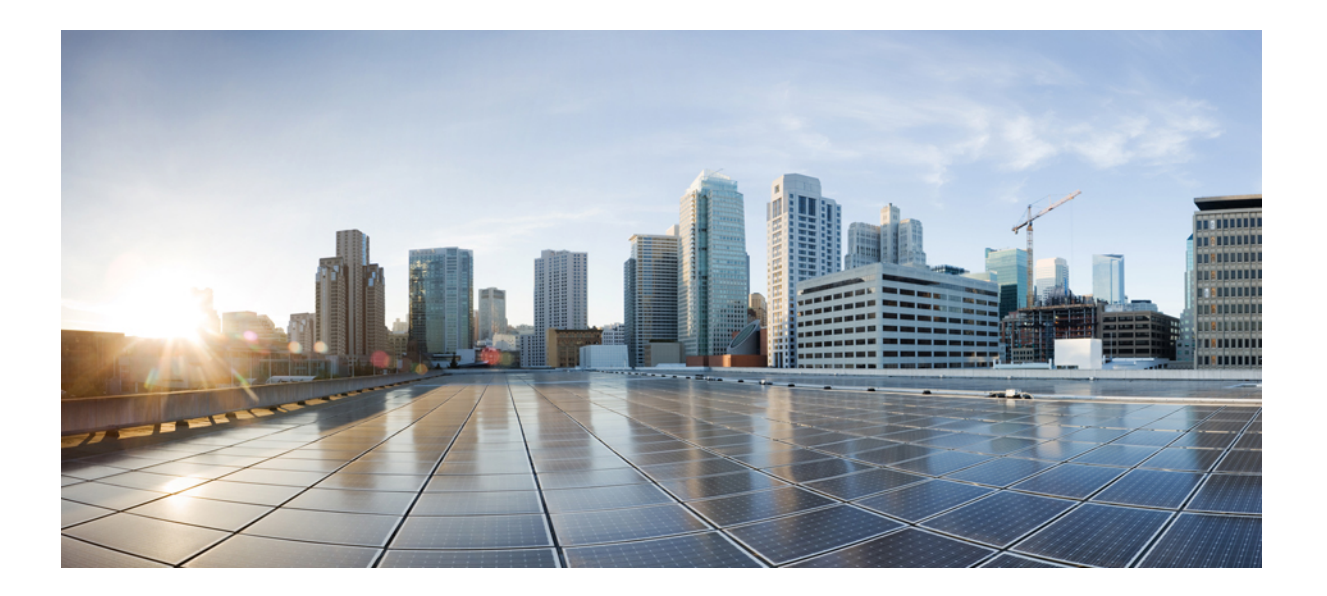

## **Cisco Identity Services Engine CLI** 참조 가이드**,** 릴리스 **1.4**

초판**:** 2015년 02월 20일 최종 변경**:** 2015년 04월 29일

### **Americas Headquarters**

Cisco Systems, Inc. 170 West Tasman Drive San Jose, CA 95134-1706 USA http://www.cisco.com Tel: 408 526-4000 800 553-NETS (6387) Fax: 408 527-0883

이 설명서의 제품 사양 및 정보는 예고 없이 변경될 수 있습니다. 이 설명서의 모든 설명, 정보 및 권장 사항은 정확한 것으로 간주되지만 이에 대해 명시적이든 묵시적이든 어떠한 보증도 없이 제공됩니다. 모든 제품의 애플리케이션 사용에 대한 책임은 전적으로 사용자에게 있습니다.

동봉된 제품의 소프트웨어 라이센스 및 제한 보증은 제품과 함께 제공되는 정보 패킷에 설명되어 있으며 본 참조 문서에 통합되어 있습니다. 소프트웨어 라이센스 또는 제한 보증을 찾을 수 없는 경우 CISCO 담당자에게 사본을 요청하십시오.

Cisco의 TCP 헤더 압축은 UNIX 운영 체제의 UCB 공개 도메인 버전의 일부로서 UCB(University of Berkeley)에서 개발된 프로그램을 적용하여 구현합니다. All rights reserved. Copyright © 1981, Regents of the University of California.

여기에 명시된 다른 모든 보증에도 불구하고 이러한 공급업체의 모든 문서 파일 및 소프트웨어는 모든 결점을 포함하여 "있는 그대로" 제공됩니다. CISCO 및 위에 언급된 모 든 공급업체는 상품성, 특정 목적에의 적합성, 타인의 권리 비침해 또는 처리, 사용, 거래 행위로 발생하는 문제에 대한 묵시적 보증을 포함하여(단, 이에 한하지 않음) 묵시적 이든 명시적이든 모든 종류의 보증을 부인합니다.

CISCO 또는 그 공급자는 이 설명서의 사용 또는 사용할 수 없음으로 인한 모든 파생적, 부수적, 직접, 간접, 특별, 징벌적 또는 기타 모든 손해(영업 이익 손실, 영업 중단, 영업 정보 손실, 또는 그 밖의 금전적 손실로 인한 손해를 포함하되 이에 제한되지 않음)에 대하여 어떠한 경우에도 책임을 지지 않으며, 이는 CISCO 또는 그 공급자가 그와 같은 손해의 가능성을 사전에 알고 있던 경우에도 마찬가지입니다.

이 문서에서 사용된 모든 IP(인터넷 프로토콜) 주소와 전화번호는 실제 주소와 전화번호가 아닙니다. 이 문서에 포함된 예제, 명령 표시 출력, 네트워크 토폴로지 다이어그램 및 다른 그림은 이해를 돕기 위한 자료일 뿐이며, 실제 IP 주소나 전화번호가 사용되었다면 이는 의도하지 않은 우연의 일치입니다.

Cisco <sup>및</sup> Cisco 로고는 미국과 기타 국가에서 Cisco <sup>및</sup>/또는 해당 계열사의 상표 또는 등록 상표입니다. Cisco 상표 목록을 보려면 다음 URL<sup>로</sup> 이동하십시오. [http://](http://www.cisco.com/go/trademarks) [www.cisco.com/go/trademarks](http://www.cisco.com/go/trademarks) 여기에 언급된 타사 상표는 해당 소유권자의 자산입니다. "파트너"라는 용어는 사용에 있어 Cisco와 기타 회사 간의 파트너 관계를 의미하지는 않습니다. (1110R)

© 2015 Cisco Systems, Inc. All rights reserved.

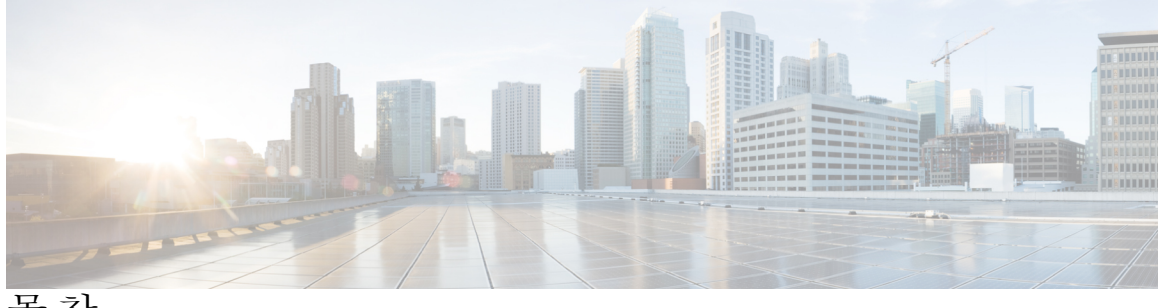

목차

```
Cisco ISE CLI(Command Line Interface) 1
   CLI를 사용하여 Cisco ISE 관리 및 구성 2
      로컬 시스템을 사용하여 Cisco ISE CLI 액세스 2
      SSH(Secure Shell)를 통해 Cisco ISE CLI 액세스 3
   Cisco ISE CLI 관리자 계정 4
   Cisco ISE CLI 사용자 계정 5
      Cisco ISE CLI 사용자 계정 생성 5
   Cisco ISE CLI 사용자 계정 권한 6
   Cisco ISE CLI용으로 지원되는 하드웨어 및 소프트웨어 플랫폼 7
EXEC 모드의 Cisco ISE CLI 명령 9
   EXEC 모드에서 Cisco ISE CLI 세션 시작 11
   application install 12
   application configure 14
      모니터링 데이터베이스 설정 15
      프로파일링 이벤트의 실시간 통계 18
      내부 CA 저장소 가져오기 및 내보내기 19
      누락된 색인 작성 21
      ACS 마이그레이션 활성화 23
      핵심 성능 지표 통계 데이터 24
   application remove 25
   application reset-config 27
   application reset-passwd 29
   application start 31
   application stop 34
   application upgrade 36
   backup 40
      Cisco ISE 구성 데이터 백업 43
```

```
Cisco ISE 운영 데이터 백업 44
backup-logs 45
clock 47
configure 49
copy 50
   실행 중인 구성 53
      원격 위치에 실행 중인 구성 복사 54
      원격 위치에서 실행 중인 구성 복사 55
   시작 구성 56
      원격 위치에 시작 구성 복사 56
      원격 위치에서 시작 구성 복사 57
   로그 파일 복사 58
crypto 59
debug 62
delete 66
dir 67
exit 69
forceout 70
halt 71
help 72
mkdir 73
nslookup 74
password 76
patch install 77
patch remove 79
ping 81
ping6 83
reload 85
restore 87
   백업에서 Cisco ISE 구성 데이터 복원 88
   백업에서 Cisco ISE 운영 데이터 복원 90
   백업에서 Cisco ISE 구성 데이터 및 Cisco ADE OS 데이터 복원 91
rmdir 92
ssh 93
```
T

[tech](#page-102-0) **95** 텔넷[\(telnet\)](#page-104-0) **97** [terminal](#page-105-0) length **98** terminal [session-timeout](#page-106-0) **99** terminal [session-welcome](#page-107-0) **100** terminal [terminal-type](#page-108-0) **101** [traceroute](#page-109-0) **102** [undebug](#page-110-0) **103** [write](#page-113-0) **106 [EXEC](#page-114-0) Show** 모드의 **Cisco ISE CLI** 명령 **107** [show](#page-116-0) **109** show [application](#page-117-0) **110** show [backup](#page-120-0) **113** show [banner](#page-122-0) **115** [show](#page-123-0) cdp **116** show [clock](#page-125-0) **118** [show](#page-126-0) cpu **119** show [crypto](#page-128-0) **121** [show](#page-129-0) disks **122** show [icmp-status](#page-131-0) **124** show [interface](#page-133-0) **126** show [inventory](#page-135-0) **128** [show](#page-137-0) ip **130** show [logging](#page-138-0) **131** show [logins](#page-141-0) **134** show [memory](#page-142-0) **135** [show](#page-143-0) ntp **136** [show](#page-144-0) ports **137** show [process](#page-146-0) **139** show [repository](#page-148-0) **141** show [restore](#page-149-0) **142** show [running-config](#page-150-0) **143** show [startup-config](#page-152-0) **145**

show [tech-support](#page-154-0) **147**

show [terminal](#page-156-0) **149**

Г

```
show timezone 150
   show timezones 151
   show udi 152
   show uptime 153
   show users 155
   show version 157
구성 모드의 Cisco ISE CLI 명령 159
   EXEC 모드에서 구성 모드로 전환 161
   구성 모드에서 Cisco ISE 구성 161
   구성 하위 모드에서 Cisco ISE 구성 162
   CLI 설정 명령 기본값 설정 163
   cdp holdtime 164
   cdp run 165
   cdp timer 167
   clock timezone 168
       Cisco ISE 노드에서 표준 시간대 복원 170
       공통 표준 시간대 171
       호주 표준 시간대 172
       아시아 표준 시간대 173
   conn-limit 174
   do 175
   end 179
   exit 180
   hostname 181
   icmp echo 183
   interface 184
   ipv6 address autoconfig 186
       IPv6 자동 구성 설정 188
       개인정보 확장 기능 확인 189
   ipv6 address dhcp 190
   ip address 192
   ip default-gateway 194
   ip domain-name 195
   ip host 197
```
ı

 $\mathbf I$ 

ip [name-server](#page-206-0) **199** ip [route](#page-208-0) **201** kron [occurrence](#page-210-0) **203** kron [policy-list](#page-213-0) **206** [logging](#page-215-0) **208** [max-ssh-sessions](#page-217-0) **210** [ntp](#page-218-0) **211** ntp [authenticate](#page-220-0) **213** ntp [authentication-key](#page-221-0) **214** ntp [server](#page-223-0) **216** NTP 서버 [인증을](#page-225-0) 위해 신뢰할 수 있는 키 구성 **218** [동기화](#page-226-0) 상태 확인 **219** ntp [trusted-key](#page-227-0) **220** [rate-limit](#page-229-0) **222** [password-policy](#page-230-0) **223** [repository](#page-232-0) **225** [service](#page-236-0) **229** [shutdown](#page-238-0) **231** [snmp-server](#page-239-0) community **232** [snmp-server](#page-241-0) contact **234** [snmp-server](#page-242-0) host **235** [snmp-server](#page-244-0) location **237** [username](#page-245-0) **238**

 $\mathbf I$ 

 $\mathbf I$ 

<span id="page-8-0"></span>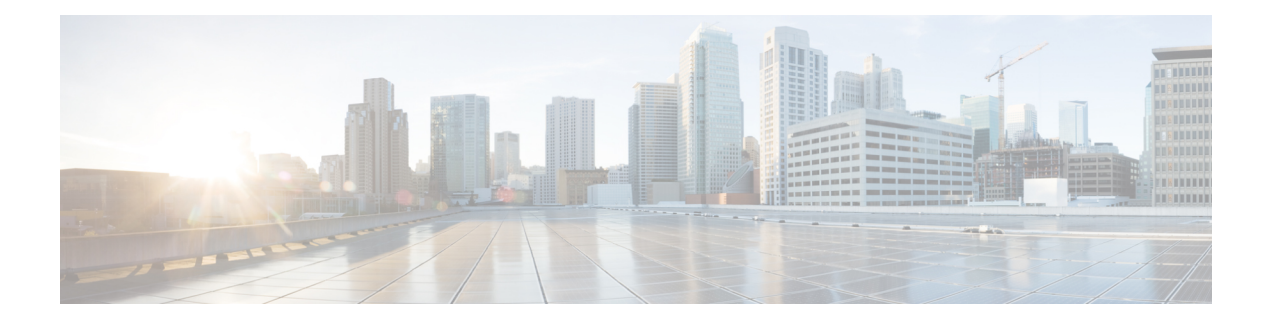

## **Cisco ISE CLI(Command Line Interface)**

이 장에서는 Cisco ISE를 구성하고 유지 관리하는 데 사용할 수 있는 Cisco ISE(Cisco Identity Services Engine)의 CLI(Command Line Interface)에 대한 정보를 제공합니다.

- CLI를 [사용하여](#page-9-0) Cisco ISE 관리 및 구성, 2 페이지
- Cisco ISE CLI [관리자](#page-11-0) 계정, 4 페이지
- Cisco ISE CLI [사용자](#page-12-0) 계정, 5 페이지

Г

- Cisco ISE CLI [사용자](#page-13-0) 계정 권한, 6 페이지
- Cisco ISE CLI용으로 지원되는 하드웨어 및 [소프트웨어](#page-14-0) 플랫폼, 7 페이지

## <span id="page-9-0"></span>**CLI**를 사용하여 **Cisco ISE** 관리 및 구성

Cisco ISE CLI(Command Line Interface)를 사용하면 EXEC 모드에서 시스템 레벨 구성을 수행하고 구 성 모드에서 다른 구성 작업(일부 작업은 Cisco ISE 관리 포털에서 수행할 수 없음)을 수행하고 문제 해결을 위해 작업 로그를 생성할 수 있습니다.

Cisco ISE 관리 포털 또는 CLI를 사용하여 Cisco ISE 애플리케이션 소프트웨어 패치를 적용하고 문제 해결을 위해 작업 로그를 생성하며 Cisco ISE 애플리케이션 데이터를 백업할 수 있습니다. 또한 Cisco ISE CLI를 사용하여 Cisco ISE 애플리케이션 소프트웨어를 시작/중지하고 애플리케이션 데이터를 백 업에서 복원하고 애플리케이션 소프트웨어를 업그레이드하고 문제 해결을 위해 모든 시스템 및 애 플리케이션 로그를 확인할 수 있으며 Cisco ISE 디바이스를 다시 로드하거나 종료할 수 있습니다.

### <span id="page-9-1"></span>로컬 시스템을 사용하여 **Cisco ISE CLI** 액세스

유선 LAN(Local Area Network)에 연결하지 않고 로컬에서 Cisco ISE를 구성해야 하는 경우 null-modem 케이블을 사용하여 Cisco ISE 디바이스의 콘솔 포트에 시스템을 연결하면 됩니다. 직렬 콘솔 커넥터 (포트)는 콘솔 포트에 터미널을 연결하여 Cisco ISE CLI에 로컬로 액세스하도록 지원합니다. 터미널 은 시스템에서 실행하는 터미널 에뮬레이션 소프트웨어 또는 ASCII 터미널입니다. 콘솔 포트(비동기 식 EIA/TIA-232)에는 null-modem 케이블만 필요합니다.

- 콘솔 포트에 시스템에서 실행하는 터미널 에뮬레이션 소프트웨어를 연결하려면 DB-9 암 케이 블 대 DB-9 암 null-modem 케이블을 사용합니다.
- 콘솔 포트에 ASCII 터미널을 연결하려면 DB-25 암 케이블 대 DB-25 암 케이블 암수 변환기와 함께 DB-9 암 케이블 대 DB-25 수 직렬 케이블을 사용합니다.

콘솔 포트에 대한 기본 매개변수는 9600 보드, 8 데이터 비트, 패리티 없음, 1 정지 비트 및 하드웨어 흐름 제어 없음입니다.

참고

연결의 다른 측면에서 Cisco 스위치를 사용하는 경우, 스위치포트를 이중 자동, 속도 자동(기본값) 으로 설정하십시오.

- 단계 **1** Cisco ISE 디바이스의 콘솔 포트 및 시스템의 COM 포트에 null-modem 케이블을 연결합니다.
- 단계 **2** Cisco ISE와 통신할 수 있도록 터미널 에뮬레이터를 설치합니다. 터미널 에뮬레이터 연결 설정으로는 9600 보 드, 8 데이터 비트, 패리티 없음, 1 정지 비트 및 하드웨어 흐름 제어 없음을 사용하십시오.
- 단계 **3** 터미널 에뮬레이터를 활성화할 때 Enter를 누릅니다.
- 단계 **4** 사용자 이름을 입력하고 Enter를 누릅니다.
- 단계 **5** 비밀번호를 입력하고 Enter를 누릅니다.

### <span id="page-10-0"></span>**SSH(Secure Shell)**를 통해 **Cisco ISE CLI** 액세스

Cisco ISE는 설정 유틸리티를 통해 CLI 관리자를 승인하도록 사전 구성됩니다. Windows XP 이상 버 전을 사용하여 시스템을 통해 유선 WAN(Wide Area Network)에 연결되어 있는 SSH 클라이언트에 로 그인하려면 관리자로 로그인합니다.

시작하기 전에

Cisco ISE CLI에 액세스하려면 SSH v2를 지원하는 SSH(Secure Shell) 클라이언트를 사용하십시오.

- 단계 **1** 모든 SSH 클라이언트를 사용하고 SSH 세션을 시작합니다.
- 단계 **2** 연결하려면 Enter 또는 스페이스바를 누릅니다.
- 단계 **3** 호스트 이름, 사용자 이름, 포트 번호 및 인증 방법을 입력합니다. 예를 들어, 호스트 이름에 ise 또는 원격 호스 트 IP 주소를 입력하고 사용자 이름에 admin, 포트 번호에 22를 입력한 다음 인증 방법으로 드롭다운 목록에서 비밀번호를 선택합니다.
- 단계 **4** Connect(연결)를 클릭하거나 Enter를 누릅니다.
- 단계 **5** 관리자에 대해 할당된 비밀번호를 입력합니다.
- 단계 **6** (선택 사항) 프로파일 이름을 Add Profile(프로파일 추가) 창에 입력하고 Add to Profile(프로파일에 추가)을 클릭 합니다.
- 단계 **7** Add Profile(프로파일 추가) 창에서 Close(닫기)를 클릭합니다.

## <span id="page-11-0"></span>**Cisco ISE CLI** 관리자 계정

설정 중에 CLI 관리자 계정을 만들 사용자 이름 및 비밀번호를 입력하라는 메시지가 표시됩니다. 초 기 구성 후 처음으로 재시작할 때 이 계정을 사용하여 Cisco ISE 서버에 로그인하십시오.

항상 CLI 관리자 계정 자격 증명을 보호하고 이 계정을 통해 명시적으로 Cisco ISE 서버에 액세스하 여 추가 관리자 및 사용자 계정을 만들고 관리해야 합니다.

CLI 관리자는 EXEC 모드에서 시스템 레벨 구성을 수행하고 Cisco ISE 서버의 구성 모드에서 다른 구 성 작업을 수행하기 위해 모든 명령을 실행할 수 있습니다. Cisco ISE 애플리케이션 소프트웨어를 시 작/중지하고 Cisco ISE 애플리케이션 데이터를 백업/복원하고 Cisco ISE 애플리케이션 소프트웨어에 소프트웨어 패치 및 업그레이드를 적용하고 모든 시스템 및 애플리케이션 로그를 확인할 수 있으며 Cisco ISE 디바이스를 다시 로드하거나 종료할 수 있습니다.

파운드 기호(#)는 하위 모드에 관계없이 관리자 계정을 위한 메시지 끝에 나타납니다.

## <span id="page-12-0"></span>**Cisco ISE CLI** 사용자 계정

Cisco ISE 관리 포털에서 만든 계정을 사용하는 모든 사용자는 Cisco ISE CLI에 자동으로 로그인할 수 없습니다. CLI 관리자 계정을 통해 CLI에 액세스하여 명시적으로 사용자 계정을 만들어야 합니다.

### <span id="page-12-1"></span>**Cisco ISE CLI** 사용자 계정 생성

П

CLI 사용자 계정을 생성하려면 구성 모드에서 **username** 명령을 실행해야 합니다.

- 단계 **1** CLI 관리자 계정을 사용하여 Cisco ISE CLI에 로그인합니다.
- 단계 **2** 구성 모드로 들어가 **username** 명령을 실행합니다.

ise/admin# configure terminal Enter configuration commands, one per line. End with CNTL/Z. ise/admin(config)# username duke password plain Plain@123 role user email duke@cisco.com ise/admin(config)# exit ise/admin#

단계 **3** CLI 사용자 계정을 사용하여 Cisco ISE CLI에 로그인합니다.

Τ

## <span id="page-13-0"></span>**Cisco ISE CLI** 사용자 계정 권한

사용자 계정에는 다음 명령을 포함하여 제한된 수의 명령에 대한 액세스 권한이 있습니다.

- crypto
- exit
- nslookup
- ping
- ping6
- show cdp
- show clock
- show cpu
- show disks
- show icmp\_status
- show interface
- show inventory
- show logins
- show memory
- show ntp
- show ports
- show process
- show terminal
- show timezone
- show udi
- show uptime
- show version
- ssh
- 텔넷(telnet)
- terminal
- traceroute

## <span id="page-14-0"></span>**Cisco ISE CLI**용으로지원되는하드웨어및소프트웨어플랫 폼

Cisco ISE 서버에 연결하고 다음을 사용하여 CLI에 액세스할 수 있습니다.

- Microsoft Windows XP/Vista를 실행하는 시스템.
- Red Hat 또는 Fedora와 같이 Linux를 실행하는 시스템.
- Mac OS X 10.4 이상을 실행하는 Apple 컴퓨터.
- VT100 또는 ANSI 특성과 호환되는 모든 터미널 디바이스. VT100 유형 및 ANSI 디바이스에서 왼쪽 화살표, 오른쪽 화살표, 아래로 화살표, 삭제 및 백스페이스 키를 비롯해 커서 제어 및 커서 이동 키를 사용할 수 있습니다. Cisco ISE CLI는 커서 제어 키 사용을 감지하고 자동으로 최적의 디바이스 특성을 사용합니다.

모든 터미널의 전체 목록을 확인하려면 /usr/share/terminfo/\*/\*에서 terminfo 데이터베이스(터미 널 기능 데이터베이스)를 참조하십시오. 다음은 컴파일된 terminfo 파일의 가능한 위치입니다. /usr/lib/terminfo/v/vt100, /usr/share/terminfo/v/vt100, /home/.../.terminfo/v/vt100 및 /etc/terminfo/v/vt100. Terminfo는 애플리케이션 프로그램을 사용하여 통신하는 모든 터미널 모델에 사용할 수 있는 터미널 기능의 데이터베이스입니다. Terminfo는 새로운 위치로의 커서 이동, 화면의 지우기 부 분, 화면 스크롤, 모드 변경, 표시 변경(색상, 밝기, 깜빡임, 밑줄, 비디오 되돌리기 등)과 같은 작 업을 수행하기 위해 터미널에 전송할 이스케이프 순서(또는 제어 문자)를 제공합니다.

예를 들어 루트에서 "locate vt100"을 입력하면 사용 중인 터미널에 대한 정보가 표시될 수 있습 니다.

다음은 Cisco ISE CLI에 액세스할 수 있는 유효한 터미널 유형입니다.

- 1178
- 2621
- 5051
- $\circ$  6053
- 8510
- altos5
- amiga
- ansi
- apollo
- Apple\_Terminal
- att5425
- ibm327x
- kaypro
- vt100

T

<span id="page-16-0"></span>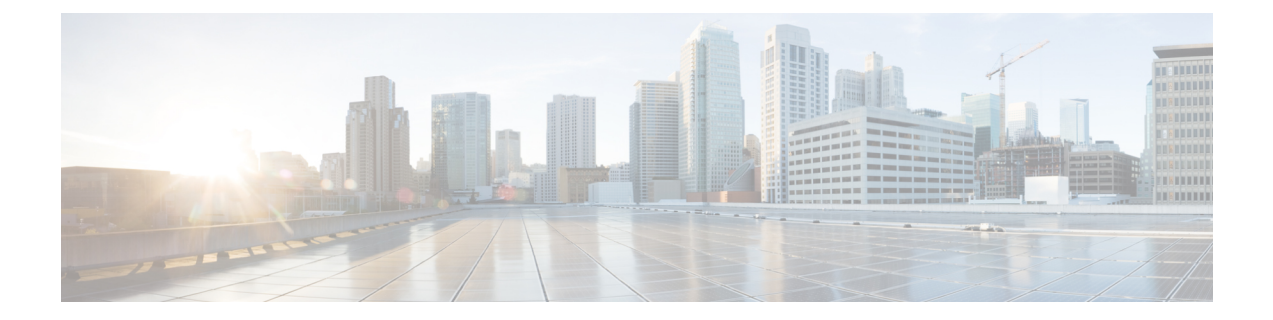

## **EXEC** 모드의 **Cisco ISE CLI** 명령

이 장에서는 EXEC 모드에서 사용되는 Cisco ISE CLI(Command Line Interface) 명령에 대해 설명합니 다. 이 장에서 각 명령 다음에는 명령의 용도에 대한 간략한 설명, 명령 구문, 사용 지침 및 하나 이상 의 예가 나옵니다.

- EXEC [모드에서](#page-18-0) Cisco ISE CLI 세션 시작, 11 페이지
- [application](#page-19-0) install, 12 페이지
- [application](#page-21-0) configure, 14 페이지
- [application](#page-32-0) remove, 25 페이지
- application [reset-config,](#page-34-0) 27 페이지
- application [reset-passwd,](#page-36-0) 29 페이지
- [application](#page-38-0) start, 31 페이지
- [application](#page-41-0) stop, 34 페이지
- [application](#page-43-0) upgrade, 36 페이지
- [backup,](#page-47-0) 40 페이지
- [backup-logs,](#page-52-0) 45 페이지
- clock, 47 [페이지](#page-54-0)
- [configure,](#page-56-0) 49 페이지
- copy, 50 [페이지](#page-57-0)
- [crypto,](#page-66-0) 59 페이지
- debug, 62 [페이지](#page-69-0)
- delete, 66 [페이지](#page-73-0)
- dir, 67 [페이지](#page-74-0)
- exit, 69 [페이지](#page-76-0)

Г

Π

- [forceout,](#page-77-0) 70 페이지
- halt, 71 [페이지](#page-78-0)
- help, 72 [페이지](#page-79-0)
- mkdir, 73 [페이지](#page-80-0)
- [nslookup,](#page-81-0) 74 페이지
- [password,](#page-83-0) 76 페이지
- patch install, 77 [페이지](#page-84-0)
- patch [remove,](#page-86-0) 79 페이지
- ping, 81 [페이지](#page-88-0)
- ping6, 83 [페이지](#page-90-0)
- [reload,](#page-92-0) 85 페이지
- [restore,](#page-94-0) 87 페이지
- rmdir, 92 [페이지](#page-99-0)
- ssh, 93 [페이지](#page-100-0)
- tech, 95 [페이지](#page-102-0)
- 텔넷[\(telnet\),](#page-104-0) 97 페이지
- [terminal](#page-105-0) length, 98 페이지
- terminal [session-timeout,](#page-106-0) 99 페이지
- terminal [session-welcome,](#page-107-0) 100 페이지
- terminal [terminal-type,](#page-108-0) 101 페이지
- [traceroute,](#page-109-0) 102 페이지
- [undebug,](#page-110-0) 103 페이지
- write, 106 [페이지](#page-113-0)

 $\overline{\mathsf{I}}$ 

## <span id="page-18-0"></span>**EXEC** 모드에서 **Cisco ISE CLI** 세션 시작

Cisco ISE CLI에서 세션을 시작할 때 EXEC 모드에서 시작하십시오. EXEC 모드에서 사용자는 Cisco ISE 서버의 모든 항목에 액세스하고 시스템 레벨 구성을 수행하며 작업 로그를 생성할 권한을 지닙 니다.

## <span id="page-19-0"></span>**application install**

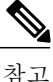

Cisco ISE(Identity Services Engine) 애플리케이션이 지원되는 모든 어플라이언스 및 Vmware에서 Cisco IOS 이미지와 함께 사전에 설치되기 때문에 정상적인 작동 중에는 CLI(Command Line Interface)에서 **application install** 명령을 실행할 수 없습니다.

Cisco ISE를 제외한 특정 애플리케이션을 설치하려면 EXEC 모드에서 **application install** 명령을 사용 하십시오. Cisco ISE 이외의 애플리케이션을 제거하려면 **application remove** 명령을 사용하십시오.

**application** [ **install**{*application-bundle*} {*remote-repository-name*}]

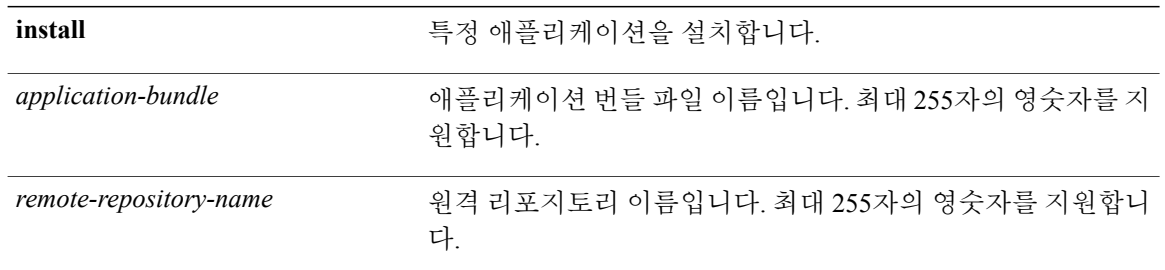

기본 동작 또는 기본값이 없습니다.

#### **EXEC**

#### 사용 가이드라인

어플라이언스에 지정된 애플리케이션 번들을 설치합니다. 해당 애플리케이션 번들 파일을 지정된 리포지토리에서 가져옵니다.

애플리케이션의 다른 설치 또는 제거 작업이 진행 중일 때 **application install** 또는 **application remove** 명령을 실행하는 경우, 다음 경고 메시지가 표시됩니다.

An existing application install, remove, or upgrade is in progress. Try again shortly.

#### 예

ise/admin# application install ise-appbundle-1.1.0.362.i386.tar.gz myrepository Do you want to save the current configuration? (yes/no) [yes]? yes Generating configuration... Saved the running configuration to startup successfully Initiating Application installation...

```
Extracting ISE database content...
Starting ISE database processes...
Restarting ISE database processes...
Creating ISE M&T session directory...
Performing ISE database priming...
Application successfully installed
ise/admin#
```
[application](#page-21-0) configure

[application](#page-32-0) remove

application [reset-config](#page-34-0)

application [reset-passwd](#page-36-0)

[application](#page-38-0) start

[application](#page-41-0) stop

[application](#page-43-0) upgrade

show [application](#page-117-0)

Г

## <span id="page-21-0"></span>**application configure**

M&T 작업 수행, 프로파일러와 관련된 통계 새로고침 및 표시 Cisco ISE CA 인증서와 키 백업 및 복원 을 위한 옵션 가져오기 및 내보내기, Cisco ISE에서 KPM(핵심 성능 지표) 통계 생성을 수행하려면 EXEC 모드에서 **application configure** 명령을 사용하십시오.

**application** [ **configure** {*application-name*}]

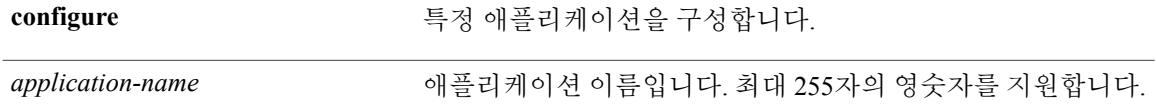

기본 동작 또는 기본값이 없습니다.

#### EXEC

#### 사용 가이드라인

이 명령을 사용하여 M&T 데이터베이스 및 색인 업데이트 Cisco ISE CA 인증서와 키 내보내기 및 가 져오기, Cisco ISE 노드에서 KPM(핵심 성능 지표) 통계 생성을 수행할 수 있습니다.

#### 예

```
ise/admin# application configure ise
Selection ISE configuration option
[1]Reset M&T Session Database
 [2]Rebuild M&T Unusable Indexes
[3]Purge M&T Operational Data
[4]Reset M&T Database
[5]Refresh Database Statistics
[6]Display Profiler Statistics
[7]Export Internal CA Store
[8]Import Internal CA Store
[9]Create Missing Config Indexes
[10]Create Missing M&T Indexes
[11]Enable/Disable ACS Migration
[12]Generate Daily KPM Stats
[13]Generate KPM Stats for last 8 Weeks
[14]Exit
2
You are about to rebuild the M&T database unusable indexes.
```
Are you sure you want to proceed? y/n [n]: y Starting to rebuild indexes

Completed rebuild indexes

[application](#page-19-0) install [application](#page-32-0) remove application [reset-config](#page-34-0) application [reset-passwd](#page-36-0) [application](#page-38-0) start [application](#page-41-0) stop [application](#page-43-0) upgrade show [application](#page-117-0)

### <span id="page-22-0"></span>모니터링 데이터베이스 설정

#### 시작하기 전에

Cisco ISE 서버가 배포에 없는 경우에만 모니터링 데이터베이스를 재설정해야 합니다.

참고

로그 파일에서의 차이를 방지하기 위해 기본 및 보조 모니터링 노드 데이터베이스를 동시에 재설 정하는 것이 좋습니다.

모니터링 데이터베이스 관련 작업을 구성하려면 **applicationconfigure ise** 명령에서 다음 옵션을 사용 하십시오.

- 모니터링 세션 데이터베이스를 재설정하려면, 옵션 1을 사용하십시오.
- 모니터링 데이터베이스에서 사용할 수 없는 색인을 재작성하려면 옵션 2를 사용하십시오.
- 모니터링 운영 데이터를 제거하려면 옵션 3을 사용하십시오.
- 모니터링 데이터베이스를 재설정하려면 옵션 4를 사용하십시오.
- 모니터링 데이터베이스 통계를 새로 고치려면 옵션 5를 사용하십시오.

예

모니터링 세션 데이터베이스를 재설정하려면, 옵션 1을 사용하십시오.

```
ise/admin# application configure ise
Selection ISE configuration option
[1]Reset M&T Session Database
[2]Rebuild M&T Unusable Indexes
[3]Purge M&T Operational Data
```

```
[4]Reset M&T Database
[5]Refresh Database Statistics
[6]Display Profiler Statistics
[7]Export Internal CA Store
[8]Import Internal CA Store
[9]Create Missing Config Indexes
[10]Create Missing M&T Indexes
[11]Enable/Disable ACS Migration
[12] Generate Daily KPM Stats
[13]Generate KPM Stats for last 8 Weeks
[14]Exit
1
You are about to reset the M&T session database. Following this operation, an application
restart will be required.
Are you sure you want to proceed? y/n [n]: y
TimesTen Daemon stopped.
TimesTen Daemon startup OK.
Restarting application
Stopping ISE Monitoring & Troubleshooting Log Collector...
Stopping ISE Monitoring & Troubleshooting Log Processor...
ISE Identity Mapping Service is disabled
ISE pxGrid processes are disabled
Stopping ISE Application Server...
Stopping ISE Certificate Authority Service...
Stopping ISE Profiler Database...
Stopping ISE Monitoring & Troubleshooting Session Database...
Stopping ISE AD Connector...
Stopping ISE Database processes...
iptables: No chain/target/match by that name.
iptables: No chain/target/match by that name.
Starting ISE Monitoring & Troubleshooting Session Database...
Starting ISE Profiler Database...
Starting ISE Application Server...
Starting ISE Certificate Authority Service...
Starting ISE Monitoring & Troubleshooting Log Processor...
Starting ISE Monitoring & Troubleshooting Log Collector...
Starting ISE AD Connector...
Note: ISE Processes are initializing. Use 'show application status ise'
      CLI to verify all processes are in running state.
\mathcal{D}You are about to rebuild the M&T database unusable indexes.
Are you sure you want to proceed? y/n [n]: y
Starting to rebuild indexes
Completed rebuild indexes
\mathcal{R}Enter number of days to be retained in purging MnT Operational data [between 1 to 90 days]
For instance, Entering 20 will purge MnT Operational data older than 20 days
Enter 'exit' to return to the main menu without purging
Enter days to be retained: 20
You are about to purge M&T data older than 20 from your database.
Are you sure you want to proceed? y/n [n]: y
M&T Operational data older than 20 is getting removed from database
4
You are about to reset the M&T database. Following this operation, application will be
restarted.
Are you sure you want to proceed? y/n [n]: y
Stopping application
Stopping ISE Monitoring & Troubleshooting Log Collector...
Stopping ISE Monitoring & Troubleshooting Log Processor...
ISE Identity Mapping Service is disabled
ISE pxGrid processes are disabled
Stopping ISE Application Server...
Stopping ISE Certificate Authority Service...
Stopping ISE Profiler Database...
Stopping ISE Monitoring & Troubleshooting Session Database...
Stopping ISE AD Connector...
Stopping ISE Database processes...
Starting Database only
Creating ISE M&T database tables...
```

```
Restarting application
ISE M&T Log Collector is not running
ISE M&T Log Processor is not running
ISE Identity Mapping Service is disabled
ISE pxGrid processes are disabled
ISE Application Server process is not running
ISE Certificate Authority Service is not running
ISE Profiler Database is not running
ISE M&T Session Database is not running
ISE AD Connector is not running
Stopping ISE Database processes...
Starting ISE Monitoring & Troubleshooting Session Database...
Starting ISE Profiler Database...
Starting ISE Application Server...
Starting ISE Certificate Authority Service...
Starting ISE Monitoring & Troubleshooting Log Processor...
Starting ISE Monitoring & Troubleshooting Log Collector...
Starting ISE AD Connector...
Note: ISE Processes are initializing. Use 'show application status ise'
      CLI to verify all processes are in running state.
5
```
You are about to Refresh Database statistics Are you sure you want to proceed? y/n [n]: y Starting to terminate long running DB sessions Completed terminating long running DB sessions

Gathering Config schema(CEPM) stats ........ Gathering Operational schema(MNT) stats .... Completed Refresh Database statistics

### <span id="page-25-0"></span>프로파일링 이벤트의 실시간 통계

프로브 및 유형별로 프로파일링 이벤트의 실시간 통계를 표시하려면 **application configure** 명령에서 프로파일러 통계 표시 옵션을 사용하십시오. 이 데이터는 정책 서비스 노드에서만 수집되며 모니터 링 노드에는 이 데이터가 표시되지 않습니다.

이전에 검색을 위해 루트 패치 또는 외부 JConsole이 필요했던 기존의 JMX 카운터를 이용하므로 이 데이터를 캡처하기 위해 루트 패치를 사용할 필요가 없습니다.

```
예
```
ise/admin# application configure ise Selection ISE configuration option [1]Reset M&T Session Database [2]Rebuild M&T Unusable Indexes [3]Purge M&T Operational Data [4]Reset M&T Database [5]Refresh Database Statistics [6]Display Profiler Statistics [7]Export Internal CA Store [8]Import Internal CA Store [9]Create Missing Config Indexes [10]Create Missing M&T Indexes [11]Enable/Disable ACS Migration [12]Generate Daily KPM Stats [13]Generate KPM Stats for last 8 Weeks [14]Exit

6

Create an RMI connector client and connect it to the RMI connector server Get an MBeanServerConnection Retrieve MXBean

```
Press <Enter> to continue...
Timestamp,Elapsed,EndpointsProfiled,NetflowPacketsReceived,
EndpointsReProfiled,EndpointsDeleted...
Press Ctrl + c
```
### <span id="page-26-0"></span>내부 **CA** 저장소 가져오기 및 내보내기

PAN 오류 발생 시 보조 관리 노드로 가져올 수 있도록 PAN(기본 관리 노드)에서 Cisco ISE CA 인증 서 및 키를 내보내려면 EXEC 모드에서 **application configure** 명령을 사용하십시오.

보조 관리 노드를 PAN(기본 관리 노드)으로 사용하려면 원래 PAN에서 내보낸 Cisco ISE CA 인증서 및 키를 가져와야 합니다.

- Cisco ISE CA 인증서 및 키의 복사본을 내보내려면 **application configure ise** 명령에서 옵션 7을 사용하십시오.
- Cisco ISE CA 인증서 및 키의 복사본을 가져오려면 **application configure ise** 명령에서 옵션 8을 사용하십시오.

#### 예 **1**

Cisco ISE CA 인증서 및 키의 복사본을 내보내려면 옵션 7을 사용하십시오.

ise/admin# application configure ise Selection ISE configuration option [1]Reset M&T Session Database .<br>[2]Rebuild M&T Unusable Indexes [3]Purge M&T Operational Data [4]Reset M&T Database [5]Refresh Database Statistics [6]Display Profiler Statistics [7]Export Internal CA Store [8]Import Internal CA Store [9]Create Missing Config Indexes [10]Create Missing M&T Indexes [11]Enable/Disable ACS Migration [12]Generate Daily KPM Stats [13]Generate KPM Stats for last 8 Weeks [14]Exit 7 Export Repository Name: sftp Enter encryption-key for export: Test1234 Export on progress.............. The following 4 CA key pairs were exported to repository 'sftp' at 'ise\_ca\_key\_pairs\_of\_ise60': Subject:CN=Certificate Services Root CA - ise60 Issuer:CN=Certificate Services Root CA - ise60 Serial#:0x66cfded7-2f384979-9110c0e1-50dbf656 Subject:CN=Certificate Services Endpoint Subordinate CA - ise60 Issuer:CN=Certificate Services Root CA - ise60 Serial#:0x20ff700b-d5844ef8-a029bf7d-fad64289 Subject:CN=Certificate Services Endpoint RA - ise60 Issuer:CN=Certificate Services Endpoint Subordinate CA - ise60 Serial#:0x483542bd-1f1642f4-ba71b338-8f606ee4 Subject:CN=Certificate Services OCSP Responder Certificate - ise60 Issuer:CN=Certificate Services Root CA - ise60 Serial#:0x0ad3ccdf-b64842ad-93dd5826-0b27cbd2

```
ISE CA keys export completed successfully
```
#### 예 **2**

Cisco ISE CA 인증서 및 키의 복사본을 가져오려면 옵션 8을 사용하십시오.

```
ise/admin# application configure ise
Selection ISE configuration option
[1]Reset M&T Session Database
[2]Rebuild M&T Unusable Indexes
[3]Purge M&T Operational Data
[4]Reset M&T Database
[5]Refresh Database Statistics
[6]Display Profiler Statistics
[7]Export Internal CA Store
[8]Import Internal CA Store
[9]Create Missing Config Indexes
[10]Create Missing M&T Indexes
[11]Enable/Disable ACS Migration
[12]Generate Daily KPM Stats
[13]Generate KPM Stats for last 8 Weeks
[14]Exit
8
Import Repository Name: sftp
Enter CA keys file name to import: ise ca key pairs of ise60
Enter encryption-key: Test1234
Import on progress..............
The following 4 CA key pairs were imported:
        Subject:CN=Certificate Services Root CA - ise60
        Issuer:CN=Certificate Services Root CA - ise60
        Serial#:0x66cfded7-2f384979-9110c0e1-50dbf656
        Subject:CN=Certificate Services Endpoint Subordinate CA - ise60
        Issuer:CN=Certificate Services Root CA - ise60
        Serial#:0x20ff700b-d5844ef8-a029bf7d-fad64289
        Subject:CN=Certificate Services Endpoint RA - ise60
        Issuer:CN=Certificate Services Endpoint Subordinate CA - ise60
        Serial#:0x483542bd-1f1642f4-ba71b338-8f606ee4
        Subject:CN=Certificate Services OCSP Responder Certificate - ise60
        Issuer:CN=Certificate Services Root CA - ise60
        Serial#:0x0ad3ccdf-b64842ad-93dd5826-0b27cbd2
Stopping ISE Certificate Authority Service...
Starting ISE Certificate Authority Service...
ISE CA keys import completed successfully
```
### <span id="page-28-0"></span>누락된 색인 작성

누락된 색인으로 인한 업그레이드 실패를 방지하려면 EXEC 모드에서 **application configure** 명령을 사용하십시오.

- 누락된 CEPM 데이터베이스 색인을 만들려면 옵션 9를 사용하십시오.
- 누락된 모니터링 데이터베이스 색인을 만들려면 옵션 10을 사용하십시오.

#### 예 **1**

CEPM 데이터베이스 색인을 만들려면 옵션 9를 사용하십시오.

```
ise/admin# application configure ise
Selection ISE configuration option
[1]Reset M&T Session Database
[2]Rebuild M&T Unusable Indexes
[3]Purge M&T Operational Data
[4]Reset M&T Database
[5]Refresh Database Statistics
[6]Display Profiler Statistics
[7]Export Internal CA Store
[8]Import Internal CA Store
[9]Create Missing Config Indexes
[10]Create Missing M&T Indexes
[11]Enable/Disable ACS Migration
[12]Generate Daily KPM Stats
[13]Generate KPM Stats for last 8 Weeks
[14]Exit
```
 $\circ$ You are about to create missing config indexes. Are you sure you want to proceed? y/n [n]: y Starting to create missing config indexes Completed creating missing config indexes

#### 예 **2**

누락된 모니터링 데이터베이스 색인을 만들려면 옵션 10을 사용하십시오.

```
ise/admin# application configure ise
Selection ISE configuration option
[1]Reset M&T Session Database
[2]Rebuild M&T Unusable Indexes
[3]Purge M&T Operational Data
[4]Reset M&T Database
[5]Refresh Database Statistics
[6]Display Profiler Statistics
7] Export Internal CA Store
[8]Import Internal CA Store
[9]Create Missing Config Indexes
[10]Create Missing M&T Indexes
[11]Enable/Disable ACS Migration
[12]Generate Daily KPM Stats
[13]Generate KPM Stats for last 8 Weeks
[14]Exit
```
10 You are about to create missing MnT indexes. Are you sure you want to proceed? y/n [n]: y Starting to create missing MnT indexes

T

Completed creating missing MnT indexes

### <span id="page-30-0"></span>**ACS** 마이그레이션 활성화

예

ACS 구성을 ISE로 마이그레이션하려면 EXEC 모드에서 **application configure** 명령을 사용하십시오. ISE로의 ACS 구성 마이그레이션을 활성화 또는 비활성화하려면 옵션 11을 사용하십시오.

참고 Cisco ISE 릴리스 1.4는 ACS, 릴리스 5.5 및 5.6에서의 마이그레이션을 지원합니다.

ACS 구성을 활성화하려면 옵션 11을 사용하십시오.

```
ise/admin# application configure ise
Selection ISE configuration option
[1]Reset M&T Session Database
[2]Rebuild M&T Unusable Indexes
[3]Purge M&T Operational Data
[4]Reset M&T Database
[5]Refresh Database Statistics
[6]Display Profiler Statistics
[7]Export Internal CA Store
[8]Import Internal CA Store
[9]Create Missing Config Indexes
[10]Create Missing M&T Indexes
[11]Enable/Disable ACS Migration
[12]Generate Daily KPM Stats
[13]Generate KPM Stats for last 8 Weeks
[14]Exit
```
11 ACS Migration is currently disabled. Are you sure you want to enable it?  $[y/n]y$ ACS Migration enabled. Please make sure to disable it after you complete migration process.

### <span id="page-31-0"></span>핵심 성능 지표 통계 데이터

KPM(핵심 성능 지표)을 얻으려면 **application configure** 명령에 일일 KPM 통계 생성 또는 마지막 8주 에 대한 KPM 통계 생성 옵션을 사용하십시오. 이 데이터는 모니터링 노드에서 수집됩니다. 이 명령 의 출력은 배포에 연결된 엔드포인트에 대한 통계 정보를 제공합니다. 일일 또는 마지막 8주에 대한 KPM 통계 보고서를 생성하도록 선택할 수 있습니다. 보고서는 로컬 디스크에 저장됩니다.

KPM 통계를 생성하기 전에 모니터링 데이터베이스(옵션 4)를 재설정한 경우, 모니터링 데이터베이 스가 재설정되기 때문에 옵션 12와 13은 데이터를 반환하지 않습니다.

#### 예

```
ise/admin# application configure ise
Selection ISE configuration option
[1]Reset M&T Session Database
[2]Rebuild M&T Unusable Indexes
[3]Purge M&T Operational Data
[4]Reset M&T Database
[5]Refresh Database Statistics
[6]Display Profiler Statistics
 7]Export Internal CA Store
[8] Import Internal CA Store
[9]Create Missing Config Indexes
[10]Create Missing M&T Indexes
[11]Enable/Disable ACS Migration
[12]Generate Daily KPM Stats
[13]Generate KPM Stats for last 8 Weeks
[14]Exit
```
12

You are about to generate Daily KPM (Key Performance Metrics). % Warning Generating KPM stats may impact ISE performance during the generation of the report. It is suggested to run this report during non-peak hours and when not conflicting with other scheduled operations of ISE. Are you sure you want to proceed? y/n [n]: y Starting to generate Daily KPM stats Copying files to /localdisk Completed generating daily KPM stats. You can find details in following files located under /localdisk KPM\_onboarding\_results\_27\_MAR\_2015.xls KPM\_trx\_load\_27\_MAR\_2015.xls

## <span id="page-32-0"></span>**application remove**

참고

업그레이드를 위해 Cisco ISE를 제거하도록 명시적으로 지시를 받은 경우 이외에는 CLI(Command Line Interface)에서 **application remove** 명령을 실행하여 Cisco ISE를 제거할 수 없습니다.

Cisco ISE를 제외한 특정 애플리케이션을 제거하려면 EXEC 모드에서 **application remove** 명령을 사 용하십시오.

**application** [ **remove** {*application-name*}]

Cisco ISE 이외에 다른 모든 애플리케이션을 제거하지 않으려면 **no** 형식의 다음 명령을 사용하십시 오.

**no application** [ **remove** {*application-name*}]

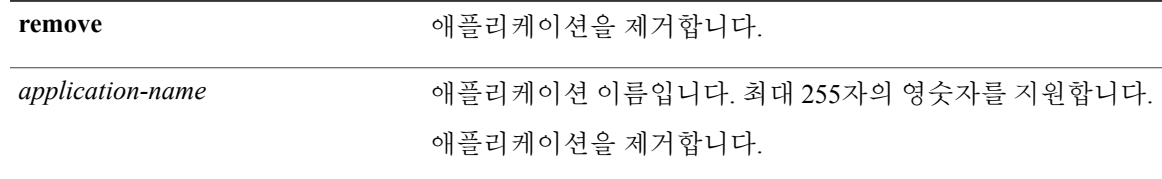

기본 동작 또는 기본값이 없습니다.

#### EXEC

사용 가이드라인

애플리케이션을 제거합니다.

예

```
ise/admin# application remove ise
Continue with application removal? [y/n] y
Application successfully uninstalled
ise/admin#
```
[application](#page-21-0) configure

T

[application](#page-19-0) install

application [reset-config](#page-34-0)

application [reset-passwd](#page-36-0)

[application](#page-38-0) start

[application](#page-41-0) stop

[application](#page-43-0) upgrade

show [application](#page-117-0)

## <span id="page-34-0"></span>**application reset-config**

Cisco ISE애플리케이션구성을공장기본값으로재설정하거나기존의공장설정을유지하려면EXEC 모드에서 **application reset-config** 명령을 사용하십시오. 자체 서명된 인증서 외에 서버 인증서를 재 설정하거나 기존의 서버 인증서를 유지할 수 있습니다.

**application** [ **reset-config** {*application-name*}]

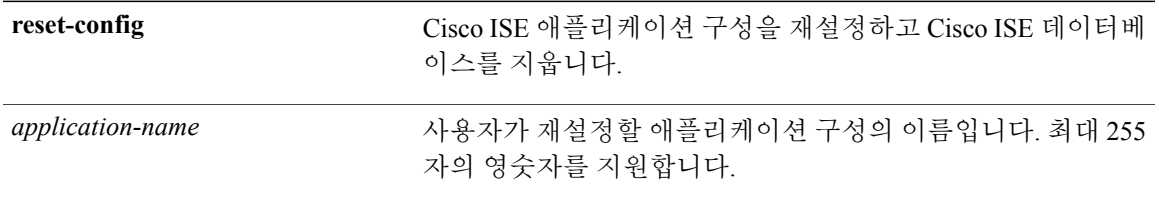

기본 동작 또는 기본값이 없습니다.

**EXEC** 

#### 사용 가이드라인

**application reset-config** 명령을 사용하여 Cisco ISE 어플라이언스 또는 VMWare의 이미지를 재설정 하지 않은 상태에서 Cisco ISE 구성을 재설정하고 Cisco ISE 데이터베이스를 지울 수 있습니다. 구성 을 재설정하려면 새로운 Cisco ISE 데이터베이스 관리자 및 사용자 비밀번호를 입력해야 합니다.

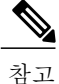

**application reset-config** 명령이 Cisco ISE 구성을 공장 기본값으로 재설정하는 경우에도 운영 체 제(Cisco ADE-OS) 구성은 계속해서 그대로 유지됩니다. Cisco ADE-OS 구성에는 네트워크 설정, CLI 비밀번호 정책 및 백업 기록 등의 항목이 포함되어 있습니다.

CLI에서 Cisco ISE 애플리케이션 구성을 재설정할 때 노드가 이미 연결된 경우 Active Directory 도메 인에서 ISE 노드의 연결을 끊는 leave(나가기) 작업이 수행됩니다. 그러나 Cisco ISE 노드 계정은 Active Directory 도메인에서 제거되지 않습니다. Active Directory 자격 증명을 통해 Cisco ISE 관리 포털에서 leave(나가기) 작업을 수행하는 것이 좋습니다. leave(나가기) 작업은 Active Directory 도메인에서 노 드 계정을 제거합니다.

예

사용자가 No 옵션을 선택하는 경우, 명령은 서버 인증서를 삭제하고 자체 서명 인증서만 다시 생성 합니다. 사용자가 Yes 옵션을 선택하는 경우, 명령은 기존의 서버 인증서를 이 위치로 보내 유지합니 다. 그런 다음 이 서버 인증서를 이 위치에서 가져옵니다.

ise/admin# application reset-config ise Initialize your ISE configuration to factory defaults?  $(y/n)$ : y Leaving currently connected AD domains if any... Please rejoin to AD domains from the administrative GUI Retain existing ISE server certificates?  $(y/n): y$ Reinitializing local ISE configuration to factory defaults... Stopping ISE Monitoring & Troubleshooting Log Collector... Stopping ISE Monitoring & Troubleshooting Log Processor... ISE Identity Mapping Service is disabled ISE pxGrid processes are disabled Stopping ISE Application Server... Stopping ISE Certificate Authority Service... Stopping ISE Profiler Database... Stopping ISE Monitoring & Troubleshooting Session Database... Stopping ISE AD Connector... Stopping ISE Database processes... Enter the ISE administrator username to create[admin]: admin Enter the password for 'admin': Re-enter the password for 'admin': Extracting ISE database content... Starting ISE database processes... Creating ISE M&T session directory... Performing ISE database priming... application reset-config is success ise/admin#

[application](#page-21-0) configure

[application](#page-19-0) install

```
application remove
```
[application](#page-38-0) start

#### [application](#page-41-0) stop

[application](#page-43-0) upgrade

show [application](#page-117-0)
# <span id="page-36-0"></span>**application reset-passwd**

관리자 계정이 잘못된 비밀번호 입력으로 인해 비활성화된 이후에 Cisco ISE에서 지정된 사용자 계 정(일반적으로 기존 관리자 계정)에 대해 관리 포털 로그인 비밀번호를 재설정하려면 EXEC 모드에 서 **application reset-passwd** 명령을 사용하십시오. 또한 이 명령을 사용하여 Cisco ISE 데이터베이스 관리자 및 사용자 비밀번호를 재설정할 수 있습니다.

**application** [ **reset-passwd** {*application-name*} {**administrator-ID** | **internal-database-admin** | **internal-database-user**}]

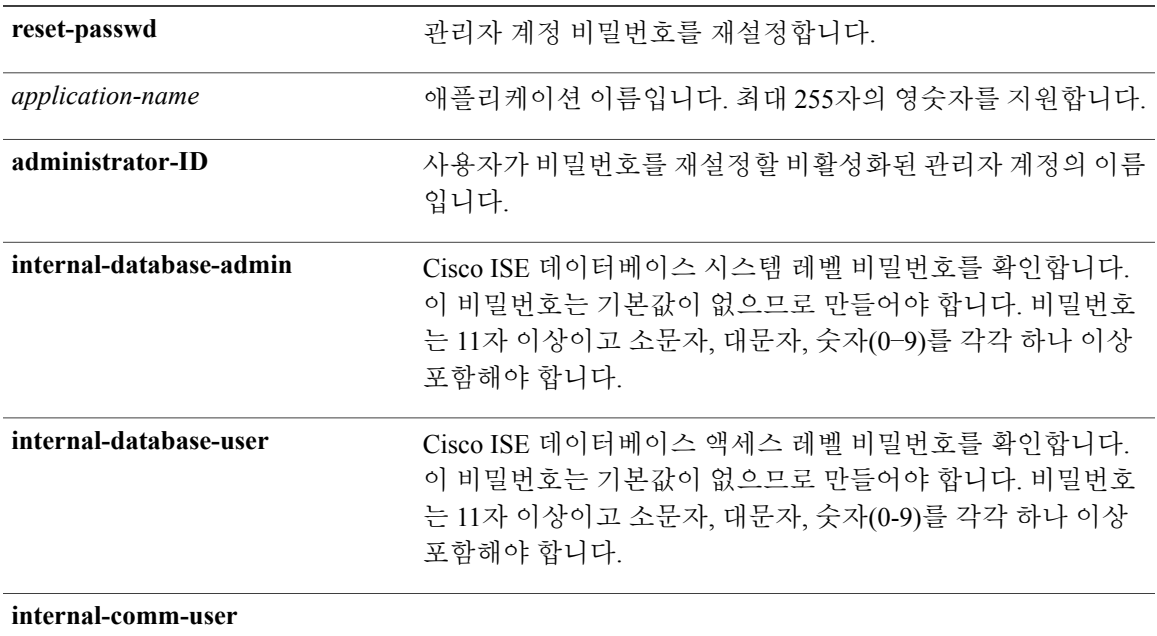

기본 동작 또는 기본값이 없습니다. Cisco ISE에서 관리자 계정을 비활성화하는 데 필요합니다.

EXEC

#### 사용 가이드라인

Г

다음 특수 문자는 Cisco ISE 관리 포털 비밀번호를 재설정할 때 사용할 수 있습니다.

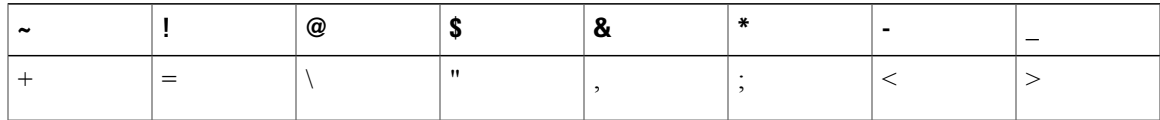

지정된 횟수 이상 관리자 사용자 ID에 잘못된 비밀번호를 입력하는 경우 관리 포털은 시스템에서 "사 용자를 잠금 설정합니다." Cisco ISE는 사용자가 연계된 비밀번호를 재설정할 수 있을 때까지 해당 관리자 사용자 ID에 대한 자격 증명을 일시 중지합니다. 관리 ISE 노드 CLI에서만 관리자 비밀번호를 재설정할 수 있습니다.

일반적으로, 초기 구성 또는 업그레이드 중에 Cisco ISE 데이터베이스 관리자 및 사용자 비밀번호를 한 번만 지정해야 합니다. 이 비밀번호 중 하나를 나중에 변경해야 하는 경우, **applicationreset-passwd** 명령을 사용할 수 있습니다.

UTF-8 관리자 사용자는 Cisco ISE 관리 포털을 통해서만 비밀번호를 변경할 수 있습니다.

예

ise/admin# application reset-passwd ise admin Enter new password: \*\*\*\*\* Confirm new password: \*\*\*\*\*\* Password reset successfully. ise/admin#

[application](#page-21-0) configure

[application](#page-19-0) install

[application](#page-32-0) remove

application [reset-config](#page-34-0)

[application](#page-38-0) start

[application](#page-41-0) stop

[application](#page-43-0) upgrade

show [application](#page-117-0)

# <span id="page-38-0"></span>**application start**

특정 애플리케이션을 활성화하려면 EXEC 모드에서 **application start** 명령을 사용하십시오. 애플리 케이션 시작을 비활성화하려면 **no** 형식의 다음 명령을 사용하십시오.

**application** [ **start** {*application-name* | *safe*}]

**no application** [ **start** {*application-name*| *safe*}]

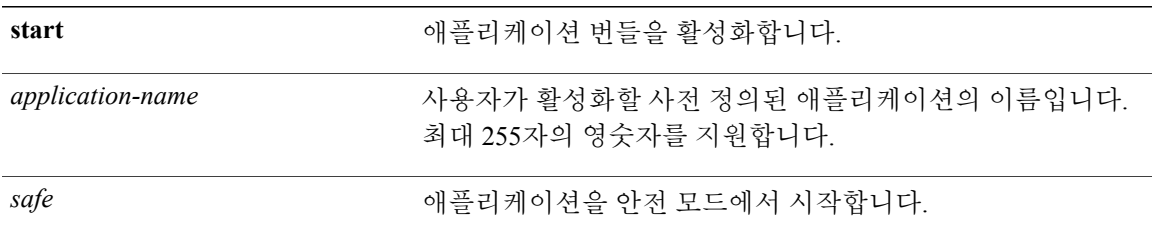

기본 동작 또는 기본값이 없습니다.

EXEC

#### 사용 가이드라인

애플리케이션을 활성화합니다.

이 명령을 사용하여 Cisco ISE를 시작할 수 없습니다. 시작하려고 시도하는 경우 Cisco ISE가 이미 실 행 중임을 나타내는 메시지가 표시됩니다.

**application start** *safe* 명령을 사용하여 관리 포털에 대한 액세스 제어를 일시적으로 비활성화한 다음 필요한 변경을 수행한 후 애플리케이션을 재시작할 수 있는 안전 모드에서 Cisco ISE를 시작할 수 있 습니다.

안전 옵션은 관리자인 사용자가 실수로 Cisco ISE 관리 포털에 모든 사용자가 액세스하지 못하도록 잠금을 설정한 이벤트가 발생하는 경우 복구 방법을 제공합니다. 이 이벤트는 Administration(관리) > Admin Access(관리 액세스) > Settings(설정) > Access(액세스) 페이지에 잘못된 "IP 액세스" 목록을 구 성한 경우 발생할 수 있습니다. '안전' 옵션은 또한 Cisco ISE 관리 포털에 로그인하기 위해 인증서 기 반 인증을 우회하고 기본 사용자 이름 및 비밀번호 인증으로 되돌립니다.

#### 예 **1**

```
ise/admin# application start ise
Starting ISE Monitoring & Troubleshooting Session Database...
Starting ISE Profiler Database...
```
Starting ISE Application Server... Starting ISE Certificate Authority Service... Starting ISE Monitoring & Troubleshooting Log Processor... Starting ISE Monitoring & Troubleshooting Log Collector... Starting ISE AD Connector... Note: ISE Processes are initializing. Use 'show application status ise' CLI to verify all processes are in running state.

ise/admin# show application status ise

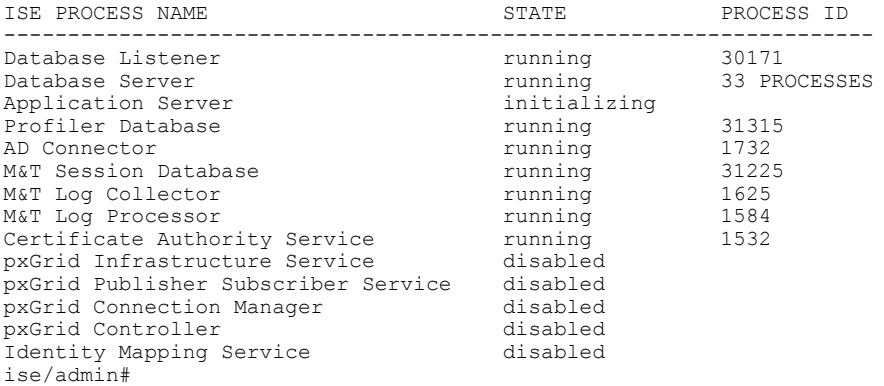

안전 모드에서 **Cisco ISE** 애플리케이션 시작

'안전' 옵션은 실수로 발생했을 수 있는 액세스 제한을 우회하기 위한 것입니다. 안전 모드를 사용하 여 Cisco ISE 서비스를 시작하는 경우, 다음 동작이 나타날 수 있습니다.

- 관리자가 실수로 본인을 잠금 설정한 경우 올바른 IP 액세스 제한에 로그인할 수 있도록 IP 액세 스 제한이 일시적으로 비활성화됩니다.
- FIPS 활성화 호스트에서 '안전' 옵션이 애플리케이션 시작 시 전달되는 경우, FIPS 무결성 검사 가 일시적으로 비활성화됩니다. 일반적으로 FIPS 무결성 검사가 실패할 경우, Cisco ISE 서비스 가 시작되지 않습니다. 사용자는 애플리케이션 시작의 '안전' 옵션을 사용하여 FIPS 무결성 검 사를 우회할 수 있습니다.
- FIPS 활성화 호스트에서 '안전' 옵션이 애플리케이션 시작 시 전달되는 경우, 하드웨어 난수 생 성기 무결성 검사가 비활성화됩니다.
- 인증서 기반 인증이 사용되는 경우, 애플리케이션 시작의 '안전' 옵션에서 사용자 이름 및 비밀 번호 기반 인증을 일시적으로 사용합니다.

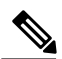

참고

이러한 변경사항은 일시적이며 Cisco ISE 애플리케이션의 해당 인스턴스에만 관련이 있습니다. Cisco ISE 서비스가 '안전' 옵션을 사용하지 않고 재시작되는 경우 모든 기본 기능이 복원됩니다.

```
ise/admin# application stop ise
Stopping ISE Monitoring & Troubleshooting Log Collector...
Stopping ISE Monitoring & Troubleshooting Log Processor...
ISE Identity Mapping Service is disabled
ISE pxGrid processes are disabled
Stopping ISE Application Server...
Stopping ISE Certificate Authority Service...
Stopping ISE Profiler Database...
Stopping ISE Monitoring & Troubleshooting Session Database...
```

```
Stopping ISE AD Connector...
Stopping ISE Database processes...
ise/admin# application start ise safe
Stopping ISE Monitoring & Troubleshooting Log Collector...
Stopping ISE Monitoring & Troubleshooting Log Processor...
ISE Identity Mapping Service is disabled
ISE pxGrid processes are disabled
Stopping ISE Application Server...
Stopping ISE Certificate Authority Service...
Stopping ISE Profiler Database...
Stopping ISE Monitoring & Troubleshooting Session Database...
Stopping ISE AD Connector...
Stopping ISE Database processes...
ise/admin#
```
[application](#page-21-0) configure

[application](#page-19-0) install

[application](#page-32-0) remove

application [reset-config](#page-34-0)

application [reset-passwd](#page-36-0)

[application](#page-41-0) stop

[application](#page-43-0) upgrade

show [application](#page-117-0)

# <span id="page-41-0"></span>**application stop**

특정 애플리케이션을 비활성화하려면 EXEC 모드에서 **applicationstop** 명령을 사용하십시오. 애플리 케이션 중지를 비활성화하려면 **no** 형식의 다음 명령을 사용하십시오.

**application** [ **stop** {*application-name*}]

**no application** [ **stop** {*application-name*}]

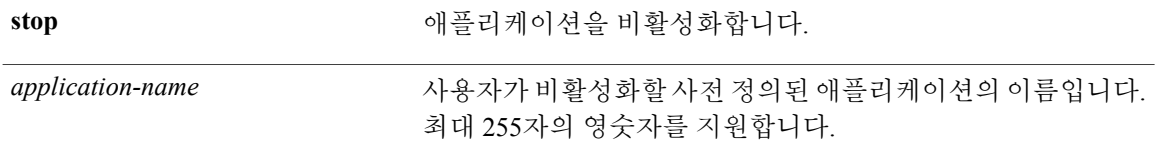

기본 동작 또는 기본값이 없습니다.

#### EXEC

#### 사용 가이드라인

애플리케이션을 비활성화합니다.

구축 시 자동 장애 조치 구성을 활성화한 경우, 다음과 같은 경고 메시지가 표시됩니다.

PAN Auto Failover feature is enabled, therefore this operation will trigger a failover if ISE services are not restarted within the fail-over window. Do you want to continue  $(y/n)$ ? 계속하려면 'y'를 입력하고 취소하려면 'n'을 입력하십시오.

#### 예

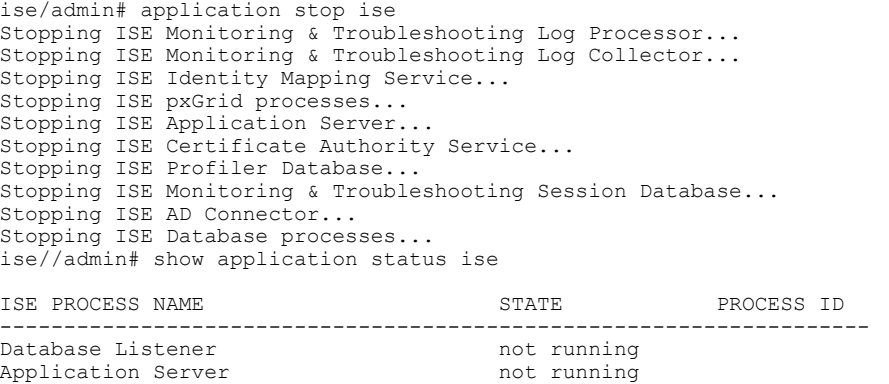

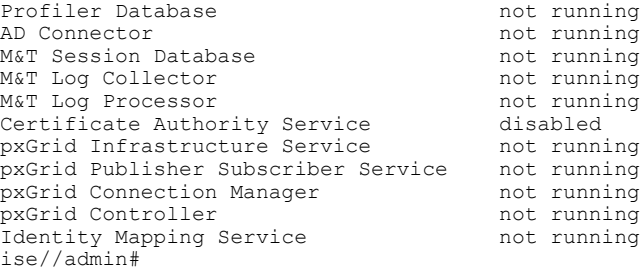

[application](#page-21-0) configure

[application](#page-19-0) install

[application](#page-32-0) remove

application [reset-config](#page-34-0)

application [reset-passwd](#page-36-0)

[application](#page-38-0) start

[application](#page-43-0) upgrade

show [application](#page-117-0)

 $\mathsf I$ 

# <span id="page-43-0"></span>**application upgrade**

특정 애플리케이션 번들을 업그레이드하려면 EXEC 모드에서 **application upgrade** 명령을 사용하십 시오.

**application** [ **upgrade** {*application-bundle* |*remote-repository-name*}]

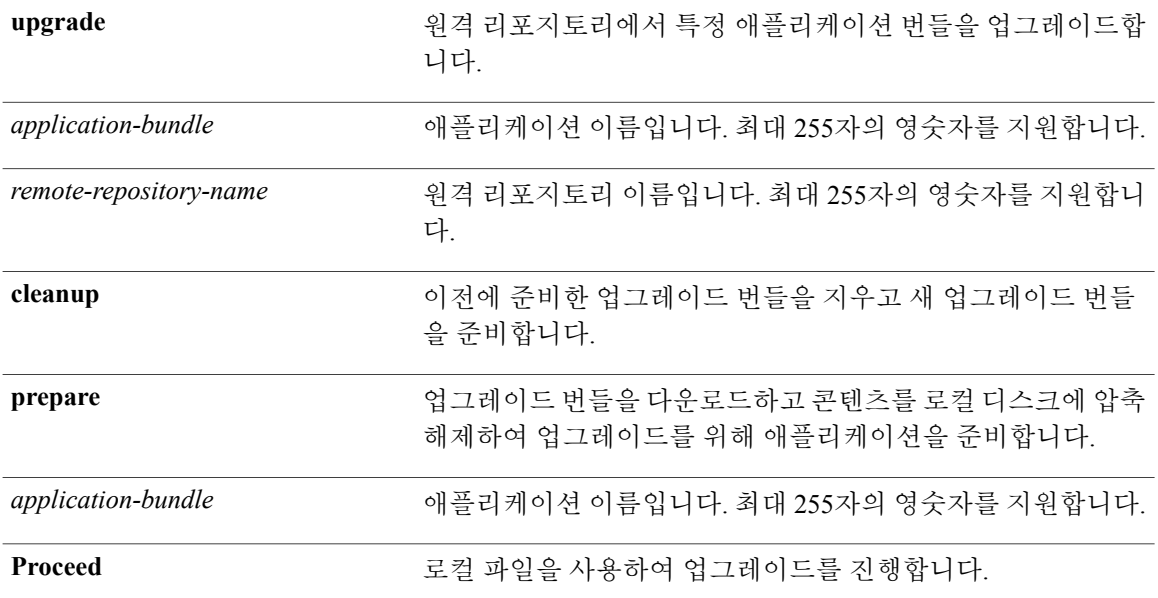

기본 동작 또는 기본값이 없습니다.

#### EXEC

#### 사용 가이드라인

애플리케이션을 업그레이드하고 애플리케이션 구성 데이터를 유지합니다. 자세한 내용은 *Cisco Identity Services Engine* 업그레이드 가이드를 참조하십시오.

- 장애 발생 시 다른 업그레이드 번들을 시도하거나 다른 버전을 사용하려는 경우 **cleanup** 옵션을 사용하십시오.
- 업그레이드 번들을 로컬로 다운로드하고 추출하려면 **prepare** 옵션을 사용하십시오.
- prepare 옵션을 통해 추출한 업그레이드 번들을 사용하여 Cisco ISE를 업그레이드하려면 **proceed** 옵션을 사용하십시오. 업그레이드 번들을 준비한 후에 **application upgrade** 명령을 바로 사용하 는 대신 이 옵션을 사용할 수 있습니다.
	- 업그레이드에 성공하면 이 옵션은 업그레이드 번들을 제거합니다.

◦ 업그레이드가 어떤 이유로 인해 실패하면 이 옵션은 업그레이드 번들을 유지합니다.

다른 애플리케이션 업그레이드 작업이 진행 중일 때 애플리케이션 업그레이드 명령을 실행하면 다 음 경고 메시지가 표시됩니다.

An existing application install, remove, or upgrade is in progress. Try again shortly.

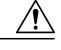

업그레이드가 진행 중일 때 **backup** 또는 **restore** 명령을 실행하지 마십시오. 이 작업으로 인해 데 이터베이스가 손상될 수 있습니다. 주의

참고

애플리케이션 업그레이드 명령을 사용하기 전에 새로운 릴리스와 함께 제공되는 릴리스 노트에 있는 업그레이드 지침을 읽으십시오. 릴리스 노트에는 업데이트된 중요한 지침이 포함되어 있으 며 이 지침은 반드시 따라야 합니다.

#### 예 **1**

ise/admin# application upgrade prepare ise-upgradebundle-1.4.0.205.x86\_64.tar.gz upgrade Getting bundle to local machine... md5: a3206ad6bd0616cfa51846119d60ee7a sha256: e3358ca424d977af67f8bb2bb3574b3e559ce9578d2f36c44cd8ba9e6dddfefd % Please confirm above crypto hash matches what is posted on Cisco download site. % Continue? Y/N [Y]Y Getting bundle to local machine... md5: de9e7c83679897f792ad3e9f74879c51 sha256: e3358ca424d977af67f8bb2bb3574b3e559ce9578d2f36c44cd8ba9e6dddfefd

#### 예 **2**

ise/admin# application upgrade proceed Initiating Application Upgrade... % Warning: Do not use Ctrl-C or close this terminal window until upgrade completes. -Checking VM for minimum hardware requirements STEP 1: Stopping ISE application... STEP 2: Verifying files in bundle... -Internal hash verification passed for bundle STEP 3: Validating data before upgrade... STEP 4: Taking backup of the configuration data... STEP 5: Running ISE configuration DB schema upgrade.. - Running db sanity check to fix index corruption, if any... ISE Database schema upgrade completed. STEP 6: Running ISE configuration data upgrade... - Data upgrade step 1/59, NSFUpgradeService(1.2.1.127)... Done in 0 seconds. - Data upgrade step 2/59, NetworkAccessUpgrade(1.2.1.127)... Done in 0 seconds. - Data upgrade step 3/59, GuestUpgradeService(1.2.1.146)... Done in 50 seconds. - Data upgrade step 4/59, NetworkAccessUpgrade(1.2.1.148)... Done in 2 seconds. - Data upgrade step 5/59, NetworkAccessUpgrade(1.2.1.150)... Done in 2 seconds. - Data upgrade step 6/59, NSFUpgradeService(1.3.0.100)... Done in 0 seconds.

T

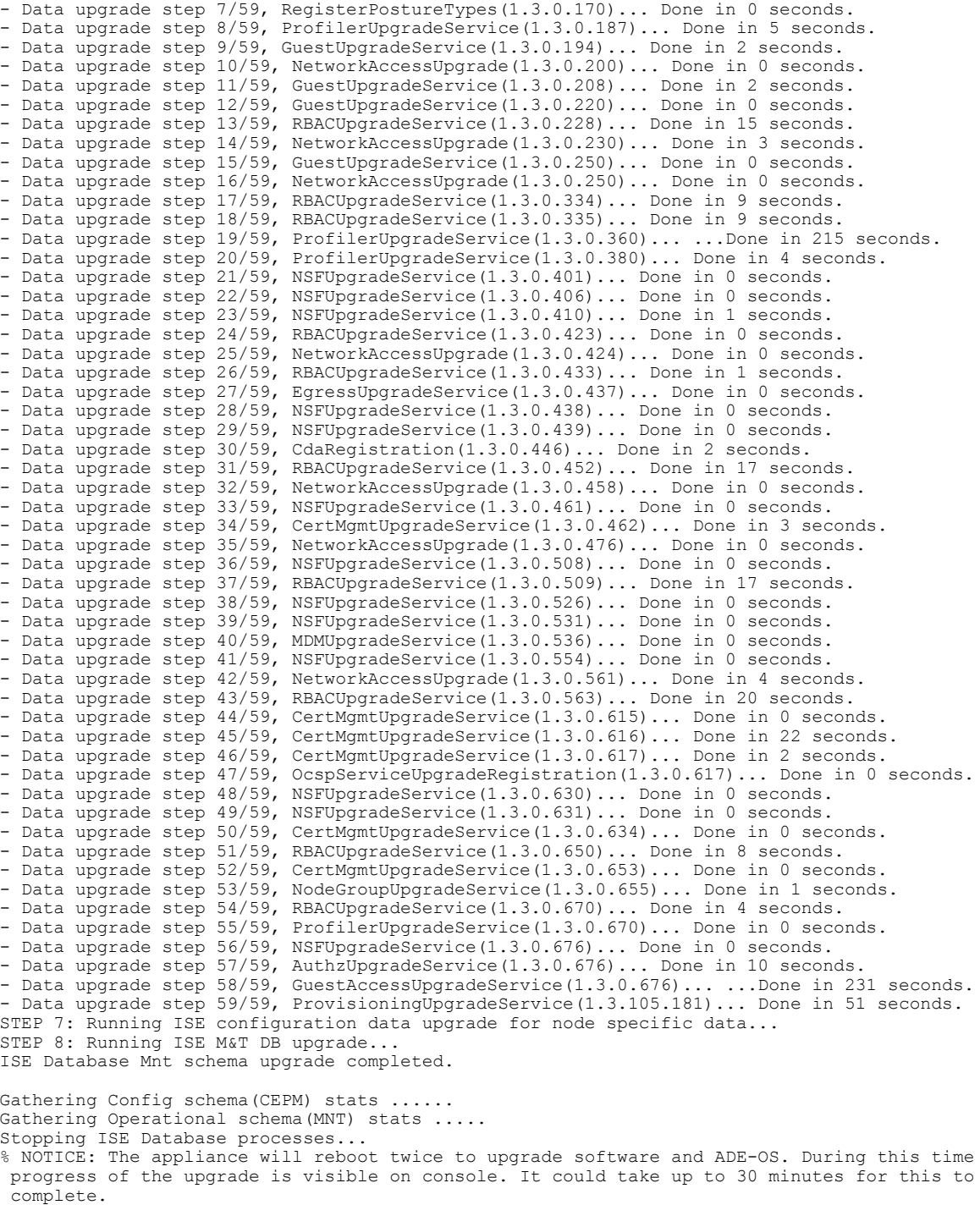

Rebooting to do Identity Service Engine upgrade...

[application](#page-21-0) configure

 $\mathbf{I}$ 

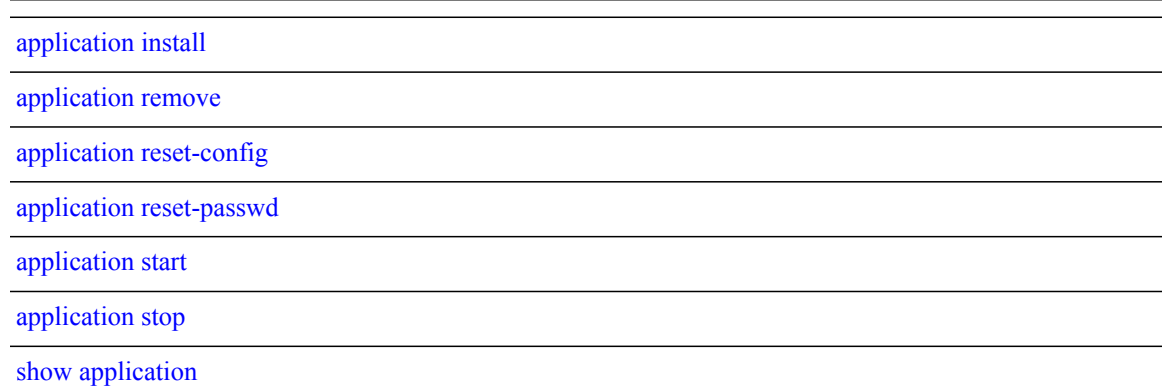

ι

# <span id="page-47-0"></span>**backup**

Cisco ISE 및 Cisco ADE OS 데이터를 포함하는 백업을 수행하고 리포지토리에 백업을 저장하려면 EXEC 모드에서 **backup** 명령을 사용하십시오.

참고

EXEC 모드에서 **backup** 명령을 사용하려고 시도하기 전에, 실행 중인 구성을 안전한 위치(예: 네 트워크 서버)에 복사하거나 Cisco ISE 서버 시작 구성으로 저장해야 합니다. 백업 및 시스템 로그 에서 Cisco ISE를 복원하거나 문제를 해결할 때 다음과 같은 시작 구성을 사용할 수 있습니다.

**backup** [{*backup-name*} **repository** {*repository-name*} **ise-configencryption-key hash**| **plain** {*encryption-key name*}]

**backup** [{*backup-name*} **repository** {*repository-name*} **ise-operationalencryption-keyhash**| **plain** {*encryption-key name*}]

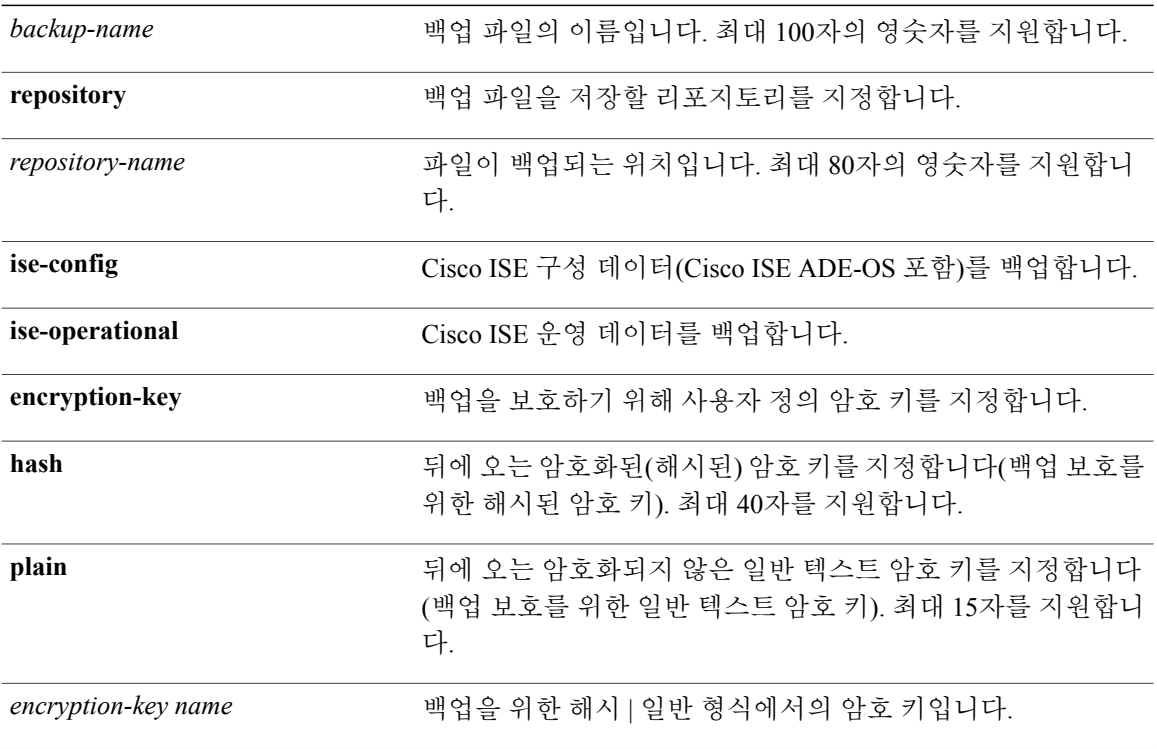

기본 동작 또는 기본값이 없습니다.

EXEC

#### 사용 가이드라인

 $\overline{\mathsf{I}}$ 

**ise-config**를 통해 암호화된(해시된) 또는 암호화되지 않은 일반 텍스트 비밀번호로 리포지토리에서 Cisco ISE 및 Cisco ADE OS 데이터 백업을 수행할 경우, 사용자 정의 암호 키를 사용하여 지금 백업을 암호화하고 암호 해독할 수 있습니다. Cisco ADE OS 데이터 없이 Cisco ISE 애플리케이션 데이터만 백업을 수행하려면 **ise-operational** 명령을 사용하십시오.

기본 또는 보조 모니터링 노드에서만 Cisco ISE 운영 데이터를 백업할 수 있습니다.

백업 및 복원을 수행 중인 경우, 복원은 대상 시스템의 신뢰할 수 있는 인증서 목록을 소스 시스템 의 인증서 목록으로 덮어씁니다. 백업 및 복원 기능이 내부 CA(인증 기관) 인증서와 연계된 개인 키를 포함하지 않는다는 점이 매우 중요합니다. 중요

한 시스템에서 다른 시스템으로 백업 및 복원하는 경우, 오류를 방지하려면 다음 옵션 중 하나를 선택해야 합니다.

#### • 옵션 **1:**

CLI를 통해 소스 ISE 노드에서 CA 인증서를 내보내고 대상 시스템에 가져옵니다.

장점**:** 소스 시스템에서 엔드포인트에 발행한 모든 인증서는 계속해서 신뢰됩니다. 대상 시 스템에서 발행된 모든 신규 인증서는 동일한 키를 사용하여 서명됩니다.

단점**:** 복원 기능을 사용하기 전에 대상 시스템에서 발행된 모든 인증서는 신뢰되지 않으며 재발행해야 합니다.

• 옵션 **2:**

복원 프로세스 이후에 내부 CA용으로 모든 신규 인증서를 생성합니다.

장점**:** 이 옵션은 권장되며 지우기 방법으로, 원래 소스 인증서 또는 원래 대상 인증서 중 어 떤 인증서도 사용되지 않습니다. 원래 소스 시스템에서 발행된 인증서는 계속해서 신뢰됩니 다.

단점**:** 복원 기능을 사용하기 전에 대상 시스템에서 발행된 모든 인증서는 신뢰되지 않으며 재발행해야 합니다.

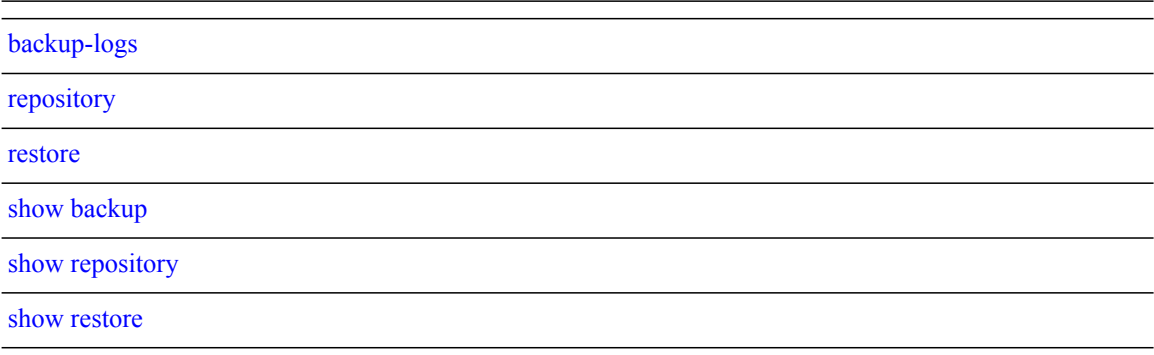

Ú

# **Cisco ISE** 구성 데이터 백업

Cisco ISE 구성 데이터를 백업하려면 다음 명령을 사용하십시오.

**backup***mybackup***repository***myrepository***ise-configencryption-keyplain***lablab12*

예

ise/admin# backup test repository disk ise-config encryption-key plain Test\_1234 Internal CA Store is not included in this backup. It is recommended to export it using "application configure ise" CLI command Creating backup with timestamped filename: test-CFG-141006-1350.tar.gpg backup in progress: Starting Backup...10% completed backup in progress: Validating ISE Node Role...15% completed backup in progress: Backing up ISE Configuration Data...20% completed backup in progress: Backing up ISE Logs...45% completed backup in progress: Completing ISE Backup Staging...50% completed backup in progress: Backing up ADEOS configuration...55% completed backup in progress: Moving Backup file to the repository...75% completed backup in progress: Completing Backup...100% completed ise/admin#

# **Cisco ISE** 운영 데이터 백업

Cisco ISE 운영 데이터를 백업하려면 다음 명령을 사용하십시오.

**backup***mybackup***repository***myrepository***ise-operationalencryption-key plain***lablab12*

예

ise/admin# backup mybackup repository myrepository ise-operational encryption-key plain lablab12 backup in progress: Starting Backup...10% completed Creating backup with timestamped filename: mybackup-OPS-130103-0019.tar.gpg backup in progress: starting dbbackup using expdp.......20% completed backup in progress: starting cars logic.......50% completed backup in progress: Moving Backup file to the repository...75% completed backup in progress: Completing Backup...100% completed ise/admin#

# <span id="page-52-0"></span>**backup-logs**

시스템 로그를 백업하려면 EXEC 모드에서 **backup-logs** 명령을 사용하십시오. 이 기능을 제거하려면 **no** 형식의 다음 명령을 사용하십시오.

참고

EXEC 모드에서 **backup-logs** 명령을 사용하려고 시도하기 전에, 실행 중인 구성을 안전한 위치(예: 네트워크 서버)에 복사하거나 Cisco ISE 서버 시작 구성으로 저장해야 합니다. 백업 및 시스템 로 그에서 Cisco ISE를 복원하거나 문제를 해결할 때 다음과 같은 시작 구성을 사용할 수 있습니다.

**backup-logs**[{*backup-name*} **repository** {*repository-name*} **encryption-keyhash**|**plain**{*encryption-key name*}]

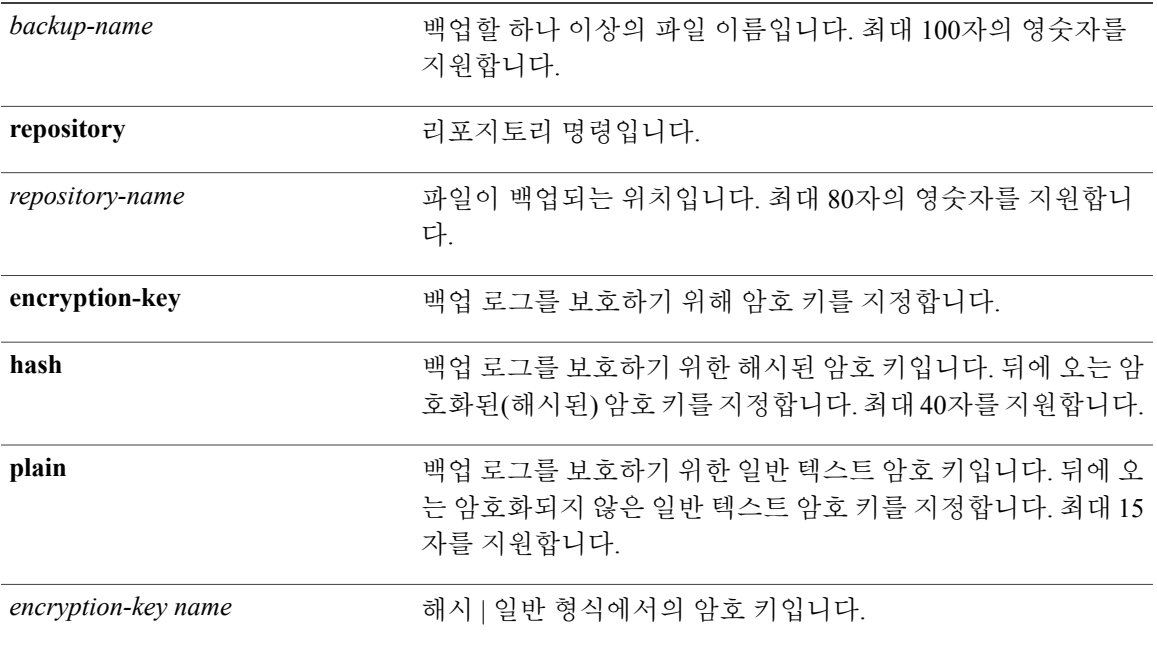

기본 동작 또는 기본값이 없습니다.

EXEC

Г

#### 사용 가이드라인

암호화된(해시된) 또는 암호화되지 않은 일반 텍스트 비밀번호를 사용하여 시스템 로그를 백업합니 다.

#### 예

ise/admin# backup-logs Test repository disk encryption-key plain Test\_1234 % Creating log backup with timestamped filename: Test-141006-1351.tar.gpg % supportbundle in progress: Copying database config files...10% completed % supportbundle in progress: Copying debug logs...20% completed % supportbundle in progress: Copying local logs...30% completed % supportbundle in progress: Copying monitor logs...40% completed % supportbundle in progress: Copying policy xml...50% completed % supportbundle in progress: Copying system logs...60% completed % supportbundle in progress: Moving support bundle to the repository...75% completed % supportbundle in progress: Completing support bundle generation......100% completed ise/admin#

#### [backup](#page-47-0)

[restore](#page-94-0)

[repository](#page-232-0)

show [backup](#page-120-0)

show [restore](#page-149-0)

## **clock**

시스템 시계를 설정하려면 EXEC 모드에서 **clock** 명령을 사용하십시오. 시스템 시계 설정을 비활성 화하려면 **no** 형식의 다음 명령을 사용하십시오.

**clock** [ **set** {*month* | *day* | *hh:min:ss* | *yyyy*}]

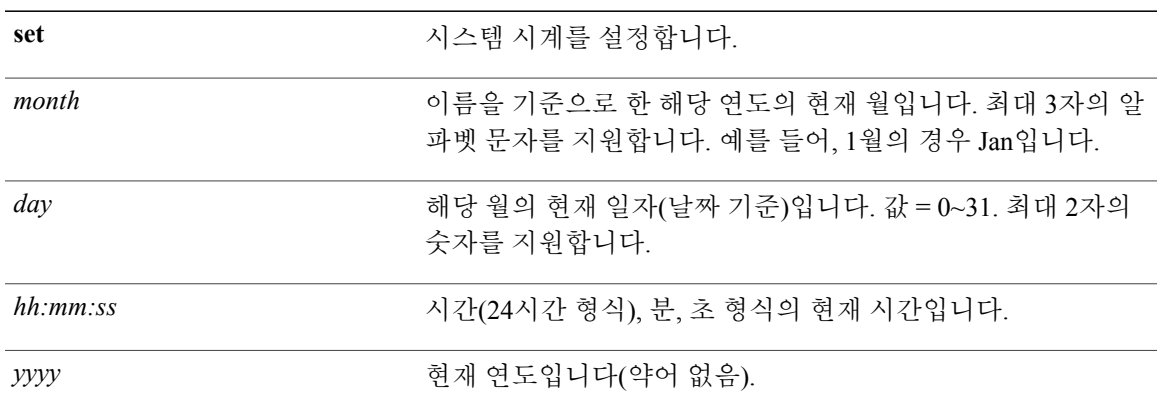

기본 동작 또는 기본값이 없습니다.

#### EXEC

#### 사용 가이드라인

Г

 $\bigwedge$ 주의

Cisco ISE 어플라이언스에서 시스템 시간을 변경하면 Cisco ISE 애플리케이션을 사용할 수 없게 됩니다.

시스템 시계를 설정합니다. 시계를 재설정한 이후에 변경사항을 적용하려면 Cisco ISE 서버를 재시 작해야 합니다. 시스템 시간을 변경하면 이 배포의 다른 Cisco ISE 노드 유형에 영향을 줍니다. 이 영향으로부터 복구하려면 다음 단계를 수행하십시오.

독립형 또는 기본 **ISE** 노드

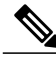

참고 독립형 또는 기본 ISE 노드에서는 설치 이후의 시스템 시간 변경이 지원되지 않습니다.

실수로 시스템 시간을 변경한 경우, 다음을 수행하십시오.

**clock**

- 원래 시스템 시간(변경 이전 시간)으로 되돌립니다.
- 해당 노드의 CLI에서 **application reset-config***ise* 명령을 실행합니다.
- 해당 노드에서 시간이 변경되기 전에 마지막으로 성공한 백업에서 복원합니다.

#### 보조 **ISE** 노드

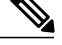

참고 보조 노드에서 시스템 시간을 변경하면 구축 시 시스템 시간을 사용할 수 없게 됩니다.

보조 노드의 시스템 시간을 기본 노드와 동기화하려면 다음을 수행하십시오.

- 보조 ISE 노드의 등록을 해제합니다.
- 시스템 시간을 기본 ISE 노드와 동기화되도록 수정합니다.
- 기본 ISE 노드의 CLI에서 **application reset-config***ise* 명령을 실행합니다.
- ISE 노드를 기본 ISE 노드에 대한 보조 ISE 노드로 다시 등록합니다.

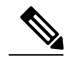

설치 시 올바른 시스템 시간을 사용할 수 있도록 설정 마법사는 사용자가 NTP(Network Time Protocol) 서버를 지정하고 올바른 시스템 시간과의 동기화를 시도하도록 요구합니다. 설정 시 구성된 NTP 서버에 항상 연결 가능하도록 하여 특히 정전 또는 CMOS 배터리 장애로 인해 BIOS 시간이 손상될 수 있는 드문 상 황에서도 시스템 시간이 항상 정확하도록 해야 합니다. 결과적으로 이러한 상황 에서는 재부팅 동안 Cisco ADE-OS 시스템 시간이 손상될 수 있습니다. 설정 시 NTP 서버를 구성하지 않은 경우 *Cisco Identity Services Engine* 하드웨어 설치 설 명서에 설명된 대로, 시스템 BIOS 시간이 UTC(협정 세계시) 표준 시간대와 관련 하여 설정되어 있는지 확인해야 합니다. 참고

#### 예

ise/admin# clock set August 30 18:07:20 2013 ise/admin# show clock Fri Aug 30 18:07:26 UTC 2013 ise/admin#

show [clock](#page-125-0)

# **configure**

구성 모드를 시작하려면 EXEC 모드에서 **configure** 명령을 사용하십시오.

**configure terminal**

terminal Terminal Terminal Terminal Terminal Terminal State of Terminal State of Terminal State of Terminal State Terminal State of Terminal State of Terminal State of Terminal State of Terminal State of Terminal State of

기본 동작 또는 기본값이 없습니다.

#### EXEC

#### 사용 가이드라인

Г

구성 모드를 시작하려면 이 명령을 사용하십시오. 참고로, 이 모드에서 명령은 입력하는 즉시 실행 중인 구성 파일에 쓰여집니다.

구성 모드를 종료하고 EXEC 모드로 돌아가려면 **end**, **exit** 또는 **Ctrl-z**를 입력하십시오.

구성 변경사항을 확인하려면 EXEC 모드에서 **show running-config** 명령을 사용하십시오.

**replace** 옵션이 이 명령과 함께 사용되는 경우 원격 구성을 시스템에 복사하여 기존 구성을 덮어쓰십 시오.

#### 예

```
ise/admin# configure terminal
Enter configuration commands, one per line. End with CNTL/Z.
ise/admin(config)#
```
show [running-config](#page-150-0)

show [startup-config](#page-152-0)

T

**copy**

**copy**

소스에서 대상에 파일을 복사하려면 EXEC 모드에서 **copy** 명령을 사용하십시오.

참고 **copy** 명령은 리포지토리가 아니라 로컬 디스크용으로만 지원됩니다.

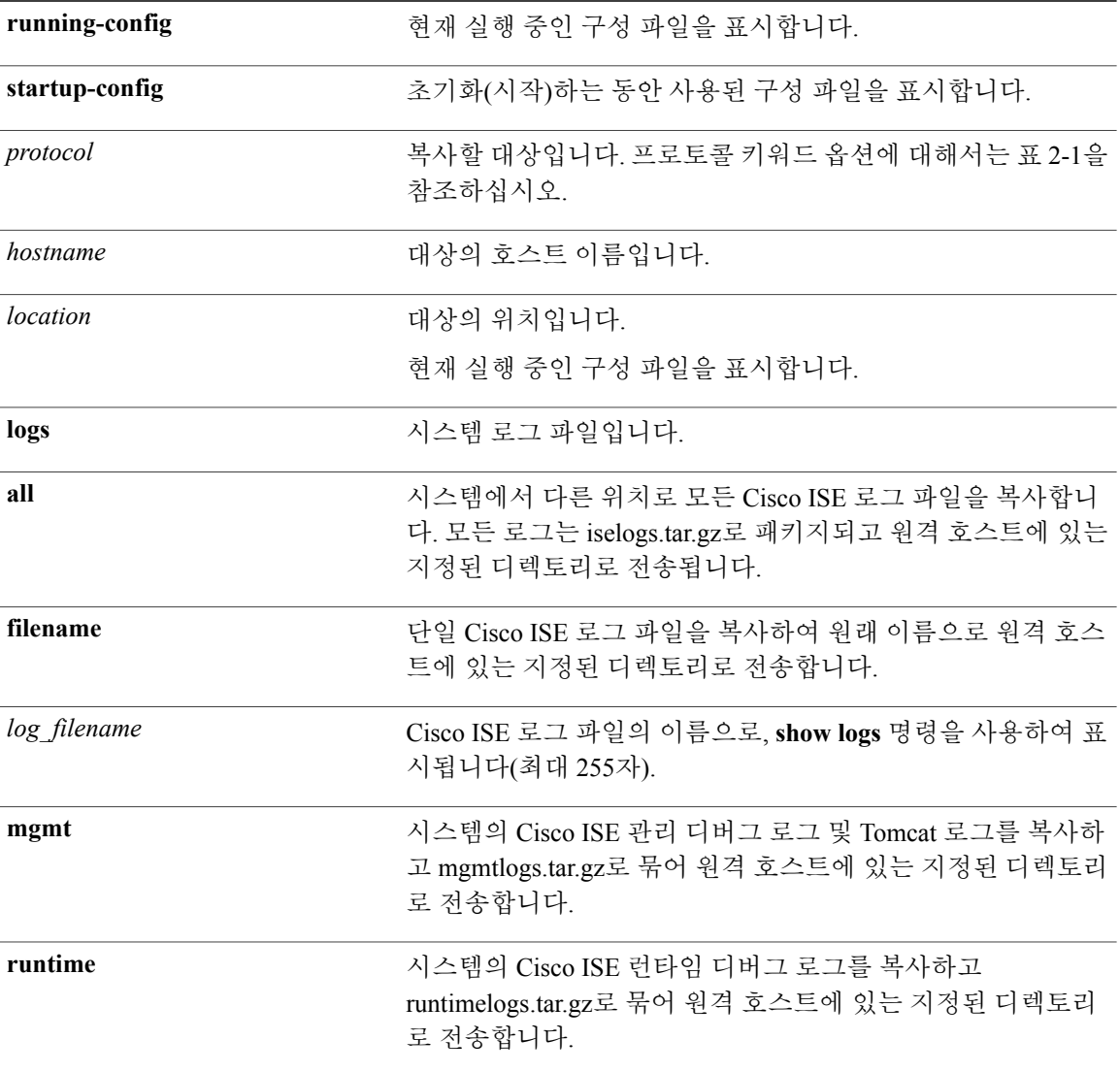

기본 동작 또는 기본값이 없습니다.

EXEC

#### 사용 가이드라인

Г

Cisco ISE에서 **copy** 명령은 실행 중인 구성 또는 시작 구성 및 시스템의 로그 파일을 다른 위치로 복 사합니다.

**copy** 명령의 기본적인 기능을 사용하면 한 위치에서 다른 위치로 파일(시스템 이미지 또는 구성 파 일)을 복사할 수 있습니다. 지정된 파일에 대한 소스 및 대상은 Cisco ISE 파일 시스템을 사용하며 이 시스템을 통해 지원되는 모든 로컬 또는 원격 파일 위치를 지정할 수 있습니다. 사용 중인 파일 시스 템(로컬 메모리 소스 또는 원격 시스템)은 명령에서 사용되는 구문을 나타냅니다.

사용할 모든 필수 소스 및 대상 정보, 사용자 이름 및 비밀번호를 입력할 수 있습니다. 또는 **copy** 명령 을 입력하고 서버에서 누락된 정보를 입력하도록 메시지를 표시하게 할 수 있습니다.

전체 복사 프로세스에는 몇 분이 걸릴 수 있으며 이 프로세스는 각 프로토콜과 네트워크마다 다릅니 다.

파일 전송 시 디렉토리와 관련된 파일 이름을 사용하십시오.

가능한 오류는 표준 FTP(파일 전송 프로토콜) 또는 SCP(Secure Copy) 오류 메시지입니다.

| 키워드  | 대상 소스                                                                                                    |
|------|----------------------------------------------------------------------------------------------------|
| ftp  | FTP 네트워크 서버의 소스 또는 대상 URL입니다. 이 별칭에 대<br>한 구문은 다음과 같습니다.<br>ftp: $[[ /]$ username $[$ : password $]$ @]location $ /$ directory $ /$ filename |
| scp  | SCP 네트워크 서버의 소스 또는 대상 URL입니다. 이 별칭에 대  <br>한 구문은 다음과 같습니다.<br>scp:[[[//username [:password]@]location]/directory]/filename                   |
| sftp | SFTP 네트워크 서버의 소스 또는 대상 URL입니다. 이 별칭에<br>대한 구문은 다음과 같습니다.<br>sftp:[[//location]/directory]/filename                                           |
| tftp | TFTP 네트워크 서버의 소스 또는 대상 URL입니다. 이 별칭에<br>대한 구문은 다음과 같습니다.<br>tftp:[[//location]/directory]/filename                                           |

표 **1:** 표 **2-1** 프로토콜 접두사 키워드**(**계속**)**

 $\mathbf I$ 

## 실행 중인 구성

Cisco ISE 활성 구성은 Cisco ISE RAM에 저장됩니다. 사용자가 입력하는 모든 설정 명령어는 실행 중 인 구성에 있습니다. Cisco ISE 서버를 재부팅하는 경우, 실행 중인 구성이 손실됩니다. 저장하려는 변경사항이 있는 경우, 실행 중인 구성을 안전한 위치(예: 네트워크 서버)에 복사하거나 Cisco ISE 서 버 시작 구성으로 저장해야 합니다.

실행 중인 구성을 저장하지 않는 경우, Cisco ISE 서버의 다음 재부팅 동안 모든 구성 변경사항이 손 실됩니다. 현재 구성이 올바른 경우 **copy run start** 명령을 사용하여 시작 구성에 사용자의 구성을 복 사하십시오.

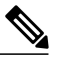

별칭을 사용하면 수행해야 할 입력 작업이 줄어듭니다. 예를 들어 **copy run**을 입력하고 Tab 키를 누른 다음 **start**를 입력한 뒤 Tab 키를 누릅니다. 이는 **copy running-config startup-config** 명령을 요약한 형식입니다. 참고

시작 구성을 실행 중인 구성으로 대체하려면 다음 명령을 사용하십시오.

#### **copy run start**

실행 중인 구성을 시작 구성에 복사하려면 다음 명령을 사용하십시오.

#### **copy running-config startup-config**

시작 구성을 실행 중인 구성의 맨 위에 병합하려면 다음 명령을 사용하십시오.

**copy start run**

#### 예 **1**

ise/admin# copy run start Generating configuration... ise/admin#

#### 예 **2**

П

```
ise/admin# copy running-config startup-config
Generating configuration...
ise/admin#
```
T

원격 위치에 실행 중인 구성 복사

원격 시스템에 실행 중인 구성을 복사하려면 다음 명령을 사용하십시오. **copy running-config** [*protocol://hostname/location*]

 $\mathbf{I}$ 

### 원격 위치에서 실행 중인 구성 복사

원격 파일을 실행 중인 구성에 복사하고 병합하려면 다음 명령을 사용하십시오.

**copy** [*protocol://hostname/location*] **running-config** — 원격 파일을 실행 중인 구성에 복사 및 병합합니 다.

ι

### 시작 구성

시작 구성은 직접 수정할 수 없습니다. 사용자가 입력한 모든 명령은 실행 중인 구성에 저장되므로 시작 구성에 복사할 수 있습니다.

즉 Cisco ISE 서버를 부팅할 때 시작 구성은 실행되는 최초의 구성이 됩니다. 구성을 수정할 경우 시 작 구성은 그대로 유지되고 실행되는 구성에는 변경사항이 반영됩니다. 영구적으로 변경하려는 경 우 실행 중인 구성을 시작 구성에 복사해야 합니다.

시작 구성을 실행 중인 구성에 복사하려면 다음 명령을 사용하십시오.

#### **copy startup-config running-config**

예 **1**

ise/admin# copy start run ise/admin#

#### 예 **2**

ise/admin# copy startup-config running-config ise/admin#

### 원격 위치에 시작 구성 복사

원격 시스템에 시작 구성을 복사하려면 다음 명령을 사용하십시오.

**copy startup-config** [*protocol://hostname/location*]

 $\overline{\phantom{a}}$ 

### 원격 위치에서 시작 구성 복사

원격 파일을 시작 구성에 복사하지만 병합하지는 않으려면 다음 명령을 사용하십시오.

**copy** [*protocol://hostname/location*] **startup-config**—원격 파일을 시작 구성에 복사하지만 병합하지는 않습니다.

T

## 로그 파일 복사

Cisco ISE 시스템에서 다른 위치로 로그 파일을 복사하려면 다음 **copy** 명령을 사용하십시오.

**copy logs** [*protocol://hostname/location*]

### 예 **1**

로컬 디스크에 로그 파일을 복사하려면 다음 명령을 사용하십시오.

```
ise/admin# copy logs disk:/
Collecting logs...
ise/admin#
```
### 예 **2**

다른 위치에 로그 파일을 복사하려면 다음 명령을 사용하십시오.

ise/admin# copy disk://mybackup-100805-1910.tar.gz ftp://myftpserver/mydir Username: Password: ise/admin#

# **crypto**

 $\overline{\mathsf{I}}$ 

새 공개 키 쌍을 생성하고 현재 공개 키를 리포지토리에 내보내고 공개 키를 인증된 키 목록에 가져 오려면 EXEC 모드에서 **crypto** 명령을 사용하십시오. 공개 키 정보를 확인하고 선택한 키를 삭제할 수도 있습니다.

**crypto key** [ **delete** {*hash* | *authorized\_keys | rsa*}]

**crypto key** [ **export** {*filename | repository*}]

**crypto key** [ **generate** {*rsa*}]

**crypto key** [ **import** {*filename | repository*}]

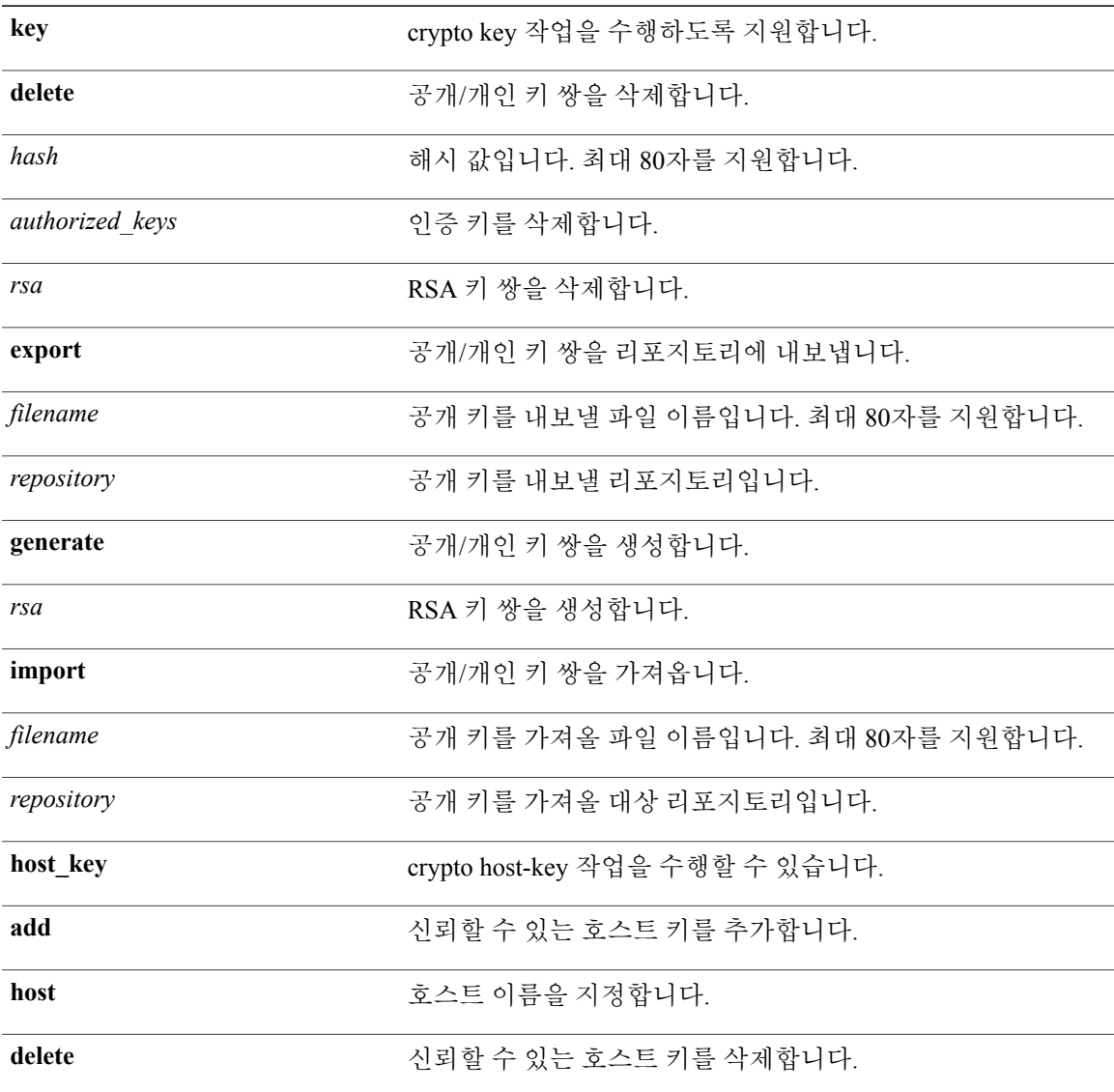

기본 동작 또는 기본값이 없습니다.

**EXEC** 

#### 사용 가이드라인

Cisco ADE OS는 관리자 및 사용자 ID에 대한 SSH 액세스를 위해 비밀번호를 사용하지 않는 공개 키 인증을 지원합니다.

**crypto key generate rsa** 명령을 사용하여 현재 사용자를 위해 2048비트 길이의 새로운 공개/개인 키 쌍을 생성하십시오. 키 특성은 정해져 있으며 RSA 키 유형을 지원합니다. 키 쌍이 이미 존재하는 경 우, 암호를 계속해서 사용하기 전에 덮어쓰기를 허용하라는 메시지가 표시됩니다. 암호를 제공한 경 우, 공개/개인 키에 액세스할 때마다 암호를 입력하라는 메시지가 표시됩니다. 암호가 비어 있는 경 우, 암호를 입력하라는 후속 메시지가 발생하지 않습니다.

#### 예 **1**

```
ise/admin# crypto key generate rsa
Enter passphrase (empty for no passphrase):
Enter same passphrase again:
ise/admin# show crypto key
admin public key: ssh-rsa ad:14:85:70:fa:c3:c1:e6:a9:ff:b1:b0:21:a5:28:94 admin@ise
ise/admin# crypto key generate rsa
Private key for user admin already exists. Overwrite? y/n [n]: yEnter passphrase (empty for no passphrase):
Enter same passphrase again:
ise/admin# show crypto key
admin public key: ssh-rsa 41:ab:78:26:48:d3:f1:6f:45:0d:99:d7:0f:50:9f:72 admin@ise
ise/admin# crypto key export mykey_rsa repository myrepository
ise/admin# show crypto key
admin public key: ssh-rsa f8:7f:8a:79:44:b8:5d:5f:af:e1:63:b2:be:7a:fd:d4 admin@ise
ise/admin# crypto key delete f8:7f:8a:79:44:b8:5d:5f:af:e1:63:b2:be:7a:fd:d4
ise/admin#
ise/admin# crypto key delete rsa
ise/admin# show crypto key
ise/admin#
ise/admin# show crypto authorized_keys
Authorized keys for admin
ise/admin# crypto key delete authorized_keys
ise/admin# show crypto authorized_keys
ise/admin#
ise/admin# crypto key import mykey_rsa repository myrepository
ise/admin# show crypto key
admin public key: ssh-rsa f8:7f:8a:79:44:b8:5d:5f:af:e1:63:b2:be:7a:fd:d4 admin@ise
ise/admin#
```
#### 예 **2**

```
ise/admin# crypto host_key add host ise
host key fingerprint added
# Host ise found: line 1 type RSA
2048 1d:72:73:6e:ad:f7:2d:11:ac:23:e7:8c:81:32:c5:ea ise (RSA)
ise/admin#
```
 $\mathbf I$ 

```
ise/admin# crypto host_key delete host ise
host key fingerprint for ise removed
ise/admin#
```
show [crypto](#page-128-0)

T

# **debug**

실행된 명령에 대한 오류 또는 이벤트를 표시하려면 EXEC 모드에서 **debug** 명령을 사용하십시오.

**debug** [ **all** | **application** | **backup-restore** | **cdp** | **config** | **copy** | **icmp** | **locks** | **logging** | **snmp** | **system** | **transfer** | **user** | **utils**]

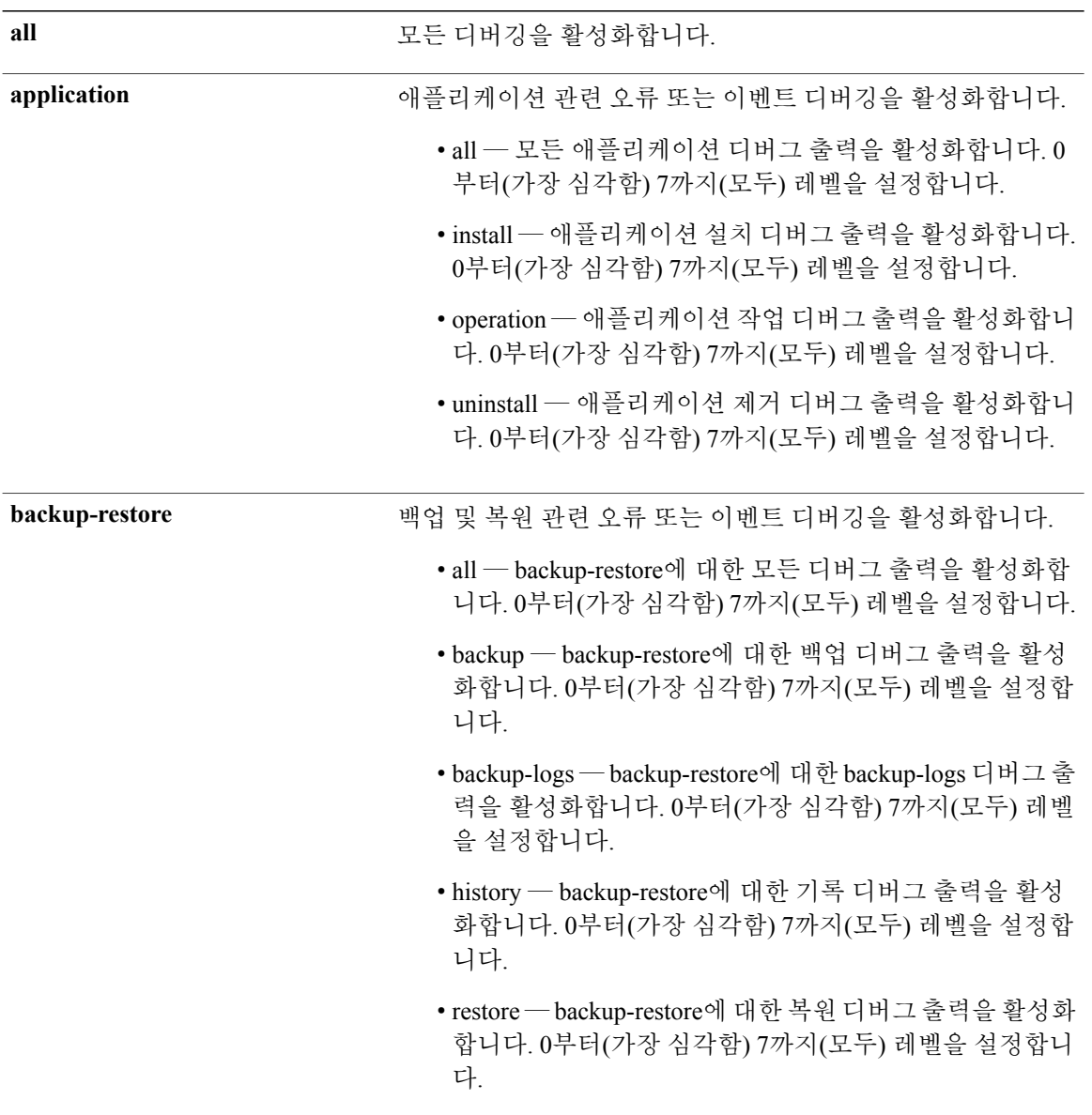

 $\overline{\phantom{a}}$ 

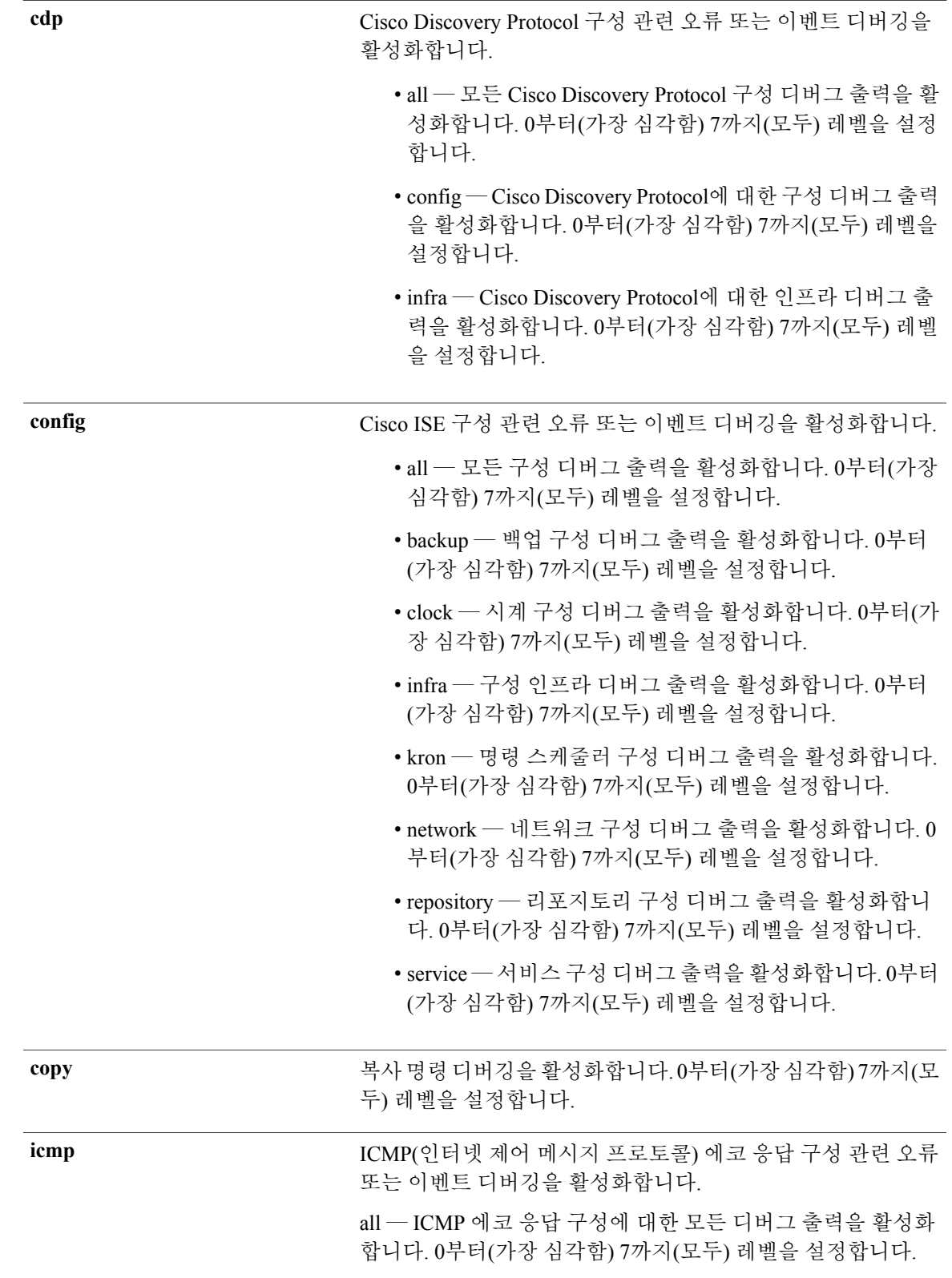

T

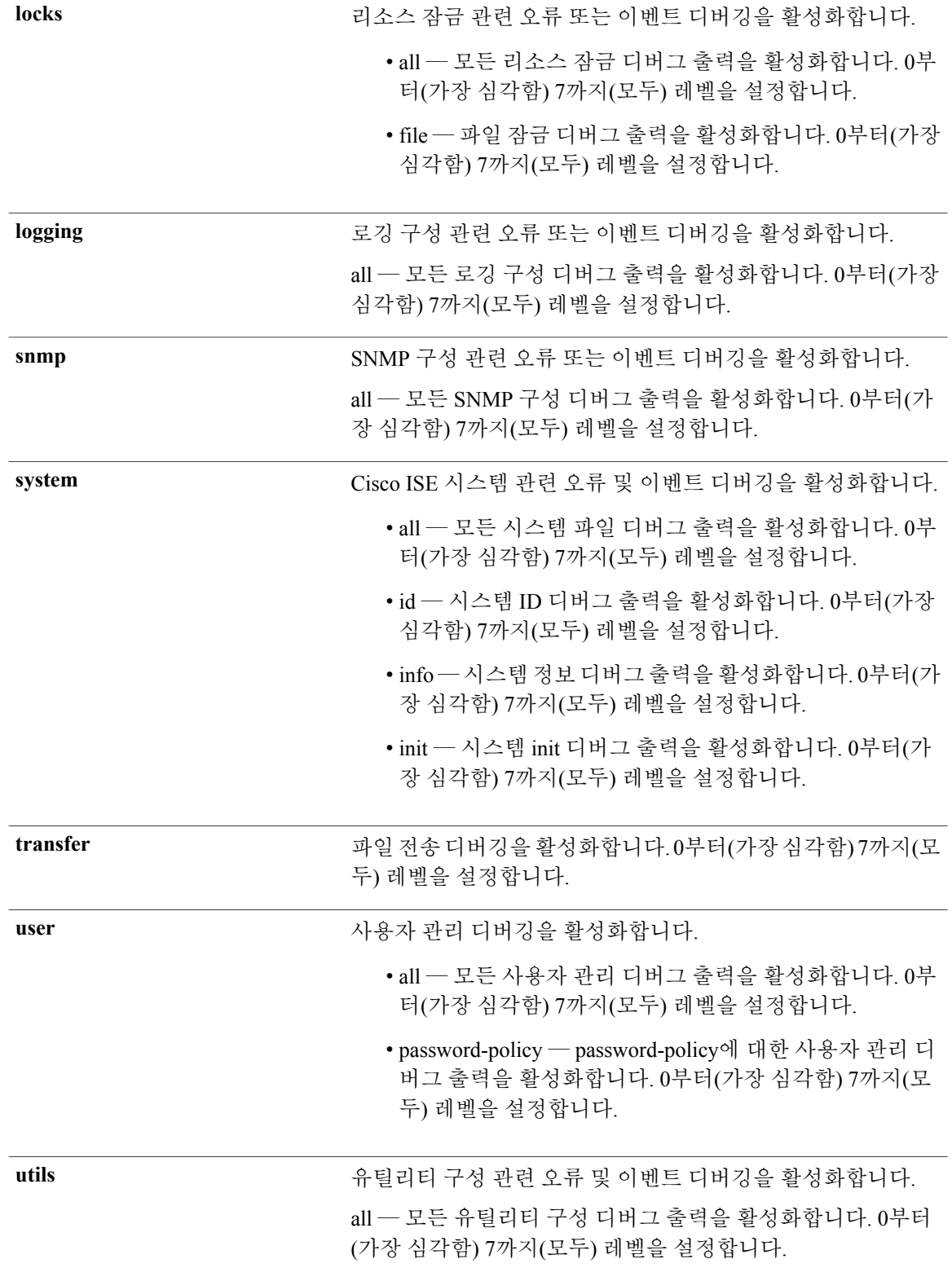
기본 동작 또는 기본값이 없습니다.

### EXEC

### 사용 가이드라인

 $\mathsf{I}$ 

Cisco ISE 서버의 여러 오류 또는 이벤트(예: 설치 또는 구성 실패)를 표시하려면 **debug** 명령을 사용 하십시오.

### 예

```
ise/admin# debug all
ise/admin# mkdir disk:/1
ise/admin# 6 [15347]: utils: vsh_root_stubs.c[2742] [admin]: mkdir operation success
ise/admin# rmdir disk:/1
6 [15351]: utils: vsh_root_stubs.c[2601] [admin]: Invoked Remove Directory disk:/1 command
6 [15351]: utils: vsh_root_stubs.c[2663] [admin]: Remove Directory operation success
ise/admin#
ise/admin# undebug all
ise/admin#
```
[undebug](#page-110-0)

ι

## <span id="page-73-0"></span>**delete**

Cisco ISE 서버에서 파일을 삭제하려면 EXEC 모드에서 **delete** 명령을 사용하십시오. Cisco ISE 서버 에서 삭제 중인 파일을 제거하려면 **no** 형식의 다음 명령을 사용하십시오.

**delete** [*filename disk:/path*]

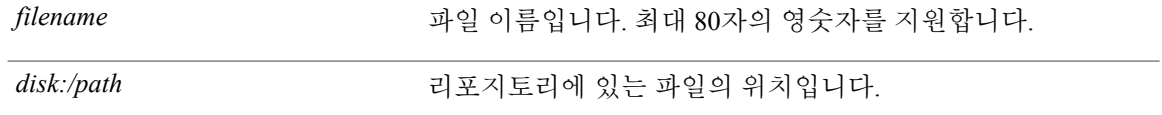

기본 동작 또는 기본값이 없습니다.

### EXEC

### 사용 가이드라인

구성 파일 또는 이미지를 삭제하려고 시도할 경우, 시스템에서 삭제를 확인하기 위해 메시지를 표시 합니다. 또한 유효한 마지막 시스템 이미지를 삭제하려고 시도할 경우, 시스템에서 삭제를 확인하기 위해 메시지를 표시합니다.

### 예

ise/admin# delete disk:/hs\_err\_pid19962.log ise/admin#

#### [dir](#page-74-0)

## <span id="page-74-0"></span>**dir**

Cisco ISE 서버의 파일을 나열하려면 EXEC 모드에서 **dir** 명령을 사용하십시오. 이 기능을 제거하려 면 **no** 형식의 다음 명령을 사용하십시오.

### **dir**

**dir***disk:/logs*

**dir recursive**

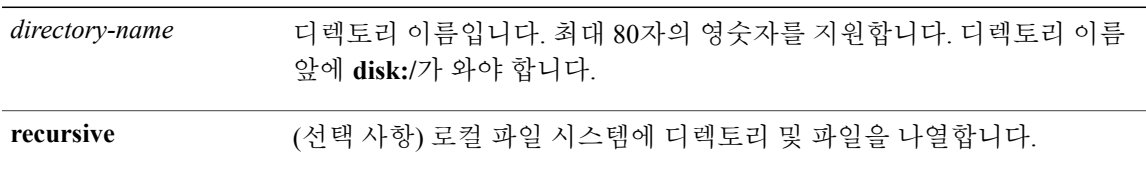

기본 동작 또는 기본값이 없습니다.

EXEC

### 사용 가이드라인

Г

없음

### 예 **1**

```
ise/admin# dir
Directory of disk:/
    2034113 Aug 05 2010 19:58:39 ADElogs.tar.gz
       4096 Jun 10 2010 02:34:03 activemq-data/
       4096 Aug 04 2010 23:14:53 logs/
      16384 Jun 09 2010 02:59:34 lost+found/
    2996022 Aug 05 2010 19:11:16 mybackup-100805-1910.tar.gz
       4096 Aug 04 2010 23:15:20 target/
       4096 Aug 05 2010 12:25:55 temp/
Usage for disk: filesystem
                 8076189696 bytes total used
                 6371618816 bytes free
                15234142208 bytes available
```
ise/admin#

### 예 **2**

ise/admin# dir disk:/logs 0 Aug 05 2010 11:53:52 usermgmt.log Usage for disk: filesystem

**dir**

**dir**

```
8076189696 bytes total used
                 6371618816 bytes free
                15234142208 bytes available
ise/admin#
예 3
ise/admin# dir recursive
Directory of disk:/
    2034113 Aug 05 2010 19:58:39 ADElogs.tar.gz
       4096 Jun 10 2010 02:34:03 activemq-data/
       4096 Aug 04 2010 23:14:53 logs/
      16384 Jun 09 2010 02:59:34 lost+found/
    2996022 Aug 05 2010 19:11:16 mybackup-100805-1910.tar.gz
       4096 Aug 04 2010 23:15:20 target/
       4096 Aug 05 2010 12:25:55 temp/
Directory of disk:/logs
Directory of disk:/temp
Directory of disk:/activemq-data
Directory of disk:/activemq-data/localhost
Directory of disk:/activemq-data/localhost/journal
Directory of disk:/activemq-data/localhost/kr-store
Directory of disk:/activemq-data/localhost/kr-store/data
Directory of disk:/activemq-data/localhost/kr-store/state
Directory of disk:/activemq-data/localhost/tmp_storage
Directory of disk:/target
Directory of disk:/target/logs
Directory of disk:/lost+found
Usage for disk: filesystem
                 8076189696 bytes total used
                 6371618816 bytes free
                15234142208 bytes available
```
ise/admin#

### [delete](#page-73-0)

## **exit**

 $\mathbf I$ 

Cisco ISE 서버에서 로그아웃하여 활성 터미널 세션을 닫거나 구성 모드에서 모드 레벨을 한 레벨 위 로 이동하려면 EXEC 모드에서 **exit** 명령을 사용하십시오.

이 명령에는 키워드와 인수가 없습니다.

### **exit**

기본 동작 또는 기본값이 없습니다.

### EXEC

### 예

```
ise/admin# config t
Enter configuration commands, one per line. End with CNTL/Z.
ise/admin(config)# exit
ise/admin#
```
### [end](#page-186-0)

[exit](#page-187-0)

**exit**

T

## **forceout**

Cisco ISE서버에서사용자를로그아웃시켜활성터미널세션에서사용자를강제로제외하려면EXEC 모드에서 **forceout** 명령을 사용하십시오.

**forceout***username*

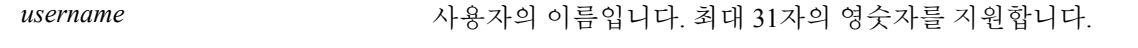

기본 동작 또는 기본값이 없습니다.

EXEC

사용 가이드라인

활성 세션에서 사용자를 제외하려면 EXEC 모드에서 **forceout** 명령을 사용하십시오.

예

ise/admin# forceout user1 ise/admin#

## <span id="page-78-0"></span>**halt**

시스템을 종료하고 전원을 끄려면 EXEC 모드에서 **halt** 명령을 사용하십시오. 이 명령에는 키워드와 인수가 없습니다.

### **halt**

기본 동작 또는 기본값이 없습니다.

**EXEC** 

### 사용 가이드라인

П

**halt** 명령을 실행하기 전에 Cisco ISE에서 백업, 복원, 설치, 업그레이드 또는 제거 작업을 수행하지 않 고 있는지 확인하십시오. Cisco ISE에서 이러한 작업 중 하나를 수행 중일 때 **halt** 명령을 실행하는 경 우, 다음 경고 메시지 중 하나가 표시됩니다.

WARNING: A backup or restore is currently in progress! Continue with halt? WARNING: An install/upgrade/remove is currently in progress! Continue with halt? 이러한 경고 메시지 중 하나가 표시되는 경우 halt 작업을 계속하려면 Yes를 입력하고 halt 작업을 취 소하려면 No를 입력합니다.

**halt** 명령을 사용 중일 때 프로세스를 실행하고 있지 않은 경우 또는 표시되는 경고 메시지에 대한 응 답에 Yes를 입력하는 경우, 다음 질문에 응답해야 합니다.

Do you want to save the current configuration? 기존 Cisco ISE 구성을 저장하기 위해 Yes를 입력하는 경우 다음 메시지가 표시됩니다.

Saved the running configuration to startup successfully

#### 예

ise/admin# halt ise/admin#

### [reload](#page-92-0)

# **help**

Cisco ISE 서버에 대한 인터랙티브 도움말 시스템을 표시하려면 EXEC 모드에서 **help** 명령을 사용하 십시오.

이 명령에는 키워드와 인수가 없습니다.

**help**

기본 동작 또는 기본값이 없습니다.

EXEC 및 모든 구성(config)

### 사용 가이드라인

**help** 명령은 상황에 맞는 도움말 시스템에 대한 간단한 설명을 제공합니다.

- 특정 명령 모드에서 사용 가능한 모든 명령을 나열하려면 시스템 프롬프트에서 물음표(?)를 입 력하십시오.
- 특정 문자열로 시작되는 명령 목록을 가져오려면 ? 바로 뒤에 축약된 명령 항목을 입력하십시 오. 이 형식의 도움말은 입력한 약어로 시작되는 키워드 또는 인수만 나열하기 때문에 단어 도 움말이라고 합니다.
- 명령과 관련된 키워드 및 인수를 나열하려면 명령줄에 키워드 또는 인수 대신 ?를 입력하십시 오. 이 형식의 도움말은 명령 구문 도움말이라고 하는데 이 도움말이 명령, 키워드 및 입력하는 인수에 따라 적용되는 키워드 또는 인수를 나열하기 때문입니다.

### 예

```
ise/admin# help
Help may be requested at any point in a command by entering
a question mark '?'. If nothing matches, the help list will
be empty and you must backup until entering a '?' shows the
available options.
Two styles of help are provided:
1. Full help is available when you are ready to enter a
   command argument (e.g. 'show?') and describes each possible
   argument.
2. Partial help is provided when an abbreviated argument is entered
   and you want to know what arguments match the input
   (e.g. 'show pr?'.)
```
ise/admin#

## **mkdir**

Cisco ISE 서버에서 새 디렉토리를 생성하려면 EXEC 모드에서 **mkdir** 명령을 사용하십시오.

**mkdir***directory-name*

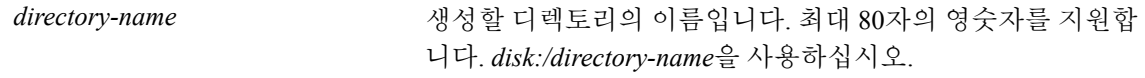

기본 동작 또는 기본값이 없습니다.

### EXEC

### 사용 가이드라인

Г

*disk*:/*directory-name*을 사용하십시오. 그렇지 않으면 *disk*:/*directory-name*을 포함해야 한다고 나타내는 오류 메시지가 표시됩니다.

### 예

```
ise/admin# mkdir disk:/test
ise/admin# dir
Directory of disk:/
       4096 May 06 2010 13:34:49 activemq-data/
       4096 May 06 2010 13:40:59 logs/
      16384 Mar 01 2010 16:07:27 lost+found/
       4096 May 06 2010 13:42:53 target/
       4096 May 07 2010 12:26:04 test/
Usage for disk: filesystem
                  181067776 bytes total used
                19084521472 bytes free
                20314165248 bytes available
ise/admin#
```
### [dir](#page-74-0)

[rmdir](#page-99-0)

ι

# **nslookup**

Cisco ISE 서버에서 원격 시스템의 호스트 이름을 조회하려면 EXEC 모드에서 **nslookup** 명령을 사용 하십시오.

**nslookup** {*ip-address*|*hostname*}

**nslookup** [ {*ip-address*|*hostname*} **name-server** {*ip-address*}]

**nslookup** [ {*ip-address*|*hostname*} **querytype AAAA**]

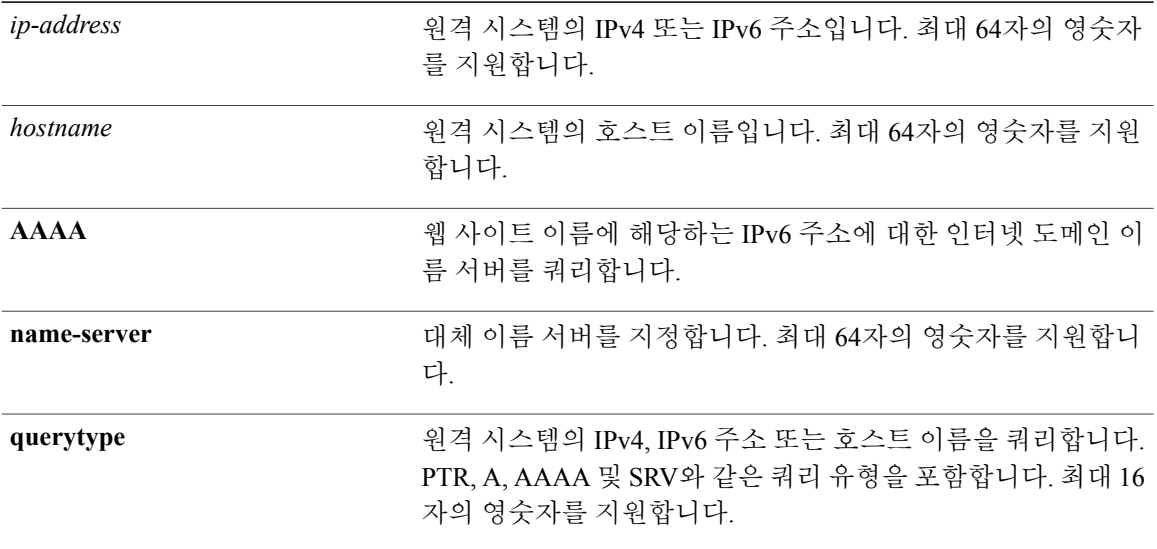

기본 동작 또는 기본값이 없습니다.

### EXEC

### 예 **1**

ise/admin# nslookup 1.2.3.4 Trying "4.3.2.1.in-addr.arpa" Received 127 bytes from 171.70.168.183#53 in 1 ms Trying "4.3.2.1.in-addr.arpa" Host 4.3.2.1.in-addr.arpa. not found: 3(NXDOMAIN) Received 127 bytes from 171.70.168.183#53 in 1 ms ise/admin#

Г

예 **2**

```
ise/admin# nslookup ipv6.google.com querytype AAAA
Server: 10.106.230.244<br>Address: 10.106.230.244
                Address: 10.106.230.244#53
Non-authoritative answer:
ipv6.google.com canonical name = ipv6.l.google.com.
                       has AAAA address 2404:6800:4007:803::1001
Authoritative answers can be found from:
google.com nameserver = ns4.google.com.
google.com nameserver = ns3.google.com.
google.com nameserver = ns2.google.com.
google.com nameserver = ns1.google.com.
ns1.google.com internet address = 216.239.32.10ns2.google.com internet address = 216.239.34.10
ns3.google.com internet address = 216.239.36.10
ns4.google.com internet address = 216.239.38.10
ise/admin#
```
T

# **password**

CLI 계정 비밀번호를 업데이트하려면 EXEC 모드에서 **password** 명령을 사용하십시오.

### **password**

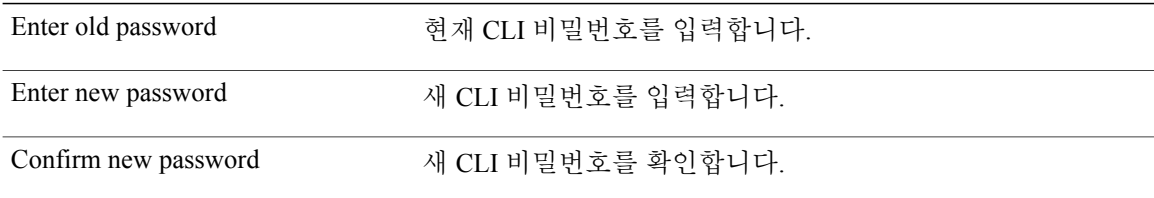

### EXEC

예

ise/admin# password Enter old password: Enter new password: Confirm new password: ise/admin#

[password-policy](#page-230-0)

## <span id="page-84-0"></span>**patch install**

패치를 설치하기 위해 **patch install** 명령을 시도하기 전에 패치와 함께 제공된 릴리스 노트에 있는 패 치 설치 지침을 읽어야 합니다. 릴리스 노트에는 업데이트된 중요한 지침이 포함되어 있으며 이 지침 은 반드시 따라야 합니다.

CLI에서 특정 노드에 애플리케이션의 패치 번들을 설치하려면 EXEC 모드에서 **patch install** 명령을 사용하십시오.

**patch install***patch-bundle***repository**

참고

Cisco ISE 분산 구축 환경에서 관리 포털의 패치 번들을 설치하여 이 패치 번들이 모든 보조 노드 에서 자동으로 설치되도록 하십시오.

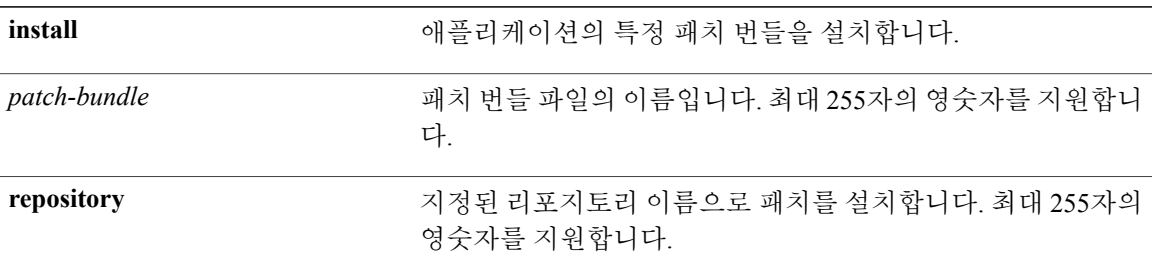

배포에서 PAN(기본 관리 노드) 자동 장애 조치 구성을 활성화한 경우, 패치를 설치하기 전에 비활성 화하십시오. 패치 설치가 배포의 모든 노드에서 완료된 후에 PAN 자동 장애 조치 구성을 활성화하십 시오.

기본 동작 또는 기본값이 없습니다.

EXEC

사용 가이드라인

П

애플리케이션의 특정 패치 번들을 설치합니다.

기존 패치의 이전 버전인 패치를 설치하려고 시도할 경우 다음과 같은 오류 메시지가 표시됩니다.

% Patch to be installed is an older version than currently installed version. CLI에서 패치 설치 상태를 보려면 Cisco ISE 지원 번들의 ade.log 파일을 확인해야 합니다. 구축 시 PAN 자동 장애 조치 구성을 활성화한 경우, 다음 메시지가 나타납니다.

PAN Auto Failover is enabled, this operation is not allowed! Please disable PAN Auto-failover first. PAN 자동 장애 조치 구성을 비활성화하고 패치 설치가 배포의 모든 노드에서 완료된 후에 이 구성을 활성화하십시오.

### 예 **1**

```
ise/admin# patch install ise-patchbundle-1.1.0.362-3.i386.tar.gz myrepository
Do you want to save the current configuration? (yes/no) [yes]? yes
Generating configuration...
Saved the running configuration to startup successfully
Initiating Application Patch installation...
Patch successfully installed
ise/admin#
```
### 예 **2**

```
ise/admin# patch install ise-patchbundle-1.1.0.362-3.i386.tar.gz myrepository
Do you want to save the current configuration? (yes/no) [yes]? no
Initiating Application Patch installation...
Patch successfully installed
ise/admin#
```
### 예 **3**

```
ise/admin# patch install ise-patchbundle-1.1.0.362-2.i386.tar.gz disk
Do you want to save the current configuration? (yes/no) [yes]? yes
Generating configuration...
Saved the running configuration to startup successfully
Initiating Application Patch installation...
% Patch to be installed is an older version than currently installed version.
ise/admin#
```
patch [remove](#page-86-0)

show [version](#page-164-0)

### <span id="page-86-0"></span>**patch remove**

패치를 롤백하기 위해 **patch remove** 명령을 시도하기 전에 패치와 함께 제공된 릴리스 노트에 있는 패치 롤백 지침을 읽어야 합니다. 릴리스 노트에는 업데이트된 중요한 지침이 포함되어 있으며 이 지 침은 반드시 따라야 합니다.

애플리케이션의 특정 패치 번들 버전을 제거하려면 EXEC 모드에서 **patch remove** 명령을 사용하십 시오.

**patch** [ **remove** {*application\_name*| *version*}]

참고

Cisco ISE 분산 구축 환경에서 관리 포털의 패치 번들을 제거하면 해당 패치가 보조 노드에서 자 동으로 제거됩니다.

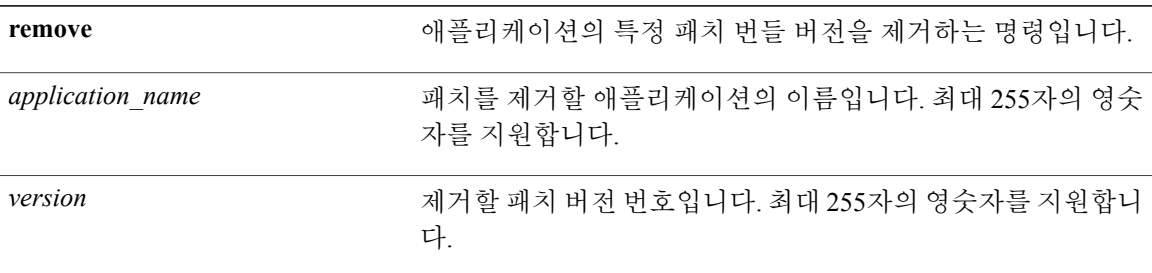

배포에서 PAN(기본 관리 노드) 자동 장애 조치 구성을 활성화한 경우, 패치를 제거하기 전에 비활성 화하십시오. 패치 제거가 완료된 후 PAN 자동 장애 조치 구성을 활성화할 수 있습니다.

기본 동작 또는 기본값이 없습니다.

EXEC

### 사용 가이드라인

설치되지 않은 패치를 제거하려고 시도할 경우 다음과 같은 오류 메시지가 표시됩니다.

% Patch is not installed 구축 시 PAN 자동 장애 조치 구성을 활성화한 경우, 다음 메시지가 나타납니다. PAN Auto Failover is enabled, this operation is

not allowed! Please disable PAN Auto-failover first.

ι

예 **1**

```
ise/admin# patch remove ise 3
Continue with application patch uninstall? [y/n] y
Application patch successfully uninstalled
ise/admin#
```
### 예 **2**

```
ise/admin# patch remove ise 3
Continue with application patch uninstall? [y/n] y
% Patch is not installed
ise/admin#
```
patch [install](#page-84-0)

show [version](#page-164-0)

# <span id="page-88-0"></span>**ping**

원격 시스템에 대한 기본 IPv4 네트워크 연결을 진단하려면 EXEC 모드에서 **ping** 명령을 사용하십시 오.

**ping** {*ip-address* | *hostname*} [**df***df*] [**packetsize***packetsize*] [**pingcount***pingcount*]

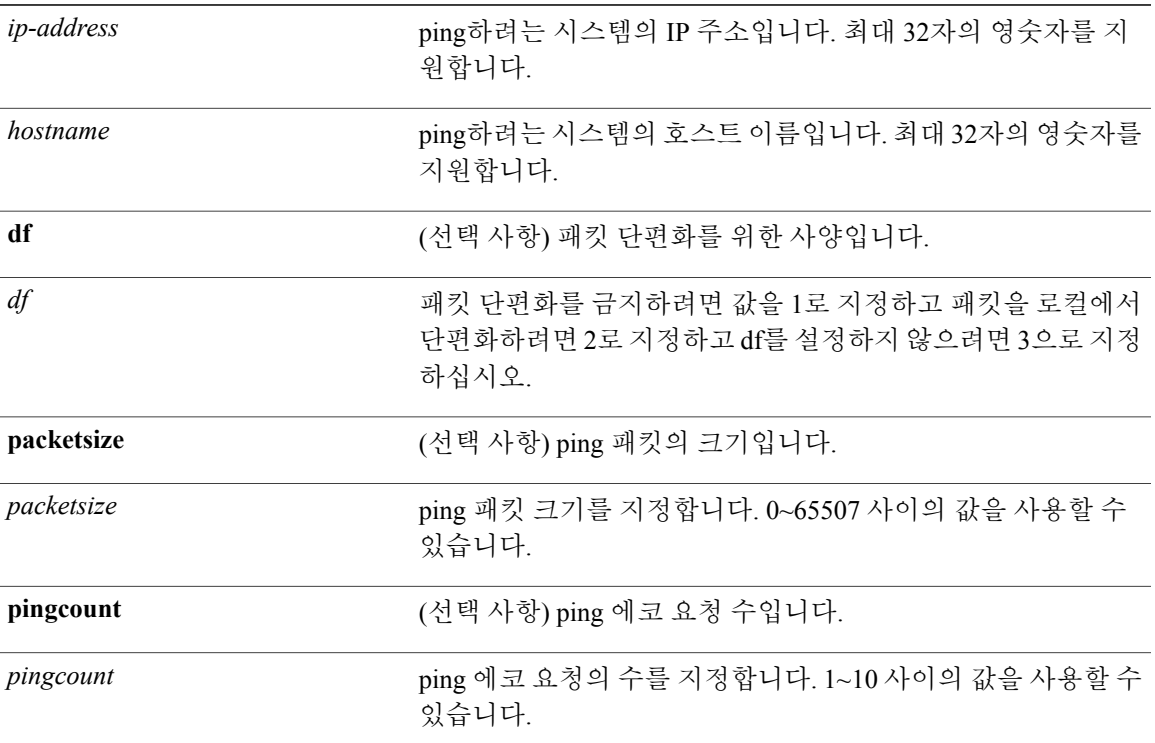

기본 동작 또는 기본값이 없습니다.

EXEC

### 사용 가이드라인

 $\mathbf I$ 

**ping** 명령은 에코 요청 패킷을 주소로 전송한 다음 응답을 기다립니다. ping 출력은 path-to-host 안정 성, 경로를 통한 지연 및 호스트에 연결 가능한지 여부를 평가하는 데 도움이 됩니다.

T

ise/admin# ping 172.16.0.1 df 2 packetsize 10 pingcount 2 PING 172.16.0.1 (172.16.0.1) 10(38) bytes of data. 18 bytes from 172.16.0.1: icmp\_seq=0 ttl=40 time=306 ms 18 bytes from 172.16.0.1: icmp\_seq=1 ttl=40 time=300 ms --- 172.16.0.1 ping statistics --- 2 packets transmitted, 2 received, 0% packet loss, time 1001ms rtt min/avg/max/mdev = 300.302/303.557/306.812/3.255 ms, pipe 2 ise/admin#

### [ping6](#page-90-0)

예

## <span id="page-90-0"></span>**ping6**

원격 시스템에 대한 기본 IPv6 네트워크 연결을 진단하려면 EXEC 모드에서 **ping6** 명령을 사용하십 시오. 이는 IPv4 **ping** 명령과 유사합니다.

**ping6** {*ip-address*} [**GigabitEthernet** {*0-3*}][**packetsize** {*packetsize*}] [**pingcount** {*pingcount*}]

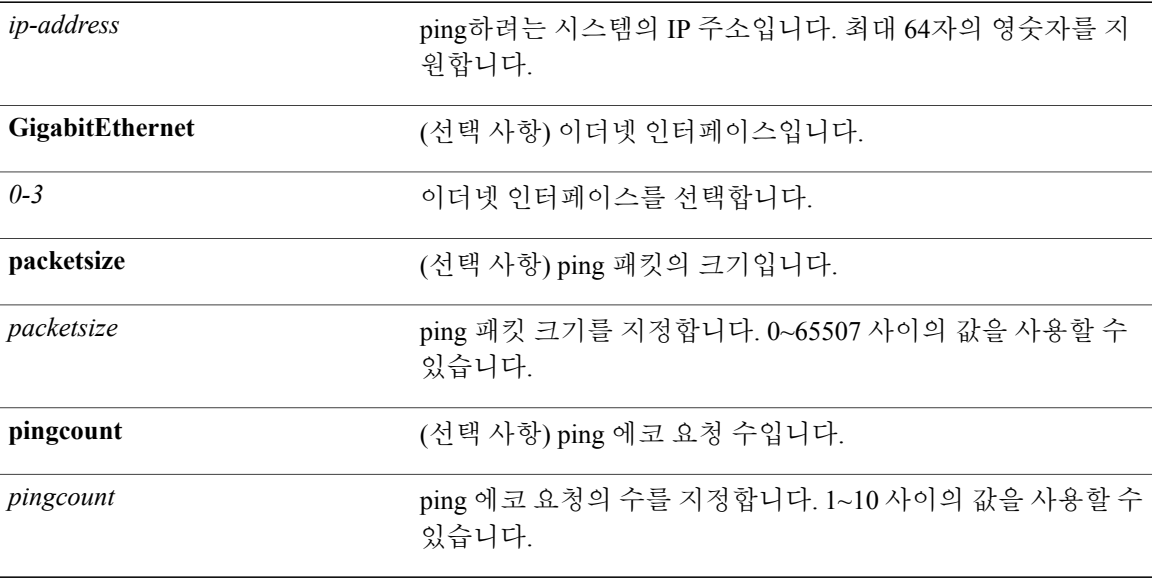

기본 동작 또는 기본값이 없습니다.

### EXEC

### 사용 가이드라인

Г

**ping6** 명령은 에코 요청 패킷을 주소로 전송한 다음 응답을 기다립니다. ping 출력은 path-to-host 안정 성, 경로를 통한 지연 및 호스트에 연결 가능한지 여부를 평가하는 데 도움이 됩니다.

**ping6** 명령은 기존의 **ping** 명령과 유사합니다. **ping6** 명령은 IPv4 패킷 단편화(**df**, **ping** 명령의 설명 참 조) 옵션을 지원하지 않지만 인터페이스의 사양 옵션은 허용합니다. 인터페이스 옵션은 주로 인터페 이스 특정 주소인 링크 로컬 주소를 고정하는 데 유용합니다. packetsize 및 pingcount 옵션은 **ping** 명 령에서와 동일하게 작동합니다.

예 **1**

```
ise/admin# ping6 3ffe:302:11:2:20c:29ff:feaf:da05
PING 3ffe:302:11:2:20c:29ff:feaf:da05(3ffe:302:11:2:20c:29ff:feaf:da05) from
3ffe:302:11:2:20c:29ff:feaf:da05 eth0: 56 data bytes
64 bytes from 3ffe:302:11:2:20c:29ff:feaf:da05: icmp_seq=0 ttl=64 time=0.599 ms
64 bytes from 3ffe:302:11:2:20c:29ff:feaf:da05: icmp_seq=1 ttl=64 time=0.150 ms
64 bytes from 3ffe:302:11:2:20c:29ff:feaf:da05: icmp_seq=2 ttl=64 time=0.070 ms
64 bytes from 3ffe:302:11:2:20c:29ff:feaf:da05: icmp_seq=3 ttl=64 time=0.065 ms
--- 3ffe:302:11:2:20c:29ff:feaf:da05 ping statistics
4 packets transmitted, 4 received, 0% packet loss, time 3118ms
rat min./aft/max/endive = 0.065/0.221/0.599/0.220 ms, pipe 2
ise/admin#
```
### 예 **2**

ise/admin# ping6 3ffe:302:11:2:20c:29ff:feaf:da05 GigabitEthernet 0 packetsize 10 pingcount 2 PING 3ffe:302:11:2:20c:29ff:feaf:da05(3ffe:302:11:2:20c:29ff:feaf:da05) from

```
3ffe:302:11:2:20c:29ff:feaf:da05 eth0: 10 data bytes
18 bytes from 3ffe:302:11:2:20c:29ff:feaf:da05: icmp_seq=0 ttl=64 time=0.073 ms
18 bytes from 3ffe:302:11:2:20c:29ff:feaf:da05: icmp_seq=1 ttl=64 time=0.073 ms
--- 3ffe:302:11:2:20c:29ff:feaf:da05 ping statistics<sup>----</sup>
2 packets transmitted, 2 received, 0% packet loss, time 1040ms
rat min./aft/max/endive = 0.073/0.073/0.073/0.000 ms, pipe 2
ise/admin#
```

```
ping
```
### <span id="page-92-0"></span>**reload**

이 명령에는 키워드와 인수가 없습니다. Cisco ISE 운영 체제를 재부팅하려면 EXEC 모드에서 **reload** 명령을 사용하십시오.

**reload**

기본 동작 또는 기본값이 없습니다.

EXEC

### 사용 가이드라인

**reload** 명령은 시스템을 재부팅합니다. 파일에 구성 정보를 입력하고 CLI의 지속적인 시작 구성에 실 행 중인 구성을 저장하고 Cisco ISE 관리 포털 세션에서 모든 설정을 저장한 후 **reload** 명령을 사용하 십시오.

**reload** 명령을 실행하기 전에 Cisco ISE에서 백업, 복원, 설치, 업그레이드 또는 제거 작업을 수행하지 않고 있는지 확인하십시오. Cisco ISE가 해당하는 작업을 수행하고 있는데 사용자가 **reload** 명령을 실행하면 다음 경고 메시지 중 하나가 표시됩니다.

WARNING: A backup or restore is currently in progress! Continue with reload? WARNING: An install/upgrade/remove is currently in progress! Continue with reload? 이러한 경고 중 하나가 표시되는 경우, reload 작업을 계속하려면 Yes를 입력하고 취소하려면 No를 입력하십시오.

**reload** 명령을 사용 중일 때 프로세스를 실행하고 있지 않은 경우 또는 표시되는 경고 메시지에 대한 응답으로 Yes를 입력하는 경우, 다음 질문에 응답해야 합니다.

Do you want to save the current configuration? 기존 Cisco ISE 구성을 저장하기 위해 Yes를 입력하는 경우 다음 메시지가 표시됩니다.

Saved the running configuration to startup successfully 배포에서 자동 장애 조치를 활성화한 경우 다음 경고 메시지가 표시됩니다.

PAN Auto Failover feature is enabled, therefore this operation will trigger a failover if ISE services are not restarted within the fail-over window. Do you want to continue (y/n)? 계속하려면 'y'를 입력하고 취소하려면 'n'을 입력하십시오.

### 예

ise/admin# reload Do you want to save the current configuration? (yes/no) [yes]? yes Generating configuration... Saved the running configuration to startup successfully Continue with reboot? [y/n] y Broadcast message from root (pts/0) (Fri Aug 7 13:26:46 2010):

T

The system is going down for reboot NOW! ise/admin#

[halt](#page-78-0)

### **restore**

Г

시스템의 이전 백업을 복원하려면 EXEC 모드에서 **restore** 명령을 사용하십시오. 복원 작업은 Cisco ISE 및 Cisco ADE OS와 관련된 데이터를 복원합니다.

Cisco ISE 애플리케이션 및 Cisco ADE OS와 관련된 데이터를 복원하려면 다음 명령을 사용하십시오. **restore** [{*filename*} **repository** {*repository-name*} **encryption-key hash** | **plain** {*encryption-key-name*}] **restore** [{*filename*} **repository** {*repository-name*} **encryption-key hash** | **plain** {*encryption-key-name*} **include-adeos**]

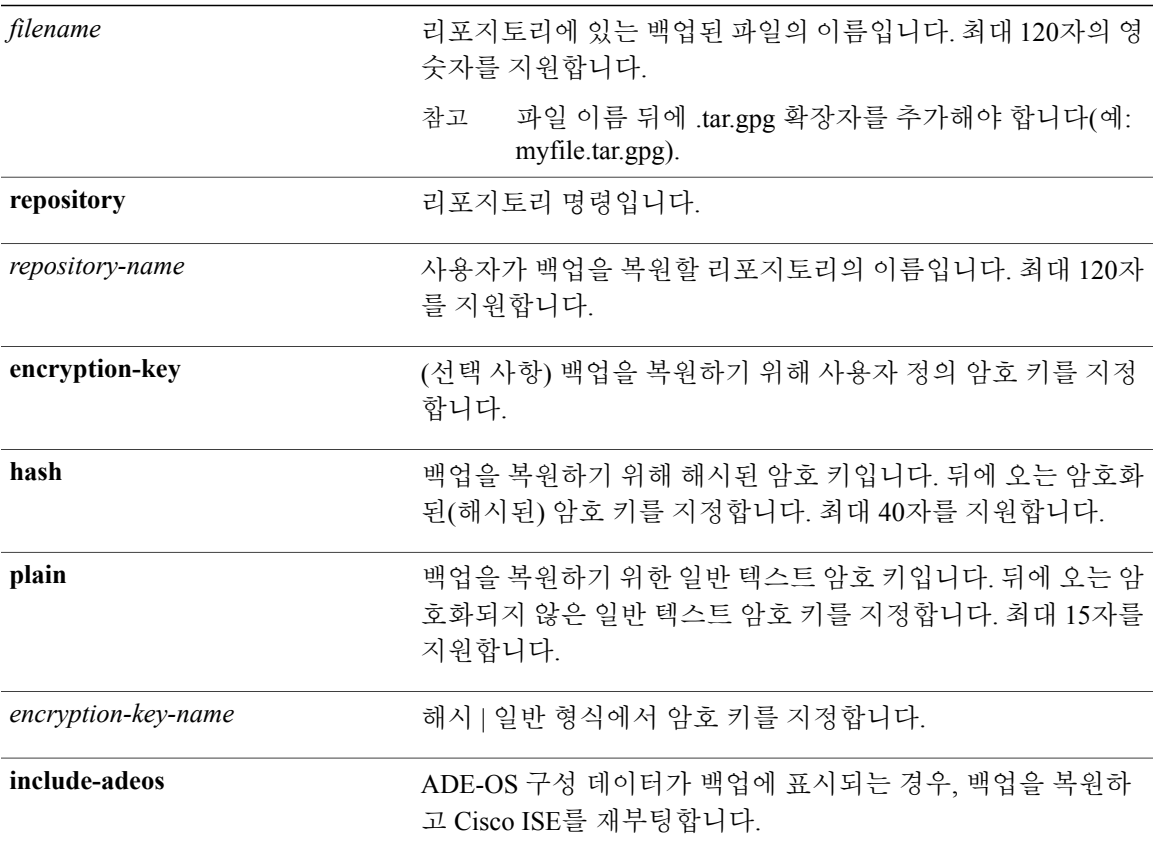

배포에서 PAN(기본 관리 노드) 자동 장애 조치 구성을 활성화한 경우, 백업을 복원하기 전에 이 구성 을 비활성화하십시오. 복원이 완료된 후 PAN 자동 장애 조치 구성을 활성화할 수 있습니다.

기본 동작 또는 기본값이 없습니다.

EXEC

### 사용 가이드라인

Cisco ISE에서 restore 명령을 사용하는 경우 Cisco ISE 서버가 자동으로 다시 시작됩니다.

암호 키는 데이터를 복원하는 동안 선택 사항입니다. 암호 키를 제공하지 않은 초기 백업의 복원을 지원하려면 암호 키 없이 **restore** 명령을 사용할 수 있습니다.

구축 시 PAN 자동 장애 조치 구성을 활성화한 경우, 다음 메시지가 나타납니다.

PAN Auto Failover is enabled, this operation is not allowed! Please disable PAN Auto-failover first.

참고 Cisco ISE, 릴리스 1.4는 릴리스 1.2 이상에서 가져온 백업에서의 복원을 지원합니다.

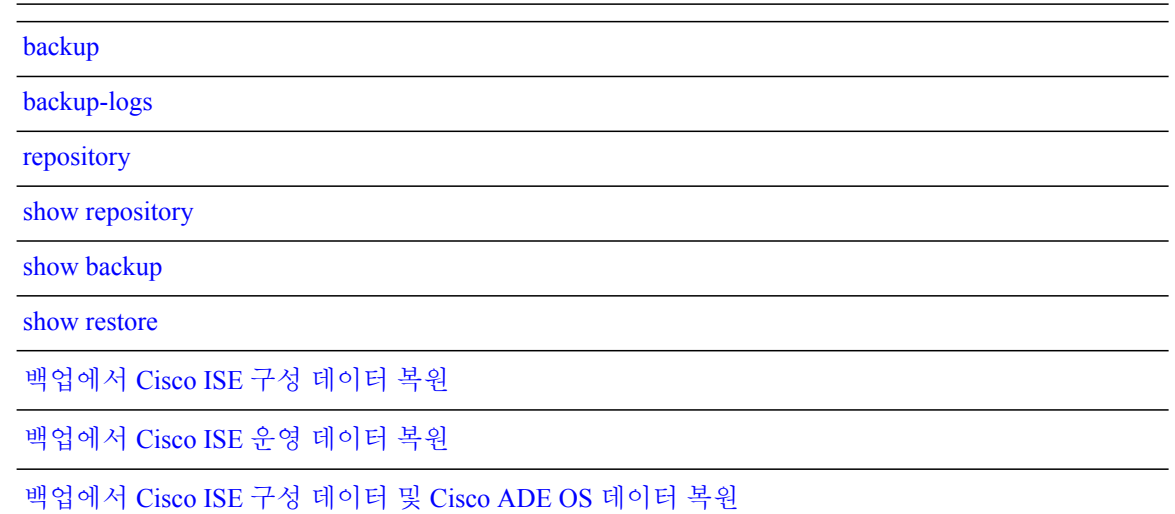

## <span id="page-95-0"></span>백업에서 **Cisco ISE** 구성 데이터 복원

백업에서 Cisco ISE 구성 데이터를 복원하려면 다음 명령을 사용하십시오.

**restore***mybackup-CFG-121025-2348.tar.gpg***repository***myrepository***encryption-key plain***lablab12*

예

ise/admin# restore latest-jul-15-CFG-140715-2055.tar.gpg repository CUSTOMER-DB-sftp encryption-key plain Test\_1234 % Warning: Do not use Ctrl-C or close this terminal window until the restore completes. Initiating restore. Please wait... % restore in progress: Starting Restore...10% completed % restore in progress: Retrieving backup file from Repository...20% completed % restore in progress: Decrypting backup data...25% completed % restore in progress: Extracting backup data...30% completed Leaving the currently connected AD domain Please rejoin the AD domain from the administrative GUI % restore in progress: Stopping ISE processes required for restore...35% completed % restore in progress: Restoring ISE configuration database...40% completed % restore in progress: Adjusting host data for upgrade...65% completed UPGRADE STEP 1: Running ISE configuration DB schema upgrade... - Running db sanity check to fix index corruption, if any... UPGRADE STEP 2: Running ISE configuration data upgrade... - Data upgrade step 1/67, NSFUpgradeService(1.2.1.127)... Done in 0 seconds. - Data upgrade step 2/67, NetworkAccessUpgrade(1.2.1.127)... Done in 0 seconds. - Data upgrade step 3/67, GuestUpgradeService(1.2.1.146)... Done in 43 seconds. - Data upgrade step 4/67, NetworkAccessUpgrade(1.2.1.148)... Done in 2 seconds. - Data upgrade step 5/67, NetworkAccessUpgrade(1.2.1.150)... Done in 2 seconds. - Data upgrade step 6/67, NSFUpgradeService(1.2.1.181)... Done in 0 seconds. - Data upgrade step 7/67, NSFUpgradeService(1.3.0.100)... Done in 0 seconds. - Data upgrade step 8/67, RegisterPostureTypes(1.3.0.170)... Done in 0 seconds. Data upgrade step 9/67, ProfilerUpgradeService(1.3.0.187)... Done in 5 seconds. - Data upgrade step 10/67, GuestUpgradeService(1.3.0.194)... Done in 2 seconds. - Data upgrade step 11/67, NetworkAccessUpgrade(1.3.0.200)... Done in 0 seconds. - Data upgrade step 12/67, GuestUpgradeService(1.3.0.208)... Done in 2 seconds. - Data upgrade step 13/67, GuestUpgradeService(1.3.0.220)... Done in 0 seconds. Data upgrade step 14/67, RBACUpgradeService(1.3.0.228)... Done in 15 seconds. - Data upgrade step 15/67, NetworkAccessUpgrade(1.3.0.230)... Done in 3 seconds. - Data upgrade step 16/67, GuestUpgradeService(1.3.0.250)... Done in 0 seconds. - Data upgrade step 17/67, NetworkAccessUpgrade(1.3.0.250)... Done in 0 seconds. - Data upgrade step 18/67, RBACUpgradeService(1.3.0.334)... Done in 9 seconds. - Data upgrade step 19/67, RBACUpgradeService(1.3.0.335)... Done in 9 seconds. - Data upgrade step 20/67, ProfilerUpgradeService(1.3.0.360)... ...Done in 236 seconds. Data upgrade step 21/67, ProfilerUpgradeService(1.3.0.380)... Done in 4 seconds. - Data upgrade step 22/67, NSFUpgradeService(1.3.0.401)... Done in 0 seconds. - Data upgrade step 23/67, NSFUpgradeService(1.3.0.406)... Done in 0 seconds. Data upgrade step 24/67, NSFUpgradeService(1.3.0.410)... Done in 2 seconds. - Data upgrade step 25/67, RBACUpgradeService(1.3.0.423)... Done in 0 seconds. - Data upgrade step 26/67, NetworkAccessUpgrade(1.3.0.424)... Done in 0 seconds. - Data upgrade step 27/67, RBACUpgradeService(1.3.0.433)... Done in 1 seconds. - Data upgrade step 28/67, EgressUpgradeService(1.3.0.437)... Done in 1 seconds. - Data upgrade step 29/67, NSFUpgradeService(1.3.0.438)... Done in 0 seconds. - Data upgrade step 30/67, NSFUpgradeService(1.3.0.439)... Done in 0 seconds. - Data upgrade step 31/67, CdaRegistration(1.3.0.446)... Done in 2 seconds. - Data upgrade step 32/67, RBACUpgradeService(1.3.0.452)... Done in 16 seconds. - Data upgrade step 33/67, NetworkAccessUpgrade(1.3.0.458)... Done in 0 seconds. Data upgrade step 34/67, NSFUpgradeService(1.3.0.461)... Done in 0 seconds. - Data upgrade step 35/67, CertMgmtUpgradeService(1.3.0.462)... Done in 2 seconds. - Data upgrade step 36/67, NetworkAccessUpgrade(1.3.0.476)... Done in 0 seconds. - Data upgrade step 37/67, TokenUpgradeService(1.3.0.500)... Done in 1 seconds. - Data upgrade step 38/67, NSFUpgradeService(1.3.0.508)... Done in 0 seconds. - Data upgrade step 39/67, RBACUpgradeService(1.3.0.509)... Done in 17 seconds. - Data upgrade step 40/67, NSFUpgradeService(1.3.0.526)... Done in 0 seconds. - Data upgrade step 41/67, NSFUpgradeService(1.3.0.531)... Done in 0 seconds. Data upgrade step 42/67, MDMUpgradeService(1.3.0.536)... Done in 0 seconds. - Data upgrade step 43/67, NSFUpgradeService(1.3.0.554)... Done in 0 seconds. - Data upgrade step 44/67, NetworkAccessUpgrade(1.3.0.561)... Done in 3 seconds. - Data upgrade step 45/67, RBACUpgradeService(1.3.0.563)... Done in 19 seconds. - Data upgrade step 46/67, CertMgmtUpgradeService(1.3.0.615)... Done in 0 seconds. - Data upgrade step 47/67, CertMgmtUpgradeService(1.3.0.616)... Done in 15 seconds. - Data upgrade step 48/67, CertMgmtUpgradeService(1.3.0.617)... Done in 2 seconds. - Data upgrade step 49/67, OcspServiceUpgradeRegistration(1.3.0.617)... Done in 0 seconds. - Data upgrade step 50/67, NSFUpgradeService(1.3.0.630)... Done in 0 seconds. - Data upgrade step 51/67, NSFUpgradeService(1.3.0.631)... Done in 0 seconds. - Data upgrade step 52/67, CertMgmtUpgradeService(1.3.0.634)... Done in 0 seconds. - Data upgrade step 53/67, RBACUpgradeService(1.3.0.650)... Done in 8 seconds.

```
- Data upgrade step 54/67, CertMgmtUpgradeService(1.3.0.653)... Done in 0 seconds.
- Data upgrade step 55/67, NodeGroupUpgradeService(1.3.0.655)... Done in 1 seconds.
- Data upgrade step 56/67, RBACUpgradeService(1.3.0.670)... Done in 4 seconds.
- Data upgrade step 57/67, ProfilerUpgradeService(1.3.0.670)... Done in 0 seconds.
- Data upgrade step 58/67, ProfilerUpgradeService(1.3.0.671)... Done in 0 seconds.
- Data upgrade step 59/67, ProfilerUpgradeService(1.3.0.675)...
.................................Done in 2118 seconds.
- Data upgrade step 60/67, NSFUpgradeService(1.3.0.676)... Done in 1 seconds.
- Data upgrade step 61/67, AuthzUpgradeService(1.3.0.676)... Done in 20 seconds.
- Data upgrade step 62/67, GuestAccessUpgradeService(1.3.0.676)... .......Done in 454
seconds.
- Data upgrade step 63/67, NSFUpgradeService(1.3.0.694)... Done in 0 seconds.
- Data upgrade step 64/67, ProvisioningRegistration(1.3.0.700)... Done in 0 seconds.
- Data upgrade step 65/67, RegisterPostureTypes(1.3.0.705)... Done in 0 seconds.
- Data upgrade step 66/67, CertMgmtUpgradeService(1.3.0.727)... Done in 0 seconds.
- Data upgrade step 67/67, ProvisioningUpgradeService(1.3.105.181)... .Done in 103 seconds.
UPGRADE STEP 3: Running ISE configuration data upgrade for node specific data...
% restore in progress: Restoring logs...75% completed
% restore in progress: Restarting ISE Services...90% completed
Stopping ISE Monitoring & Troubleshooting Log Collector...
Stopping ISE Monitoring & Troubleshooting Log Processor...
ISE Identity Mapping Service is disabled
ISE pxGrid processes are disabled
Stopping ISE Application Server...
Stopping ISE Certificate Authority Service...
Stopping ISE Profiler Database...
Stopping ISE Monitoring & Troubleshooting Session Database...
Stopping ISE AD Connector...
Stopping ISE Database processes...
Starting ISE Monitoring & Troubleshooting Session Database...
Starting ISE Profiler Database...
Starting ISE Application Server...
Starting ISE Certificate Authority Service...
Starting ISE Monitoring & Troubleshooting Log Processor...
Starting ISE Monitoring & Troubleshooting Log Collector...
Starting ISE AD Connector...
Note: ISE Processes are initializing. Use 'show application status ise'
      CLI to verify all processes are in running state.
% restore in progress: Completing Restore...100% completed
ise/admin#
```
### <span id="page-97-0"></span>백업에서 **Cisco ISE** 운영 데이터 복원

백업에서 Cisco ISE 운영 데이터를 복원하려면 다음 명령을 사용하십시오.

**restore***mybackup-OPS-130103-0019.tar.gpg***repository***myrepository***encryption-keyplain***lablab12*

```
예
```

```
ise/admin# restore mybackup-OPS-130103-0019.tar.gpg repository myrepository
encryption-key plain lablab12
% Warning: Do not use Ctrl-C or close this terminal window until the restore completes.
Initiating restore. Please wait...
% restore in progress: Starting Restore...10% completed
% restore in progress: Retrieving backup file from Repository...20% completed
% restore in progress: Decrypting backup data...40% completed
% restore in progress: Extracting backup data...50% completed
Stopping ISE Monitoring & Troubleshooting Log Processor...
Stopping ISE Monitoring & Troubleshooting Log Collector...
Stopping ISE Application Server...
Stopping ISE Profiler DB...
Stopping ISE Monitoring & Troubleshooting Session Database...
Stopping ISE Database processes...
% restore in progress: starting dbrestore.......55% completed
% restore in progress: ending dbrestore.......75% completed
checking for upgrade
Starting M&T DB upgrade
```

```
ISE Database processes already running, PID: 30124
ISE M&T Session Database is already running, PID: 484
Starting ISE Profiler DB...
Starting ISE Application Server...
Starting ISE Monitoring & Troubleshooting Log Collector...
ISE M&T Log Processor is already running, PID: 837
Note: ISE Processes are initializing. Use 'show application status ise'
      CLI to verify all processes are in running state.
% restore in progress: Completing Restore...100% completed
ise/admin#
```
## <span id="page-98-0"></span>백업에서 **Cisco ISE** 구성 데이터 및 **Cisco ADE OS** 데이터 복원

Cisco ISE ADE OS 데이터를 포함하는 Cisco ISE 구성 데이터를 복원하려면 다음 명령을 사용하십시 오.

**restore***mybackup-CFG-130405-0044.tar.gpg***repository***myrepository***encryption-keyplain***Mykey123***include-adeos**

예

ise/admin# restore mybackup-CFG-130405-0044.tar.gpg repository myrepository encryption-key plain Mykey123 include-adeos % Warning: Do not use Ctrl-C or close this terminal window until the restore completes. Initiating restore. Please wait... % restore in progress: Starting Restore...10% completed % restore in progress: Retrieving backup file from Repository...20% completed % restore in progress: Decrypting backup data...25% completed % restore in progress: Extracting backup data...30% completed % restore in progress: Stopping ISE processes required for restore...35% completed % restore in progress: Restoring ISE configuration database...40% completed % restore in progress: Updating Database metadata...70% completed % restore in progress: Restoring logs...75% completed % restore in progress: Performing ISE Database synchup...80% completed % restore in progress: Completing Restore...100% completed Broadcast message from root (pts/2) (Fri Apr 5 01:40:04 2013): The system is going down for reboot NOW! Broadcast message from root (pts/2) (Fri Apr 5 01:40:04 2013): The system is going down for reboot NOW! ise/admin#

## <span id="page-99-0"></span>**rmdir**

기존 디렉토리를 제거하려면 EXEC 모드에서 **rmdir** 명령을 사용하십시오.

**rmdir***directory-name*

*directory-name* 디렉토리 이름입니다. 최대 80자의 영숫자를 지원합니다.

기본 동작 또는 기본값이 없습니다.

### EXEC

### 예

```
ise/admin# mkdir disk:/test
ise/admin# dir
Directory of disk:/
       4096 May 06 2010 13:34:49 activemq-data/
       4096 May 06 2010 13:40:59 logs/
      16384 Mar 01 2010 16:07:27 lost+found/
       4096 May 06 2010 13:42:53 target/
       4096 May 07 2010 12:26:04 test/
Usage for disk: filesystem
                  181067776 bytes total used
                19084521472 bytes free
                20314165248 bytes available
ise/admin#
ise/admin# rmdir disk:/test
ise/admin# dir
Directory of disk:/
4096 May 06 2010 13:34:49 activemq-data/
       4096 May 06 2010 13:40:59 logs/
      16384 Mar 01 2010 16:07:27 lost+found/
       4096 May 06 2010 13:42:53 target/
Usage for disk: filesystem
                  181063680 bytes total used
                19084525568 bytes free
                20314165248 bytes available
ise/admin#
```
#### [dir](#page-74-0)

[rmdir](#page-99-0)

## **ssh**

### 원격 시스템을 통해 암호화된 세션을 시작하려면 EXEC 모드에서 **ssh** 명령을 사용하십시오.

참고 관리자 또는 사용자는 이 명령을 사용할 수 있습니다.

**ssh** [{*ip-address* | *hostname*}] [*username*] [ **port** {*port number* | *version {1 | 2*}] **ssh delete host** {*ip-address* | *hostname*}

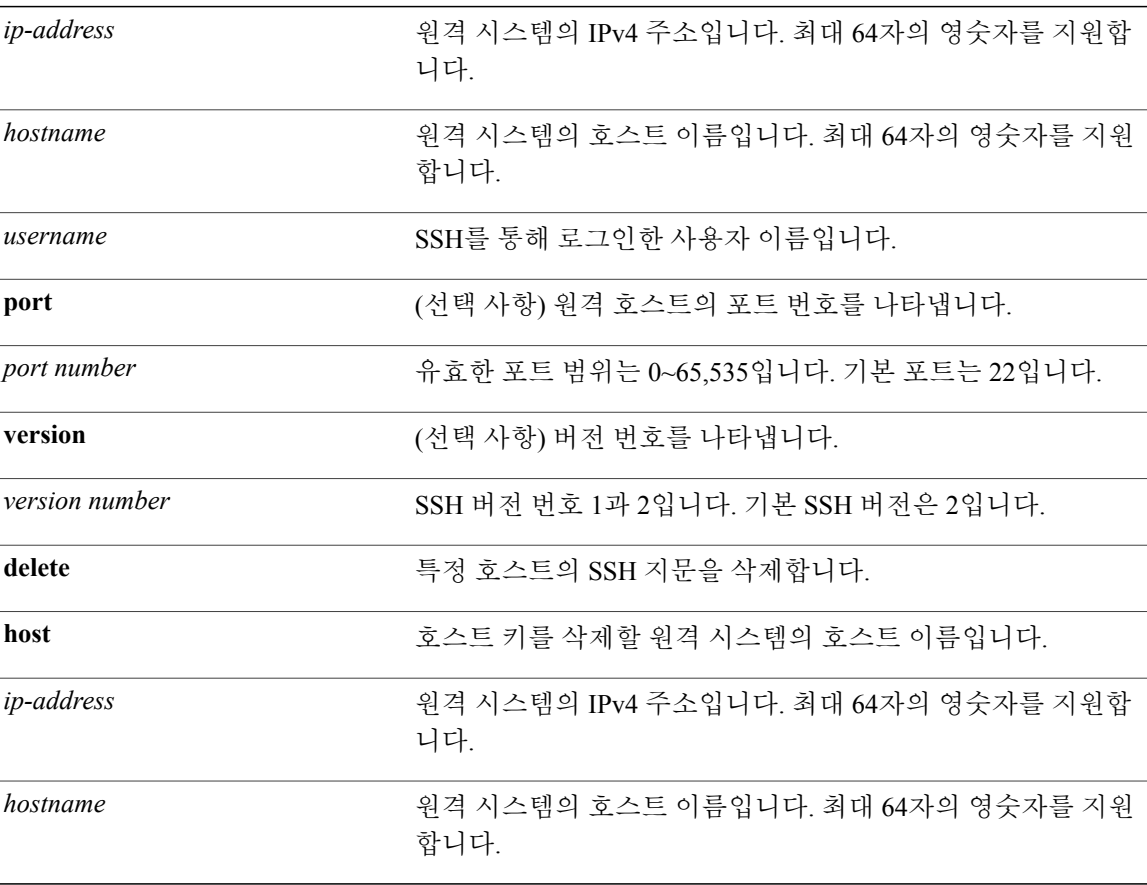

비활성화

EXEC

 $\overline{\mathsf{I}}$ 

**ssh**

ι

### 사용 가이드라인

**ssh** 명령을 사용하면 시스템을 다른 원격 시스템 또는 서버에 안전하게 암호화된 상태로 연결할 수 있습니다. 이 연결은 연결이 암호화된다는 점을 제외하고 아웃바운드 텔넷 연결과 유사한 기능을 제 공합니다. 인증 및 암호화를 통해 SSH 클라이언트는 비보안 네트워크를 통해 안전한 통신이 가능합 니다.

### 예 **1**

ise/admin# ssh 172.79.21.96 admin port 22 version 2 ssh: connect to host 172.79.21.96 port 22: No route to host ise/admin#

### 예 **2**

ise/admin# ssh delete host ise ise/admin#

# **tech**

선택한 네트워크 인터페이스에서 트래픽을 덤프하려면 EXEC 모드에서 **tech** 명령을 사용하십시오. **tech dumptcp** {*interface-number* | *count* | *package-count*}

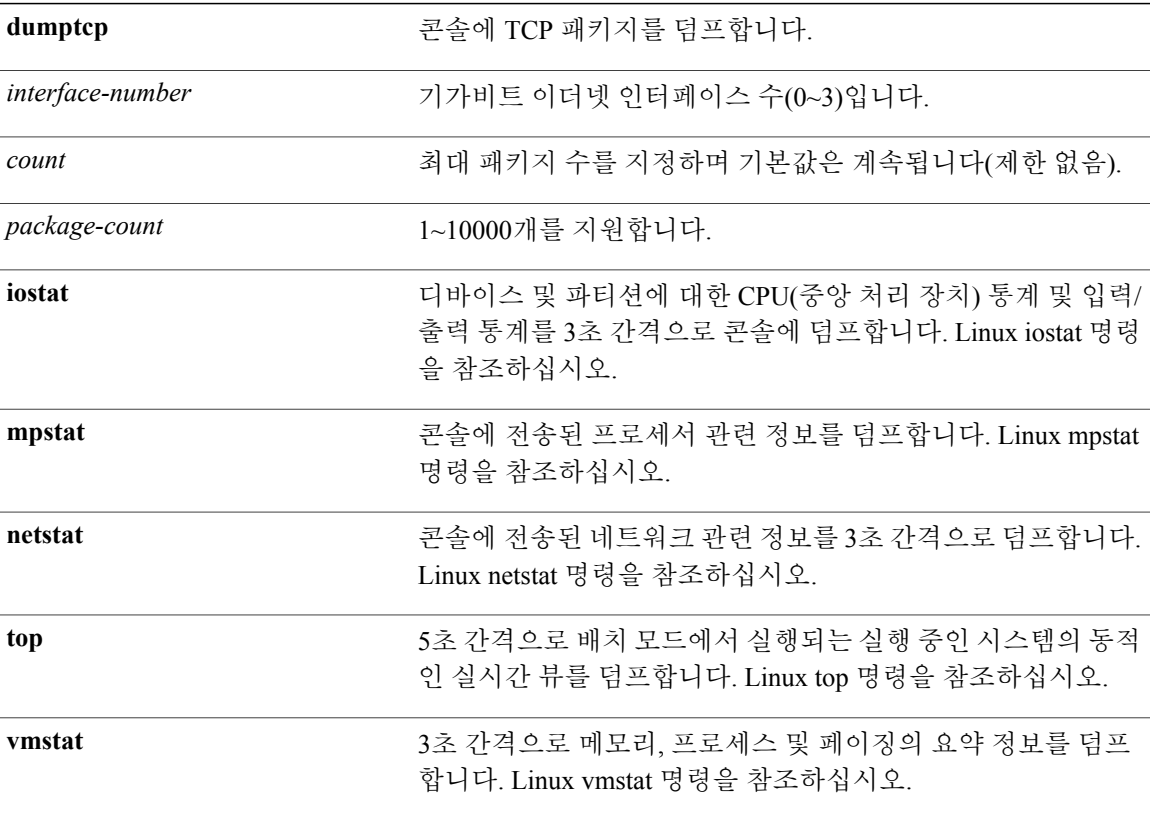

비활성화

EXEC

사용 가이드라인

 $\mathbf I$ 

tech dumptcp출력에서잘못된UDPcksum경고가표시되는경우걱정할필요가없습니다.**techdumptcp** 명령은 이더넷 마이크로프로세서를 통해 종료되기 전에 발신 패킷을 검사합니다. 대부분의 최신 이

**tech**

ι

더넷 칩이 발신 패킷에서 체크섬을 계산하므로 운영 체제 소프트웨어 스택은 계산하지 않습니다. 따 라서, 일반적으로 잘못된 UDP cksum으로 선언된 발신 패킷을 볼 수 있습니다.

### 예 **1**

ise/admin# tech dumptcp 0 count 2 Invoking tcpdump. Press Control-C to interrupt. tcpdump: listening on eth0, link-type EN10MB (Ethernet), capture size 96 bytes 2 packets captured 2 packets received by filter 0 packets dropped by kernel 02:38:14.869291 IP (tos 0x0, ttl 110, id 4793, offset 0, flags [DF], proto: TCP (6), length: 40) 10.77.202.52.1598 > 172.21.79.91.22: ., cksum 0xe105 (correct), 234903779:234903779(0) ack 664498841 win 63344 02:38:14.869324 IP (tos 0x0, ttl 64, id 19495, offset 0, flags [DF], proto: TCP (6), length: 200) 172.21.79.91.22 > 10.77.202.52.1598: P 49:209(160) ack 0 win 12096 ise/admin#

### 예 **2**

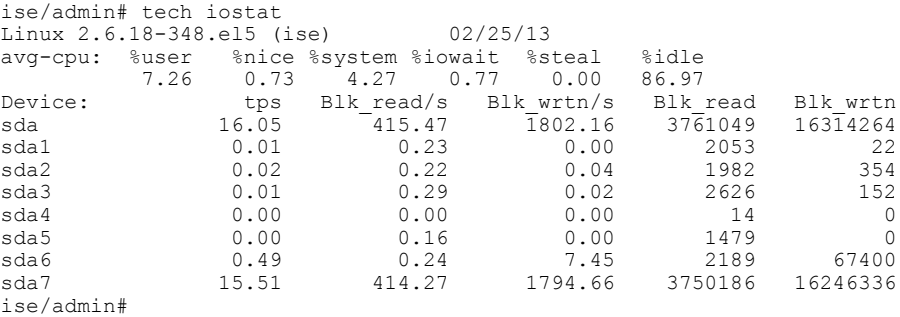

#### 예 **3**

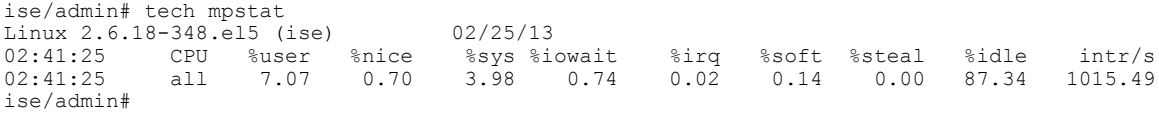

# 텔넷**(telnet)**

텔넷을 지원하는 호스트에 로그인하기 위해 관리자 및 작업자는 EXEC 모드에서 **telnet** 명령을 사용 할 수 있습니다.

**telnet** {*ip-address* | *hostname*} **port** {*portnumber*}

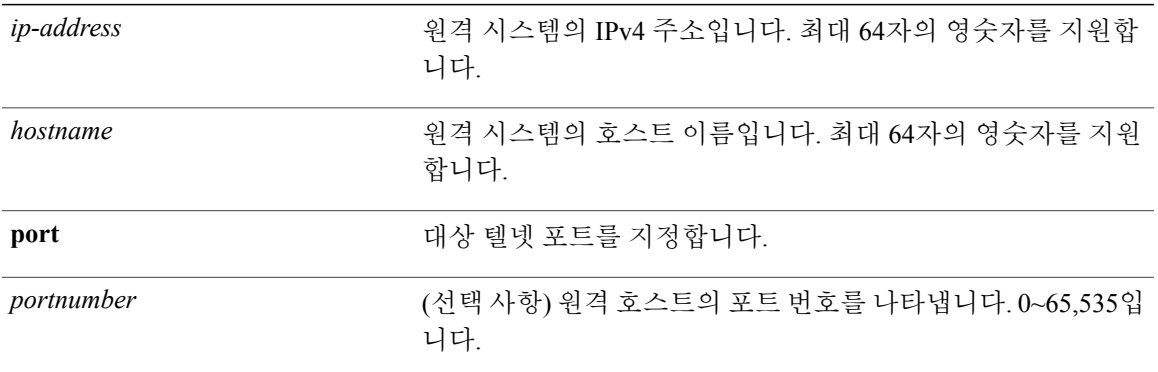

기본 동작 또는 기본값이 없습니다.

### EXEC

예

 $\mathbf I$ 

ise/admin# telnet 172.16.0.11 port 23 ise.cisco.com login: admin password: Last login: Mon Jul 2 08:45:24 on ttyS0 ise/admin#

T

# **terminal length**

현재 세션에 대한 현재 터미널 화면에 행 수를 설정하려면 EXEC 모드에서 **terminal length** 명령을 사 용하십시오.

**terminal length***integer*

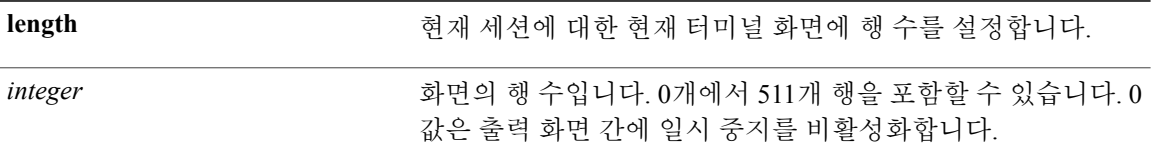

현재 세션에 대한 현재 터미널 화면에서 기본 행 수는 24입니다.

### EXEC

사용 가이드라인

시스템은 여러 화면 출력 동안 일시 중지할 시기를 결정하기 위해 길이 값을 사용합니다.

### 예

```
ise/admin# terminal length 24
ise/admin#
```
# <span id="page-106-0"></span>**terminal session-timeout**

모든 세션에 대한 비활성 초과 시간을 설정하려면 EXEC 모드에서 **terminal session-timeout** 명령을 사용하십시오.

**terminal session-timeout***minutes*

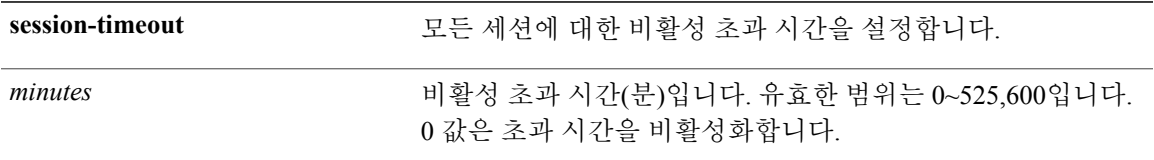

기본 세션 초과 시간은 30분입니다.

EXEC

### 사용 가이드라인

Г

**terminal session-timeout** 명령을 0으로 설정하면 초과 시간이 설정되지 않습니다.

예

```
ise/admin# terminal session-timeout 40
ise/admin#
```
terminal [session-welcome](#page-107-0)

ι

# <span id="page-107-0"></span>**terminal session-welcome**

시스템에로그인하는모든사용자에대해시스템에환영메시지를설정하려면EXEC모드에서**terminal session-welcome** 명령을 사용하십시오.

**terminal session-welcome***string*

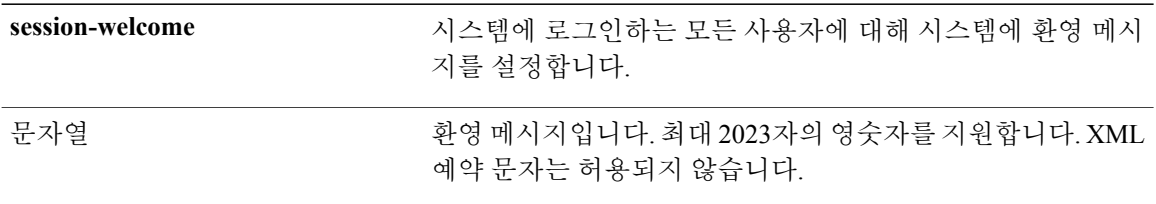

기본 동작 또는 기본값이 없습니다.

### EXEC

### 사용 가이드라인

CLI에 로그인할 때 명령 프롬프트 맨 위에 있는 화면에 나타날 환영 메시지를 지정합니다.

### 예

```
ise/admin# terminal session-welcome Welcome
ise/admin#
```
terminal [session-timeout](#page-106-0)
# **terminal terminal-type**

현재 세션에 대한 현재 행에 연결된 터미널 유형을 지정하려면 EXEC 모드에서 **terminal terminal-type** 명령을 사용하십시오.

**terminal terminal-type** *type*

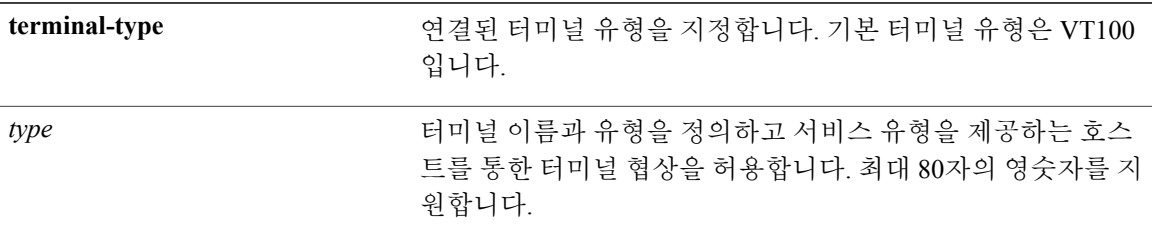

VT100

EXEC

#### 사용 가이드라인

 $\mathbf I$ 

VT100과 다른 경우 터미널 유형이 표시됩니다.

예

ise/admin# terminal terminal-type vt220 ise/admin#

ι

## **traceroute**

패킷이 대상 주소로 이동할 때 사용하는 경로를 검색하려면 EXEC 모드에서 **traceroute** 명령을 사용 하십시오.

**traceroute** [*ip-address* | *hostname*]

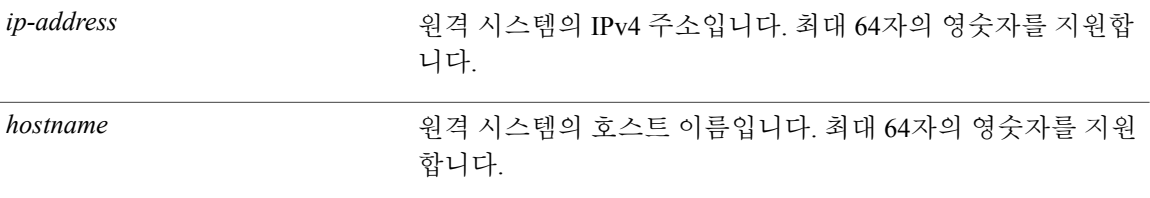

기본 동작 또는 기본값이 없습니다.

### EXEC

#### 예

ise/admin# traceroute 172.16.0.11 traceroute to 172.16.0.11 (172.16.0.11), 30 hops max, 38 byte packets 1 172.16.0.11 0.067 ms 0.036 ms 0.032 ms ise/admin#

# **undebug**

 $\mathbf I$ 

디버깅 기능을 비활성화하려면 EXEC 모드에서 **undebug** 명령을 사용하십시오.

**undebug**[ **all** | **application** | **backup-restore** | **cdp** | **config** | **copy** | **icmp** | **locks**| **logging** | **snmp** | **system** | **transfer** | **user** | **utils**]

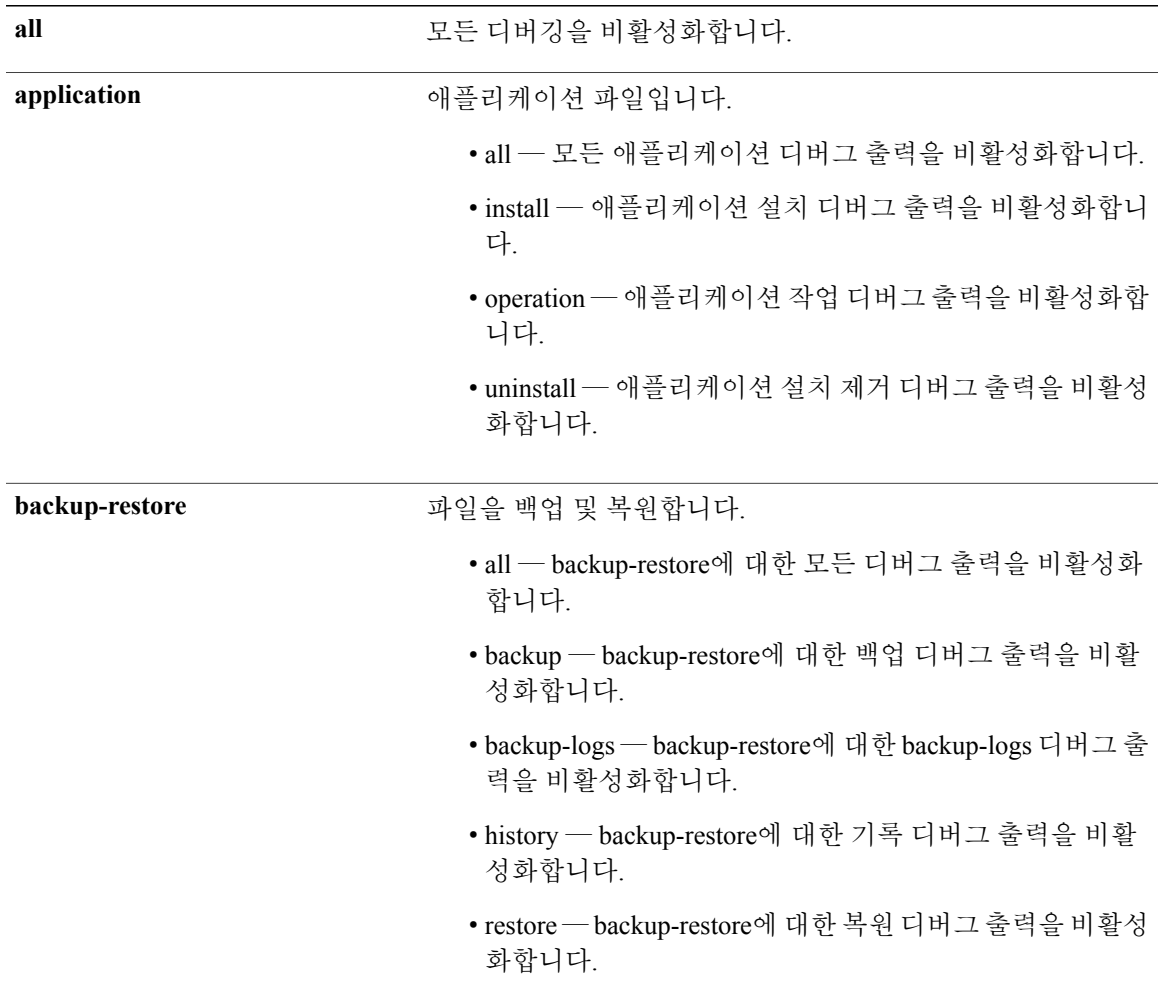

T

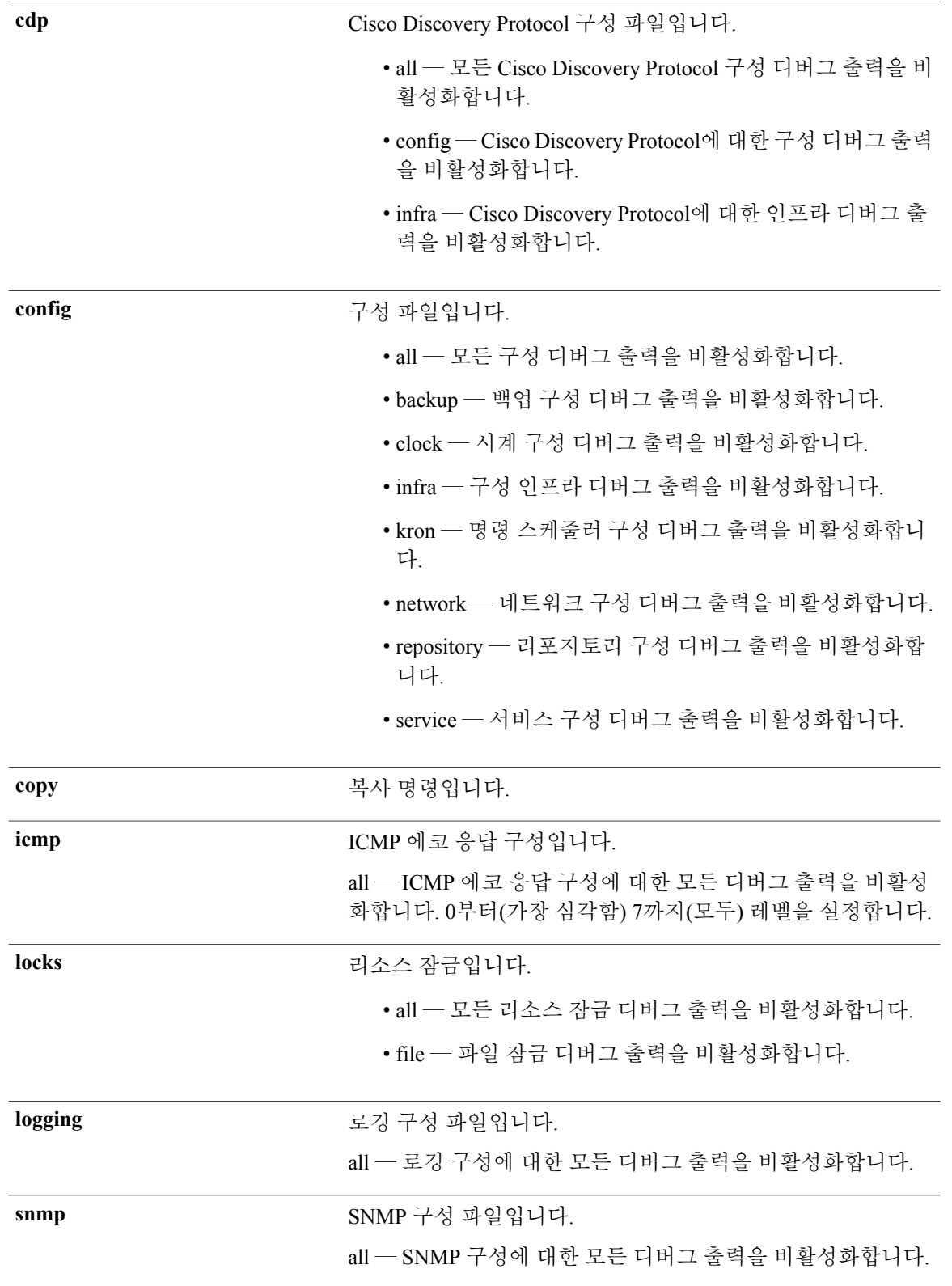

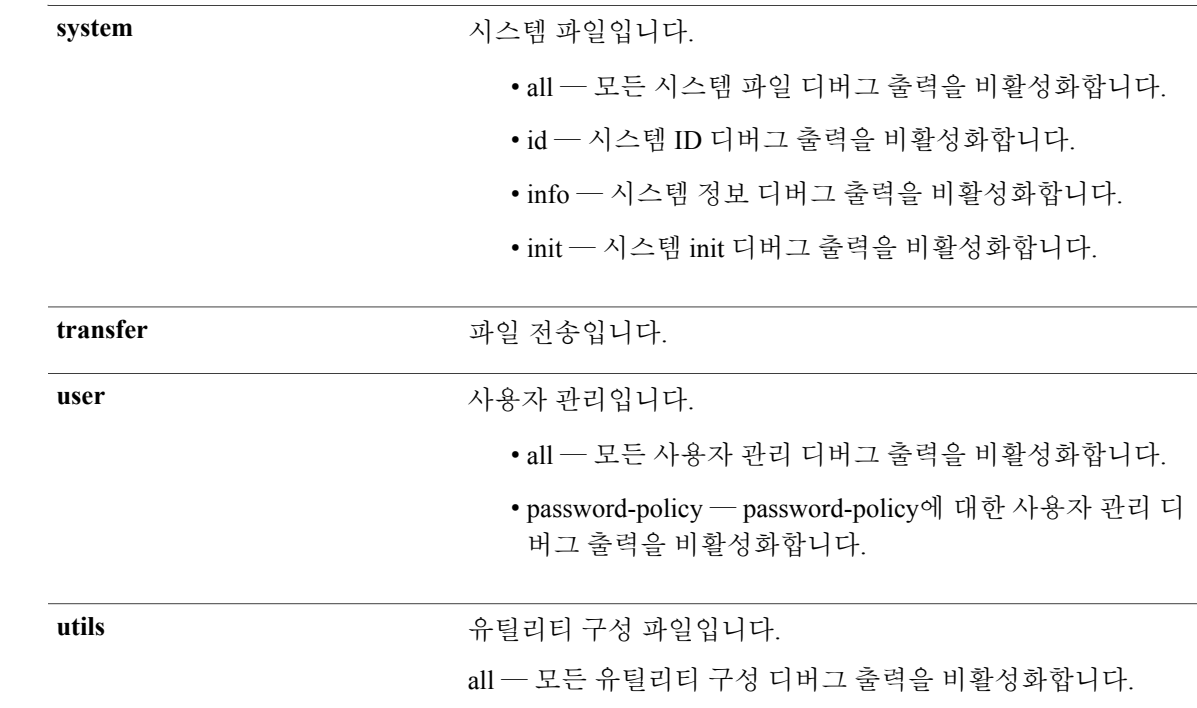

기본 동작 또는 기본값이 없습니다.

#### EXEC

예

ise/admin# undebug all ise/admin#

[debug](#page-69-0)

 $\mathbf I$ 

ι

## **write**

Cisco ISE 서버 구성을 복사, 표시 또는 지우려면 EXEC 모드에서 **write** 명령을 적절한 인수와 함께 사 용하십시오.

**write** [ **erase** | **memory** | **terminal**]

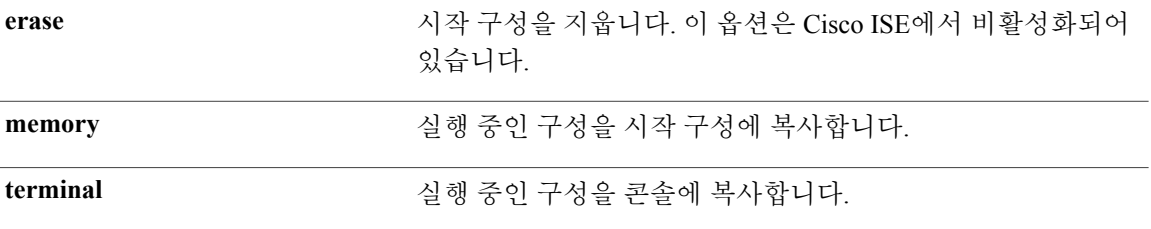

기본 동작 또는 기본값이 없습니다.

#### EXEC

#### 사용 가이드라인

**write** 명령은 **erase** 옵션과 함께 Cisco ISE에서 사용할 수 없습니다.

write 명령을 erase 옵션과 함께 사용하는 경우, Cisco ISE에 다음 오류 메시지가 표시됩니다.

% Warning: 'write erase' functionality has been disabled by application: ise

### 예 **1**

ise/admin# write memory Generating configuration... ise/admin#

## 예 **2**

ise/admin# write terminal Generating configuration... ! hostname ise

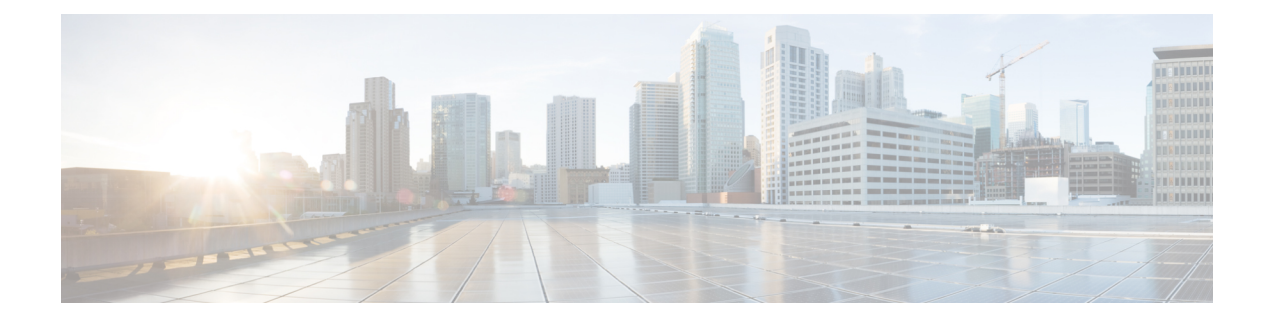

# **EXEC Show** 모드의 **Cisco ISE CLI** 명령

이 장에서는 Cisco ISE 설정을 표시하기 위해 사용되며 가장 유용한 명령 중 하나인 EXEC 모드의 **show** 명령에 대해 설명합니다. 이 장에서 각 명령 다음에는 명령의 용도에 대한 간략한 설명, 명령 구문, 사용 지침 및 하나 이상의 예가 나옵니다.

- show, 109 [페이지](#page-116-0)
- show [application,](#page-117-0) 110 페이지
- show [backup,](#page-120-0) 113 페이지
- show [banner,](#page-122-0) 115 페이지
- show cdp, 116 [페이지](#page-123-0)
- show clock, 118 [페이지](#page-125-0)
- show cpu, 119 [페이지](#page-126-0)
- show [crypto,](#page-128-0) 121 페이지
- show disks, 122 [페이지](#page-129-0)
- show [icmp-status,](#page-131-0) 124 페이지
- show [interface,](#page-133-0) 126 페이지
- show [inventory,](#page-135-0) 128 페이지
- show ip, 130 [페이지](#page-137-0)
- show [logging,](#page-138-0) 131 페이지
- show logins, 134 [페이지](#page-141-0)
- show [memory,](#page-142-0) 135 페이지
- show ntp, 136 [페이지](#page-143-0)
- show ports, 137 [페이지](#page-144-0)

Г

• show [process,](#page-146-0) 139 페이지

- show [repository,](#page-148-0) 141 페이지
- show [restore,](#page-149-0) 142 페이지
- show [running-config,](#page-150-0) 143 페이지
- show [startup-config,](#page-152-0) 145 페이지
- show [tech-support,](#page-154-0) 147 페이지
- show [terminal,](#page-156-0) 149 페이지
- show [timezone,](#page-157-0) 150 페이지
- show [timezones,](#page-158-0) 151 페이지
- show udi, 152 [페이지](#page-159-0)
- show [uptime,](#page-160-0) 153 페이지
- show users,  $155 \text{ m} \circ |\lambda|$
- show [version,](#page-164-0)  $157 \times |0|$

## <span id="page-116-0"></span>**show**

실행 중인 시스템 정보를 표시하려면 EXEC 모드에서 **show** 명령을 사용하십시오. **show***keyword*

기본 동작 또는 기본값이 없습니다.

EXEC

## 사용 가이드라인

 $\Gamma$ 

모든 **show** 명령이 작동하려면 최소 1개의 키워드가 필요합니다.

## 예

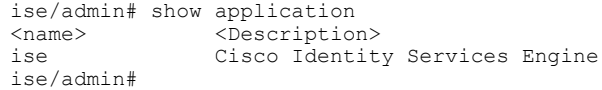

# <span id="page-117-0"></span>**show application**

시스템에 설치된 애플리케이션 패키지를 표시하려면 EXEC 모드에서 **show application** 명령을 사용 하십시오.

**show application** > *file-name*

**show application** [**status** {*application\_name*}]

**show application** [**version** {*application\_name*}]

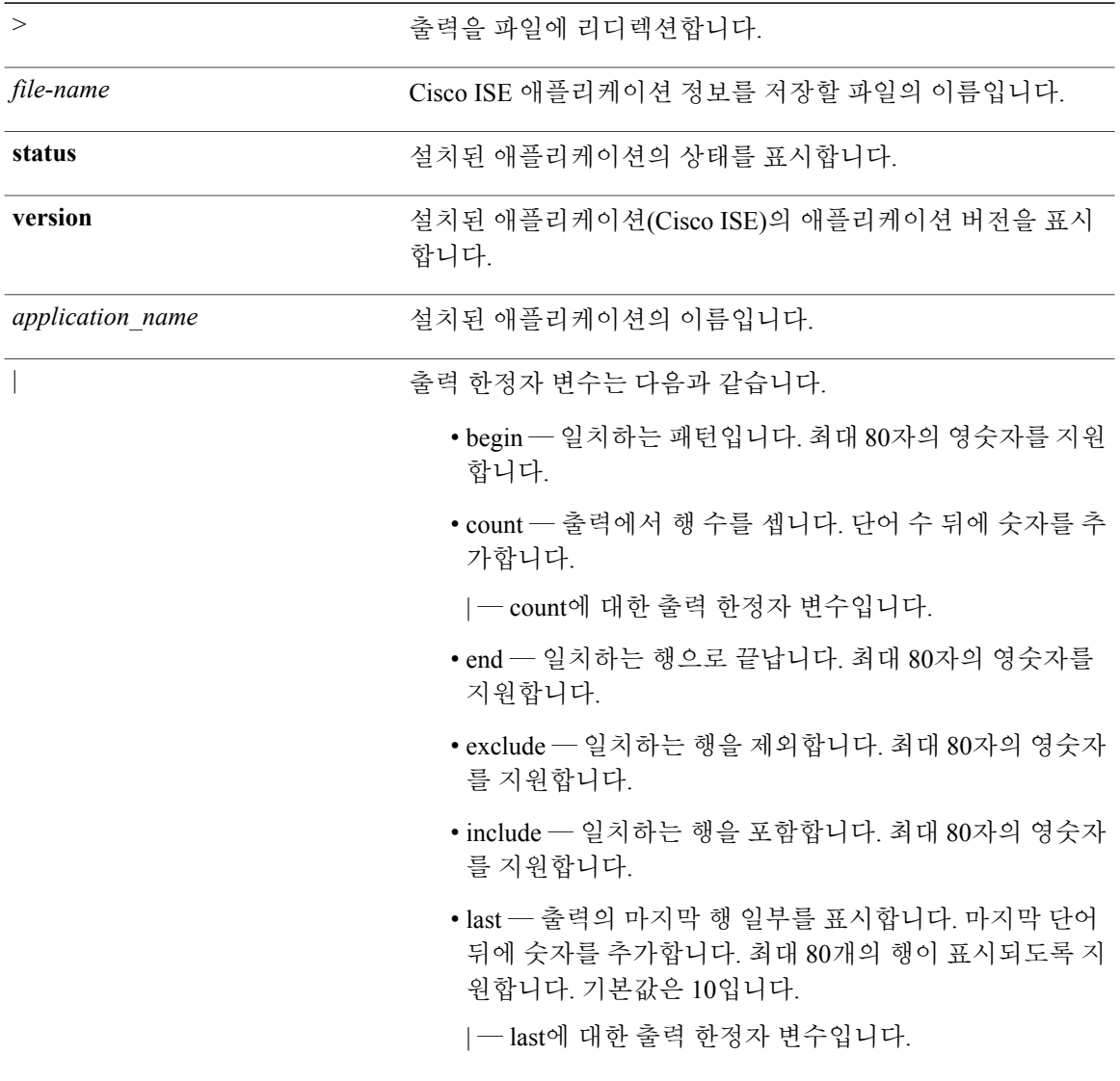

기본 동작 또는 기본값이 없습니다.

#### EXEC

#### 사용 가이드라인

Г

시스템에 설치된 패키지에 대한 애플리케이션 상태 및 버전을 표시하려면 **show application** 명령을 사용하십시오.

### 예 **1**

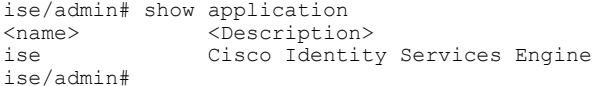

#### 예 **2**

ise/admin# show application version ise Cisco Identity Services Engine ---------------------------------------------  $: 1.4.0.205$ Build Date : Tue Mar 3 05:37:10 2015 Install Date : Tue Mar 3 21:06:34 2015 ise/admin#

### 예 **3**

Cisco ISE에는 선택 사항(개인 기준)인 프로세스의 상태가 포함되어 있습니다. pxGrid와 같은 프로세 스, 인증 기관, M&T 및 ID 매핑 서비스는 다음 상태 중 하나일 수 있습니다.

- 실행 중 Cisco ISE 서비스가 작동 및 실행 중
- 실행되지 않음 Cisco ISE 서비스가 종료됨
- 비활성화됨 Cisco ISE 서비스가 비활성화됨

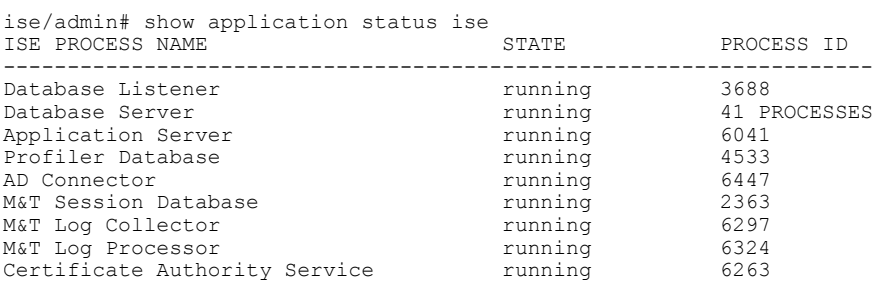

I

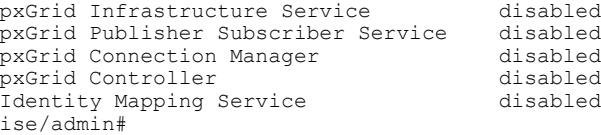

[application](#page-21-0) configure

[application](#page-19-0) install

[application](#page-32-0) remove

application [reset-config](#page-34-0)

application [reset-passwd](#page-36-0)

[application](#page-38-0) start

[application](#page-41-0) stop

[application](#page-43-0) upgrade

## <span id="page-120-0"></span>**show backup**

시스템 백업 기록 또는 백업 상태를 표시하려면 EXEC 모드에서 **show backup** 명령을 사용하십시오. **show backup** [**history** | **status**]

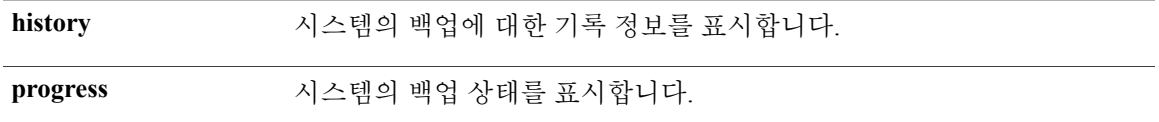

기본 동작 또는 기본값이 없습니다.

#### EXEC

#### 사용 가이드라인

시스템 백업 기록 및 상태를 보려면 **show backup** 명령을 사용하십시오.

#### 예 **1**

ise/admin# Show backup history Wed Apr 10 02:35:29 EDT 2013: backup mybackup-CFG-130410-0226.tar.gpg to repository myrepository: success Wed Apr 10 02:40:07 EDT 2013: backup mybackup1-OPS-130410-0239.tar.gpg to repository myrepository: success ise/admin#

#### 예 **2**

```
ise/admin# show backup status
%% Configuration backup status
88 - -% backup name: mybackup
       repository: myrepository
        start date: Wed Apr 10 02:26:04 EDT 2013
% scheduled: no<br>% triggered from: Adm
   triggered from: Admin web UI
% host: ise.cisco.com<br>% status: backup myback
            status: backup mybackup-CFG-130410-0226.tar.gpg to repository myrepository:
success
%% Operation backup status
%% ------------------------
% backup name: mybackup1
       repository: myrepository
        start date: Wed Apr 10 02:39:02 EDT 2013
% scheduled: no
% triggered from: Admin web UI
              host: ise.cisco.com
```
T

% status: backup mybackup1-OPS-130410-0239.tar.gpg to repository myrepository: success ise/admin# [backup](#page-47-0) [restore](#page-94-0) [repository](#page-232-0) show [repository](#page-148-0) show [restore](#page-149-0)

## <span id="page-122-0"></span>**show banner**

사전 로그인과 사후 로그인 배너를 표시하려면 EXEC 모드에서 **show banner** 명령을 사용하십시오. **show banner** [**post-login** | **pre-login**]

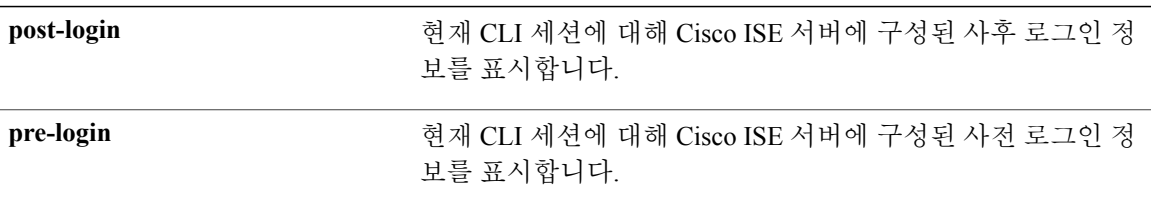

기본 동작 또는 기본값이 없습니다.

#### EXEC

사용 가이드라인

 $\mathbf I$ 

활성 SSH 세션에서 **show banner** 명령을 사용하십시오. 활성 SSH 세션이 Cisco ISE 관리 포털에 구성 된 최대 동시 세션 수를 초과할 경우, "경고: 최대 활성 ssh 세션 수에 도달했습니다."라는 메시지가 표시됩니다.

ι

## <span id="page-123-0"></span>**show cdp**

활성화된 모든 CDP(Cisco Discovery Protocol) 인터페이스에 대한 정보를 표시하려면 EXEC 모드에서 **show cdp** 명령을 사용하십시오.

**show cdp** [**all**| **neighbors**]

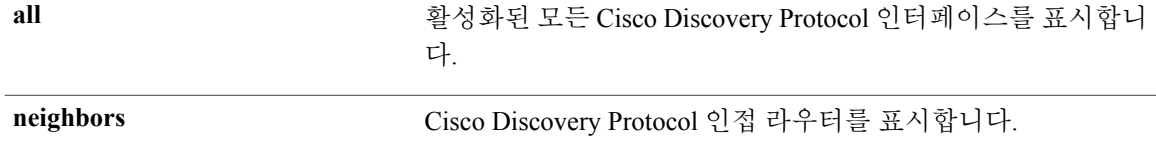

기본 동작 또는 기본값이 없습니다.

#### EXEC

#### 사용 가이드라인

활성화된 Cisco Discovery Protocol 인터페이스 및 CDP 인접 라우터를 보려면 **show cdp** 명령을 사용하 십시오.

### 예 **1**

```
ise/admin# show cdp all
CDP protocol is enabled...
        broadcasting interval is every 60 seconds.
        time-to-live of cdp packets is 180 seconds.
        CDP is enabled on port GigabitEthernet0.
ise/admin#
```
### 예 **2**

```
ise/admin# show cdp neighbors
CDP Neighbor: 000c297840e5
          Local Interface : GigabitEthernet0<br>Device Type : ISE-1141VM-K9
                              : ISE-1141VM-K9
          Port : eth0<br>Address : 172.2
                              Address : 172.23.90.114
CDP Neighbor: isexp-esw5
          Local Interface : GigabitEthernet0<br>Device Type : cisco WS-C3560E-
                              : cisco WS-C3560E-24TDPort : GigabitEthernet0/5<br>Address : 172.23.90.45
                                Address : 172.23.90.45
CDP Neighbor: 000c29e29926
          Local Interface : GigabitEthernet0
          Device Type : ISE-1141VM-K9
```
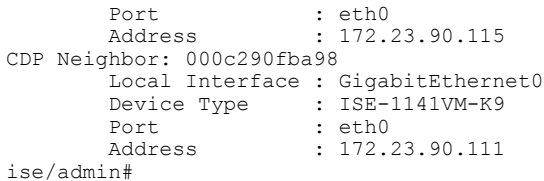

## cdp [holdtime](#page-171-0)

[cdp](#page-172-0) run

 $\overline{\phantom{a}}$ 

cdp [timer](#page-174-0)

H

## <span id="page-125-0"></span>**show clock**

시스템 소프트웨어 시계의 일, 월, 날짜, 시간, 표준 시간대 및 연도를 표시하려면 EXEC 모드에서 **show clock** 명령을 사용하십시오.

이 명령에는 키워드와 인수가 없습니다.

**show clock**

기본 동작 또는 기본값이 없습니다.

EXEC

#### 사용 가이드라인

다음 예의 **show clock** 출력에는 UTC(협정 세계시) 또는 GMT(그리니치 표준시), 영국 또는 그리니치 표준시가 포함되어 있습니다.

#### 예

ise/admin# show clock Fri Aug 6 10:46:39 UTC 2010 ise/admin#

[clock](#page-54-0)

clock [timezone](#page-175-0)

# <span id="page-126-0"></span>**show cpu**

CPU 정보를 표시하려면 EXEC 모드에서 **show cpu** 명령을 사용하십시오.

**show cpu** > *file-name*

**show cpu statistics**

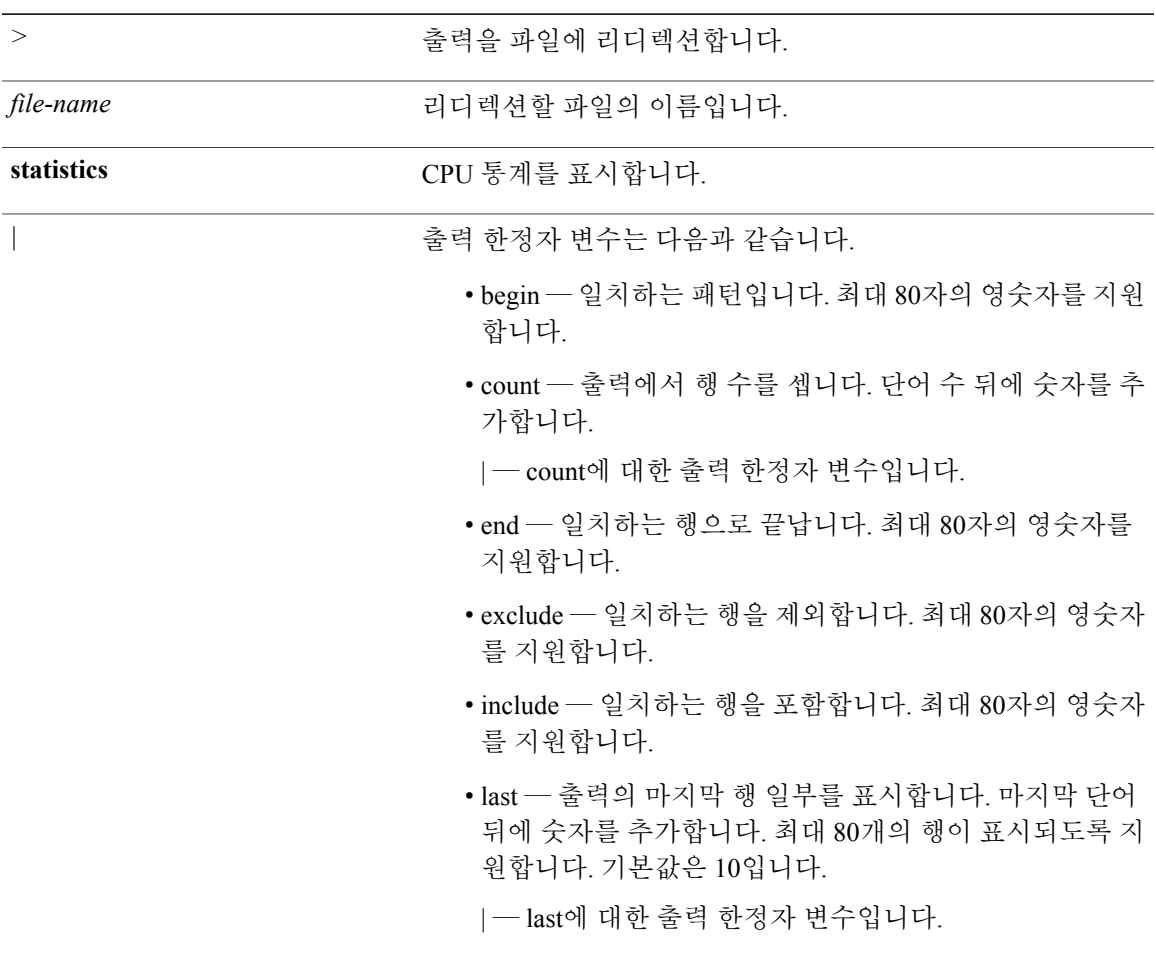

기본 동작 또는 기본값이 없습니다.

EXEC

 $\mathbf{I}$ 

#### 사용 가이드라인

CPU 정보 및 해당 통계를 보려면 **show cpu** 명령을 사용하십시오.

## 예 **1**

ise/admin# show cpu processor: 0 model : Intel(R) Xeon(R) CPU B5320 @ 1.86GHz speed(MHz): 1861.914 cache size: 4096 KB ise/admin#

## 예 **2**

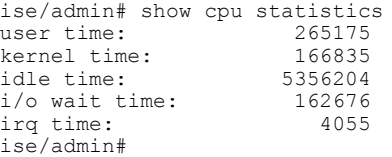

#### [show](#page-129-0) disks

show [memory](#page-142-0)

## <span id="page-128-0"></span>**show crypto**

로그인한 관리자 및 사용자를 위한 공개 키 및 인증 키에 대한 정보를 표시하려면 **show crypto** 명령을 사용하십시오.

**show crypto authorized\_keys**

**show crypto host-keys**

**show crypto key**

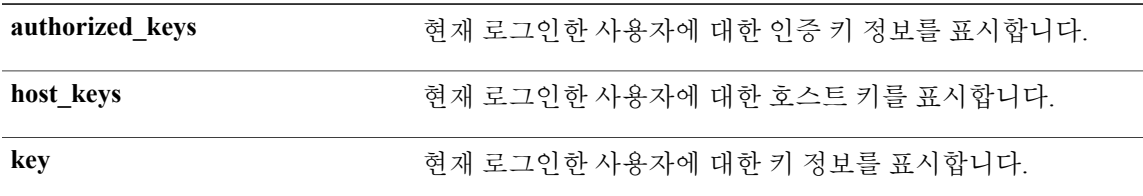

기본 동작 또는 기본값이 없습니다.

#### EXEC

## 사용 가이드라인

Г

현재 로그인한 사용자에 대한 키 및 인증 키를 보려면 **show crypto** 명령을 사용하십시오.

## 예 **1**

```
ise/admin# show crypto authorized_keys
Authorized keys for admin
ise/admin#
```
## 예 **2**

```
ise/admin# show crypto key
admin public key: ssh-rsa f8:7f:8a:79:44:b8:5d:5f:af:e1:63:b2:be:7a:fd:d4 admin@ise
ise/admin#
```
#### [crypto](#page-66-0)

## <span id="page-129-0"></span>**show disks**

디스크 파일 시스템 정보를 표시하려면 EXEC 모드에서 **show disks** 명령을 사용하십시오.

**show disks** > *file-name*

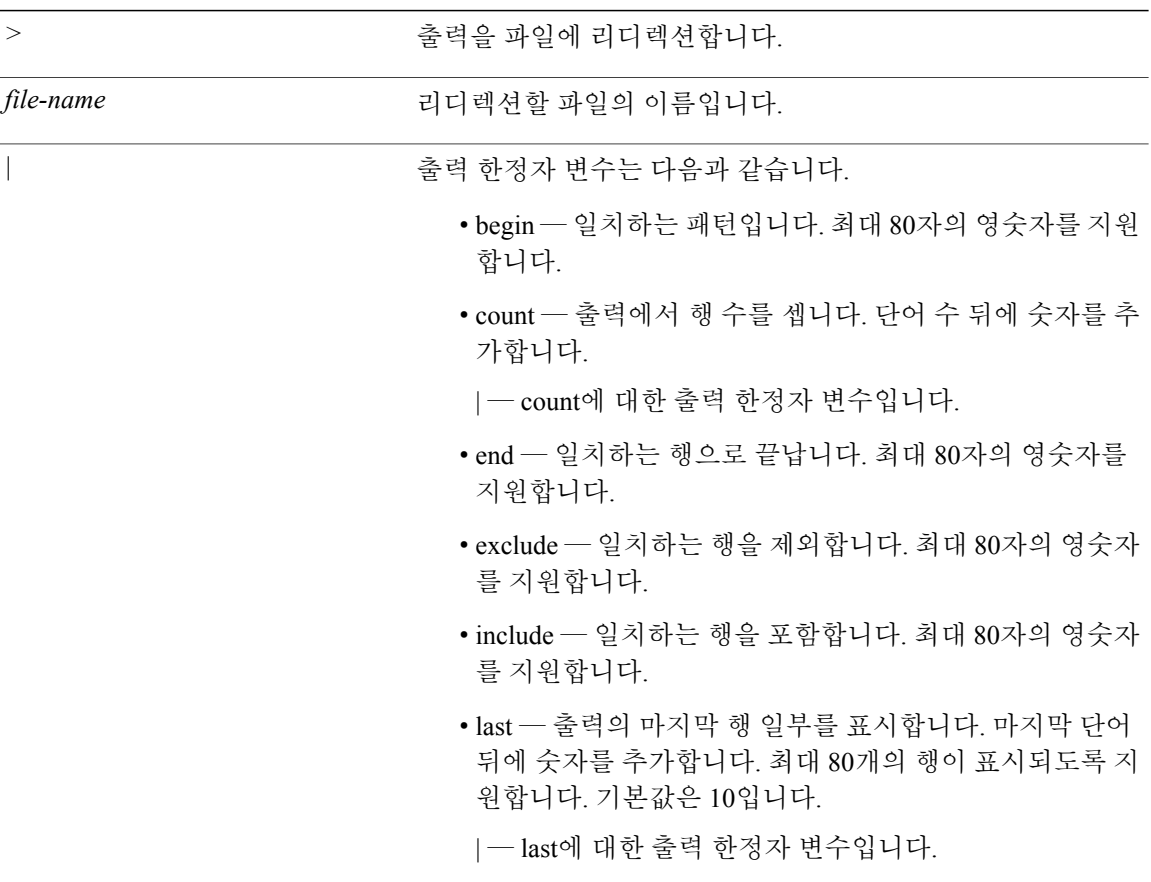

기본 동작 또는 기본값이 없습니다.

EXEC

사용 가이드라인

디스크 파일 시스템이 있는 플랫폼만 **show disks** 명령을 지원합니다.

예

```
ise/admin# show disks
disk repository: 24% used (3325484 of 14877092)
Internal filesystems:
/ : 5% used ( 24124436 of 540283556)
/storedconfig : 7% used ( 5693 of 93327)
/tmp : 2% used ( 35960 of 1976268)
/boot : 4% used ( 17049 of 489992)
/dev/shm : 0% used ( 0 of 1943756)
 all internal filesystems have sufficient free space
ise/admin#
```
[show](#page-126-0) cpu

Г

show [memory](#page-142-0)

# <span id="page-131-0"></span>**show icmp-status**

ICMP(인터넷 제어 메시지 프로토콜) 에코 응답 구성 정보를 표시하려면 EXEC 모드에서 **show icmp\_status** 명령을 사용하십시오.

**show icmp\_status** > *file-name*

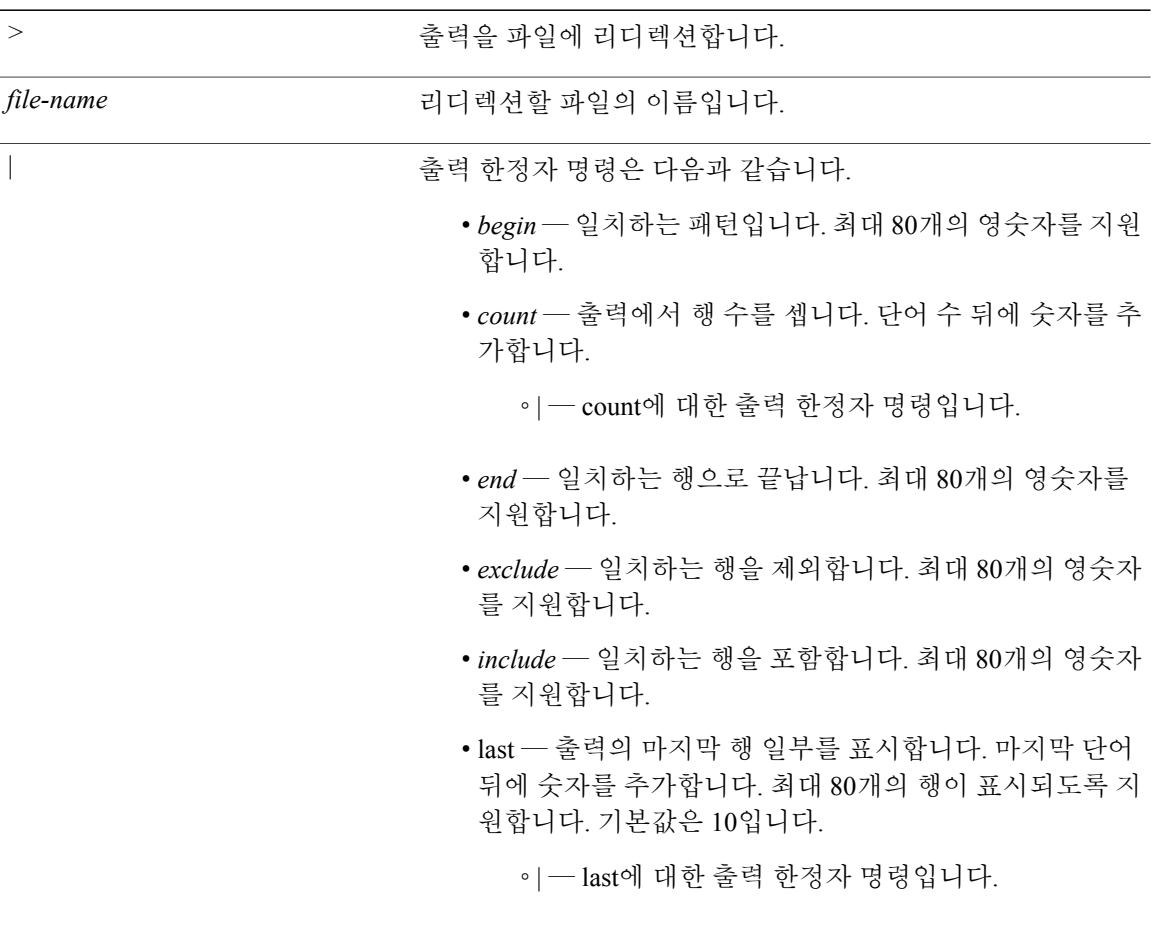

기본 동작 또는 기본값이 없습니다.

EXEC

#### 사용 가이드라인

 $\mathbf I$ 

ICMP(인터넷 제어 메시지 프로토콜) 에코 응답 구성 정보를 보려면 **show icmp\_status** 명령을 사용하 십시오.

## 예 **1**

ise/admin# show icmp\_status icmp echo response is turned on ise/admin#

### 예 **2**

ise/admin# show icmp\_status icmp echo response is turned off ise/admin#

[icmp](#page-190-0) echo

## <span id="page-133-0"></span>**show interface**

IP에 대해 구성된 인터페이스의 가용성 상태를 표시하려면 EXEC 모드에서 **show interface** 명령을 사 용하십시오.

**show interface** > *file-name*

**show interface GigabitEthernet** {*0-3*}

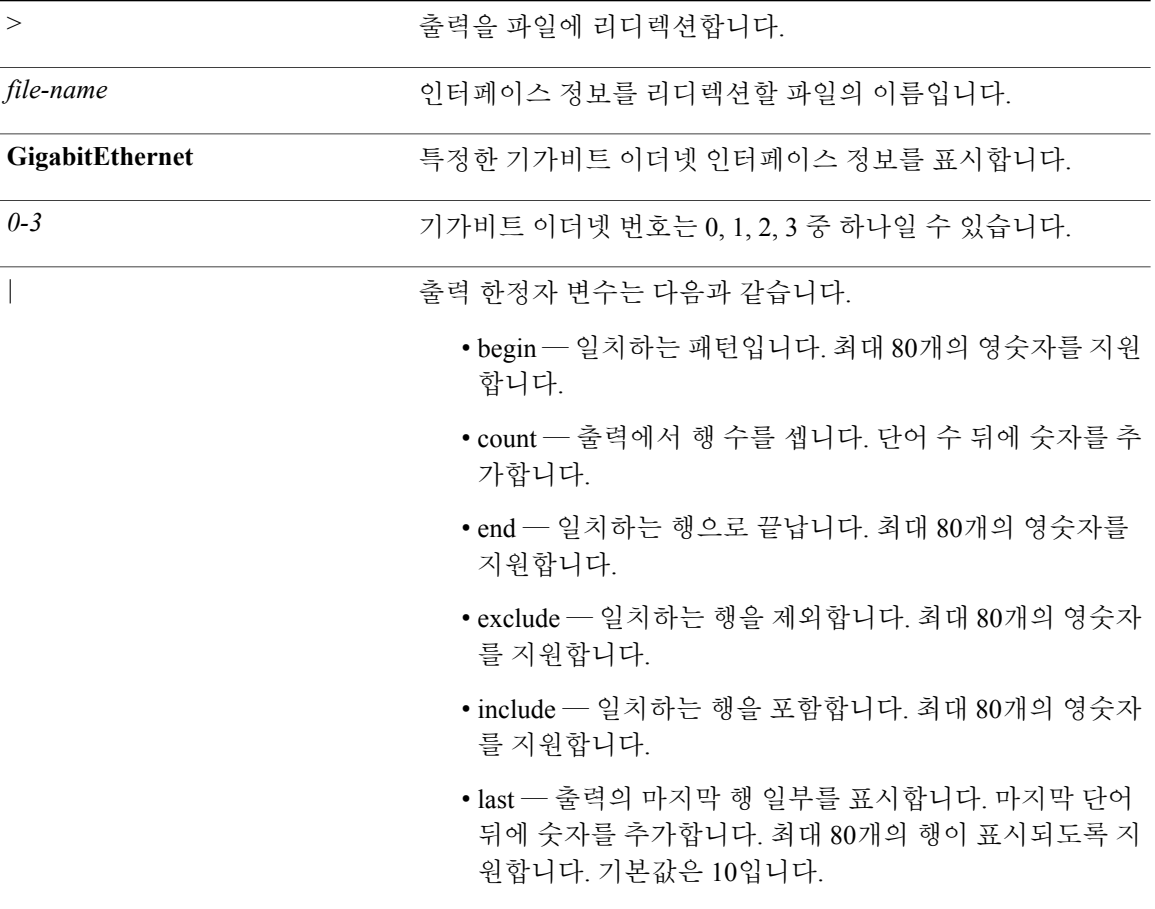

기본 동작 또는 기본값이 없습니다.

EXEC

### 사용 가이드라인

**show interface GigabitEthernet 0** 출력에서 3개의 IPv6 주소가 있는 인터페이스를 찾을 수 있습니다. 첫 번째 인터넷 주소(3ffe로 시작)는 상태 비저장 자동 구성을 사용한 결과입니다. 이 주소가 작동하 려면 해당 서브넷에서 IPv6 경로 알림이 활성화되어 있어야 합니다. 다음 주소(fe80으로 시작)는 호스 트 외부에 범위가 없는 링크 로컬 주소입니다. IPv6 자동 구성 또는 DHCPv6 구성에 관계없이 항상 링 크 로컬 주소가 표시됩니다. 마지막 주소(2001로 시작)는 IPv6 DHCP 서버에서 얻은 결과입니다.

#### 예 **1**

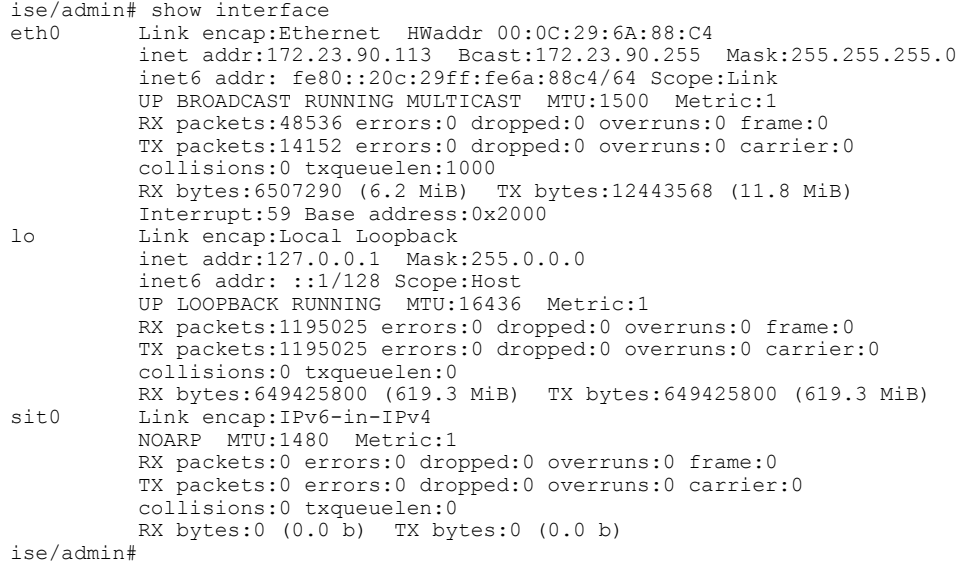

## 예 **2**

```
ise/admin# show interface GigabitEthernet 0
         Link encap:Ethernet HWaddr 00:0C:29:AF:DA:05
          inet addr:172.23.90.116 Bcast:172.23.90.255 Mask:255.255.255.0
          inet6 addr: 3ffe:302:11:2:20c:29ff:feaf:da05/64 Scope:Global
          inet6 addr: fe80::20c:29ff:feaf:da05/64 Scope:Link
          inet6 addr: 2001:558:ff10:870:8000:29ff:fe36:200/64 Scope:Global
          UP BROADCAST RUNNING MULTICAST MTU:1500 Metric:1
          RX packets:77848 errors:0 dropped:0 overruns:0 frame:0
          TX packets:23131 errors:0 dropped:0 overruns:0 carrier:0
          collisions:0 txqueuelen:1000
          RX bytes:10699801 (10.2 MiB) TX bytes:3448374 (3.2 MiB)
          Interrupt:59 Base address:0x2000
ise/admin#
```
#### [interface](#page-191-0)

ipv6 address [autoconfig](#page-193-0)

ipv6 [address](#page-197-0) dhcp

 $\mathbf I$ 

# <span id="page-135-0"></span>**show inventory**

Cisco ISE 어플라이언스 모델 및 일련 번호를 포함하여 하드웨어 인벤토리에 대한 정보를 표시하려 면 EXEC 모드에서 **show inventory** 명령을 사용하십시오.

**show inventory** > *file-name*

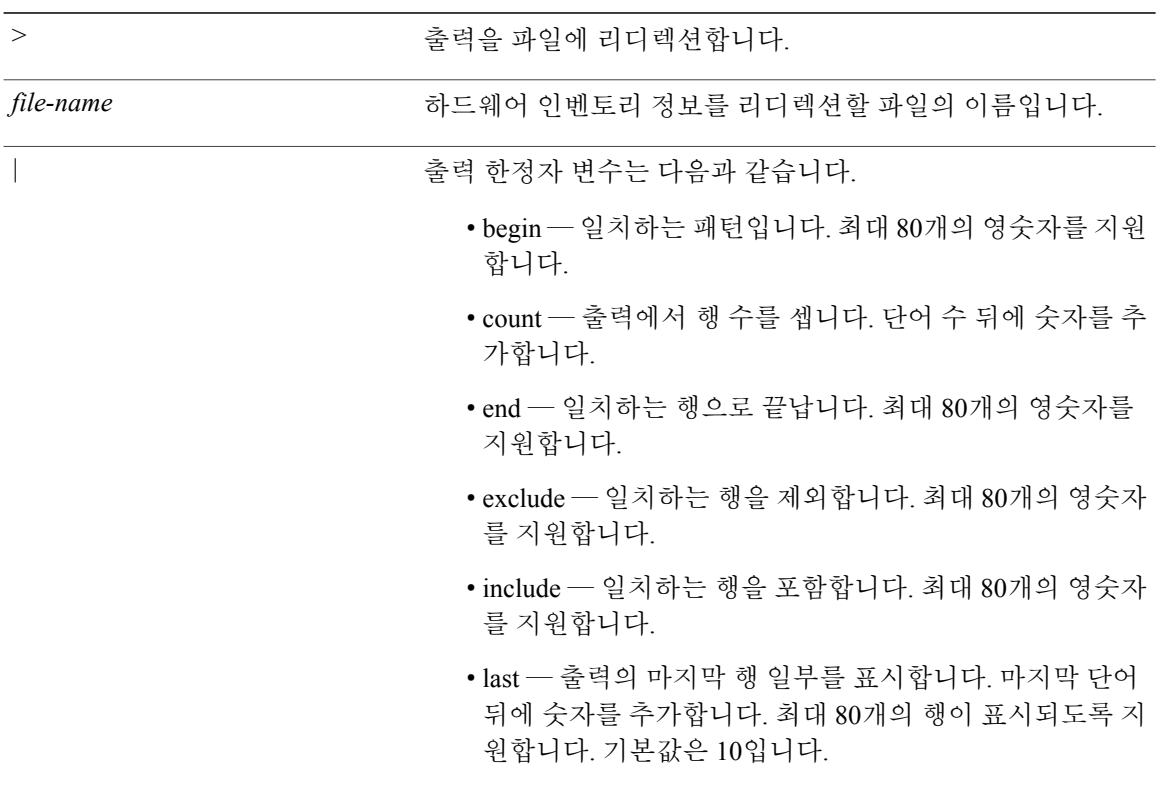

기본 동작 또는 기본값이 없습니다.

EXEC

사용 가이드라인

Cisco ISE 어플라이언스 정보를 보려면 **show inventory** 명령을 사용하십시오.

Г

예

```
ise/admin# show inventory<br>NAME: "ISE-VM-K9 chas
                     .......<br>chassis", DESCR: "ISE-VM-K9 chassis"<br>VID: VO1 , SN: H8JESGOFHGG
PID: ISE-VM-K9 , VID: V01, SN: H8JESGOFHGG
Total RAM Memory: 1035164 kB
CPU Core Count: 1
CPU 0: Model Info: Intel(R) Xeon(R) CPU E5320 @ 1.86GHz
Hard Disk Count(*): 1
Disk 0: Device Name: /dev/sda
Disk 0: Capacity: 64.40 GB
Disk 0: Geometry: 255 heads 63 sectors/track 7832 cylinders
NIC Count: 1
NIC 0: Device Name: eth0
NIC 0: HW Address: 00:0C:29:6A:88:C4
NIC 0: Driver Descr: eth0: registered as PCnet/PCI II 79C970A
(*) Hard Disk Count may be Logical.
ise/admin#
```
# <span id="page-137-0"></span>**show ip**

IP 경로 정보를 표시하려면 EXEC 모드에서 **show ip** 명령을 사용하십시오.

**show ip route**

**route** IP 경로 정보를 표시합니다.

기본 동작 또는 기본값이 없습니다.

### EXEC

사용 가이드라인

이 명령은 IP 라우팅 테이블을 표시합니다.

예

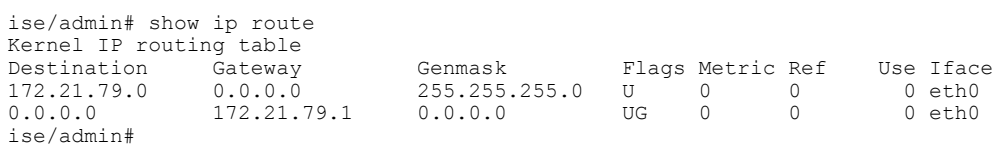

# <span id="page-138-0"></span>**show logging**

시스템로깅(syslog)상태및표준시스템로깅버퍼의내용을표시하려면EXEC모드에서**show logging** 명령을 사용하십시오.

**show logging** > *file-name*

**show logging application***application-logfile-name*

**show logging internal**

|

 $\mathbf I$ 

**show logging system***system-logfile-name*

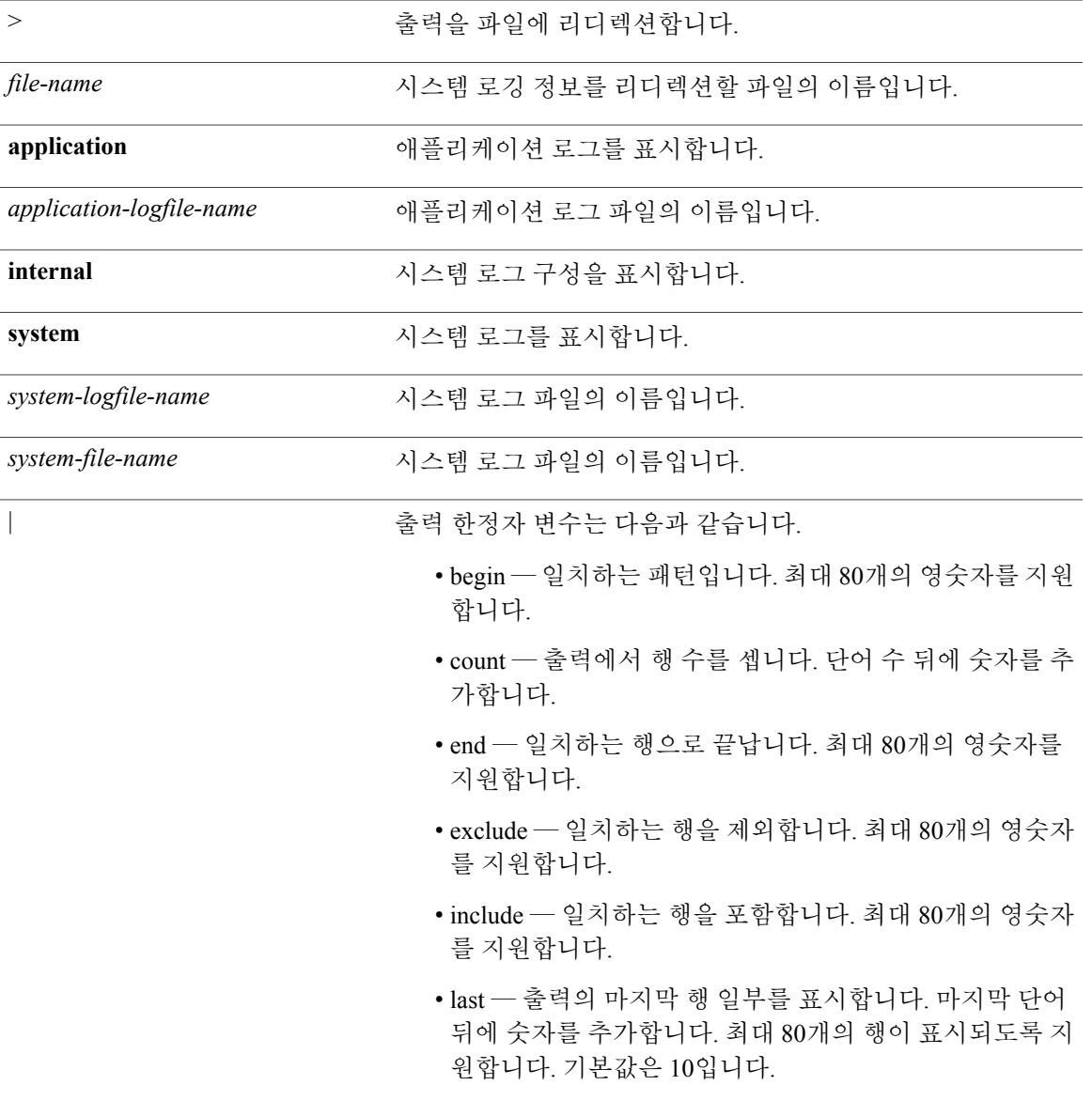

기본 동작 또는 기본값이 없습니다.

#### EXEC

#### 사용 가이드라인

이 명령은 호스트 주소를 포함하여 시스템 로그 오류 및 이벤트 로깅의 상태를 표시하며 이에 대해 로깅 대상(콘솔, 모니터, 버퍼 또는 호스트) 로깅이 활성화됩니다.

## 예 **1**

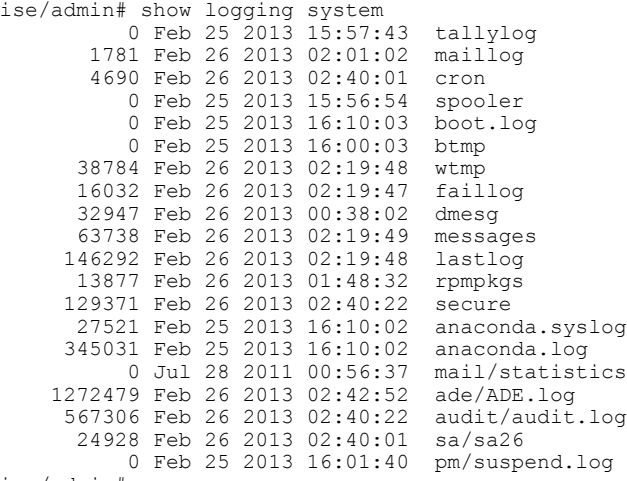

ise/admin#

## 예 **2**

Cisco ISE 노드에서 애플리케이션 로그 파일을 보려면 다음 명령을 사용하십시오.

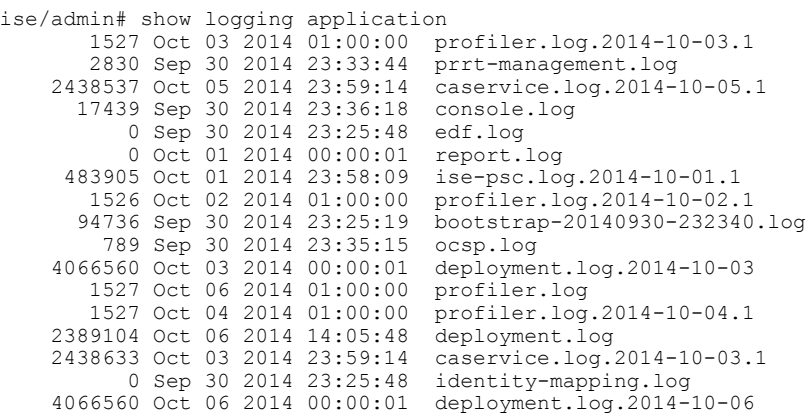

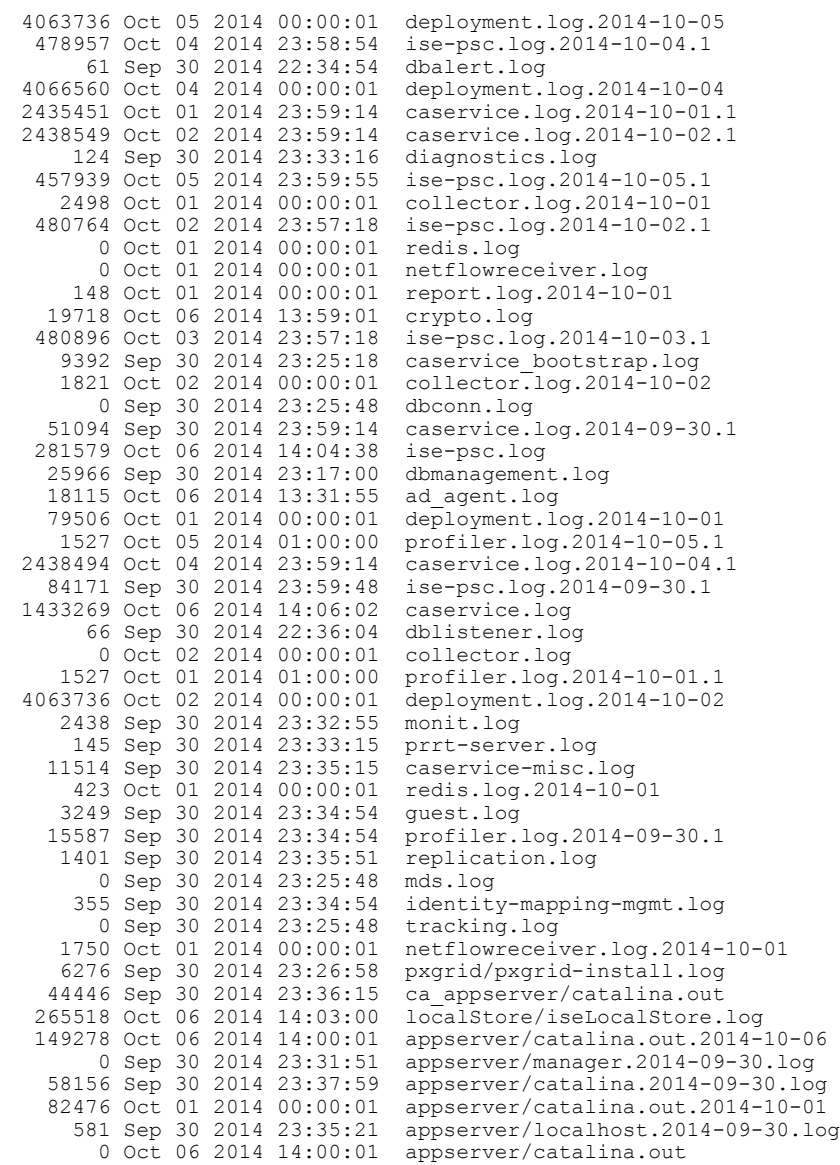

ise/admin#

 $\mathbf{I}$ 

ι

## <span id="page-141-0"></span>**show logins**

시스템 로그인 상태를 표시하려면 EXEC 모드에서 **show logins** 명령을 사용하십시오.

**show logins cli**

**cli** cli 로그인 기록을 나열합니다.

기본 동작 또는 기본값이 없습니다.

EXEC

사용 가이드라인

**cli** 키워드가 필요합니다. 이 키워드가 없으면 오류가 발생합니다.

예

ise/admin# show logins cli<br>admin pts/0 10.77.137.60 admin pts/0 10.77.137.60 Fri Aug 6 09:45 still logged in<br>admin pts/0 10.77.137.60 Fri Aug 6 08:56 - 09:30 (00:33) admin pts/0 10.77.137.60 Fri Aug 6 08:56 - 09:30 (00:33)<br>admin pts/0 10.77.137.60 Fri Aug 6 07:17 - 08:43 (01:26) Fri Aug 6 07:17 - 08:43 reboot system boot 2.6.18-164.el5PA Thu Aug 5 18:17 (17:49) admin tty1 Thu Aug 5 18:15 - down (00:00) reboot system boot 2.6.18-164.el5PA Thu Aug 5 18:09 (00:06) setup ttyl Thu Aug 5 17:43 - 18:07 (00:24) setup ttyl Thu Aug 5 17:43 - 18:07 (00:24)<br>reboot system boot 2.6.18-164.el5PA Thu Aug 5 16:05 (02:02) system boot 2.6.18-164.el5PA Thu Aug 5 16:05 wtmp begins Thu Aug 5 16:05:36 2010 ise/admin#

## <span id="page-142-0"></span>**show memory**

모든 실행 중인 프로세스의 메모리 사용량을 표시하려면 EXEC 모드에서 **show memory** 명령을 사용 하십시오.

이 명령에는 키워드와 인수가 없습니다.

#### **show memory**

기본 동작 또는 기본값이 없습니다.

#### EXEC

### 사용 가이드라인

Г

사용된 메모리를 보려면 **show memory** 명령을 사용하십시오.

#### 예

ise/admin# show memory total memory: 4394380 kB free memory: 206060 kB cached: 1111752 kB swap-cached: 9072 kB

output of free command: total used free shared buffers cached Mem: 4394380 4188576 205804 0 147504 1111748 -/+ buffers/cache: 2929324 1465056 Swap: 8185108 192728 7992380 ise/admin#

ι

# <span id="page-143-0"></span>**show ntp**

NTP(Network Translation Protocol) 연결 상태를 표시하려면 EXEC 모드에서 **show ntp** 명령을 사용하 십시오.

이 명령에는 키워드와 인수가 없습니다.

**show ntp**

기본 동작 또는 기본값이 없습니다.

EXEC

#### 사용 가이드라인

NTP(Network Translation Protocol) 연결을 보려면 **show ntp** 명령을 사용하십시오.

#### 예

```
ise/admin# show ntp
Primary NTP : ntp.esl.cisco.com
Secondary NTP : 171.68.10.150
Tertiary NTP : 171.68.10.80
synchronised to local net at stratum 11
  time correct to within 11 ms
polling server every 128 s<br>remote refid st t whe
              refid st t when poll reach delay offset jitter
==============================================================================
*127.127.1.0 .LOCL. 10 l 9 64 377 0.000 0.000 0.001
 171.68.10.80 .RMOT. 16 u 11 64 0 0.000 0.000 0.000
 171.68.10.150 .INIT. 16 u 11 64 0 0.000 0.000 0.000
```
Warning: Output results may conflict during periods of changing synchronization. ise/admin#

#### [ntp](#page-218-0)

ntp [server](#page-223-0)
# **show ports**

활성 포트에서 수신 대기 중인 모든 프로세스에 대한 정보를 표시하려면 EXEC 모드에서 **show ports** 명령을 사용하십시오.

**show ports** > f*ile-name*

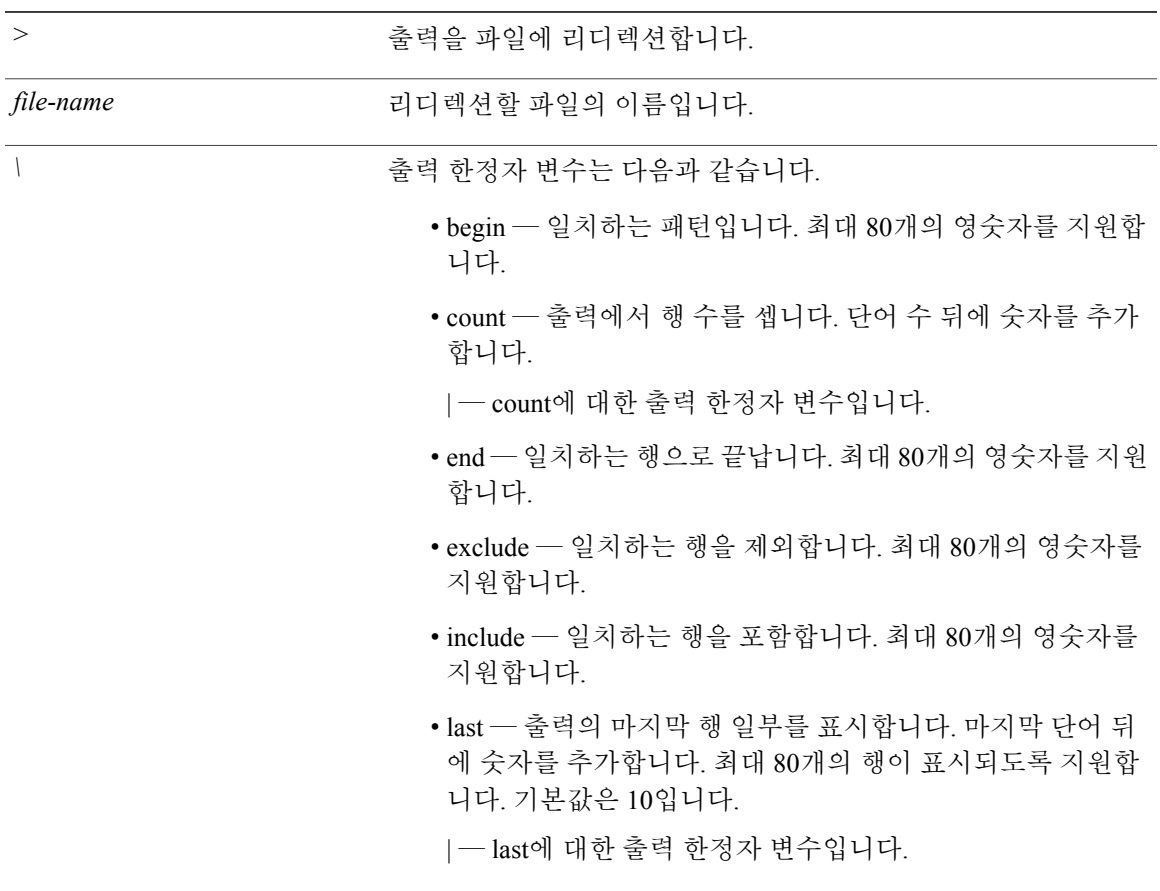

기본 동작 또는 기본값이 없습니다.

EXEC

 $\mathbf{I}$ 

### 사용 가이드라인

**show ports** 명령을 실행할 때 포트에 연결된 활성 세션이 있어야 합니다.

### 예

ise/admin# show ports Process : java (22648) tcp: 0.0.0.0:9024, 127.0.0.1:2020, 0.0.0.0:9060, 0.0.0.0:37252, 127.0.0.1:8 005, 0.0.0.0:9990, 0.0.0.0:8009, 0.0.0.0:8905, 0.0.0.0:5514, 0.0.0.0:1099, 0.0.0 .0:61616, 0.0.0.0:80, 127.0.0.1:8888, 0.0.0.0:9080, 0.0.0.0:62424, 0.0.0.0:8443, 0.0.0.0:443, 0.0.0.0:8444 udp: 172.21.79.91:1812, 172.21.79.91:1813, 172.21.79.91:1700, 0.0.0.0:48425 , 172.21.79.91:8905, 172.21.79.91:3799, 0.0.0.0:54104, 172.21.79.91:57696, 172.2 1.79.91:1645, 172.21.79.91:1646 Process : timestenrepd (21516) tcp: 127.0.0.1:56513, 0.0.0.0:51312 Process : timestensubd (21421) tcp: 127.0.0.1:50598 Process : rpc.statd (3042) tcp: 0.0.0.0:680 udp: 0.0.0.0:674, 0.0.0.0:677 Process : ttcserver (21425) tcp: 0.0.0.0:53385, 127.0.0.1:49293 Process : timestensubd (21420) tcp: 127.0.0.1:51370 Process : redis-server (21535) tcp: 0.0.0.0:6379 Process : portmap (2999) tcp: 0.0.0.0:111 udp: 0.0.0.0:111 Process : Decap main (22728) --More--

# <span id="page-146-0"></span>**show process**

활성 프로세스에 대한 정보를 표시하려면 EXEC 모드에서 **show process** 명령을 사용하십시오.

**show process** > *file-name*

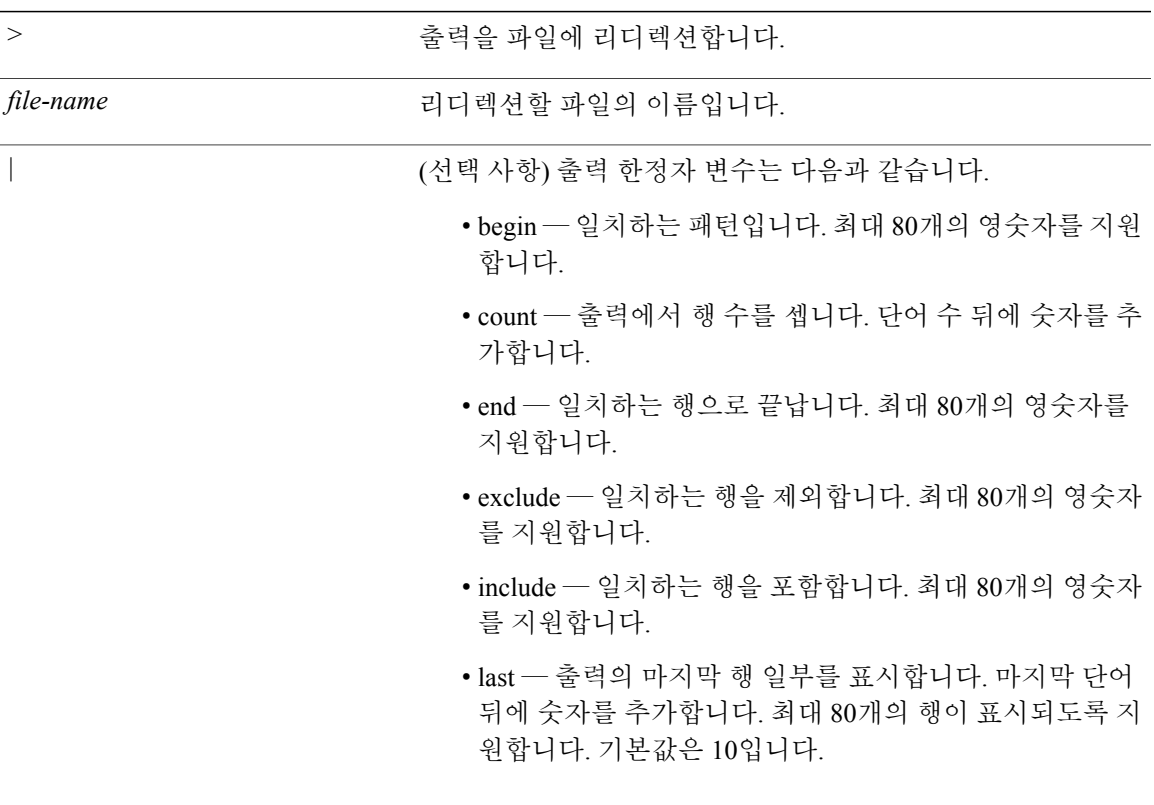

기본 동작 또는 기본값이 없습니다.

EXEC

 $\mathbf{I}$ 

T

### 사용 가이드라인

### 표 **2: Show Process** 필드 설명

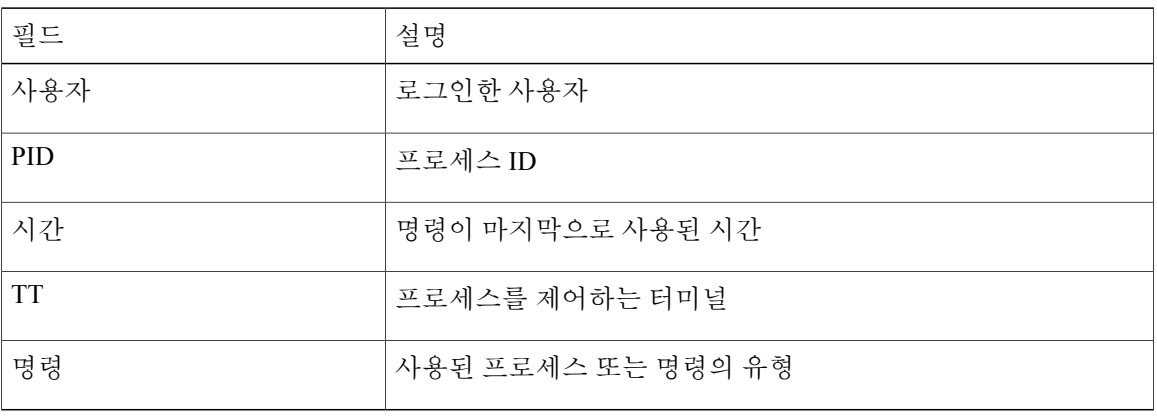

예

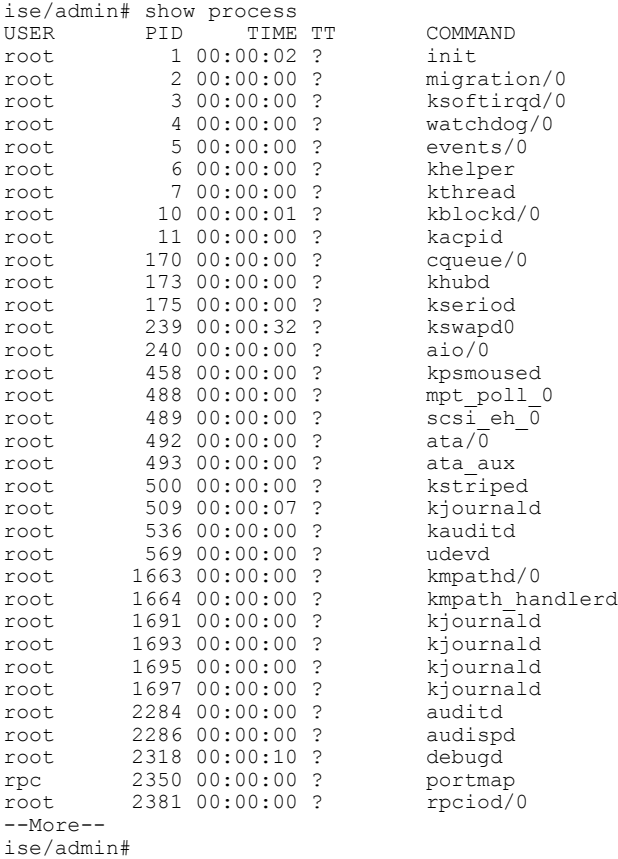

# <span id="page-148-0"></span>**show repository**

리포지토리의 파일 내용을 표시하려면 EXEC 모드에서 **show repository** 명령을 사용하십시오.

**show repository***repository-name*

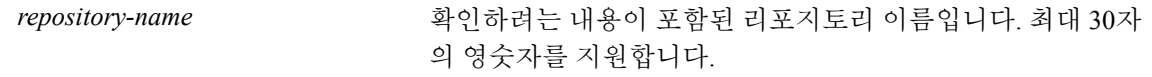

기본 동작 또는 기본값이 없습니다.

EXEC

### 사용 가이드라인

Г

리포지토리의 내용을 보려면 **show repository** 명령을 사용하십시오.

### 예

ise/admin# show repository myrepository back1.tar.gpg back2.tar.gpg ise/admin#

### [backup](#page-47-0)

[restore](#page-94-0)

[repository](#page-232-0)

show [backup](#page-120-0)

show [restore](#page-149-0)

### <span id="page-149-0"></span>**show restore**

복원 기록 및 복원 상태를 표시하려면 EXEC 모드에서 **show restore** 명령을 사용하십시오.

**show restore** {**history** | **status**}

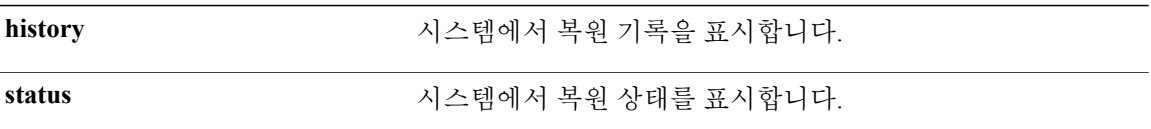

기본 동작 또는 기본값이 없습니다.

### EXEC

사용 가이드라인

### 예

```
ise/admin# show restore history
Wed Apr 10 03:32:24 PDT 2013: restore mybackup-CFG-130410-0228.tar.gpg from repository
myrepository: success
Wed Apr 10 03:45:19 PDT 2013: restore mybackup1-OPS-130410-0302.tar.gpg from repository
myrepository: success
ise/admin#
ise/admin# show restore status
%% Configuration restore status<br>%% ---------------------------
%% ----------------------------
% No data found. Try 'show restore history' or ISE operation audit report
%% Operation restore status
%% ------------------------
% No data found. Try 'show restore history' or ISE operation audit report
ise/admin#
```
#### [backup](#page-47-0)

[restore](#page-94-0)

[repository](#page-232-0)

show [backup](#page-120-0)

show [repository](#page-148-0)

# <span id="page-150-0"></span>**show running-config**

현재 실행 중인 구성 파일 또는 구성의 내용을 표시하려면 EXEC 모드에서 **show running-config** 명령 을 사용하십시오.

이 명령에는 키워드와 인수가 없습니다.

#### **show running-config**

없음

EXEC

### 사용 가이드라인

**show running-config** 명령은 실행 중인 구성 정보를 모두 표시합니다.

#### 예

```
ise/admin# show running-config
Generating configuration...
!
hostname ise
!
ip domain-name cisco.com
!
interface GigabitEthernet 0
  ip address 172.23.90.113 255.255.255.0
  ipv6 address autoconfig
!
ip name-server 171.70.168.183
!
ip default-gateway 172.23.90.1
!
clock timezone UTC
!
ntp server time.nist.gov
!
username admin password hash $1$JbbHvKVG$xMZ/XL4tH15Knf.FfcZZr. role admin
!
service sshd
!
password-policy
  lower-case-required
  upper-case-required
  digit-required
 no-username
 disable-cisco-passwords
 min-password-length 6
!
logging localhost
logging loglevel 6
!
cdp timer 60
cdp holdtime 180
cdp run GigabitEthernet 0
```
 $\mathbf I$ 

! icmp echo on ! ise/admin#

show [startup-config](#page-152-0)

# <span id="page-152-0"></span>**show startup-config**

시작 구성 파일 또는 구성의 내용을 표시하려면 EXEC 모드에서 **show startup-config** 명령을 사용하 십시오.

이 명령에는 키워드와 인수가 없습니다.

**show startup-config**

없음

### 사용 가이드라인

**show startup-config** 명령은 시작 구성 정보를 모두 표시합니다.

### 예

```
ise/admin# show startup-config
!
hostname ise
!
ip domain-name cisco.com
!
interface GigabitEthernet 0
  ip address 172.23.90.113 255.255.255.0
  ipv6 address autoconfig
!
ip name-server 171.70.168.183
!
ip default-gateway 172.23.90.1
!
clock timezone UTC
!
ntp server time.nist.gov
!
username admin password hash $1$JbbHvKVG$xMZ/XL4tH15Knf.FfcZZr. role admin
!
service sshd
!
password-policy
  lower-case-required
  upper-case-required
  digit-required
  no-username
 disable-cisco-passwords
 min-password-length 6
!
logging localhost
logging loglevel 6
!
cdp timer 60
cdp holdtime 180
cdp run GigabitEthernet 0
!
icmp echo on
```
T

! ise/admin#

show [running-config](#page-150-0)

### **show tech-support**

이메일을 포함하여 기술 지원 정보를 표시하려면 EXEC 모드에서 **show tech-support** 명령을 사용하 십시오.

**show tech-support** > *file-name*

**show tech-support file***file-name*

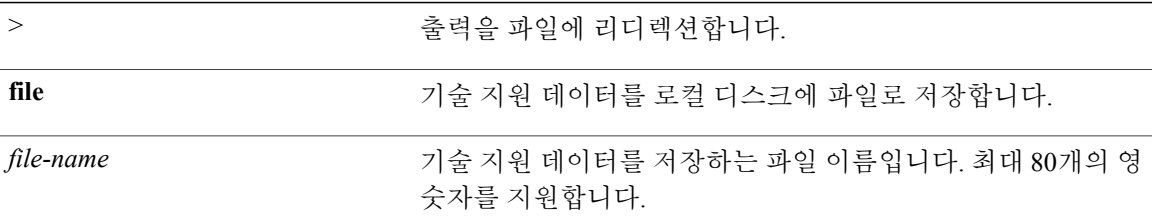

비밀번호 및 기타 보안 정보는 출력에 표시되지 않습니다.

EXEC

#### 사용 가이드라인

Г

**show tech-support** 명령은 문제 해결을 위해 Cisco ISE 서버에 대해 많은 정보를 수집하는 데 유용합 니다. 그런 다음 문제를 보고할 때 기술 지원 담당자에게 해당 출력 내용을 제공할 수 있습니다.

#### 예

ise/admin# show tech-support \*\*\*\*\*\*\*\*\*\*\*\*\*\*\*\*\*\*\*\*\*\*\*\*\*\*\*\*\*\*\*\*\*\*\*\*\*\*\*\*\* Displaying ISE version ... \*\*\*\*\*\*\*\*\*\*\*\*\*\*\*\*\*\*\*\*\*\*\*\*\*\*\*\*\*\*\*\*\*\*\*\*\*\*\*\*\* Cisco Identity Services Engine --------------------------------------------- Version : 1.4.0.205 Build Date : Tue 03 Mar 2015 05:37:10 AM UTC Install Date : Tue 03 Mar 2015 08:25:37 PM UTC \*\*\*\*\*\*\*\*\*\*\*\*\*\*\*\*\*\*\*\*\*\*\*\*\*\*\*\*\*\*\*\*\*\*\*\*\*\*\*\*\* Displaying Clock ... \*\*\*\*\*\*\*\*\*\*\*\*\*\*\*\*\*\*\*\*\*\*\*\*\*\*\*\*\*\*\*\*\*\*\*\*\*\*\*\*\* Mon Mar 16 03:51:35 UTC 2015 \*\*\*\*\*\*\*\*\*\*\*\*\*\*\*\*\*\*\*\*\*\*\*\*\*\*\*\*\*\*\*\*\*\*\*\*\*\*\*\*\* Displaying UDI ... \*\*\*\*\*\*\*\*\*\*\*\*\*\*\*\*\*\*\*\*\*\*\*\*\*\*\*\*\*\*\*\*\*\*\*\*\*\*\*\*\* ISE-VM-K9

T

\*\*\*\*\*\*\*\*\*\*\*\*\*\*\*\*\*\*\*\*\*\*\*\*\*\*\*\*\*\*\*\*\*\*\*\*\*\*\*\*\* Displaying ISE application status .... \*\*\*\*\*\*\*\*\*\*\*\*\*\*\*\*\*\*\*\*\*\*\*\*\*\*\*\*\*\*\*\*\*\*\*\*\*\*\*\*\* ISE PROCESS NAME STATE STATE PROCESS ID --More-- (press Spacebar to continue) ise/admin#

show [interface](#page-133-0)

show [process](#page-146-0)

show [running-config](#page-150-0)

### **show terminal**

터미널 구성 매개변수 설정에 대한 정보를 얻으려면 EXEC 모드에서 **show terminal** 명령을 사용하십 시오.

이 명령에는 키워드와 인수가 없습니다.

### **show terminal**

기본 동작 또는 기본값이 없습니다.

### EXEC

### 사용 가이드라인

Г

다음 표에는 **show terminal** 출력의 필드에 대한 설명이 나와 있습니다.

표 **3: Show Terminal** 필드 설명

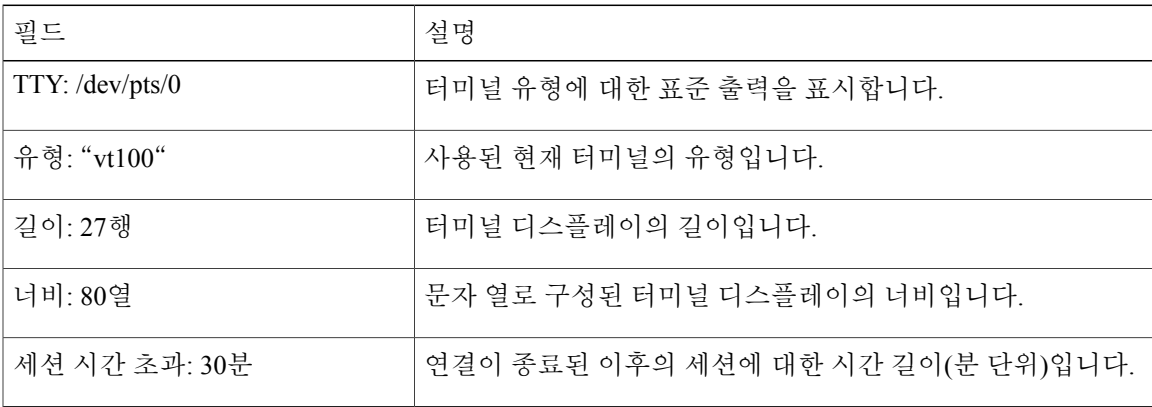

### 예

ise/admin# show terminal TTY: /dev/pts/0 Type: "vt100" Length: 27 lines, Width: 80 columns Session Timeout: 30 minutes ise/admin#

ι

# <span id="page-157-0"></span>**show timezone**

시스템에 설정되어 있는 표준 시간대를 표시하려면 EXEC 모드에서 **show timezone** 명령을 사용하십 시오.

이 명령에는 키워드와 인수가 없습니다.

### **show timezone**

이 명령에는 키워드와 인수가 없습니다.

기본 동작 또는 기본값이 없습니다.

EXEC

#### 사용 가이드라인

예

ise/admin# show timezone UTC ise/admin#

clock [timezone](#page-175-0)

show [timezones](#page-158-0)

### <span id="page-158-0"></span>**show timezones**

사용자가 선택할 수 있는 표준 시간대 목록을 가져오려면 EXEC 모드에서 **show timezones** 명령을 사 용하십시오.

이 명령에는 키워드와 인수가 없습니다.

### **show timezones**

기본 동작 또는 기본값이 없습니다.

### EXEC

### 사용 가이드라인

Г

시계 표준 시간대 섹션(예: Cisco ISE 서버에 사용할 수 있는 표준 시간대)을 참조하십시오.

#### 예

ise/admin# show timezones Africa/Cairo Africa/Banjul Africa/Nouakchott Africa/Gaborone Africa/Bangui Africa/Malabo Africa/Lusaka Africa/Conakry Africa/Freetown Africa/Bamako --More-- (press Spacebar to continue) ise/admin#

#### clock [timezone](#page-175-0)

show [timezone](#page-157-0)

 $\overline{\phantom{a}}$ 

### **show udi**

Cisco ISE 어플라이언스의 UDI(고유 디바이스 식별자)에 대한 정보를 표시하려면 EXEC 모드에서 **show udi** 명령을 사용하십시오.

이 명령에는 키워드와 인수가 없습니다.

### **show udi**

기본 동작 또는 기본값이 없습니다.

EXEC

### 사용 가이드라인

### 예 **1**

ise/admin# show udi SPID: ISE-3315-K9 VPID: V01 Serial: LAB12345678 ise/admin#

### 예 **2**

다음 출력은 VMware 서버에서 **show udi** 명령을 실행할 때 표시됩니다.

ise/admin# show udi SPID: ISE-VM-K9 VPID: V01 Serial: 5C79C84ML9H ise/admin#

# **show uptime**

사용자가 Cisco ISE 서버에 로그인한 시간 길이를 표시하려면 EXEC 모드에서 **show uptime** 명령을 사용하십시오.

**show uptime** > *file-name*

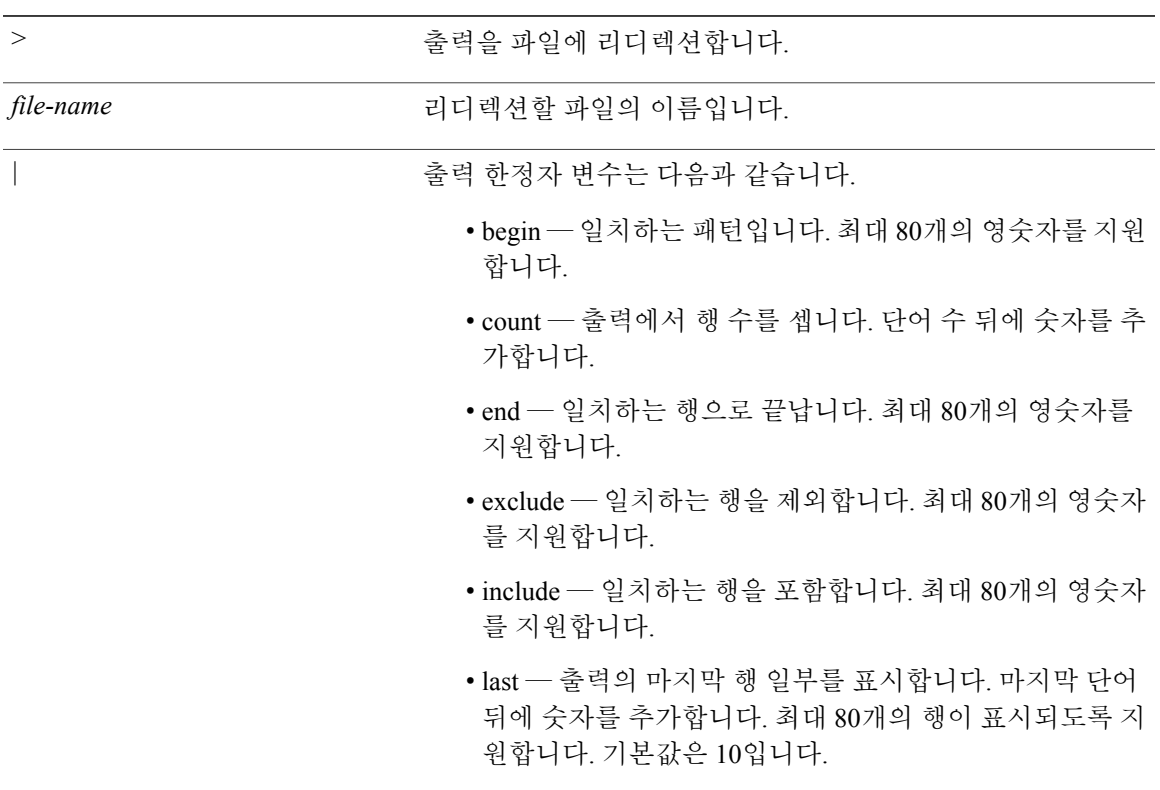

기본 동작 또는 기본값이 없습니다.

EXEC

사용 가이드라인

 $\mathbf{I}$ 

Cisco ISE 서버에 로그인한 시간 길이를 확인하려면 **show uptime**을 사용하십시오.

T

예

ise/admin# show uptime 3 day(s), 18:55:02 ise/admin#

### **show users**

Cisco ISE 서버에 로그인한 사용자 목록을 표시하려면 EXEC 모드에서 **show users** 명령을 사용하십 시오.

**show users** > *file-name*

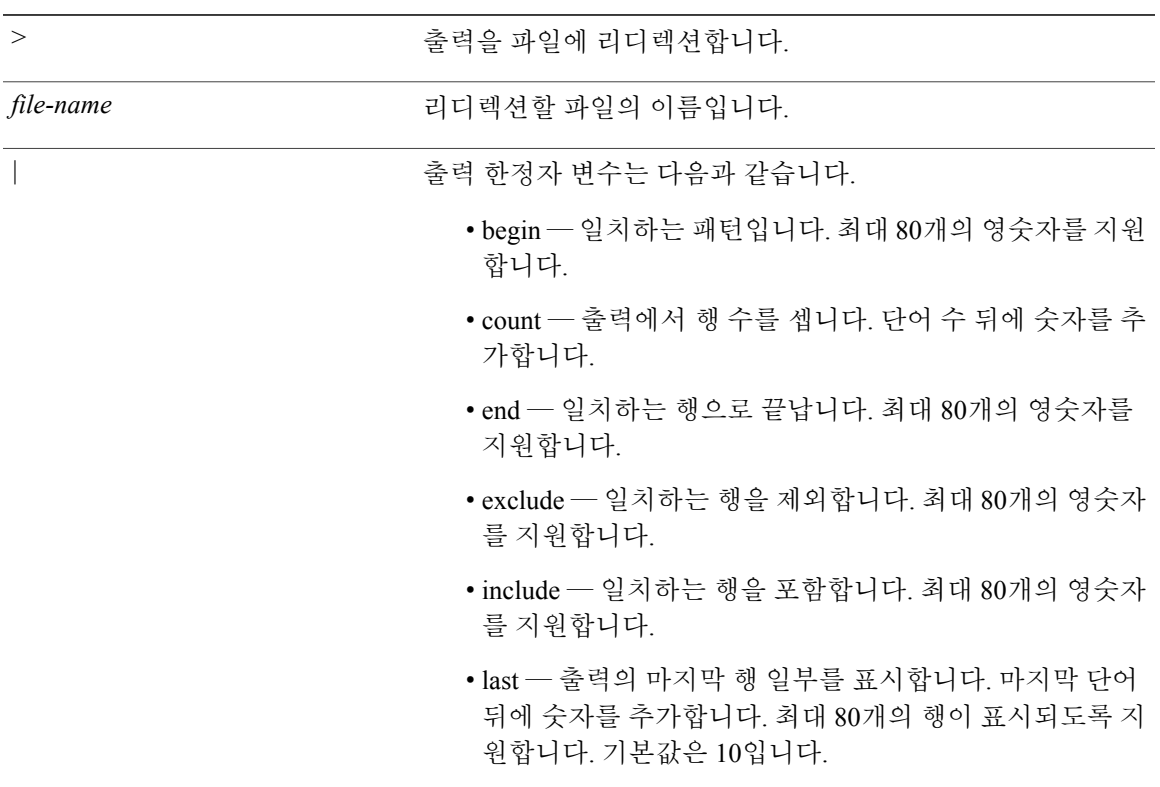

기본 동작 또는 기본값이 없습니다.

EXEC

사용 가이드라인

 $\mathbf{r}$ 

Cisco ISE 서버에 로그인한 사용자 목록을 확인하려면 **show users** 명령을 사용하십시오.

T

예

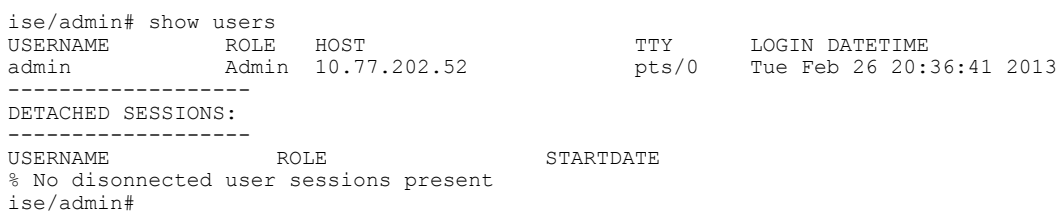

# **show version**

시스템의 소프트웨어 버전 정보 및 소프트웨어 설치 정보를 표시하려면 EXEC 모드에서 **show version** 명령을 사용하십시오.

**show version** > *file-name*

**show version history**

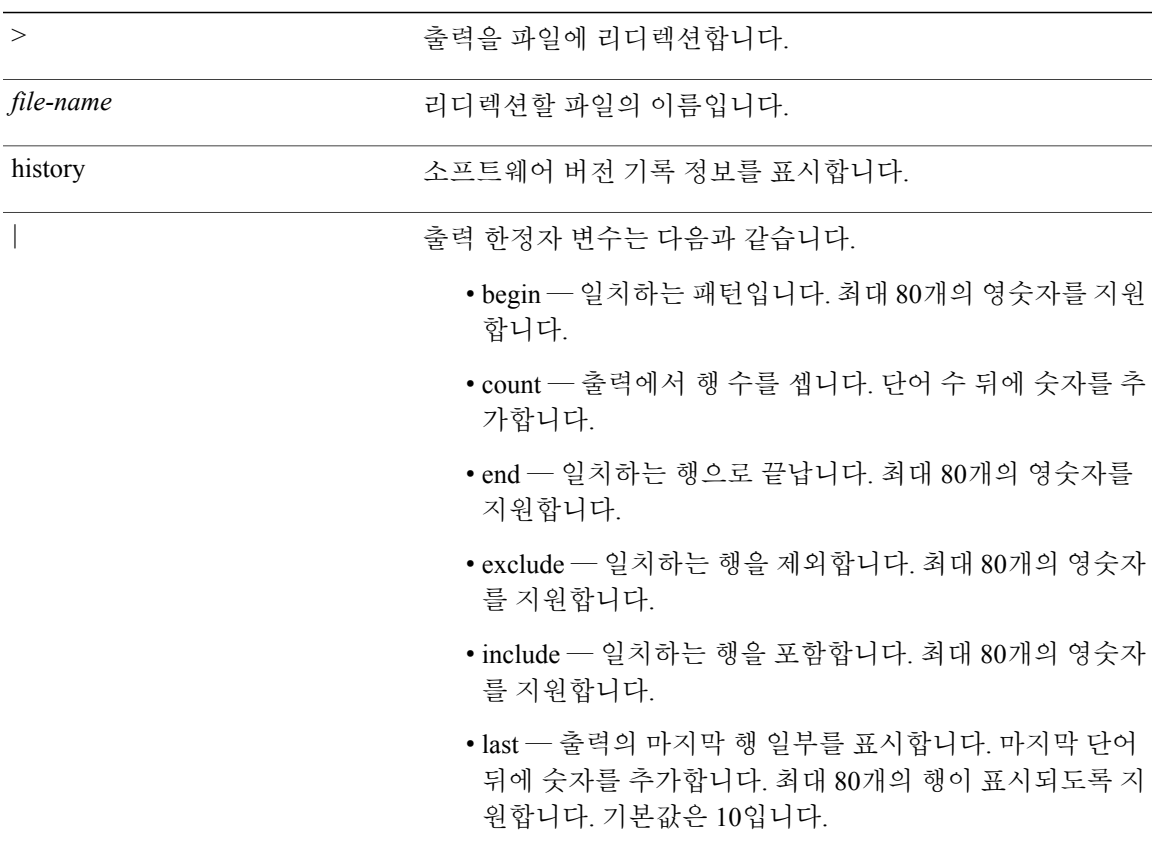

기본 동작 또는 기본값이 없습니다.

EXEC

 $\mathbf{I}$ 

#### 사용 가이드라인

이 명령은 Cisco ISE 서버에서 실행 중인 Cisco ADE-OS 소프트웨어에 대한 버전 정보를 표시하고 Cisco ISE 버전도 표시합니다.

### 예 **1**

ise/admin# show version Cisco Application Deployment Engine OS Release: 2.2 ADE-OS Build Version: 2.2.0.417 ADE-OS System Architecture: x86\_64

Copyright (c) 2005-2014 by Cisco Systems, Inc. All rights reserved. Hostname: Positron

Version information of installed applications ---------------------------------------------

Cisco Identity Services Engine ---------------------------------------------  $: 1.4.0.205$ Build Date : Tue Mar 3 19:32:13 2015 Install Date : Tue Mar 3 21:06:00 2015

ise/admin#

### 예 **2**

```
ise/admin# show version history
---------------------------------------------
Install Date: Tue Mar 3 21:06:46 UTC 2015
Application: ise
Version: 1.4.0.205
Install type: Application Install
Bundle filename: ise.tar.gz
Repository: SystemDefaultPkgRepos
ise/admin#
```
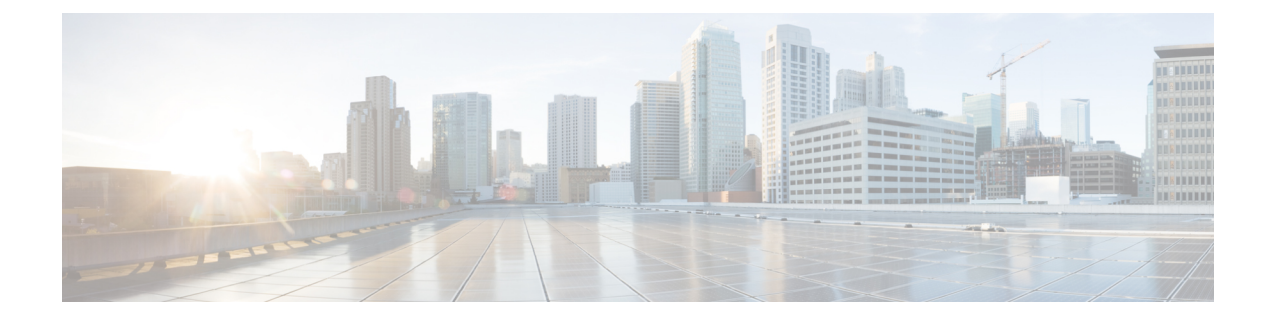

# 구성 모드의 **Cisco ISE CLI** 명령

이 장에서는 Cisco ISE CLI(Command Line Interface)의 구성(config) 모드에서 사용되는 명령에 대해 설명합니다. 이 장에서 각 명령 다음에는 명령의 용도에 대한 간략한 설명, 명령 구문, 사용 지침 및 하나 이상의 예가 나옵니다.

- EXEC [모드에서](#page-168-0) 구성 모드로 전환, 161 페이지
- 구성 [모드에서](#page-168-1) Cisco ISE 구성, 161 페이지
- 구성 하위 [모드에서](#page-169-0) Cisco ISE 구성, 162 페이지
- CLI 설정 명령 [기본값](#page-170-0) 설정, 163 페이지
- cdp [holdtime,](#page-171-0) 164 페이지
- cdp run, 165 [페이지](#page-172-0)
- cdp timer, 167 [페이지](#page-174-0)
- clock [timezone,](#page-175-0) 168 페이지
- [conn-limit,](#page-181-0) 174 페이지
- do, 175 [페이지](#page-182-0)
- end, 179 [페이지](#page-186-0)
- exit, 180 [페이지](#page-187-0)
- [hostname,](#page-188-0) 181 페이지
- icmp echo, 183 [페이지](#page-190-0)
- [interface,](#page-191-0) 184 페이지
- ipv6 address [autoconfig,](#page-193-0) 186 페이지
- ipv6 [address](#page-197-0) dhcp, 190 페이지
- ip [address,](#page-199-0) 192 페이지

Г

• ip [default-gateway,](#page-201-0) 194 페이지

ι

- ip [domain-name,](#page-202-0) 195 페이지
- ip host, 197 [페이지](#page-204-0)
- ip [name-server,](#page-206-0) 199 페이지
- ip route, 201 [페이지](#page-208-0)
- kron [occurrence,](#page-210-0) 203 페이지
- kron [policy-list,](#page-213-0) 206 페이지
- [logging,](#page-215-0) 208 페이지
- [max-ssh-sessions,](#page-217-0) 210 페이지
- ntp, 211 [페이지](#page-218-0)
- ntp [authenticate,](#page-220-0) 213 페이지
- ntp [authentication-key,](#page-221-0) 214 페이지
- ntp server, 216 [페이지](#page-223-0)
- ntp [trusted-key,](#page-227-0) 220 페이지
- [rate-limit,](#page-229-0) 222 페이지
- [password-policy,](#page-230-0) 223 페이지
- [repository,](#page-232-0) 225 페이지
- [service,](#page-236-0) 229 페이지
- [shutdown,](#page-238-0) 231 페이지
- [snmp-server](#page-239-0) community, 232 페이지
- [snmp-server](#page-241-0) contact, 234 페이지
- [snmp-server](#page-242-0) host, 235 페이지
- [snmp-server](#page-244-0) location, 237 페이지
- [username,](#page-245-0) 238 페이지

### <span id="page-168-0"></span>**EXEC** 모드에서 구성 모드로 전환

EXEC 모드에서 **configure** 또는 **configure terminal (conf t)** 명령을 실행하여 구성 모드를 시작할 수 있습니다.

Cisco ISE CLI에서 EXEC 모드에 설정 명령을 직접 입력할 수 없습니다. 일부 설정 명령의 경우 명령 을 구성하려면 구성 하위 모드를 시작해야 합니다.

구성 모드를 종료하려면 **exit**, **end** 또는 **Ctrl-z** 명령을 입력하십시오.

설정 명령에는 **interface**, **Policy List** 및 **repository**가 포함됩니다.

구성 모드에서 구성 작업을 수행할 수 있습니다. 시스템 다시 로드 또는 정전 중에 구성을 유지하려 면 구성 변경사항을 저장해야 합니다.

구성을 저장할 때, 이러한 명령은 Cisco ISE 서버 재부팅 중에 유지되지만 다음 명령 중 하나를 실행 하는 경우에만 해당합니다.

- **copy running-config startup-config**
- **write memory**

# <span id="page-168-1"></span>구성 모드에서 **Cisco ISE** 구성

구성 및 구성 하위 모드 명령을 입력하여 구성 모드에서 Cisco ISE 서버의 실제 구성을 변경할 수 있 습니다.

단계 **1** 구성 모드를 시작하려면 **configure terminal**을 입력합니다.

ise/admin# configure terminal Enter configuration commands, one per line. End with CNTL-Z. ise/admin(config)# (configuration mode)

단계 **2** 구성 모드에서 명령 목록을 얻으려면 물음표(?)를 입력합니다.

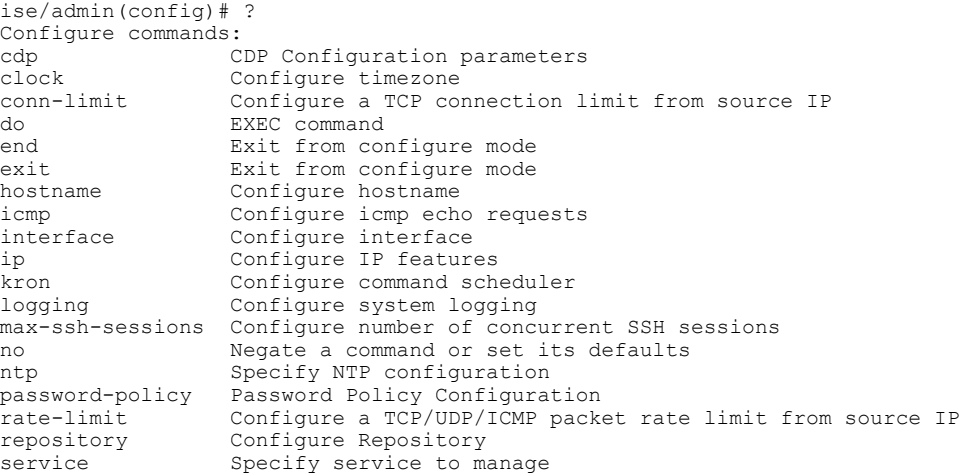

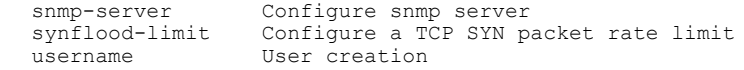

단계 **3** 구성 하위 모드를 시작합니다. 구성 모드에는 여러 구성 하위 모드가 있습니다. 각 하위 모드는 프롬프트 계층 구조의 심층 구조에 사용자를 배치합니다. 이 레벨에서 Cisco ISE 구성에 명령을 직접 입력할 수 있습니다.

ise/admin(config)# interface GigabitEthernet 0 ise/admin(config-GigabitEthernet)#

단계 **4** 구성 및 EXEC 모드를 모두 종료하려면 명령 프롬프트에 순서대로 **exit**을 입력합니다. **exit**을 입력하면 사용자 는 Cisco ISE의 한 레벨에서 나와 이전 레벨로 되돌아가게 됩니다. **exit**을 다시 입력하면 사용자는 Cisco ISE의 EXEC 레벨로 나오게 됩니다.

ise/admin(config)# exit ise/admin# exit

# <span id="page-169-0"></span>구성 하위 모드에서 **Cisco ISE** 구성

구성 하위 모드에서 특정 구성에 대한 명령을 입력할 수 있습니다. 이 프롬프트를 종료하고 구성 프 롬프트로 돌아가려면 **exit** 또는 **end** 명령을 사용하면 됩니다.

단계 **1** 구성 모드를 시작하려면 **configure terminal**을 입력합니다.

ise/admin# configure terminal Enter configuration commands, one per line. End with CNTL-Z. ise/admin(config)# (configuration mode)

단계 **2** 구성 하위 모드를 시작합니다.

```
ise/admin# configure terminal
ise/admin(config)# interface GigabitEthernet 0
ise/admin(config-GigabitEthernet)# ?
Configure ethernet interface:
  do EXEC command
  end Exit from configure mode
  exit Exit from this submode<br>ip Configure IP features
  ip Configure IP features<br>ipv6 Configure IPv6 featur
            Configure IPv6 features
  no Negate a command or set its defaults
  shutdown Shutdown the interface
ise/admin(config-GigabitEthernet)# ip ?
address Configure IP address
```
단계 **3** 구성 하위 모드 및 구성 모드를 모두 종료하려면 명령 프롬프트에 **exit**을 입력합니다.

ise/admin(config-GigabitEthernet)# exit ise/admin(config)# exit ise/admin#

 $\Gamma$ 

# <span id="page-170-0"></span>**CLI** 설정 명령 기본값 설정

CLI 설정 명령은 명령 설정을 기본값으로 반환하는 기본 형식을 지닐 수 있습니다. 대부분의 명령은 기본적으로 비활성화되어 있으므로 기본 형식을 사용하는 경우 **no** 형식의 명령을 사용하는 것과 동 일한 결과가 나타납니다.

하지만 일부 명령은 기본적으로 활성화되어 있으며 특정한 기본값으로 변수가 설정되어 있습니다. 이 경우, 명령의 기본 형식은 명령을 활성화하고 변수를 해당하는 기본값으로 설정합니다.

# <span id="page-171-0"></span>**cdp holdtime**

수신 디바이스가 Cisco Discovery Protocol 패킷을 삭제하기 전에 Cisco ISE 서버에서 이 패킷을 보류 할 시간을 지정하려면 구성 모드에서 **cdp holdtime** 명령을 사용하십시오.

### **cdp holdtime***seconds*

기본 설정으로 되돌리려면 **no** 형식의 다음 명령을 사용하십시오.

**no cdp holdtime**

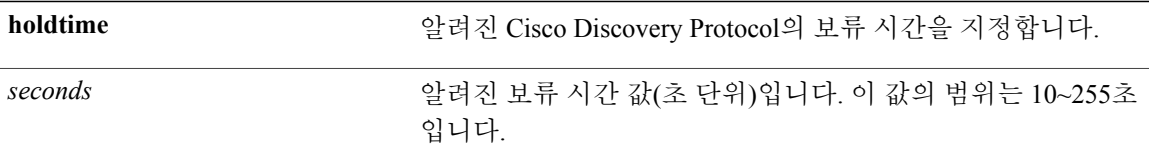

기본 CDP 보류 시간은 180초입니다.

구성 (config)#

### 사용 가이드라인

Cisco Discovery Protocol 패킷은 TTL(time to live) 또는 보류 시간, 값을 통해 전송됩니다. 수신 디바이 스는 보류 시간이 경과한 이후에 Cisco Discovery Protocol 패킷의 Cisco Discovery Protocol 정보를 삭 제합니다.

**cdp holdtime** 명령에서는 하나의 인수만 사용하며 그렇지 않은 경우 오류가 발생합니다.

#### 예

ise/admin(config)# cdp holdtime 60 ise/admin(config)#

cdp [timer](#page-174-0)

[cdp](#page-172-0) run

### <span id="page-172-0"></span>**cdp run**

모든 인터페이스에서 Cisco Discovery Protocol을 활성화하려면 구성 모드에서 **cdp run** 명령을 사용하 십시오.

**cdp run***GigabitEthernet*

Cisco Discovery Protocol을 비활성화하려면 **no** 형식의 다음 명령을 사용하십시오.

**no cdp run**

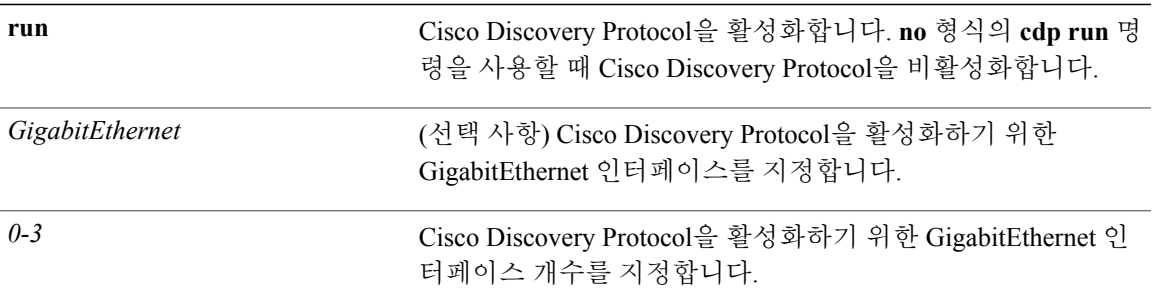

기본 동작 또는 기본값이 없습니다.

구성 (config)#

### 사용 가이드라인

Г

이 명령에는 인터페이스 이름인 하나의 인수 선택 사항이 있습니다. 선택 사항인 인터페이스 이름이 없는 경우 해당 명령은 모든 인터페이스에서 Cisco Discovery Protocol을 활성화합니다.

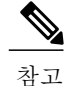

이 명령에 대한 기본값은 이미 작동 및 실행 중인 인터페이스에 있습니다. 인터페이스를 화면에 가져올 때 Cisco Discovery Protocol을 먼저 중지한 다음 Cisco Discovery Protocol을 다시 시작합니 다.

T

ise/admin(config)# cdp run GigabitEthernet 0 ise/admin(config)#

cdp [holdtime](#page-171-0)

cdp [timer](#page-174-0)

예

# <span id="page-174-0"></span>**cdp timer**

Cisco ISE 서버에서 Cisco Discovery Protocol 업데이트를 전송하는 빈도를 지정하려면 구성 모드에서 **cdp timer** 명령을 사용하십시오.

### **cdp timer***seconds*

기본 설정으로 되돌리려면 **no** 형식의 다음 명령을 사용하십시오.

**no cdp timer**

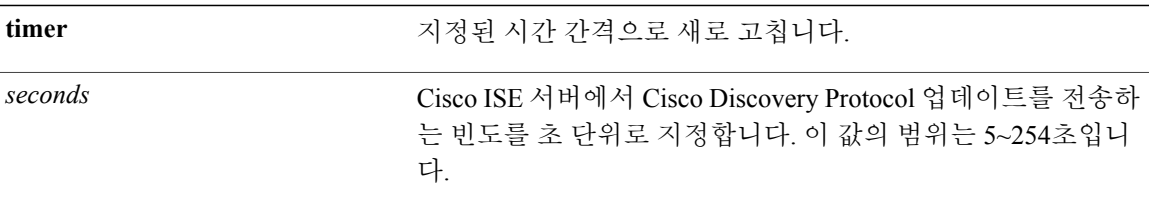

기본 새로 고침 시간 간격 값은 60초입니다.

구성 (config)#

### 사용 가이드라인

Г

Cisco Discovery Protocol 패킷은 TTL(time to live) 또는 보류 시간, 값을 통해 전송됩니다. 수신 디바이 스는 보류 시간이 경과한 이후에 Cisco Discovery Protocol 패킷의 Cisco Discovery Protocol 정보를 삭 제합니다.

**cdp timer** 명령에서는 하나의 인수만 사용하며 그렇지 않은 경우 오류가 발생합니다.

예

```
ise/admin(config)# cdp timer 60
ise/admin(config)#
```
cdp [holdtime](#page-171-0)

[cdp](#page-172-0) run

### <span id="page-175-0"></span>**clock timezone**

표준 시간대를 설정하려면 구성 모드에서 **clock timezone** 명령을 사용하십시오.

**clock timezone***timezone*

표준 시간대를 비활성화하려면 **no** 형식의 다음 명령을 사용하십시오.

**no clock timezone**

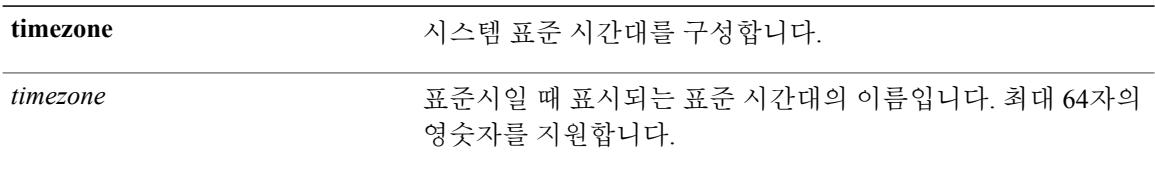

PAN(기본 관리 노드) 자동 장애 조치 구성을 활성화한 경우, 표준 시간대를 설정하기 전에 비활성화 하십시오. 표준 시간대를 설정한 후에 해당 구성을 활성화할 수 있습니다.

UTC(협정 세계시)

구성 (config)#

#### 사용 가이드라인

시스템은 내부에서 UTC로 시간을 유지합니다. 특정한 표준 시간대를 알지 못하는 경우, 영역, 국가 및 도시를 입력할 수 있습니다(시스템에서 입력할 일반 표준 시간대 및 호주 및 아시아 표준 시간대 의 경우 표 4-1, 4-2 및 4-3을 참조).

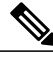

몇 가지 표준 시간대를 더 사용할 수 있습니다. **show timezones**를 입력하면 사용 가능한 모든 표준 시간대 목록이 Cisco ISE 서버에 나타납니다. 본인의 표준 시간대에 가장 적합한 시간대를 선택하 십시오. 참고

구축 시 PAN 자동 장애 조치 구성을 활성화한 경우, 다음 메시지가 나타납니다.

PAN Auto Failover is enabled, this operation is not allowed! Please disable PAN Auto-failover first.

### 예

ise/admin(config)# clock timezone EST ise/admin(config)# exit

 $\mathbf I$ 

ise/admin# show timezone EST ise/admin#

show [timezones](#page-158-0)

show [timezone](#page-157-0)

Cisco ISE [노드에서](#page-177-0) 표준 시간대 복원

공통 표준 [시간대](#page-178-0)

호주 표준 [시간대](#page-179-0)

[아시아](#page-180-0) 표준 시간대

### <span id="page-177-0"></span>**Cisco ISE** 노드에서 표준 시간대 복원

경고: 설치 후에 Cisco ISE 어플라이언스에서 표준 시간대를 변경하면 해당 노드의 Cisco ISE 애플리 케이션을 사용할 수 없게 됩니다. 그러나 초기 설치 마법사에서 표준 시간대 정보를 입력하라는 메시 지가 표시될 때, 설치하는 동안에는 기본 표준 시간대(기본 UTC)를 구성할 수 있습니다.

표준 시간대를 변경하면 이 배포의 다른 Cisco ISE 노드 유형에 영향을 줍니다.

이 영향으로부터 복구하려면 다음 단계를 수행하십시오.

독립형 또는 기본 **ISE** 노드

독립형 또는 기본 ISE 노드에서는 설치 이후의 표준 시간대 변경이 지원되지 않습니다.

실수로 표준 시간대를 변경한 경우, 다음을 수행하십시오.

- 표준 시간대로 다시 되돌립니다. (변경되기 전의 표준 시간대)
- 해당 노드의 CLI에서 **application reset-config ise** 명령을 실행합니다.
- 해당 노드에서 표준 시간대가 변경되기 전에 마지막으로 성공한 백업에서 복원합니다.

보조 **ISE** 노드

보조 노드에서 표준 시간대를 변경하면 사용자 배포에서 시스템 시간을 사용할 수 없게 됩니다. 기본 노드의 표준 시간대와 동일하게 유지하기 위해 보조 노드의 표준 시간대를 변경하려면 다음을 수행하십시오.

- 보조 노드의 등록을 해제합니다.
- 표준 시간대를 기본 노드의 표준 시간대와 동일하게 수정합니다.
- 해당 노드의 CLI에서 **application reset-config ise** 명령을 실행합니다.
- 이 노드를 기본 노드에 대한 보조 노드로 다시 등록합니다.

### <span id="page-178-0"></span>공통 표준 시간대

 $\overline{\phantom{a}}$ 

표 **4:** 표 **4-1** 공통 표준 시간대**(**계속**)**

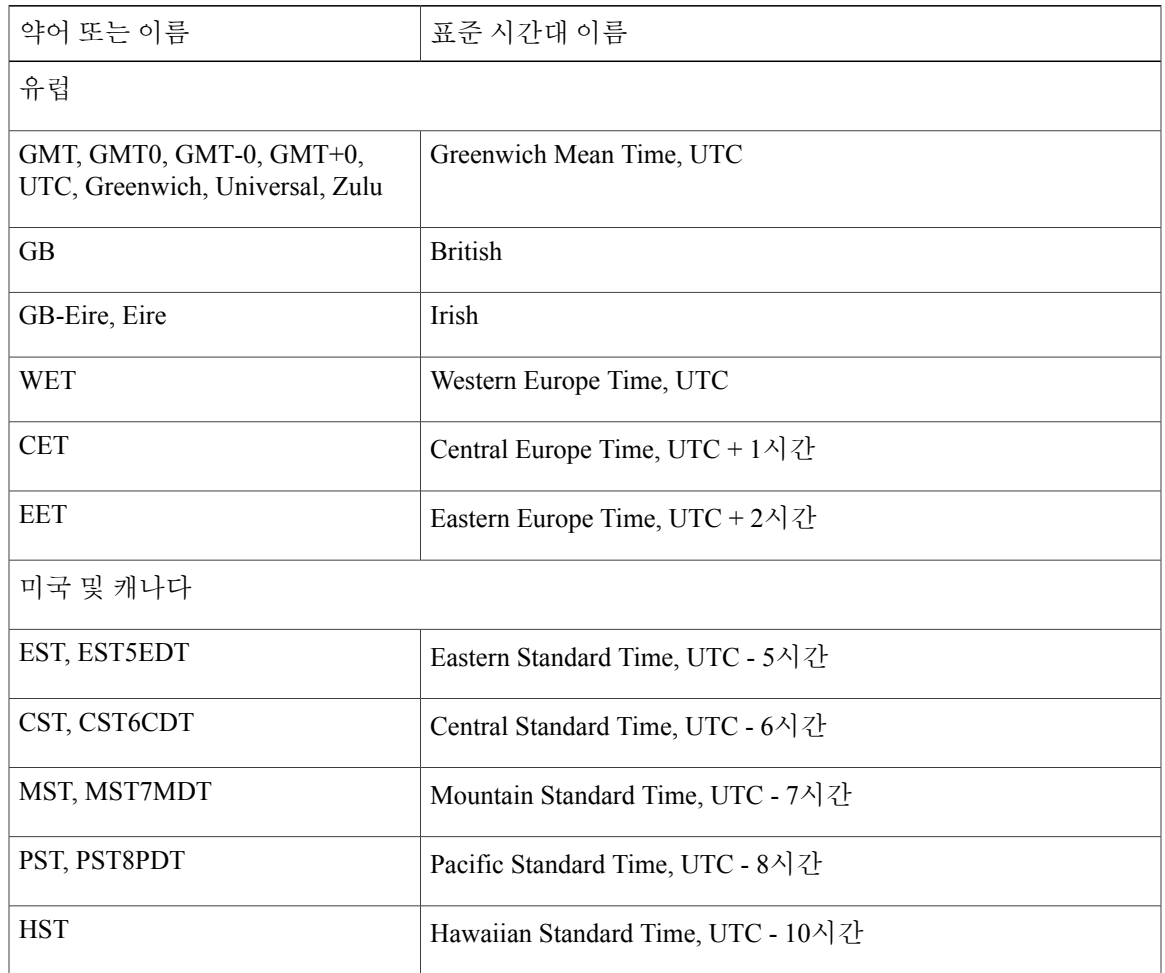

T

# <span id="page-179-0"></span>호주 표준 시간대

 $\frac{\mathcal{P}}{\mathcal{P}}$ 

국가와 도시를 호주 표준 시간대에 대해 전방향 슬래시(/)로 구분하여 함께 입력합니다(예: Australia/Currie). 참고

### 표 **5:** 표 **4-2** 호주 표준 시간대**(**계속**)**

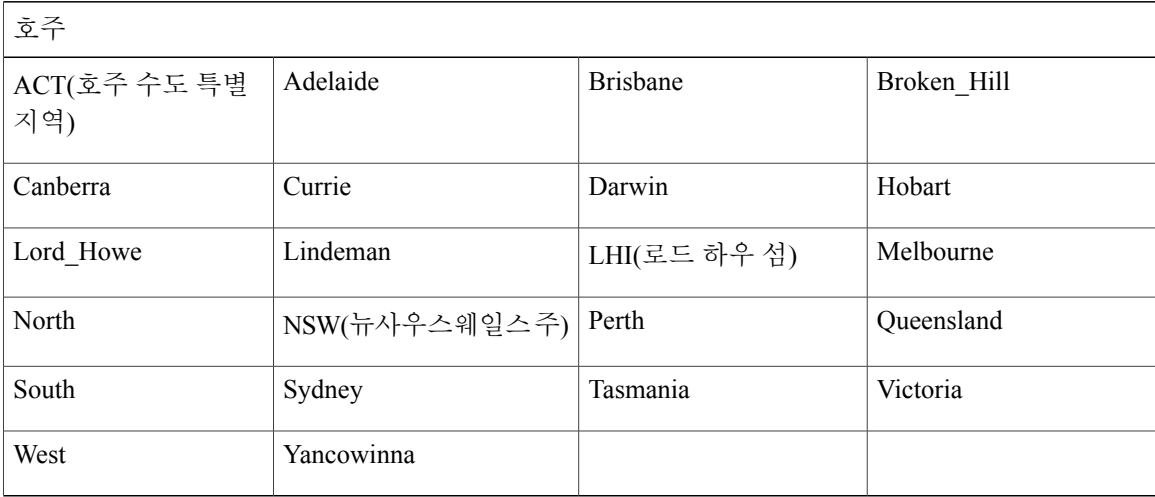
### 아시아 표준 시간대

# $\frac{1}{\frac{1}{2} \sum_{i=1}^{n}$

 $\mathbf I$ 

아시아 표준 시간대는 동아시아, 동남아시아, 서아시아, 중앙아시아의 도시를 포함합니다. 지역 과 도시 또는 국가를 전방향 슬래시(/)로 구분하여 함께 입력합니다(예: Asia/Aden).

### 표 **6:** 표 **4-3** 아시아 표준 시간대**(**계속**)**

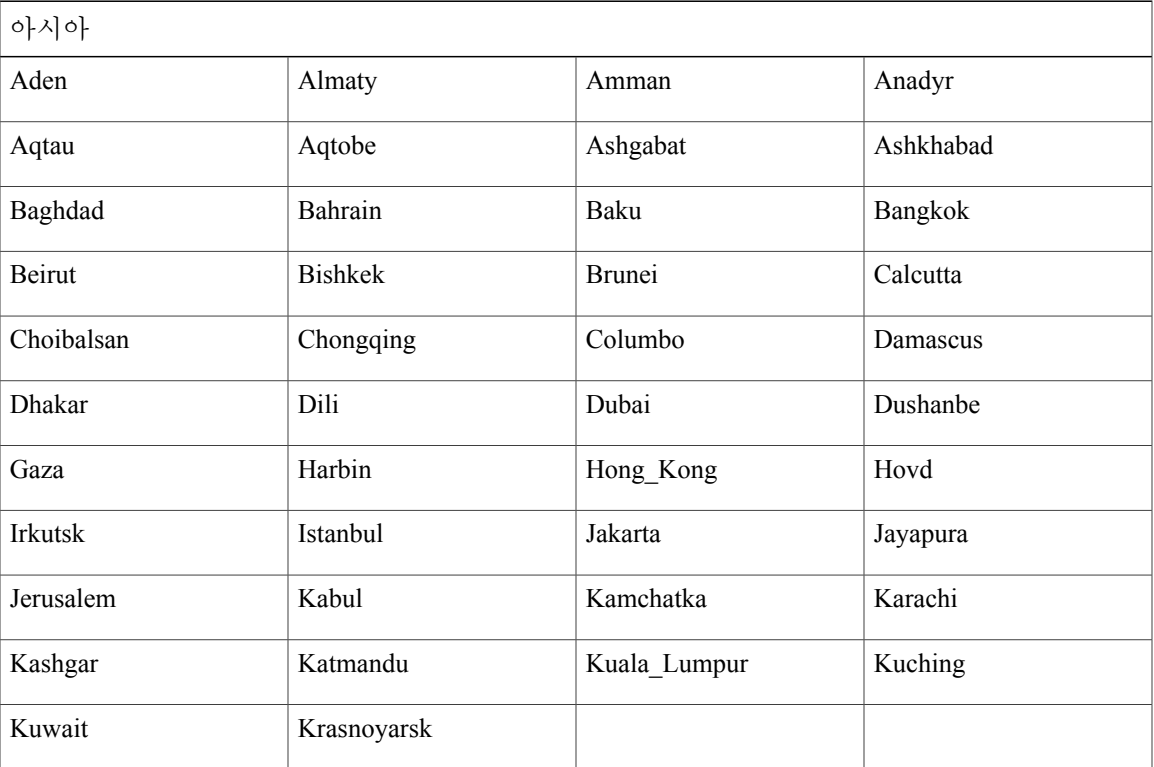

Π

# **conn-limit**

소스 IP 주소에서 수신 TCP 연결에 대한 제한을 구성하려면 구성 모드에서 **conn-limit** 명령을 사용하 십시오. 이 기능을 제거하려면 **no** 형식의 다음 명령을 사용하십시오.

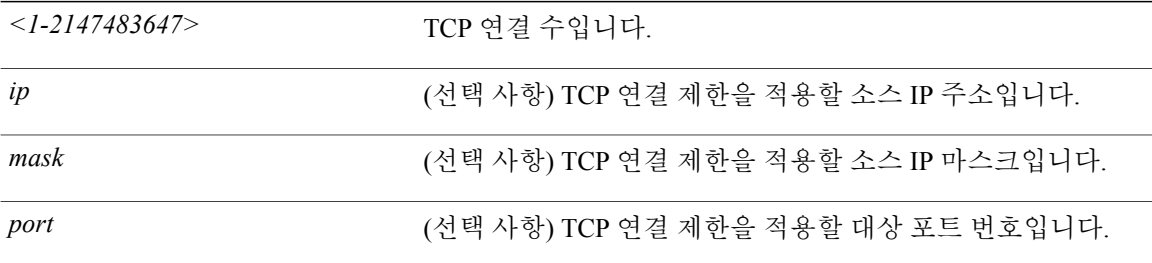

기본 동작 또는 기본값이 없습니다.

구성 (config)#

### 사용 가이드라인

99개 이상의 TCP 연결에 대해 **conn-limit** 명령을 사용하십시오. 연결이 100개 미만인 경우, 다음 경고 가 표시됩니다.

% Warning: Setting a small conn-limit may adversely affect system performance

### 예

```
ise/admin(config)# conn-limit 25000 ip 77.10.122.133 port 22
ise/admin(config)# end
ise/admin
```
#### [rate-limit](#page-229-0)

# <span id="page-182-1"></span>**do**

 $\overline{\phantom{a}}$ 

구성 모드 또는 임의 구성 하위 모드에서 EXEC 시스템 레벨 명령을 실행하려면 임의 구성 모드에서 **do** 명령을 사용하십시오.

**do***EXEC commands*

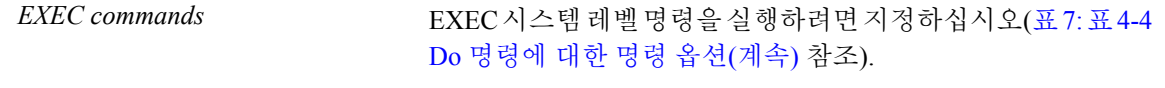

### <span id="page-182-0"></span>표 **7:** 표 **4-4 Do** 명령에 대한 명령 옵션**(**계속**)**

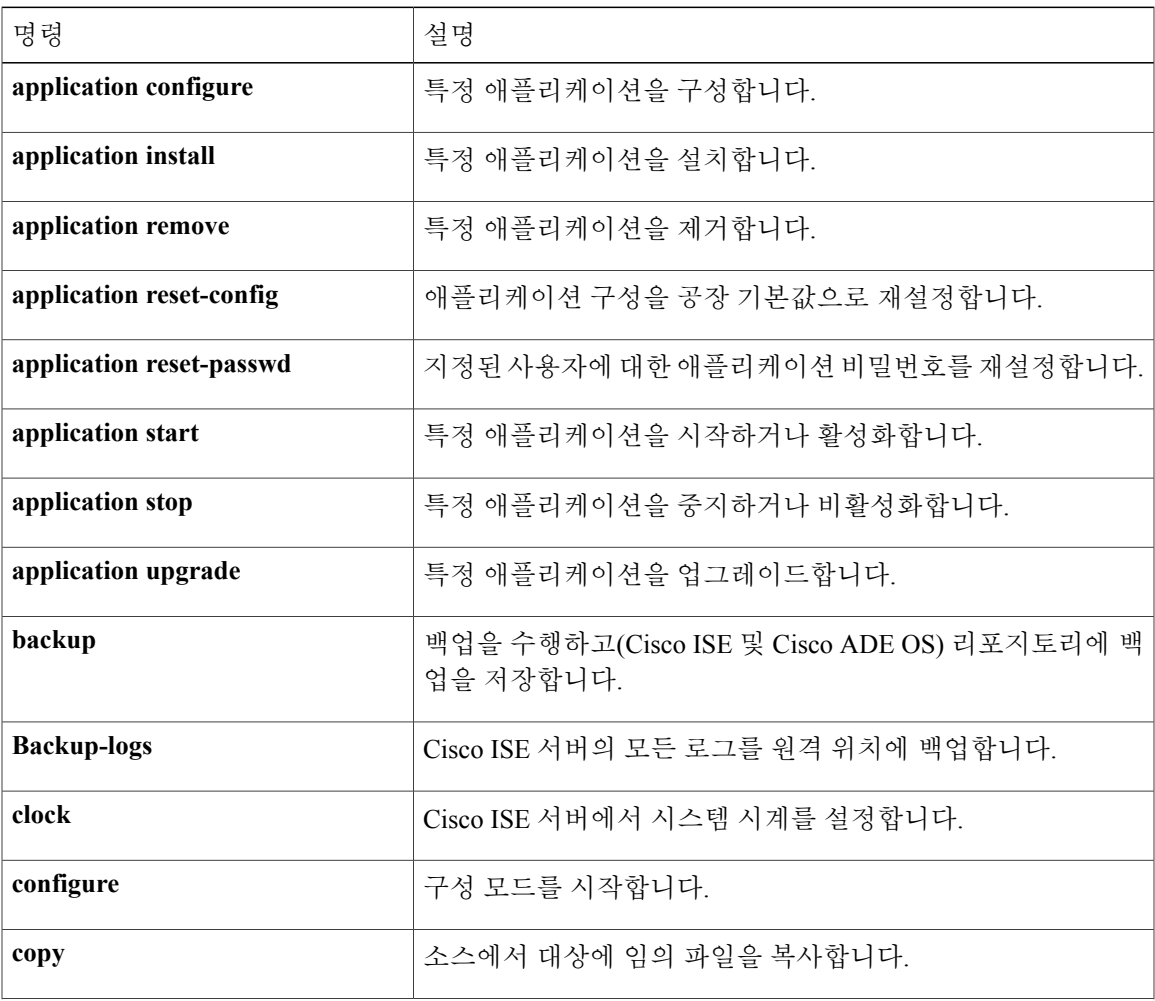

**do**

I

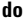

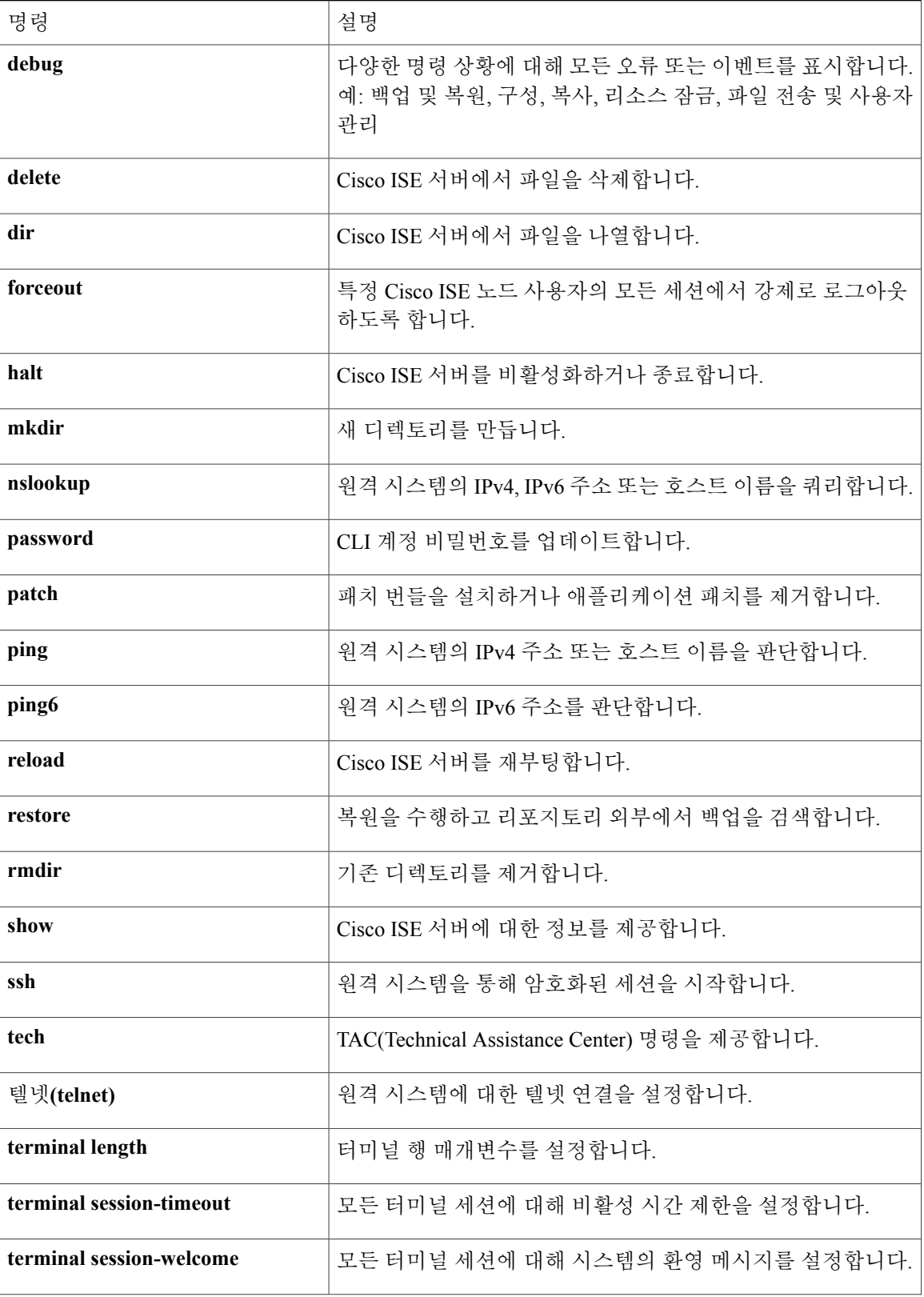

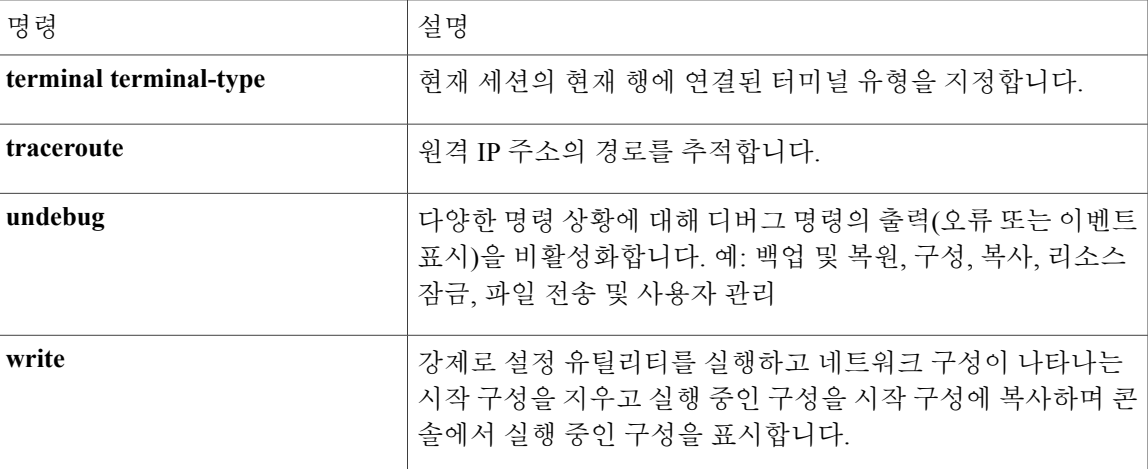

기본 동작 또는 기본값이 없습니다.

구성 (config)# 또는 임의 구성 하위 모드 (config-GigabitEthernet)# 및 (config-Repository)#

### 사용 가이드라인

Cisco ISE 서버를 구성하는 동안 EXEC 명령을 실행하려면 **do** 명령을 사용하십시오(예: **show**, **clear** 및 **debug** 명령). EXEC 명령이 실행된 후 시스템은 사용 중인 구성 모드로 돌아갑니다.

### 예

```
ise/admin(config)# do show run
Generating configuration...
!
hostname ise
!
ip domain-name cisco.com
!
interface GigabitEthernet 0
  ip address 172.23.90.113 255.255.255.0
  ipv6 address autoconfig
!
ip name-server 171.70.168.183
!
ip default-gateway 172.23.90.1
!
clock timezone EST
!
ntp server time.nist.gov
!
username admin password hash $1$JbbHvKVG$xMZ/XL4tH15Knf.FfcZZr. role admin
!
service sshd
!
backup-staging-url nfs://loc-filer02a:/vol/local1/private1/jdoe
!
```
**Cisco Identity Services Engine CLI** 참조 가이드**,** 릴리스 **1.4** 

**do**

T

password-policy lower-case-required upper-case-required digit-required no-username disable-cisco-passwords min-password-length 6 ! logging localhost logging loglevel 6 ! --More- ise/admin(config)#

<span id="page-186-0"></span>현재 구성 세션을 종료하고 EXEC 모드로 돌아가려면 구성 모드에서 **end** 명령을 사용하십시오. 이 명령에는 키워드와 인수가 없습니다.

**end**

기본 동작 또는 기본값이 없습니다.

구성 (config)#

### 사용 가이드라인

 $\overline{\mathsf{I}}$ 

이 명령을 사용하면 현재의 구성 모드 또는 하위 모드에 관계없이 EXEC 모드로 돌아갑니다. 시스템 구성을 완료하고 확인 단계를 수행하기 위해 EXEC 모드로 돌아가려면 이 명령을 사용하십시 오.

### 예

ise/admin(config)# end ise/admin#

[exit](#page-187-0)

### <span id="page-187-0"></span>**exit**

구성 모드를 CLI 모드 계층에서 한 단계 높은 모드로 돌아가게 하려면 구성 모드에서 **exit** 명령을 사 용하십시오.

### **exit**

이 명령에는 키워드와 인수가 없습니다.

기본 동작 또는 기본값이 없습니다.

구성 (config)#

### 사용 가이드라인

현재 명령 모드를 CLI 모드 계층에서 한 단계 높은 명령 모드로 돌아가게 하려면 Cisco ISE 서버에서 **exit** 명령을 사용하십시오.

예를 들어, EXEC 모드로 돌아가려면 구성 모드에서 **exit** 명령을 사용하십시오. 구성 모드로 돌아가려 면 구성 하위 모드에서 **exit** 명령을 사용하십시오. 최상위 레벨인 EXEC 모드에서 **exit** 명령은 EXEC 모드를 종료하고 Cisco ISE 서버의 연결을 끊습니다.

### 예

ise/admin(config)# exit ise/admin#

[end](#page-186-0) [exit](#page-187-0)

### **hostname**

시스템의 호스트 이름을 설정하려면 구성 모드에서 **hostname** 명령을 사용하십시오.

**hostname***hostname*

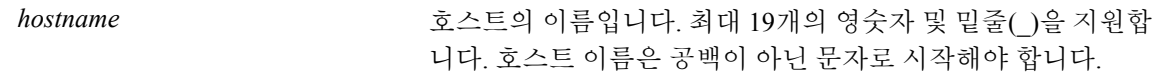

기본 동작 또는 기본값이 없습니다.

구성 (config)#

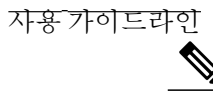

Г

'hostname' 명령의 CLI 구성 변경 중에 'Ctrl-C'가 실행된 경우, 호스트 이름 변경 시 시스템이 일부 애플리케이션 구성요소에 기존의 호스트 이름이 있고 일부 구성요소에서 새로운 호스트 이름을 사용하게 될 수 있습니다. 이렇게 하면 Cisco ISE 노드를 작업 중이 아닌 상태로 가져옵니다. 참고

이에 대한 해결 방법은 또 다른 'hostname' 구성 CLI를 실행하여 원하는 값으로 호스트 이름을 설 정하는 것입니다.

현재호스트이름을변경하려면**hostname**명령을사용하십시오.명령의단일인스턴스유형인**hostname** 은 시스템 구성에서 한 번만 발생합니다. 호스트 이름에는 인수가 하나 포함되어야 하며 그렇지 않으 면 오류가 발생합니다.

이 명령을 사용하여 Cisco ISE 서버의 호스트 이름을 업데이트할 경우 다음 경고 메시지가 표시됩니 다.

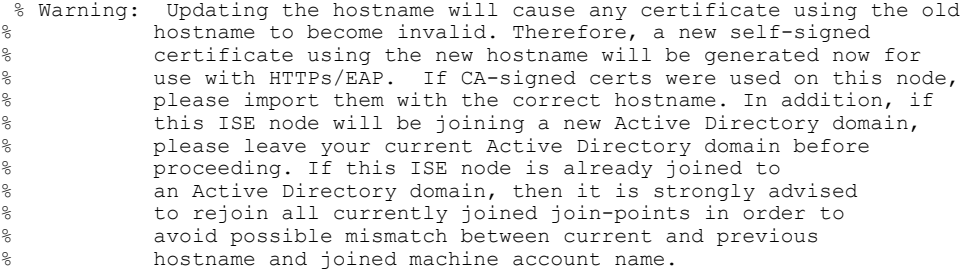

예

ise/admin(config)# hostname new-hostname % Changing the hostname will cause ISE services to restart Continue with hostname change? Y/N [N]: y Stopping ISE Monitoring & Troubleshooting Log Collector... Stopping ISE Monitoring & Troubleshooting Log Processor... ISE Identity Mapping Service is disabled ISE pxGrid processes are disabled Stopping ISE Application Server... Stopping ISE Certificate Authority Service... Stopping ISE Profiler Database... Stopping ISE Monitoring & Troubleshooting Session Database... Stopping ISE AD Connector... Stopping ISE Database processes... ISE Database processes already running, PID: 9651 Starting ISE Monitoring & Troubleshooting Session Database... Starting ISE Profiler Database... Starting ISE Application Server... Starting ISE Certificate Authority Service... Starting ISE Monitoring & Troubleshooting Log Processor... Starting ISE Monitoring & Troubleshooting Log Collector... Starting ISE AD Connector... Note: ISE Processes are initializing. Use 'show application status ise' CLI to verify all processes are in running state. ise-1/admin#

# **icmp echo**

ICMP(인터넷 제어 메시지 프로토콜) 에코 응답을 구성하려면 구성 모드에서 **icmp echo** 명령을 사용 하십시오.

**icmp echo** {*off* | *on*}

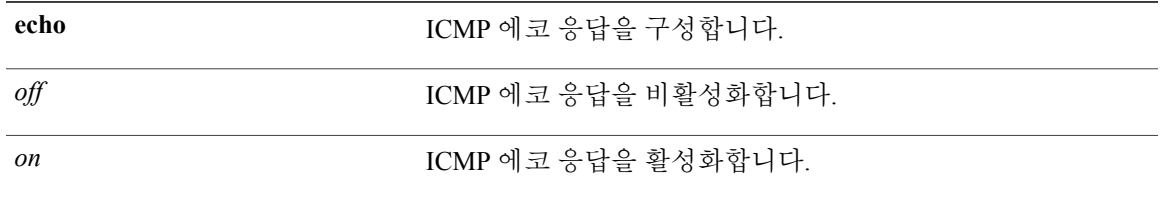

시스템은 ICMP 에코 응답이 켜져 있는(활성화됨) 것처럼 작동합니다.

구성 (config)#

사용 가이드라인

Г

ICMP 에코 응답을 켜거나 끄려면 이 **icmp echo**를 사용하십시오.

예

ise/admin(config)# icmp echo off ise/admin(config)#

show [icmp-status](#page-131-0)

## <span id="page-191-0"></span>**interface**

인터페이스 유형을 구성하고 인터페이스 구성 모드를 시작하려면 구성 모드에서 **interface** 명령을 사 용하십시오. 이 명령에는 **no** 형식이 없습니다.

참고

NIC(네트워크 인터페이스)가 가상 머신에 추가되는 개수에 따라 사용 가능한 많은 수의 인터페이 스가 VMware 가상 머신에 있을 수 있습니다.

**interface GigabitEthernet** {*0* | *1* | *2* | *3*}

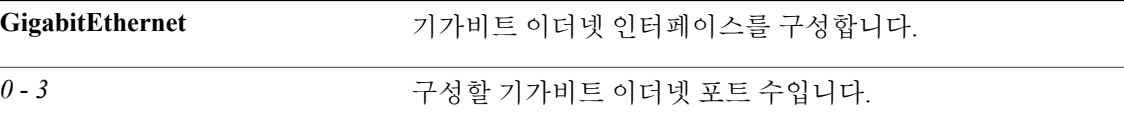

참고

**interface** 명령에 기가비트 이더넷 포트 번호를 입력하면 config-GigabitEthernet 구성 하위 모드로 전환됩니다(다음 구문 설명 참조).

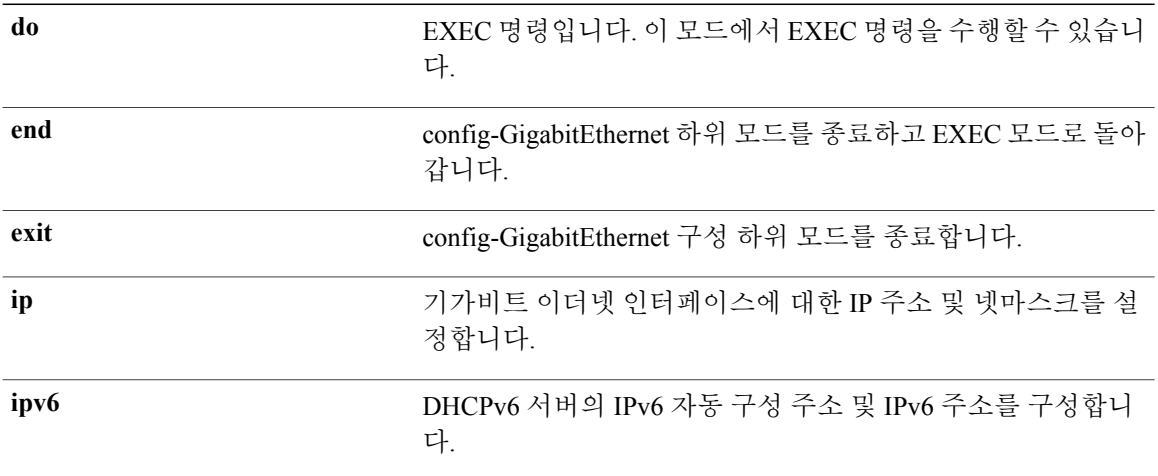

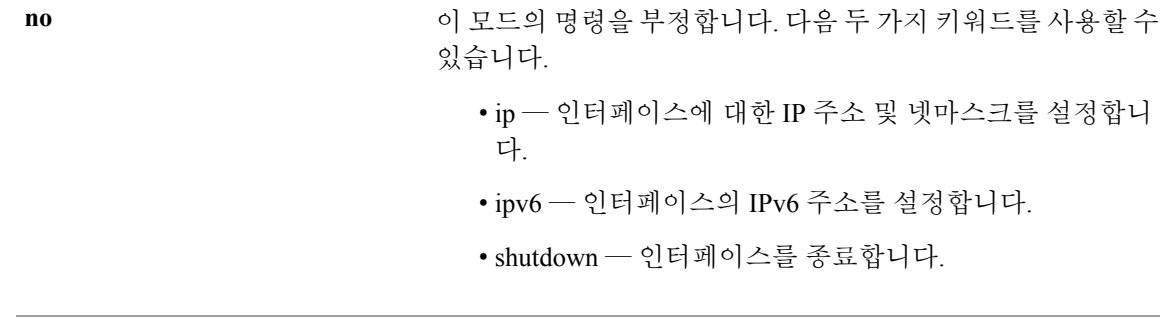

기본 동작 또는 기본값이 없습니다.

인터페이스 구성 (config-GigabitEthernet)#

**shutdown** 인터페이스를 종료합니다.

### 사용 가이드라인

Г

다양한 요구 사항을 지원하기 위해 **interface** 명령을 사용하여 하위 인터페이스를 구성할 수 있습니 다.

예

ise/admin(config)# interface GigabitEthernet 0 ise/admin(config-GigabitEthernet)#

### [do](#page-182-1)

ip [address](#page-199-0)

ipv6 address [autoconfig](#page-193-0)

ipv6 [address](#page-197-0) dhcp

[shutdown](#page-238-0)

# <span id="page-193-0"></span>**ipv6 address autoconfig**

IPv6 상태 비저장 자동 구성을 활성화하려면 구성 모드에서 **interface GigabitEthernet 0** 명령을 사용 하십시오. 이 명령에는 **no** 형식이 없습니다.

IPv6 주소 자동 구성은 Linux에서 기본적으로 활성화되어 있습니다. Cisco ADE 2.0은 활성화된 인터 페이스에 대한 실행 중인 구성에서 IPv6 주소 자동 구성을 보여줍니다.

**interface GigabitEthernet** {*0* | *1* | *2* | *3*}

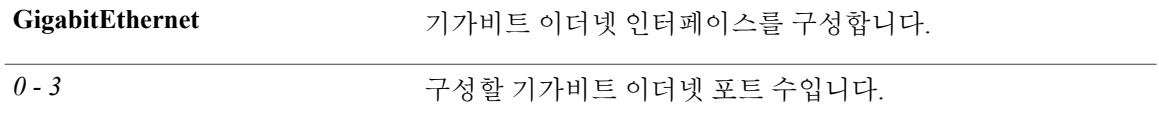

기본 동작 또는 기본값이 없습니다.

인터페이스 구성 (config-GigabitEthernet)#

#### 사용 가이드라인

IPv6 상태 비저장 자동 구성에는 예측 가능한 IP 주소가 있는 보안 저하 문제가 있습니다. 보안 저하 문제는 개인정보 확장을 통해 해결됩니다. **show interface** 명령을 사용하여 개인정보 확장 기능이 활 성화되어 있는지 확인할 수 있습니다.

### 예

```
ise/admin(config-GigabitEthernet)# ipv6 address autoconfig
ise/admin(config)#
```
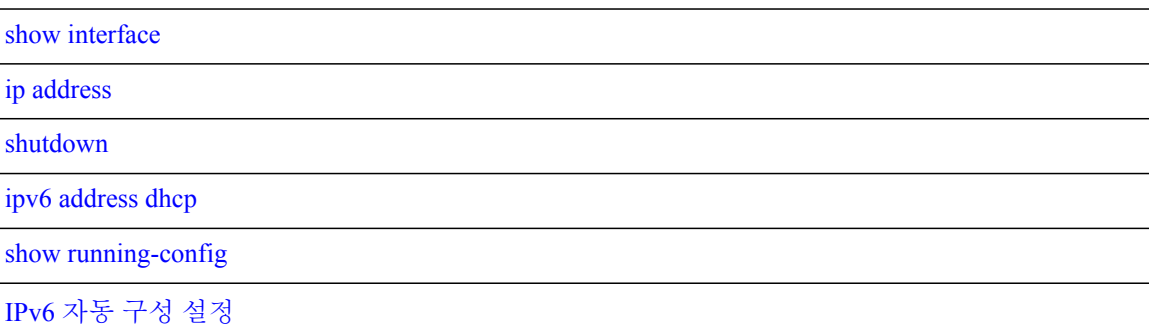

 $\mathbf{I}$ 

[개인정보](#page-196-0) 확장 기능 확인

### <span id="page-195-0"></span>**IPv6** 자동 구성 설정

IPv6 상태 비저장 자동 구성을 활성화하려면 인터페이스 구성 모드에서 **interface GigabitEthernet 0** 명령을 사용하십시오.

ise/admin# configure terminal Enter configuration commands, one per line. End with CNTL/Z. ise/admin(config)# interface GigabitEthernet 0 ise/admin(config)# (config-GigabitEthernet)# ipv6 address autoconfig ise/admin(config)# (config-GigabitEthernet)# end ise/admin#

IPv6 자동 구성이 활성화된 경우, 실행 중인 구성에 다음과 유사한 인터페이스 설정이 표시됩니다.

```
!
interface GigabitEthernet 0
 ip address 172.23.90.116 255.255.255.0
  ipv6 address autoconfig
!
```
**show interface GigabitEthernet 0** 명령을 사용하여 인터페이스 설정을 표시할 수 있습니다. 아래 예에 서, 인터페이스에 3개의 IPv6 주소가 있음을 확인할 수 있습니다. 첫 번째 주소(3ffe로 시작)는 상태 비 저장 자동 구성을 사용하여 가져옵니다.

작업할 상태 비저장 자동 구성의 경우 해당 서브넷에서 IPv6 경로 알림이 활성화되어 있어야 합니다. 다음 주소(fe80으로 시작)는 호스트 외부에 아무런 범위가 없는 링크 로컬 주소입니다.

IPv6 자동 구성 또는 DHCPv6 구성에 관계없이 항상 링크 로컬 주소가 표시됩니다. 마지막 주소(2001 로 시작)는 IPv6 DHCP 서버에서 가져옵니다.

```
ise/admin# show interface GigabitEthernet 0
          Link encap:Ethernet HWaddr 00:0C:29:AF:DA:05
          inet addr:172.23.90.116 Bcast:172.23.90.255 Mask:255.255.255.0
          inet6 addr: 3ffe:302:11:2:20c:29ff:feaf:da05/64 Scope:Global
          inet6 addr: fe80::20c:29ff:feaf:da05/64 Scope:Link
          inet6 addr: 2001:558:ff10:870:8000:29ff:fe36:200/64 Scope:Global
          UP BROADCAST RUNNING MULTICAST MTU:1500 Metric:1
          RX packets:77848 errors:0 dropped:0 overruns:0 frame:0
          TX packets:23131 errors:0 dropped:0 overruns:0 carrier:0
          collisions:0 txqueuelen:1000
          RX bytes:10699801 (10.2 MiB) TX bytes:3448374 (3.2 MiB)
          Interrupt:59 Base address:0x2000
ise/admin#
```
### <span id="page-196-0"></span>개인정보 확장 기능 확인

개인정보 확장 기능이 활성화되어 있는지 확인하려면 **show interface GigabitEthernet 0** 명령을 사용 하면 됩니다. 2개의 자동 구성 주소를 확인할 수 있습니다. 하나는 개인정보 확장을 사용하지 않고 나 머지 하나는 개인정보 확장을 사용합니다.

아래 예에서 MAC는 3ffe:302:11:2:20c:29ff:feaf:da05/64이고 비RFC3041 주소에는 MAC가 포함되며 개인정보 확장 주소는 302:11:2:9d65:e608:59a9:d4b9/64입니다.

다음과 같이 출력됩니다.

ise/admin# show interface GigabitEthernet 0 eth0 Link encap:Ethernet HWaddr 00:0C:29:AF:DA:05 inet addr:172.23.90.116 Bcast:172.23.90.255 Mask:255.255.255.0 inet6 addr: 3ffe:302:11:2:9d65:e608:59a9:d4b9/64 Scope:Global inet6 addr: 3ffe:302:11:2:20c:29ff:feaf:da05/64 Scope:Global inet6 addr: fe80::20c:29ff:feaf:da05/64 Scope:Link UP BROADCAST RUNNING MULTICAST MTU:1500 Metric:1 RX packets:60606 errors:0 dropped:0 overruns:0 frame:0 TX packets:2771 errors:0 dropped:0 overruns:0 carrier:0 collisions:0 txqueuelen:1000 RX bytes:9430102 (8.9 MiB) TX bytes:466204 (455.2 KiB) Interrupt:59 Base address:0x2000

ise/admin#

П

### <span id="page-197-0"></span>**ipv6 address dhcp**

IPv6(DHCPv6) 서버의 Dynamic Host Configuration Protocol에서 인터페이스의 IPv6 주소를 얻으려면 인터페이스 구성 모드에서 **ipv6 address dhcp** 명령을 사용하십시오. 인터페이스에서 주소를 제거하 려면 **no** 형식의 명령을 사용하십시오.

**ipv6 address dhcp**

기본 동작 또는 기본값이 없습니다.

인터페이스 구성 (config-GigabitEthernet)#

#### 사용 가이드라인

### 예

```
ise/admin# configure terminal
Enter configuration commands, one per line. End with CNTL/Z.
ise/admin(config)# interface GigabitEthernet 1
ise/admin(config-GigabitEthernet)# ipv6 address dhcp
ise/admin(config-GigabitEthernet)# end
ise/admin#
IPv6 DHCP가 활성화된 경우, 실행 중인 구성에 다음과 유사한 인터페이스 설정이 표시됩니다.
```

```
!
interface GigabitEthernet 1
  ipv6 address dhcp
  ipv6 enable
!
```
IPv6 상태 비저장 자동 구성 및 IPv6 주소 DHCP는 상호 배타적이지 않습니다. IPv6 상태 비저장 자동 구성 및 IPv6 주소 DHCP가 동일한 인터페이스에 있을 수 있습니다. 참고

**show interface** 명령을 사용하여 특정 인터페이스에서 사용 중인 IPv6 주소를 표시할 수 있습니다.

IPv6 상태 비저장 자동 구성 및 IPv6 주소 DHCP가 모두 활성화된 경우, 실행 중인 구성에 다음과 유사 한 인터페이스 설정이 표시됩니다.

```
!
interface GigabitEthernet 1
   ipv6 address dhcp
   ipv6 address autoconfig
```
 $\mathbf{I}$ 

ipv6 enable

show [interface](#page-133-0)

ip [address](#page-199-0)

!

[shutdown](#page-238-0)

ipv6 address [autoconfig](#page-193-0)

show [running-config](#page-150-0)

# <span id="page-199-0"></span>**ip address**

GigabitEthernet 인터페이스의 IP 주소 및 넷마스크를 설정하려면 인터페이스 구성 모드에서 **ipaddress** 명령을 사용하십시오.

**ip address***ip-address network mask*

IP 주소를 제거하거나 IP 처리를 비활성화하려면 **no** 형식의 다음 명령을 사용하십시오.

**no ip address**

참고

여러 인터페이스에서 동일한 IP 주소를 구성할 수 있습니다. 특정 인터페이스에서 다른 인터페이 스로 전환하는 데 필요한 구성 단계를 제한하기 위해 이 방법을 사용할 수 있습니다.

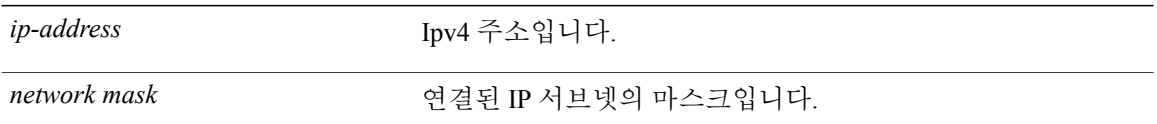

PAN(기본 관리 노드) 자동 장애 조치 구성을 활성화한 경우, IP 주소를 설정하기 전에 비활성화하십 시오. IP 주소를 구성한 후 PAN 자동 장애 조치 구성을 활성화할 수 있습니다.

활성화됨

인터페이스 구성 (config-GigabitEthernet)#

### 사용 가이드라인

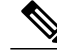

참고

'ip address' 명령의 CLI 구성 변경 중에 'Ctrl-C'가 실행된 경우, IP 주소 변경 시 시스템이 일부 애 플리케이션 구성요소에 기존의 IP 주소가 있고 일부 구성요소에서 새로운 IP 주소를 사용하게 될 수 있습니다.

이렇게 하면 Cisco ISE 노드를 작업 중이 아닌 상태로 가져옵니다. 이에 대한 해결 방법은 또 다른 'ip address' 구성 CLI를 실행하여 원하는 값으로 IP 주소를 설정하는 것입니다.

정확하게 1개의 주소와 1개의 넷마스크가 필요합니다. 그렇지 않으면, 오류가 발생합니다.

구축 시 PAN 자동 장애 조치 구성을 활성화한 경우, 다음 메시지가 나타납니다.

PAN Auto Failover is enabled, this operation is not allowed! Please disable PAN Auto-failover first.

### 예

ise/admin(config)# interface GigabitEthernet 1 ise/admin(config-GigabitEthernet)# ip address 209.165.200.227 255.255.255.224 Changing the hostname or IP may result in undesired side effects, such as installed application(s) being restarted. ........ To verify that ISE processes are running, use the 'show application status ise' command. ise/admin(config-GigabitEthernet)#

[shutdown](#page-238-0)

ip [default-gateway](#page-201-0)

[interface](#page-191-0)

П

show [interface](#page-133-0)

# <span id="page-201-0"></span>**ip default-gateway**

IP 주소를 사용하여 기본 게이트웨이를 정의하거나 설정하려면 구성 모드에서 **ip default-gateway** 명 령을 사용하십시오.

**ip default-gateway***ip-address*

이 기능을 비활성화하려면 **no** 형식의 다음 명령을 사용하십시오.

**no ip default-gateway**

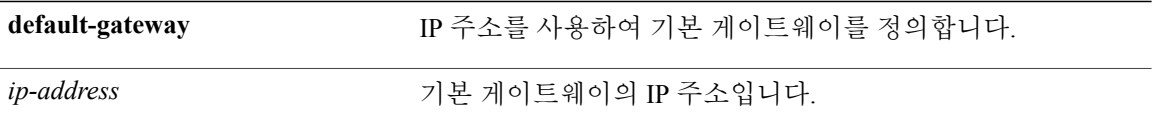

비활성화

구성 (config)#

### 사용 가이드라인

인수를 하나 이상 입력하거나 하나도 입력하지 않은 경우, 오류가 발생합니다.

### 예

ise/admin(config)# ip default-gateway 209.165.202.129 ise/admin(config)#

ip [address](#page-199-0)

### <span id="page-202-0"></span>**ip domain-name**

Cisco ISE 서버가 호스트 이름을 완료하는 데 사용하는 기본 도메인 이름을 정의하려면 구성 모드에 서 **ip domain-name** 명령을 사용하십시오.

**ip domain-name***domain-name*

이 기능을 비활성화하려면 **no** 형식의 다음 명령을 사용하십시오.

**no ip domain-name**

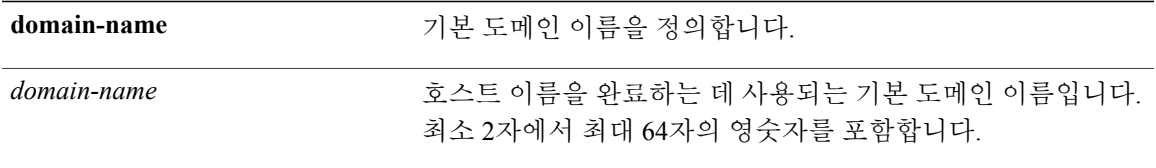

활성화됨

구성 (config)#

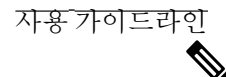

참고

'ip domain-name' 명령의 CLI 구성 변경 중에 'Ctrl-C'가 실행된 경우, ip domain-name 변경 시 시스 템이 일부 애플리케이션 구성요소에 기존의 domain-name이 있고 일부 구성요소에서 새로운 domain-name을 사용하게 될 수 있습니다.

이렇게 하면 Cisco ISE 노드를 작업 중이 아닌 상태로 가져옵니다. 이에 대한 해결 방법은 또 다른 'ip domain-name' 구성 CLI를 실행하여 원하는 값으로 도메인 이름을 설정하는 것입니다.

인수를 더 많거나 적게 입력하는 경우, 오류가 발생합니다.

이 명령을 사용하여 Cisco ISE 서버의 도메인 이름을 업데이트할 경우 다음과 같은 경고 메시지가 표 시됩니다.

Warning: Updating the domain name will cause any certificate using the old domain name to become invalid. Therefore, a new self-signed certificate using the new domain

name will be generated now for use with HTTPs/EAP. If CA-signed certificates were used on this node, please import them with the correct domain name. In addition, if this ISE node will be joining a new Active Directory domain, please leave your current Active Directory domain before

proceeding.

T

예

ise/admin(config)# ip domain-name cisco.com ise/admin(config)#

ip [name-server](#page-206-0)

eth0을 제외한 eth1, eth2 및 eth3 등의 이더넷 인터페이스에 호스트 별칭 및 FQDN(정규화된 도메인 이 름) 문자열을 연결하려면 전역 구성 모드에서 **ip host** 명령을 사용하십시오.

Cisco ISE는 권한 부여 프로파일 리디렉션 URL을 처리할 때 IP 주소를 Cisco ISE 노드의 FQDN으로 대체합니다.

**ip host** [*ipv4-address* | *ipv6-address*] [*host-alias* | *FQDN-string*]

호스트 별칭 및 FQDN과의 연결을 제거하려면 **no** 형식의 다음 명령을 사용하십시오.

**no ip host** [*ipv4-address* | *ipv6-address*] [*host-alias* | *FQDN-string*]

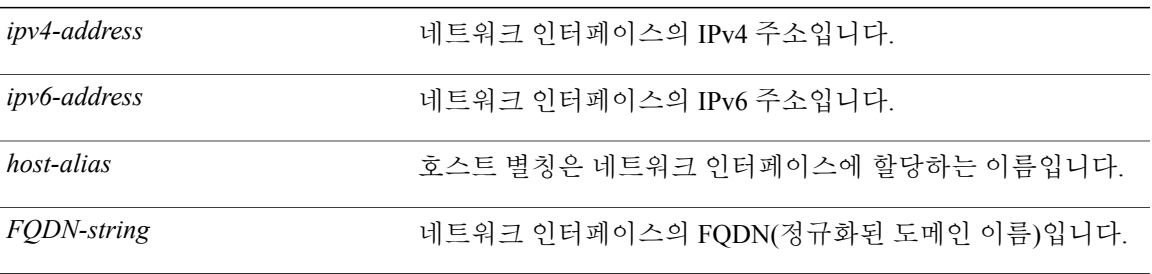

기본 관리 노드(PAN) 자동 장애 조치 구성을 활성화한 경우, 이더넷 인터페이스의 호스트 별칭 및 FQDN을 변경하기 전에 비활성화하십시오. 호스트 별칭 및 FQDN을 구성한 후 PAN 자동 장애 조치 구성을 활성화할 수 있습니다.

구축 시 PAN 자동 장애 조치 구성을 활성화한 경우, 다음 메시지가 나타납니다.

PAN Auto Failover is enabled, this operation is not allowed! Please disable PAN Auto-failover first.

기본 동작 또는 기본값이 없습니다.

구성 (config)#

#### 사용 가이드라인

지원하는 IPv6 주소 형식은 다음과 같습니다.

- 전체 표기법: 콜론으로 구분되는 16진수 4자리로 구성된 8개 그룹입니다. 예: 2001:0db8:85a3:0000:0000:8a2e:0370:7334
- 단축 표기법: 그룹 맨 앞의 0을 제외하며 0으로 구성된 그룹을 이어진 두 개의 콜론으로 대체합 니다. 예: 2001:db8:85a3::8a2e:370:7334

• 도티드 쿼드(Dotted Quad) 표기법(IPv4 매핑 및 IPv4 호환 IPv6 주소): 예를 들어, ::ffff:192.0.2.128

IP 주소 매핑을 위해 호스트 별칭 및 FQDN(정규화된 도메인 이름) 문자열을 추가하려면 **ip host** 명령 을 사용하십시오. 또한 eth1, eth2, eth3과 같은 이더넷 인터페이스에 대해 일치하는 FQDN을 찾는 데 사용할 수 있습니다. 호스트 별칭 정의를 보려면 **show running-config** 명령을 사용하십시오.

호스트 별칭 또는 FQDN 문자열 또는 두 가지 값을 모두 제공할 수 있습니다. 두 가지 값을 모두 제공 하는 경우, 호스트 별칭은 FQDN 문자열의 첫 번째 구성 요소와 일치해야 합니다. FQDN 문자열만 제 공하는 경우, Cisco ISE는 URL에 포함된 IP 주소를 FQDN으로 대체합니다. 호스트 별칭만 제공하는 경우, Cisco ISE는 호스트 별칭을 구성된 IP 도메인 이름과 결합하여 전체 FQDN을 구성하고 URL에 있는 네트워크 인터페이스의 IP 주소를 FQDN으로 대체합니다.

#### 예 **1**

```
ise/admin(config)# ip host 172.21.79.96 ise1 ise1.cisco.com
Host alias was modified. You must restart ISE for change to take effect.
Do you want to restart ISE now? (yes/no) yes
Stopping ISE Monitoring & Troubleshooting Log Processor...
Stopping ISE Monitoring & Troubleshooting Log Collector...
Stopping ISE Application Server...
Stopping ISE Profiler DB...
Stopping ISE Monitoring & Troubleshooting Session Database...
Stopping ISE Database processes...
Starting ISE Database processes...
Stopping ISE Database processes...
Starting ISE Database processes...
Starting ISE Monitoring & Troubleshooting Session Database...
Starting ISE Profiler DB...
Starting ISE Application Server...
Starting ISE Monitoring & Troubleshooting Log Collector...
Starting ISE Monitoring & Troubleshooting Log Processor...
Note: ISE Processes are initializing. Use 'show application status ise'
      CLI to verify all processes are in running state.
ise/admin(config)#
```
### 예 **2**

```
ise/admin(config)# ipv6 host 2001:db8:cc00:1::1 ise1 ise1.cisco.com
Host alias was modified. You must restart ISE for change to take effect.
Do you want to restart ISE now? (yes/no) yes
Stopping ISE Monitoring & Troubleshooting Log Processor...
Stopping ISE Monitoring & Troubleshooting Log Collector...
Stopping ISE Application Server...
Stopping ISE Profiler DB...
Stopping ISE Monitoring & Troubleshooting Session Database...
Stopping ISE Database processes...
Starting ISE Database processes...
Stopping ISE Database processes...
Starting ISE Database processes...
Starting ISE Monitoring & Troubleshooting Session Database...
Starting ISE Profiler DB...
Starting ISE Application Server...
Starting ISE Monitoring & Troubleshooting Log Collector...
Starting ISE Monitoring & Troubleshooting Log Processor...
Note: ISE Processes are initializing. Use 'show application status ise'
      CLI to verify all processes are in running state.
ise/admin(config)#
```
ip [domain-name](#page-202-0)

### <span id="page-206-0"></span>**ip name-server**

DNS 쿼리 중에 사용할 DNS(도메인 이름 서버)를 설정하려면 구성 모드에서 **ip name-server** 명령을 사용하십시오. 1개에서 4개까지 DNS 서버를 구성할 수 있습니다.

**ip name-server***ip-address* {*ip-address*\*}

이 기능을 비활성화하려면 **no** 형식의 다음 명령을 사용하십시오.

**no ip name-server***ip-address*{*ip-address*\*}

참고

**no** 형식의 이 명령을 사용하면 모든 이름 서버가 구성에서 제거됩니다. **no** 형식의 이 명령과 IP 이 름 중 하나를 사용하면 해당 이름 서버만 제거됩니다.

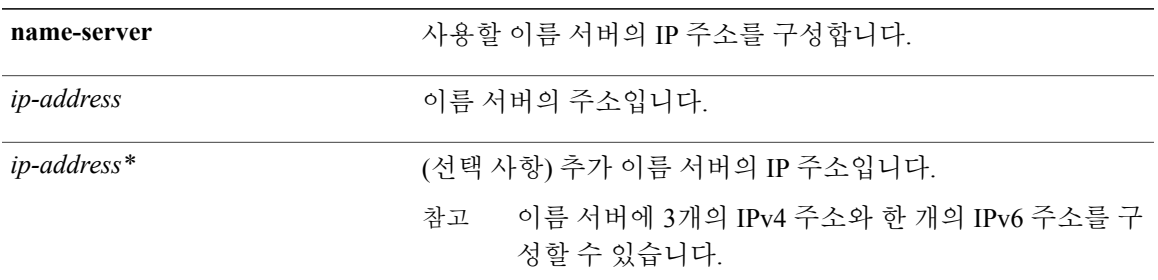

구축 시 PAN(기본 관리 노드) 자동 장애 조치 구성을 활성화한 경우, ip name-server 명령을 실행하기 전에 해당 구성을 제거하고 DNS 서버를 구성한 후에 활성화하십시오.

기본 동작 또는 기본값이 없습니다.

구성 (config)#

#### 사용 가이드라인

**ip name-server** 명령을 사용하여 추가된 첫 번째 이름 서버는 첫 번째 위치를 차지하고 시스템은 IP 주소를 확인하기 위해 해당 서버를 먼저 사용합니다.

IPv4 또는 IPv6 주소를 사용하여 시스템에 이름 서버를 추가할 수 있습니다. 단일 명령을 통해 한 개 에서 3개까지 IPv4 주소를 구성할 수 있습니다. 4개의 이름 서버로 시스템을 이미 구성한 경우, 이름 서버를 추가하려면 서버를 최소 하나 이상 제거해야 합니다.

하위 시스템에서 먼저 사용하도록 첫 번째 위치에 이름 서버를 배치하려면 진행하기 전에 **no** 형식의 명령을 사용하여 모든 이름 서버를 제거해야 합니다.

Cisco ISE 서버를 다시 시작하지 않도록 선택할 수 있지만 이 경우에도 변경사항이 적용됩니다.

구축 시 PAN 자동 장애 조치 구성을 활성화한 경우, 다음 메시지가 나타납니다.

PAN Auto Failover is enabled, this operation is not allowed! Please disable PAN Auto-failover first.

### 예 **1**

```
ise/admin(config)# ip name-server ?
<A.B.C.D> Primary DNS server IP address
<A.B.C.D> DNS server 2 IP address
           DNS server 3 IP address
<X:X:X::X> IPv6 DNS server address
ise/admin(config)# ip name-server
```
### 예 **2**

IP 이름 서버를 구성하면 다음 출력을 확인할 수 있습니다.

```
ise/admin# show run | in name-server
ip name-server 171.70.168.183 171.68.226.120 64.102.6.247
ip name-server 3201:db8:0:20:f41d:eee:7e66:4eba
ise/admin#
```
### 예 **3**

```
ise/admin(config)# ip name-server ?
ip name-server 10.126.107.120 10.126.107.107 10.106.230.244
DNS Server was modified. If you modified this setting for AD connectivity, you must restart
ISE for the change to take effect.
Do you want to restart ISE now? (yes/no)
```
ip [domain-name](#page-202-0)

### **ip route**

고정 경로를 구성하려면 구성 모드에서 **ip route** 명령을 사용하십시오. 고정 경로를 제거하려면 **no** 형 식의 다음 명령을 사용하십시오.

**ip route***prefix mask***gateway***ip-address*

**no ip route***prefix mask*

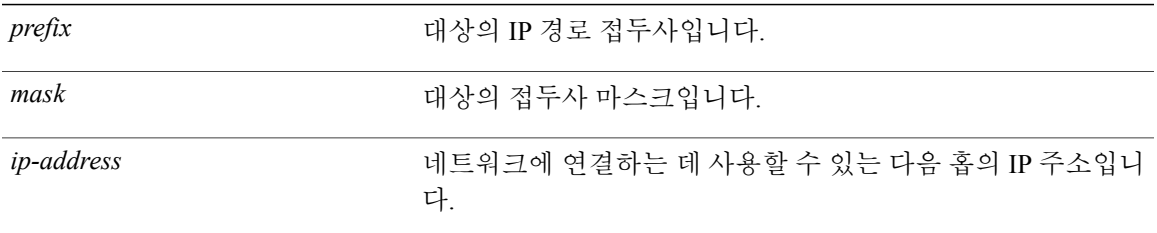

기본 동작 또는 기본값이 없습니다.

구성 (config)#

### 사용 가이드라인

고정 경로가 수동으로 구성되어 경로가 유연하지 않지만(네트워크 토폴로지 변경사항을 동적으로 적용할 수 없음) 매우 안정적입니다. 고정 경로는 유지 관리를 위해 라우팅 업데이트를 전송할 필요 가 없기 때문에 대역폭 활용을 최적화합니다. 또한 고정 경로를 사용하면 라우팅 정책을 쉽게 적용할 수 있습니다.

**ip route** 명령을 사용하여 개별 Cisco ISE 노드에서 고정 경로를 정의할 수 있지만, 이 명령은 각 인터 페이스에 대한 기본 경로를 정의하고 여러 인터페이스 IP 노드에 내재되어 있는 비대칭 IP 전달로 인 한 영향을 줄이도록 기능이 향상되었습니다.

단일 기본 경로가 여러 인터페이스 노드에 구성된 경우, 노드의 IP 인터페이스에서 수신된 모든 IP 트 래픽이 비대칭 IP 전달을 생성하는 기본 게이트웨이의 다음 홉으로 라우팅됩니다. Cisco ISE 노드에 여러 기본 경로를 구성하면 비대칭 전달의 영향을 받지 않습니다.

다음의 예는 여러 기본 경로를 구성하는 방법에 대한 설명입니다.

Cisco ISE 노드 eth0, eth1, eth2, eth3 인터페이스에서 다음 인터페이스 구성을 각각 고려하십시오.

ISE InterfaceIPNetworkGateway 192.168.114.10 192.168.114.0 192.168.114.1 192.168.115.10 192.168.115.0 192.168.115.1 192.168.116.10 192.168.116.0 192.168.116.1 192.168.117.10 192.168.117.0 192.168.117.1

다음에서는 **ip route** 명령을 사용하여 각 인터페이스에 대한 기본 경로를 정의했습니다.

ise/admin(config)# ip route 0.0.0.0 0.0.0.0 192.168.114.1 ise/admin(config)# ip route 0.0.0.0 0.0.0.0 192.168.115.1 ise/admin(config)# ip route 0.0.0.0 0.0.0.0 192.168.116.1 ise/admin(config)# ip route 0.0.0.0 0.0.0.0 192.168.117.1 ise/admin(config)# ip default-gateway 192.168.114.1

참고 위에 표시된 "ip default-gateway"는 모든 인터페이스의 마지막 수단이 되는 경로입니다.

**show route** 명령은 **ip route** 명령(기본 경로 및 기본이 아닌 경로)을 사용하여 생성한 고정 경로의 출 력과 "ip default gateway" 명령을 사용하여 구성한 시스템이 생성한 경로를 표시합니다. 이 명령은 각 경로에 대한 발신 인터페이스를 표시합니다.

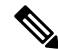

참고

인터페이스의 IP 주소를 변경할 때, 연결할 수 없는 게이트웨이 때문에 고정 경로에 연결할 수 없 는 경우, 고정 경로는 실행 중인 구성에서 삭제됩니다. 콘솔은 연결할 수 없게 된 경로를 표시합니 다.

### 예**: 2:**

ise/admin(config)# ip route 192.168.0.0 255.255.0.0 gateway 172.23.90.2 ise/admin(config)#

# <span id="page-210-0"></span>**kron occurrence**

특정 날짜 및 시간 또는 반복 레벨에서 실행할 하나 이상의 명령 스케줄러 명령을 예약하려면 구성 모드에서 **kron occurrence** 명령을 사용하십시오. 이 스케줄을 삭제하려면 **no** 형식의 이 명령을 사용 하십시오.

**kron occurrence***occurrence-name*

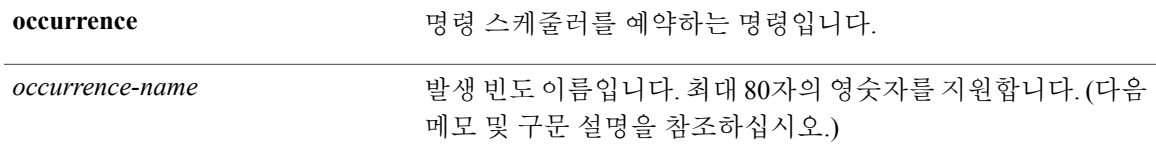

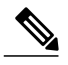

참고

Г

*occurrence-name*을 **kron occurrence** 명령에 입력하면 config-Occurrence 구성 하위 모드로 전환됩 니다(다음 구문 설명 참조).

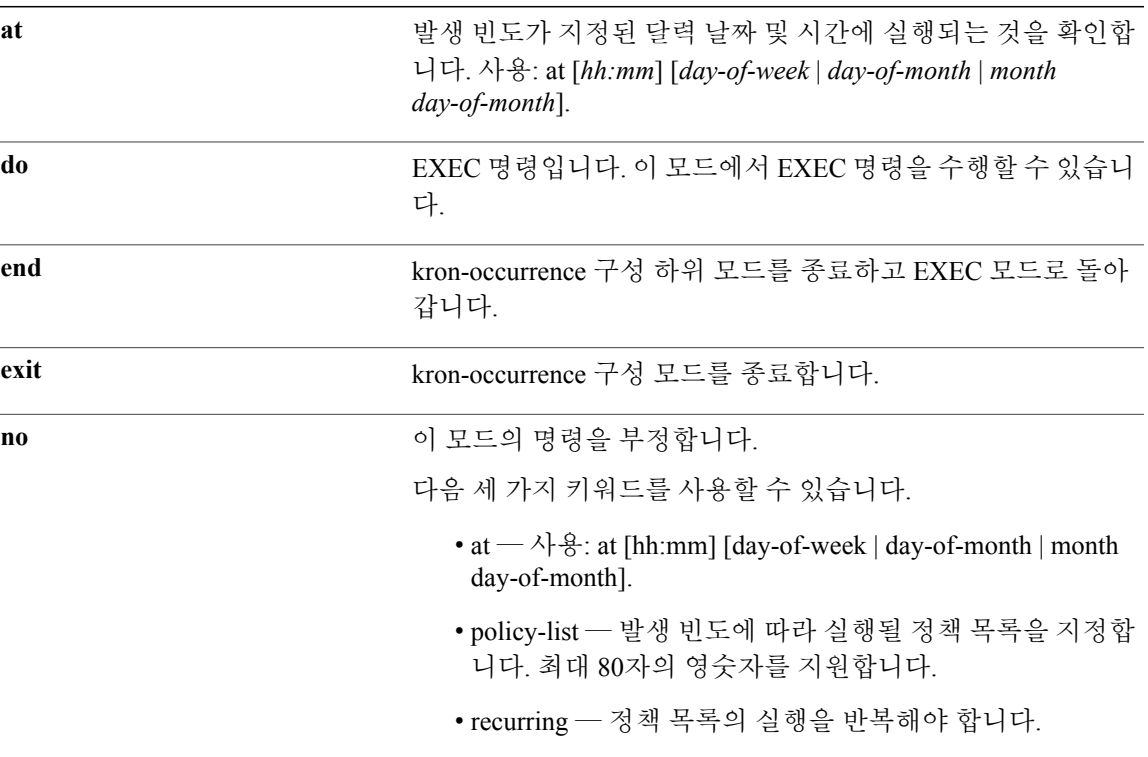

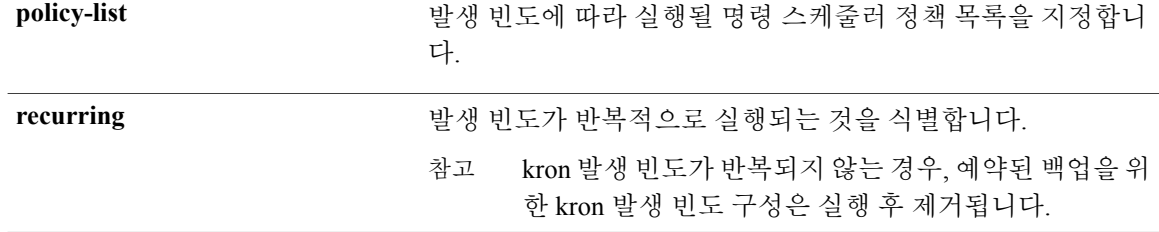

기본 동작 또는 기본값이 없습니다.

구성 (config-Occurance)#

#### 사용 가이드라인

하나 이상의 정책 목록이 동일한 시간 또는 간격으로 실행되도록 예약하려면 **kron occurrence** 및 **policy-list** 명령을 사용하십시오.

지정된 시간에 Cisco ISE 서버에서 실행되도록 예약하기 위해 EXEC CLI 명령을 포함하는 명령 스케 줄러 정책을 생성하려면 **kron policy-list** 명령과 함께 **cli** 명령을 사용하십시오.

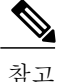

**kron** 명령을 실행하는 경우 파일 간에 덮어쓰기를 방지하기 위해 백업 번들이 고유한 이름(타임 스탬프 추가)을 사용하여 생성됩니다.

참고

**Administration(**관리**) > System(**시스템**) > Backup and Restore(**백업 및 복원**)** 페이지를 사용하여 GUI를 통해 구성 또는 모니터링 백업을 예약하는 것이 좋습니다.

### 예 **1:** 매주 백업

```
ise/admin(config)# kron occurrence WeeklyBackup
ise/admin(config-Occurrence)# at 14:35 Monday
ise/admin(config-Occurrence)# policy-list SchedBackupPolicy
ise/admin(config-Occurrence)# recurring
ise/admin(config-Occurrence)# exit
ise/admin(config)#
```
예 **2:** 매일 백업

```
ise/admin(config)# kron occurrence DailyBackup
ise/admin(config-Occurrence)# at 02:00
ise/admin(config-Occurrence)# exit
ise/admin(config)#
```
Г

예 **3:** 매주 백업

```
ise/admin(config)# kron occurrence WeeklyBackup
ise/admin(config-Occurrence)# at 14:35 Monday
ise/admin(config-Occurrence)# policy-list SchedBackupPolicy
ise/admin(config-Occurrence)# no recurring
ise/admin(config-Occurrence)# exit
ise/admin(config)#
```
kron [policy-list](#page-213-0)

# <span id="page-213-0"></span>**kron policy-list**

명령 스케줄러 정책의 이름을 지정하고 kron-Policy List 구성 하위 모드를 시작하려면 구성 모드에서 **kron policy-list** 명령을 사용하십시오. 명령 스케줄러 정책을 삭제하려면 **no** 형식의 이 명령을 사용하 십시오.

**kron policy-list***list-name*

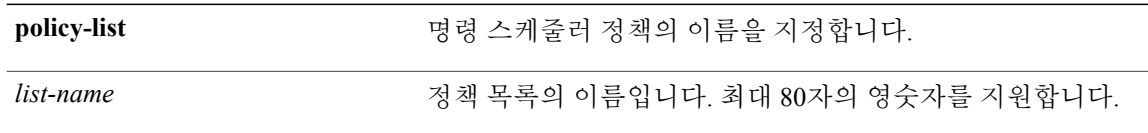

참고

list-name을 **kron policy-list** 명령에 입력한 후, config-Policy List 구성 하위 모드를 시작합니다(다 음 구문 설명 참조).

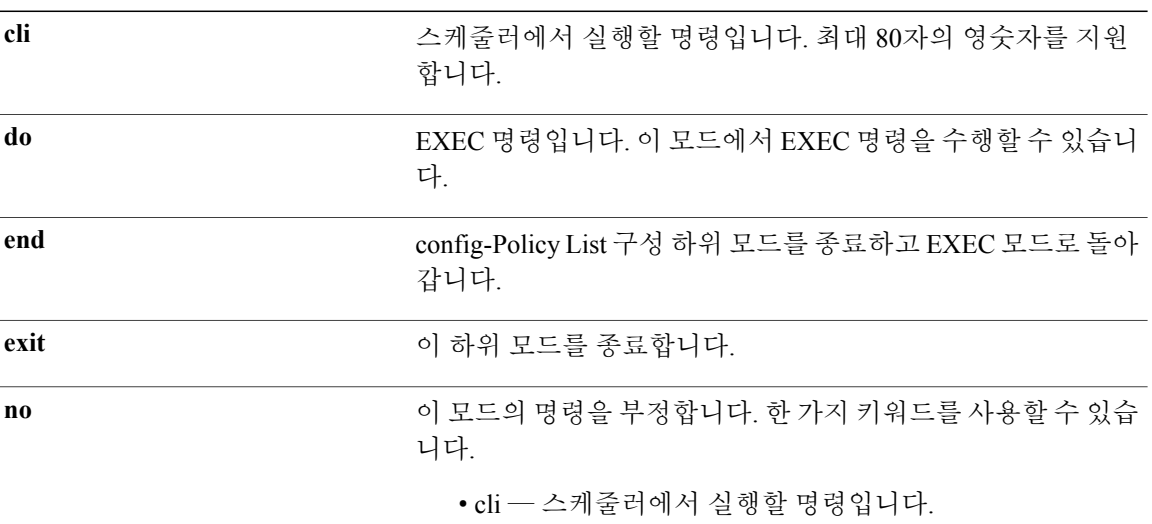

기본 동작 또는 기본값이 없습니다.

구성 (config-Policy List)#

### 사용 가이드라인

Г

지정된 시간에 ISE 서버에서 실행되도록 예약하기 위해 EXEC CLI 명령을 포함하는 명령 스케줄러 정책을 생성하려면 **kron policy-list** 명령과 함께 **cli** 명령을 사용하십시오. 하나 이상의 정책 목록이 동일한 시간 또는 간격으로 실행되도록 예약하려면 **kron occurrence** 및 **policy list** 명령을 사용하십시 오.

**kron policy-list** 명령을 사용하여 CLI에서 구성 및 운영 데이터 백업을 예약할 수 없습니다. 이러 한 백업은 Cisco ISE Admin 포털에서 예약할 수 있습니다. 참고

#### 예

```
ise/admin(config)# kron policy-list BackupLogs
ise/admin(config-Policy List)# cli backup-logs ScheduledBackupLogs repository SchedBackupRepo
encryption-key plain xyzabc
ise/admin(config-Policy List)# exit
ise/admin(config)#
```
kron [occurrence](#page-210-0)

H

# **logging**

로그 레벨을 구성하려면 구성 모드에서 **logging** 명령을 사용하십시오. **logging loglevel** {*0* | *1* | *2* | *3* | *4* | *5* | *6* | *7*}

이 기능을 비활성화하려면 **no** 형식의 다음 명령을 사용하십시오.

**no logging**

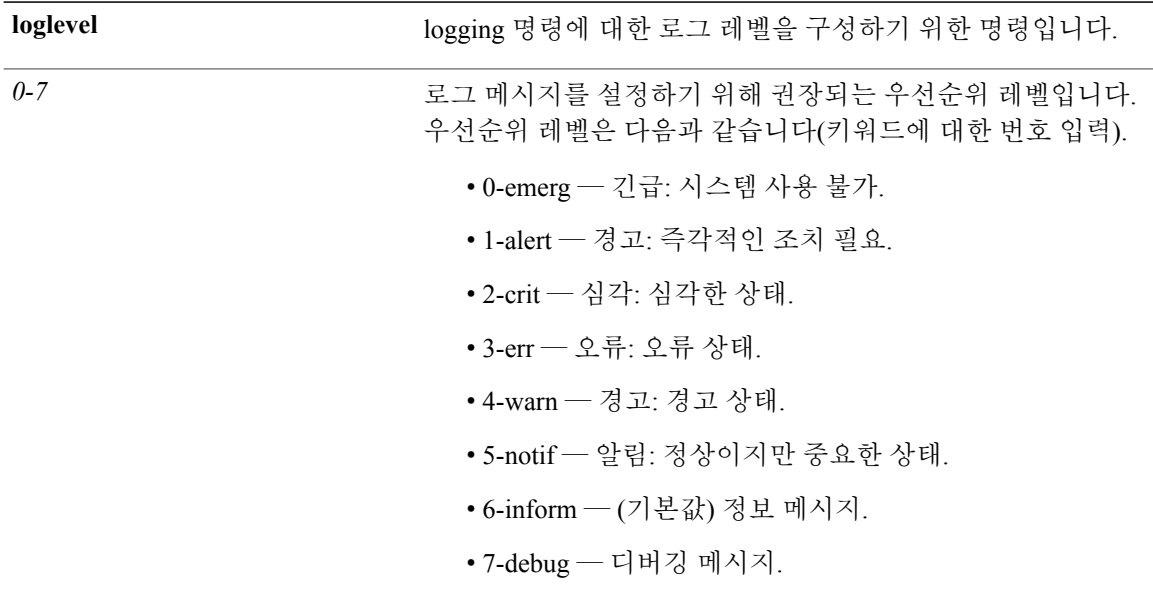

기본 동작 또는 기본값이 없습니다.

구성 (config)#

### 사용 가이드라인

이 명령에는 **loglevel** 키워드가 필요합니다.
$\mathbf{I}$ 

예

ise/admin(config)# logging loglevel 0 ise/admin(config)#

show [logging](#page-138-0)

# **max-ssh-sessions**

분산 구축에서 노드 각각에 대해 최대 동시 CLI(Command Line Interface) 세션 수를 구성하려면 구성 모드에서 **max-ssh-sessions** 명령을 사용하십시오.

**max-ssh-sessions** {*0* | *1* | *2* | *3* | *4* | *5* | *6* | *7* | *8* | *9* | *10*}

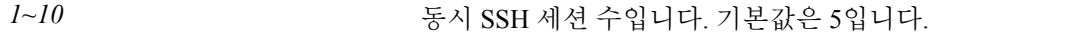

허용되는 최대 동시 CLI 세션의 기본 수는 Cisco ISE 관리 포털에서 5로 설정됩니다.

구성 (config)#

### 사용 가이드라인

max-ssh-sessions 매개변수는 CLI(Command Line Interface)에서 구성할 수 없습니다. 활성 CLI 세션의 최대 수는 기본 관리 ISE 관리 포털에서 복제됩니다.

최대 CLI 세션 수를 초과할 경우, "최대 활성 ssh 세션에 도달했습니다." 메시지가 해당 세션을 종료 하는 CLI(Command Line Interface)에 표시되며 "연결되지 않음 - 연결하려면 Enter 또는 Space를 누르 십시오."라는 메시지가 하단에 표시될 수 있습니다.

콘솔을 통해 CLI에 로그인하고 **forceoutusername** 명령을 사용하여 사용자를 로그아웃시켜 활성 SSH 세션 수를 줄일 수 있습니다.

최대 CLI(Command Line Interface) 세션 수를 구성하기 위한 탐색 경로는 다음 위치의 Cisco ISE 관리 포털의 세션 탭에 있습니다. **Administration(**관리**)** > **System(**시스템**)** > **Admin Access(**관리 액세스**)** > **Settings(**설정**)** > **Access(**액세스**)**

show [running-config](#page-150-0)

# <span id="page-218-0"></span>**ntp**

NTP 구성을 지정하려면 구성 모드에서 **ntp** 명령을 **authenticate**, **authentication-key**, **server** 및 **trusted-key** 명령과 함께 사용하십시오.

**ntp authenticate**

**ntp authentication-key***<key id>* **md5hash**| **plain***<key value>*

**ntp server**{*ip-address* | *hostname*}*key <peer key number>*

**ntp trusted-key***<key>*

**no ntp server**

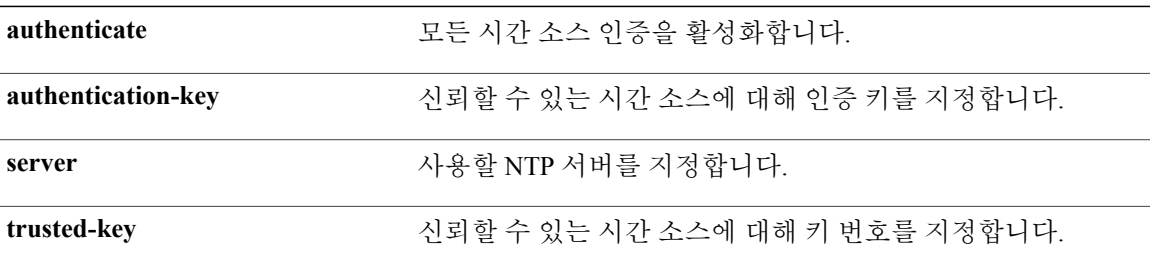

없음

구성 (config)#

### 사용 가이드라인

Г

NTP 구성을 지정하려면 **ntp** 명령을 사용하십시오.

디바이스에서 NTP 서비스를 종료하려면 **no ntp** 명령을 **authenticate**, **authentication-key**, **server** 및 **trusted-key**와 같은 키워드 또는 인수와 함께 입력해야 합니다. 예를 들어, **ntp server** 명령을 이전에 실행한 경우 **no ntp** 명령을 **server**와 함께 사용하십시오.

#### 예

```
ise/admin(config)# ntp ?
                        Authenticate time sources
  authentication-key Authentication key for trusted time sources
  server specify NTP server to use<br>trusted-key Key numbers for trusted t
                        Key numbers for trusted time sources
ise/admin(config)#
ise/admin(config)# no ntp server
ise/admin(config)# do show ntp
```
**ntp**

T

% no NTP servers configured ise/admin(config)#

ntp [authenticate](#page-220-0)

ntp [authentication-key](#page-221-0)

ntp [server](#page-223-0)

ntp [trusted-key](#page-227-0)

[show](#page-143-0) ntp

# <span id="page-220-0"></span>**ntp authenticate**

모든 시간 소스 인증을 활성화하려면 **ntp authenticate** 명령을 사용하십시오. NTP 인증 키 없는 시간 소스는 동기화되지 않습니다.

이 기능을 비활성화하려면 **no** 형식의 다음 명령을 사용하십시오.

### **ntp authenticate**

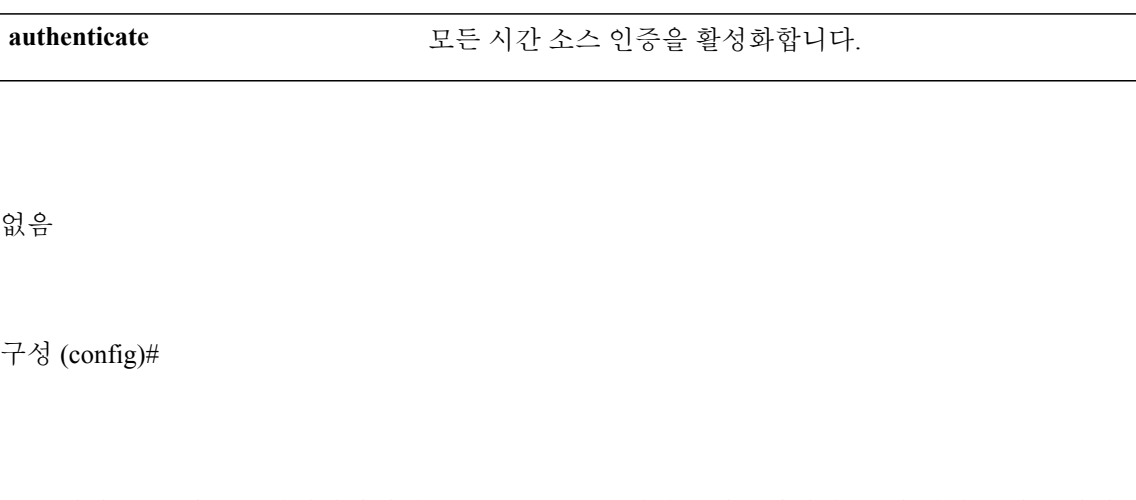

모든 시간 소스 인증을 활성화하려면 **ntp authenticate** 명령을 사용하십시오. 이 명령은 선택 사항이 며 명령을 사용하지 않는 경우에도 인증이 수행됩니다.

일부 서버에서만 인증이 필요한 혼합 모드에서 인증하려는 경우 즉, 일부 서버에만 인증을 위해 키를 구성해야 하는 경우, 이 명령을 실행해서는 안됩니다.

#### 예

사용 가이드라인

Г

ise/admin(config)# ntp authenticate ise/admin(config)#

#### [ntp](#page-218-0)

ntp [authentication-key](#page-221-0)

ntp [server](#page-223-0)

ntp [trusted-key](#page-227-0)

[show](#page-143-0) ntp

# <span id="page-221-0"></span>**ntp authentication-key**

시간 소스에 대해 인증 키를 지정하려면 고유 식별자 및 키 값과 함께 구성 모드에서 **ntp authentication-key** 명령을 사용하십시오.

**ntp authentication-key***key id***md5 hash | plain***key value*

이 기능을 비활성화하려면 **no** 형식의 다음 명령을 사용하십시오.

**no ntp authentication-key**

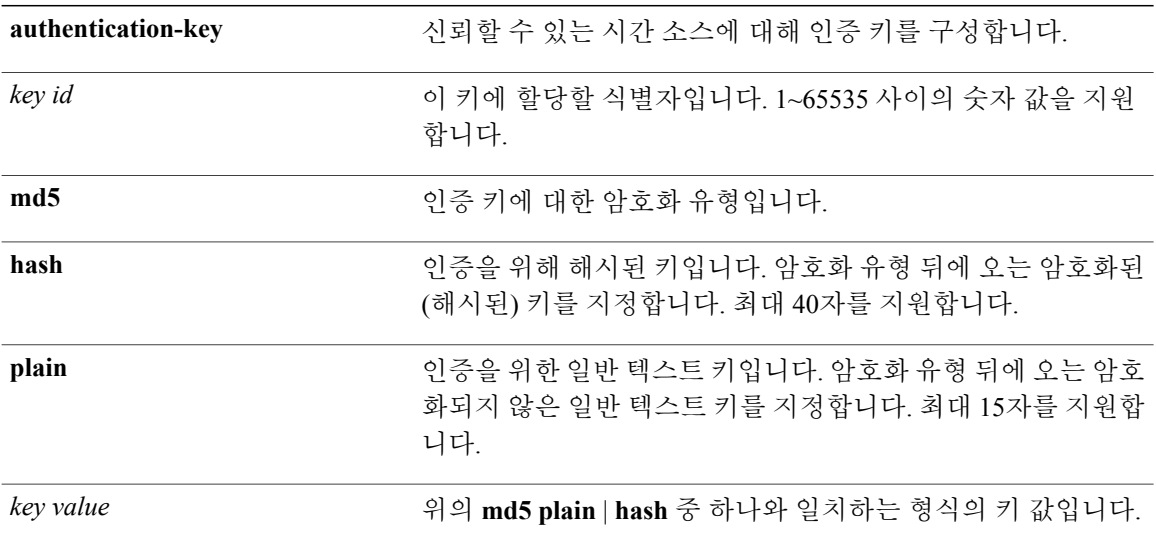

# 없음

구성 (config)#.

#### 사용 가이드라인

NTP 인증을 위한 인증 키를 사용하여 시간 소스를 설정하고 적절한 키 식별자, 키 암호화 유형 및 키 값 설정을 지정하려면 **ntp authentication-key** 명령을 사용하십시오. 이 키를 **ntp server** 명령에 추가 하기 전에 신뢰할 수 있는 목록에 이 키를 추가하십시오.

신뢰할 수 있는 목록에 추가된 NTP 인증 키가 없는 시간 소스는 동기화되지 않습니다.

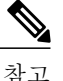

**show running-config** 명령은 보안을 위해 해시 형식으로 변환된 MD5(메시지 다이제스트 5) 일반 형식에 입력된 키를 항상 표시합니다. 예: **ntp authentication-key** 1 **md5 hash***ee18afc7608ac7ecdbeefc5351ad118bc9ce1ef3*

#### 예 **1**

```
ise/admin# configure
ise/admin(config)#
ise/admin(config)# ntp authentication-key 1 md5 plain SharedWithServe
ise/admin(config)# ntp authentication-key 2 md5 plain SharedWithServ
ise/admin(config)# ntp authentication-key 3 md5 plain SharedWithSer
```
# 예 **2**

ise/admin(config)# no ntp authentication-key 3 (Removes authentication key 3.)

## 예 **3**

ise/admin(config)# no ntp authentication-key (Removes all authentication keys.)

#### [ntp](#page-218-0)

ntp [authenticate](#page-220-0)

ntp [server](#page-223-0)

ntp [trusted-key](#page-227-0)

[show](#page-143-0) ntp

# <span id="page-223-0"></span>**ntp server**

시스템에 대해 NTP 서버를 통해 소프트웨어 시계 동기화를 허용하려면 구성 모드에서 **ntp server** 명 령을 사용하십시오. 개별 회선에 키를 각각 포함하는 최대 3개의 서버가 허용됩니다. 키는 선택적인 매개변수이지만 NTP 인증을 위해 필요합니다.

Cisco ISE를 사용하려면 항상 유효하며 연결할 수 있는 NTP 서버가 필요합니다.

키는 선택적인 매개변수이지만 NTP 서버를 인증해야 하는 경우 구성해야 합니다.

이 기능을 비활성화하려면 NTP 서버를 제거하고 다른 서버를 추가하려는 경우에만 **no** 형식의 다음 명령을 사용하십시오.

**ntp server**{*ip-address* | *hostname*} *key <peer key number>*

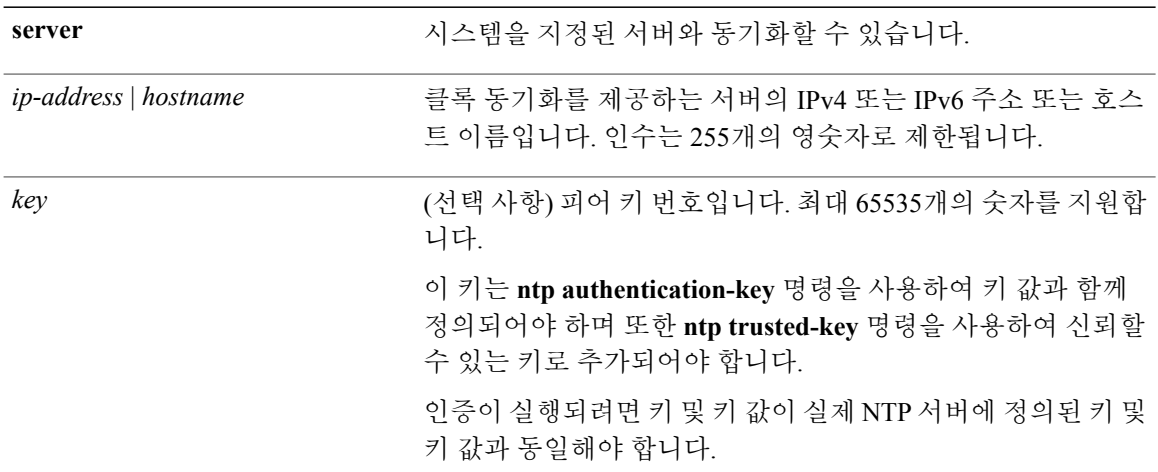

기본적으로 어떤 서버도 구성되지 않습니다.

구성 (config)#

#### 사용 가이드라인

시스템이 지정된 서버와 동기화되게 하려면 신뢰할 수 있는 키와 함께 이 **ntp server** 명령을 사용하십 시오.

키는 선택 사항이지만 NTP 인증을 위해 필요합니다. **ntp authentication-key** 명령에서 먼저 이 키를 정의하고 이 키를 **ntp trusted-key** 명령에 추가합니다(**ntp server** 명령에 추가하기 전).

**show ntp** 명령은 동기화 상태를 표시합니다. 구성된 NTP 서버에 연결할 수 없거나 이 서버가 인증되 지 않은 경우(NTP 인증이 구성된 경우), 이 명령은 최소 계층이 있는 로컬에 동기화를 표시합니다.

NTP 서버에 연결할 수 없거나 제대로 인증되지 않은 경우, 이 명령 통계에 대한 연결은 0입니다.

Cisco ISE Admin 포털에서 NTP 서버 구성 및 인증을 정의하는 것에 관한 자세한 내용은 *Cisco Identity Services Engine* 관리 설명서의 시스템 시간 및 NTP 서버 설정 섹션을 참조하십시오.

 $\frac{\sqrt{2}}{\sqrt{2}}$ 

참고

Г

이 명령은 동기화 프로세스 동안 상충되는 정보를 제공합니다. 동기화 프로세스를 완료하는 데 최대 20분이 소요될 수 있습니다.

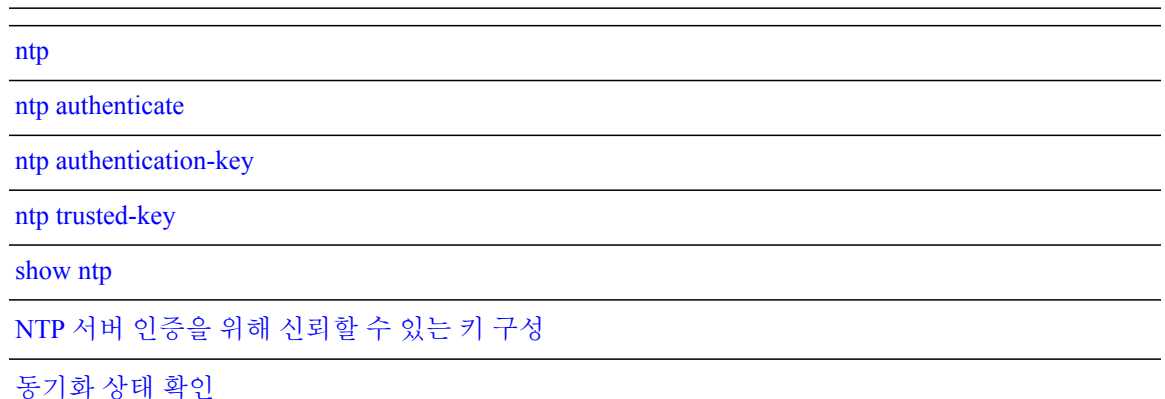

**Cisco Identity Services Engine CLI** 참조 가이드**,** 릴리스 **1.4** 

# <span id="page-225-0"></span>**NTP** 서버 인증을 위해 신뢰할 수 있는 키 구성

시스템에 대해 NTP 서버를 통해 소프트웨어 시계 동기화를 허용하려면 구성 모드에서 **ntp server** 명 령을 사용하십시오.

```
ise/admin(config)# ntp server ntp.esl.cisco.com key 1
% WARNING: Key 1 needs to be defined as a ntp trusted-key.
ise/admin(config)#
ise/admin(config)# ntp trusted-key 1
% WARNING: Key 1 needs to be defined as a ntp authentication-key.
ise/admin(config)#
ise/admin(config)# ntp authentication-key 1 md5 plain SharedWithServe
ise/admin(config)#
ise/admin(config)# ntp server ntp.esl.cisco.com 1
ise/admin(config)# ntp server 171.68.10.80 2
ise/admin(config)# ntp server 171.68.10.150 3
ise/admin(config)#
ise/admin(config)# do show running-config
Generating configuration...
!
hostname ise
!
ip domain-name cisco.com
!
interface GigabitEthernet 0
 ip address 172.21.79.246 255.255.255.0
  ipv6 address autoconfig
!
ip name-server 171.70.168.183
!
ip default-gateway 172.21.79.1
!
clock timezone UTC
!
ntp authentication-key 1 md5 hash ee18afc7608ac7ecdbeefc5351ad118bc9ce1ef3
ntp authentication-key 2 md5 hash f1ef7b05c0d1cd4c18c8b70e8c76f37f33c33b59
ntp authentication-key 3 md5 hash ee18afc7608ac7ec2d7ac6d09226111dce07da37
ntp trusted-key 1
ntp trusted-key 2
ntp trusted-key 3
ntp authenticate
ntp server ntp.esl.cisco.com key 1
ntp server 171.68.10.80 key 2
ntp server 171.68.10.150 key 3
!
--More--
```
# <span id="page-226-0"></span>동기화 상태 확인

동기화 상태를 확인하려면 **show ntp** 명령을 사용하십시오.

예 **1**

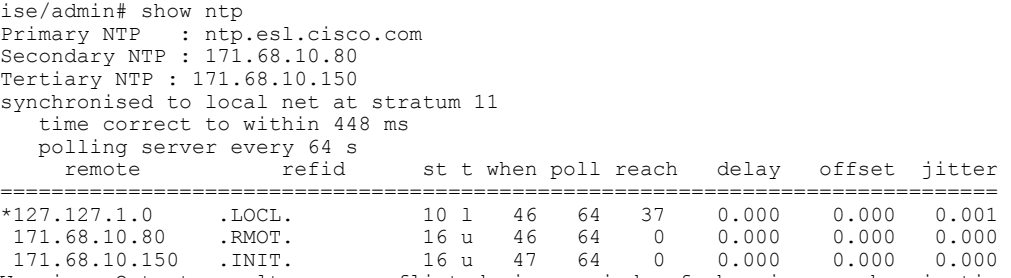

Warning: Output results may conflict during periods of changing synchronization. ise/admin#

### 예 **2**

ise/admin#

 $\mathsf{I}$ 

ise/admin# show ntp<br>Primary NTP : ntp. Primary NTP : ntp.esl.cisco.com Secondary NTP : 171.68.10.150 Tertiary NTP : 171.68.10.80 synchronised to NTP server (171.68.10.150) at stratum 3 time correct to within 16 ms polling server every 64 s<br>remote refid remote refid st t when poll reach delay offset jitter ============================================================================== 127.127.1.0 .LOCL. 10 l 35 64 377 0.000 0.000 0.001 +171.68.10.80 144.254.15.122 2 u 36 64 377 1.474 7.381 2.095 \*171.68.10.150 144.254.15.122 2 u 33 64 377 0.922 10.485 2.198 Warning: Output results may conflict during periods of changing synchronization.

# <span id="page-227-0"></span>**ntp trusted-key**

신뢰할 수 있는 목록에 시간 소스를 추가하려면 고유 식별자와 함께 **ntp trusted-key** 명령을 사용하십 시오.

# **ntp trusted-key***key*

이 기능을 비활성화하려면 **no** 형식의 다음 명령을 사용하십시오.

**no ntp trusted-key**

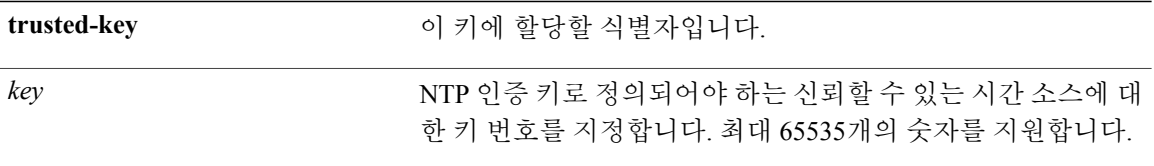

없음

구성 (config)#

#### 사용 가이드라인

NTP 인증 키로 이 키를 정의한 다음 이 키를 NTP 서버에 추가하기 전에 신뢰할 수 있는 목록에 이 키 를 추가합니다. 신뢰할 수 있는 목록에 추가된 키는 시스템과 함께 NTP 서버에서의 동기화를 허용하 는 경우에만 사용됩니다.

# 예 **1**

```
ise/admin# configure
ise/admin(config)#
ise/admin(config)# ntp trusted-key 1
ise/admin(config)# ntp trusted-key 2
ise/admin(config)# ntp trusted-key 3
ise/admin(config)# no ntp trusted-key 2
(Removes key 2 from the trusted list).
```
# 예 **2**

ise/admin(config)# no ntp trusted-key (Removes all keys from the trusted list).

### [ntp](#page-218-0)

ntp [authenticate](#page-220-0)

ntp [authentication-key](#page-221-0)

ntp [server](#page-223-0)

[show](#page-143-0) ntp

 $\mathsf I$ 

ι

# **rate-limit**

소스 IP 주소에서 TCP/UDP/ICMP 패킷에 대한 제한사항을 구성하려면 구성 모드에서 **rate-limit** 명령 을 사용하십시오. 이 기능을 제거하려면 **no** 형식의 다음 명령을 사용하십시오.

**rate-limit 250 ip-address net-mask port**

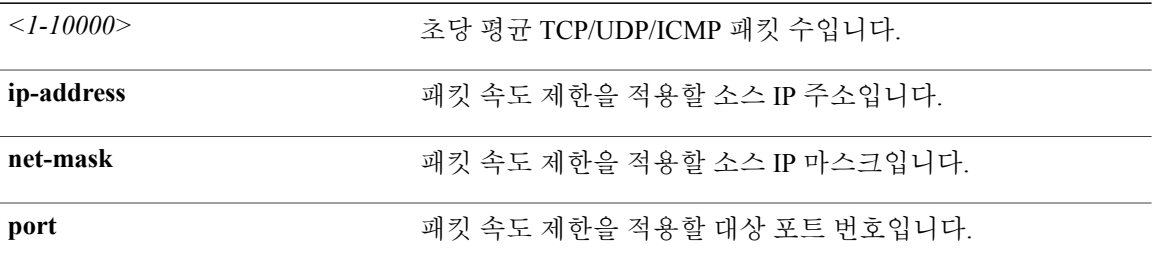

기본 동작 또는 기본값이 없습니다.

구성 (config)#

사용 가이드라인

없음

#### 예

```
ise49/admin(config)# rate-limit 4000 ip 20.20.20.20 port 443
% Notice : Actual rate limit rounded up by iptables to 5000 per second
ise49/admin(config)# do show running-config | incl rate
rate-limit 5000 ip 20.20.20.20 port 443
ise49/admin(config)#
ise49/admin(config)# rate-limit 6000 ip 10.10.10.10 port 443
% Notice : Actual rate limit rounded up by iptables to 10000 per second
ise49/admin(config)# do show running-config | incl rate
rate-limit 10000 ip 10.10.10.10 port 443
rate-limit 5000 ip 20.20.20.20 port 443
ise49/admin(config)#
```
#### [conn-limit](#page-181-0)

# <span id="page-230-0"></span>**password-policy**

시스템에서 비밀번호를 활성화하거나 구성하려면 구성 모드에서 **password-policy** 명령을 사용하십 시오. 이 기능을 비활성화하려면 **no** 형식의 다음 명령을 사용하십시오.

**password-policy***options*

**password-policy** 명령에는 정책 옵션이 필요합니다(구문 설명 참조). 먼저 **password-expiration-enabled** 명령을 입력해야 다른 password-expiration 명령을 입력할 수 있습니 다. 참고

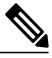

Г

참고 **password-policy** 명령을 입력한 후에 config-password-policy 구성 하위 모드를 시작할 수 있습니다.

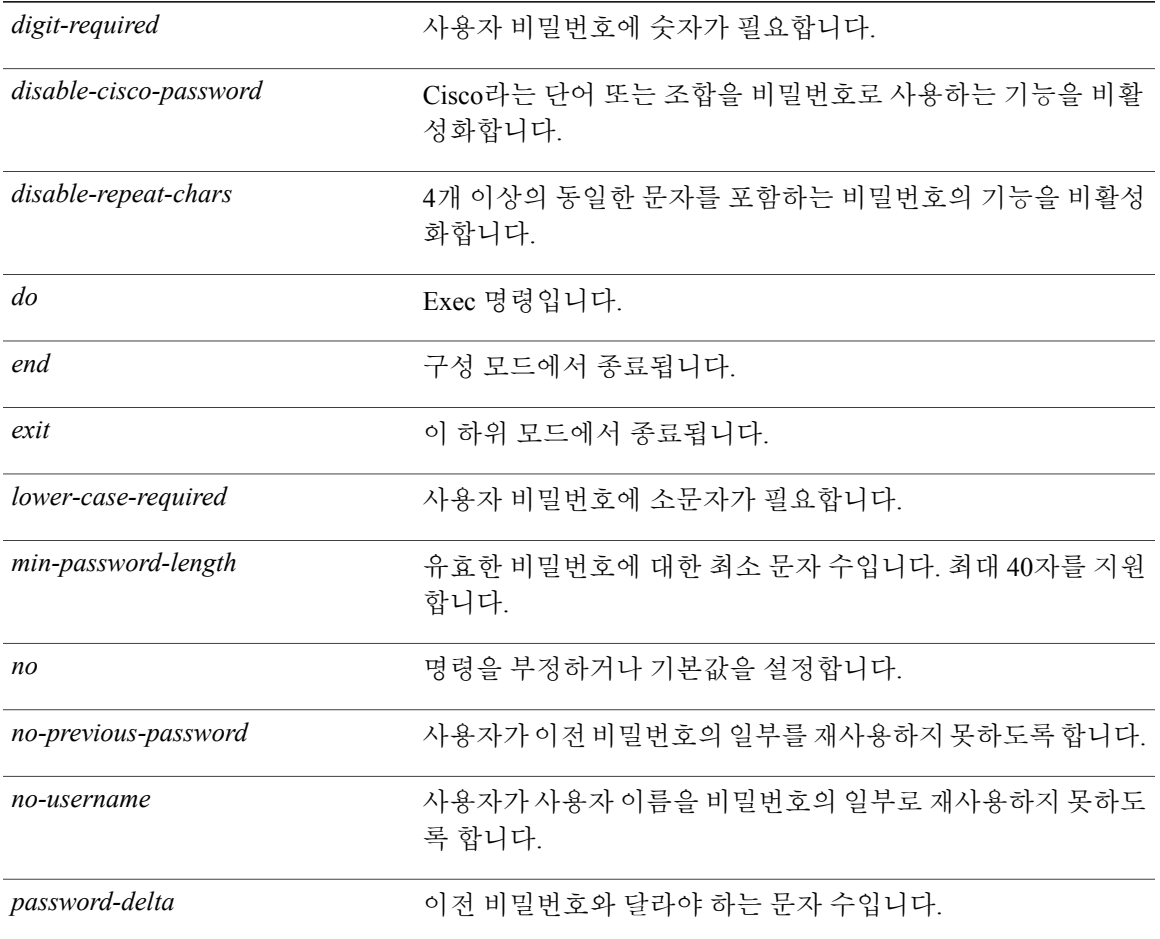

Τ

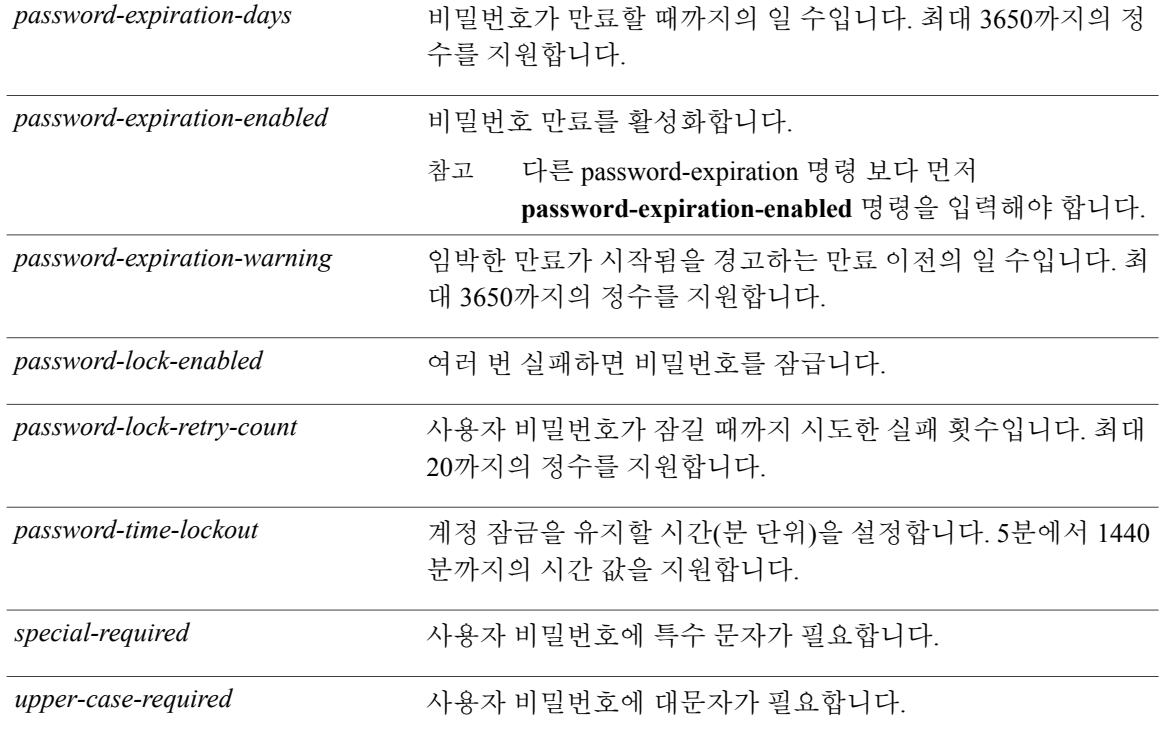

기본 동작 또는 기본값이 없습니다.

구성 (config-password-policy)#

사용 가이드라인

없음

예

```
ise/admin(config)# password-policy
ise/admin(config-password-policy)# password-expiration-days 30
ise/admin(config-password-policy)# exit
ise/admin(config)#
```
# **repository**

백업 구성에 대한 리포지토리 하위 모드를 시작하려면 구성 모드에서 **repository** 명령을 사용하십시 오.

**repository***repository-name*

*repository-name* 리포지토리 이름입니다. 최대 80자의 영숫자를 지원합니다.

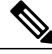

참고

 $\mathbf I$ 

**repository** 명령에 리포지토리의 이름을 입력한 후에, config-Repository 구성 하위 모드를 시작합 니다(구문 설명 참조).

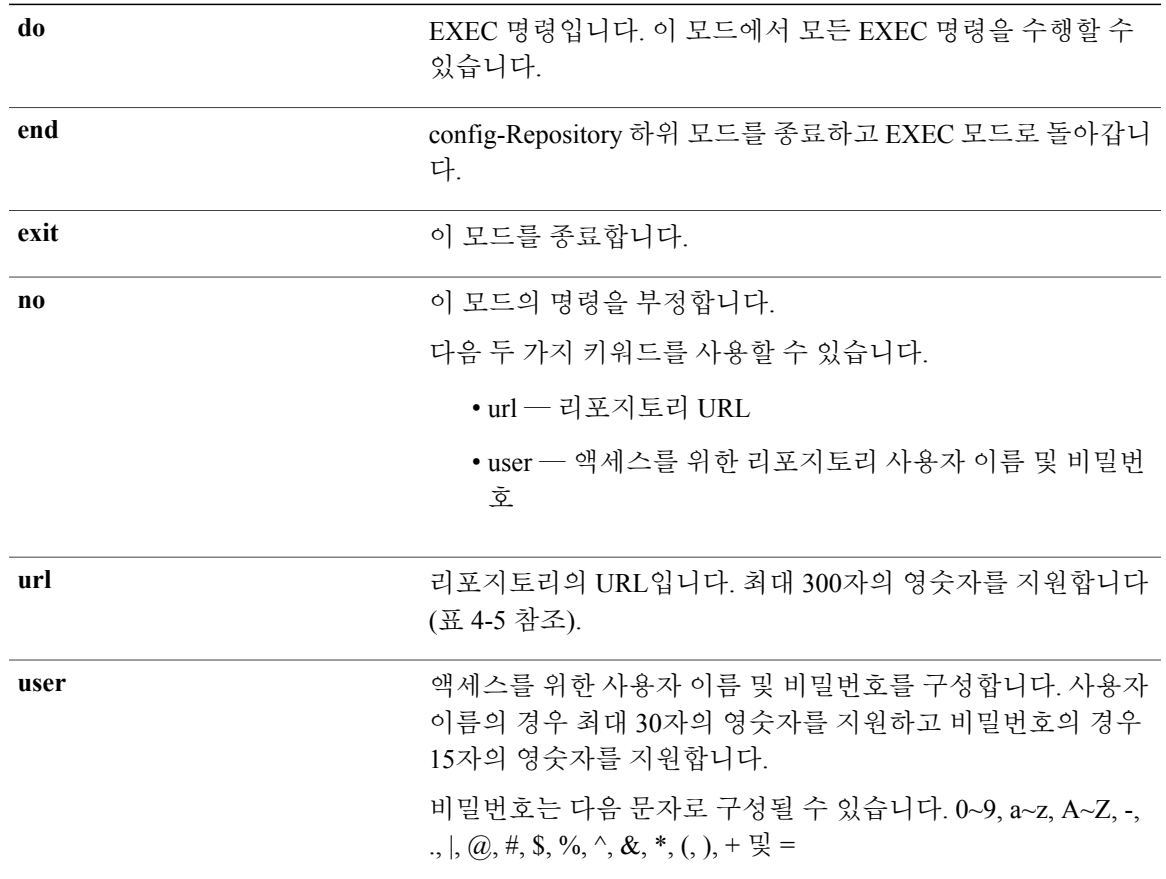

T

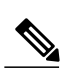

참고

서버는 서버 이름이고 경로는 /subdir/subsubdir을 나타냅니다. 콜론(:)은 NFS 네트워크 서버에 대 한 서버 뒤에 필요합니다.

## 표 **8:** 표 **4-5 URL** 키워드**(**계속**)**

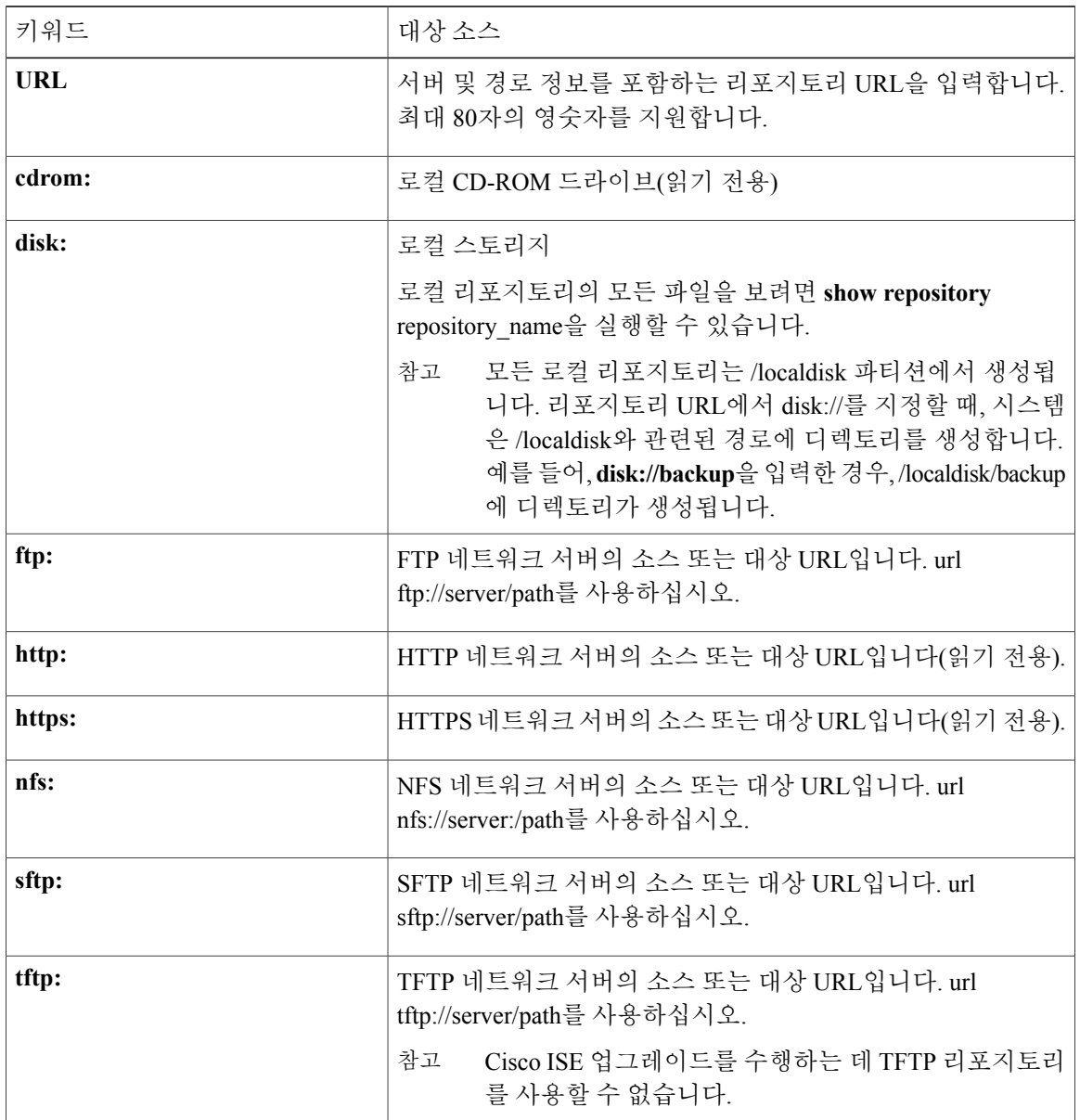

기본 동작 또는 기본값이 없습니다.

구성 (config-Repository)#

#### 사용 가이드라인

하위 모드에서 **url sftp:**를 구성할 때 대상 SFTP 호스트에서 ISE로 RSA 지문(일명, 호스트 키)을 먼저 로드해야 합니다. 이 작업은 CLI를 통해 **crypto host\_key add** 명령을 사용하여 수행할 수 있습니다.

이 기능을 비활성화하려면 하위 모드에서 **no** 형식의 **host-key host** 명령을 사용하십시오.

Administration(관리) > System(시스템) > Maintenance(유지 관리) > Repository(리포지토리) > Add Repository(리포지토리 추가)에서 Cisco ISE 관리 포털에 보안 ftp 리포지토리를 구성할 때 Cisco ISE 는 다음 경고를 표시합니다.

이 리포지토리를 사용하기 전에 호스트 키 옵션을 사용하여 CLI를 통해 SFTP 서버의 호스트 키를 추 가해야 합니다.

호스트 키를 구성하지 않고 보안 FTP 리포지토리로 백업을 시도할 때 해당하는 오류가 Cisco ADE 로 그에서 발생합니다.

### 예 **1**

```
ise/admin# configure terminal
ise/admin(config)# repository myrepository
ise/admin(config-Repository)# url sftp://ise-pap
ise/admin(config-Repository)# host-key host ise-pap
host key fingerprint added
# Host ise-pap found: line 1 type RSA
2048 f2:e0:95:d7:58:f2:02:ba:d0:b8:cf:d5:42:76:1f:c6 ise-pap (RSA)
ise/admin(config-Repository)# exit
ise/admin(config)# exit
ise/admin#
```
## 예 **2**

```
ise/admin# configure terminal
ise/admin(config)# repository myrepository
ise/admin(config-Repository)# url sftp://ise-pap
ise/admin(config-Repository)# no host-key host ise-pap
ise/admin(config-Repository)# exit
ise/admin(config)# exit
ise/admin#
```
#### [backup](#page-47-0)

[restore](#page-94-0)

T

show [backup](#page-120-0)

show [repository](#page-148-0)

# **service**

관리할 서비스를 지정하려면 구성 모드에서 **service** 명령을 사용하십시오.

# **service sshd**

이 기능을 비활성화하려면 **no** 형식의 다음 명령을 사용하십시오.

**no service**

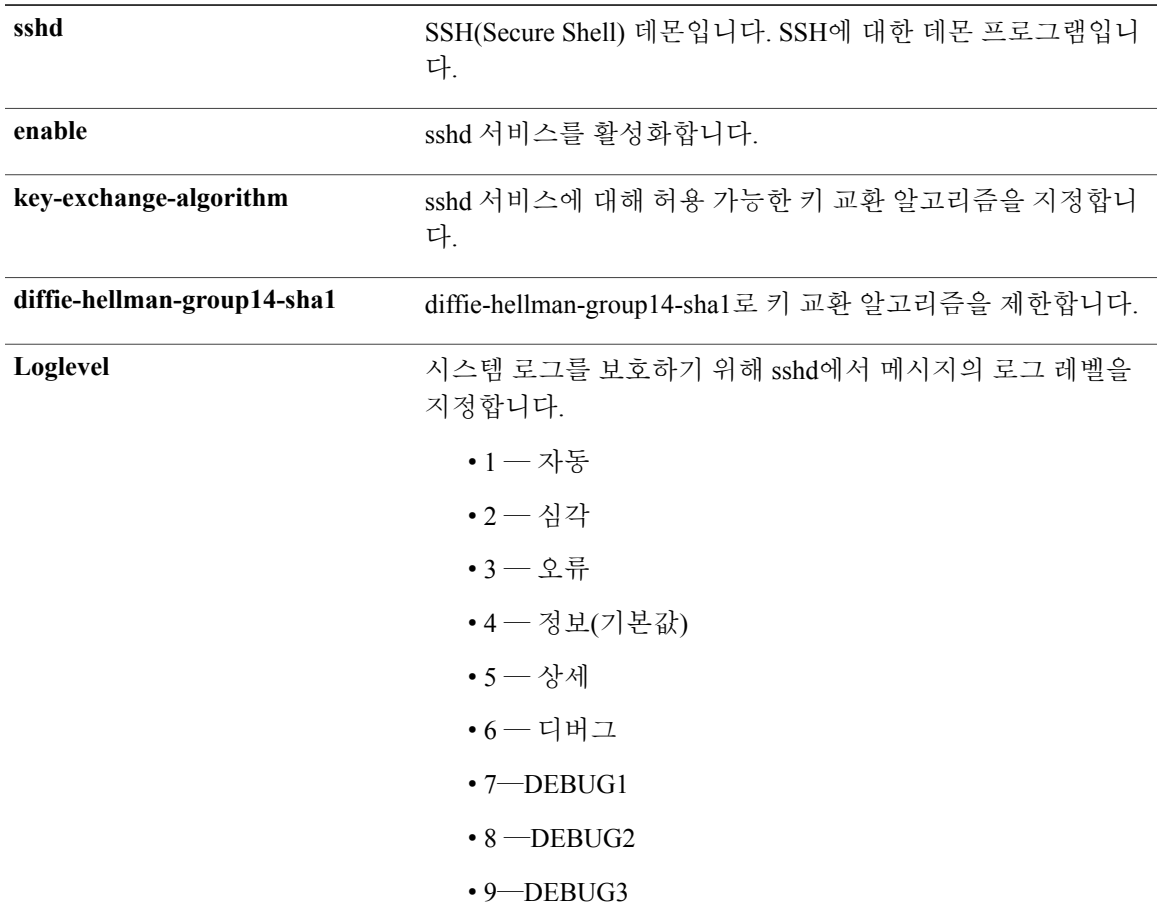

기본 동작 또는 기본값이 없습니다.

구성 (config)#

 $\mathbf{I}$ 

T

#### 사용 가이드라인

없음

예

ise/admin(config)# service sshd ise/admin(config)# service sshd enable ise/admin(config)# service sshd key-exchange-algorithm diffie-hellman-group14-sha1 ise/admin(config)# service sshd loglevel 4 ise/admin(config)#

# **shutdown**

인터페이스를 종료하려면 인터페이스 구성 모드에서 **shutdown** 명령을 사용하십시오. 이 기능을 비 활성화하려면 **no** 형식의 다음 명령을 사용하십시오.

이 명령에는 키워드와 인수가 없습니다.

기본 동작 또는 기본값이 없습니다.

구성 (config-GigabitEthernet)#

#### 사용 가이드라인

П

이 명령을 사용하여 인터페이스를 종료할 때, 어플라이언스의 전원이 아직 켜져 있는 경우에도 해당 인터페이스를 사용하는 Cisco ISE 어플라이언스에 대한 연결이 끊어집니다.

하지만, 다른 IP를 사용하여 어플라이언스에 두 번째 인터페이스를 구성하고 해당 인터페이스를 종 료하지 않은 경우, 해당하는 두 번째 인터페이스를 통해 어플라이언스에 액세스할 수 있습니다.

인터페이스를 종료하기 위해 ONBOOT 매개변수를 사용하여 /etc/sysconfig/network-scripts에 있는 ifcfg-eth[0,1] 파일을 수정할 수도 있습니다.

- 인터페이스 비활성화: ONBOOT="no" 설정.
- 인터페이스 활성화: ONBOOT="yes" 설정.

또한 **no shutdown** 명령을 사용하여 인터페이스를 활성화할 수도 있습니다.

#### 예

ise/admin(config)# interface GigabitEthernet 0 ise/admin(config-GigabitEthernet)# shutdown

[interface](#page-191-0)

ip [address](#page-199-0)

show [interface](#page-133-0)

ip [default-gateway](#page-201-0)

# <span id="page-239-0"></span>**snmp-server community**

SNMP(단순 네트워크 관리 프로토콜)에 대한 액세스를 허용하기 위해 커뮤니티 액세스 문자열을 설 정하려면 구성 모드에서 **snmp-server community** 명령을 사용하십시오.

**snmp-server community***community-string***ro**

이 기능을 비활성화하려면 **no** 형식의 다음 명령을 사용하십시오.

**no snmp-server**

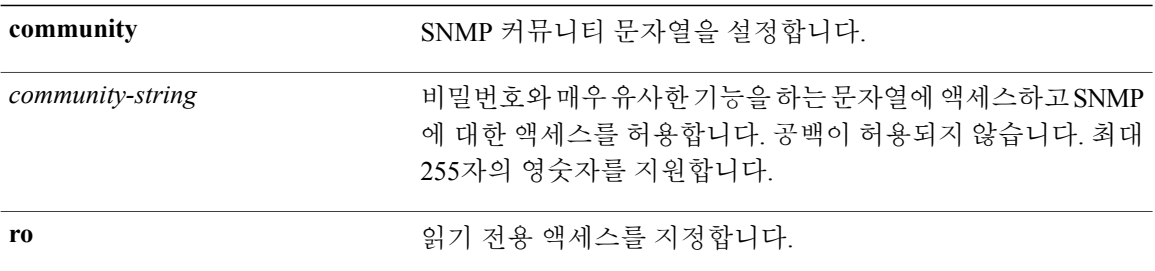

기본 동작 또는 기본값이 없습니다.

구성 (config)#

### 사용 가이드라인

**snmp-server community** 명령에는 커뮤니티 문자열과 **ro** 인수가 필요하며 그렇지 않은 경우 오류가 발생합니다.

Cisco ISE의 SNMP 에이전트는 다음 MIB에 대한 읽기 전용 SNMP-v1 및 SNMP-V2c 액세스를 제공합 니다.

- SNMPv2-MIB
- RFC1213-MIB
- IF-MIB
- IP-MIB
- IP-FORWARD-MIB
- TCP-MIB
- UDP-MIB
- HOST-RESOURCES-MIB
- ENTITY-MIB 다음 3개의 MIB 변수만 ENTITY-MIB에서 지원됩니다.
	- 제품 ID: entPhysicalModelName
	- 버전 ID: entPhysicalHardwareRev
	- 일련 번호: entPhysicalSerialNumber
- DISMAN-EVENT-MIB
- NOTIFICATION-LOG-MIB
- CISCO-CDP-MIB

#### 예

Г

ise/admin(config)# snmp-server community new ro ise/admin(config)#

[snmp-server](#page-242-0) host

[snmp-server](#page-244-0) location

[snmp-server](#page-241-0) contact

# <span id="page-241-0"></span>**snmp-server contact**

시스템에 SNMP 연락처 MIB(관리 정보 데이터베이스) 값을 구성하려면 구성 모드에서 **snmp-server contact** 명령을 사용하십시오. 시스템 연락처 정보를 제거하려면 **no** 형식의 다음 명령을 사용하십시 오.

**snmp-server contact***contact-name*

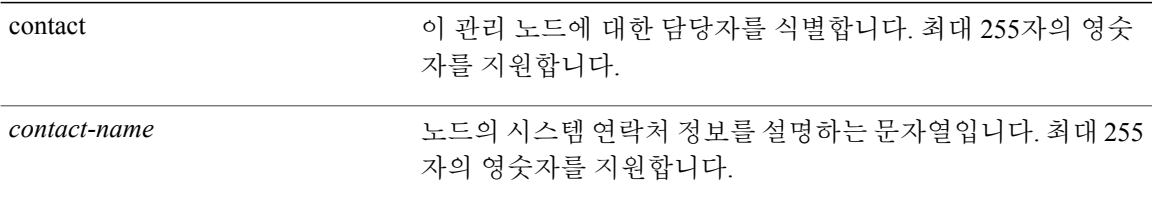

기본 동작 또는 기본값이 없습니다.

구성 (config)#

사용 가이드라인

없음

# 예

ise/admin(config)# snmp-server contact Luke ise/admin(config)#

[snmp-server](#page-239-0) community

[snmp-server](#page-242-0) host

[snmp-server](#page-244-0) location

# <span id="page-242-0"></span>**snmp-server host**

원격 사용자에게 SNMP 트랩을 전송하려면 구성 모드에서 **snmp-server host** 명령을 사용하십시오. **snmp-server host** {*ip-address* | *hostname*} **version** {*1* | *2c*} *community* 트랩 전달을 제거하려면 **no** 형식의 다음 명령을 사용하십시오.

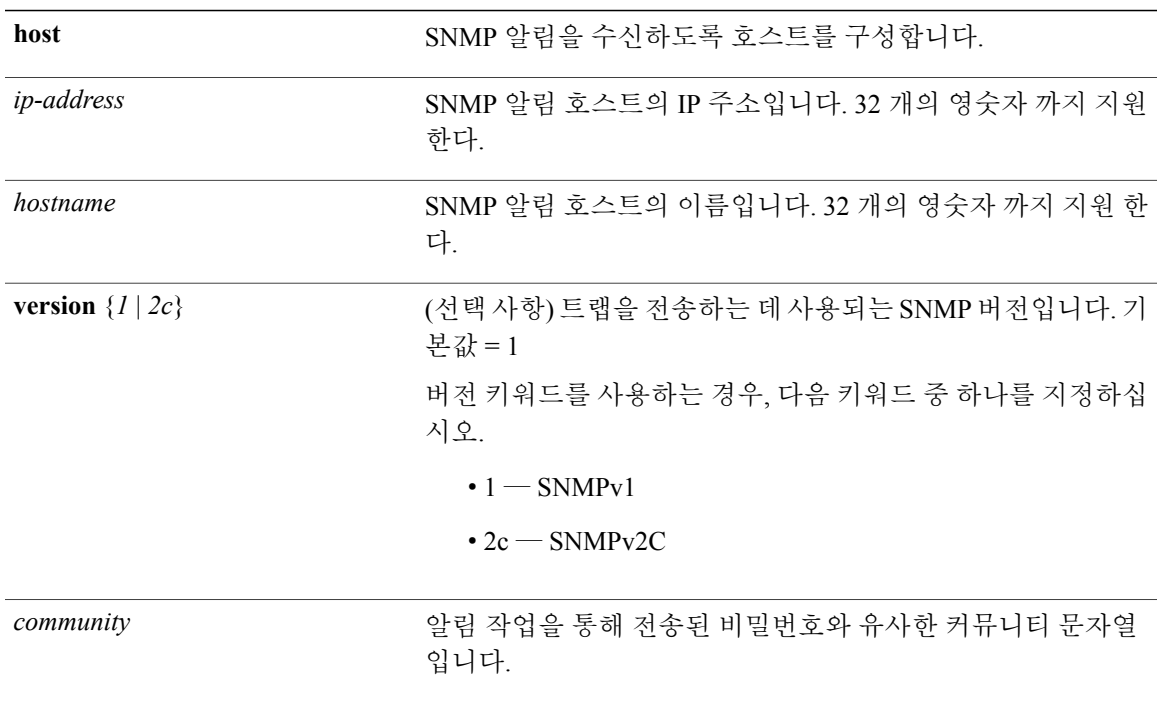

비활성화

구성 (config)#

# 사용 가이드라인

Г

SNMP를 이미 구성한 경우, Cisco ISE는 어플라이언스가 부팅(재로딩)될 때 'coldStart(0)' 트랩을 전송 합니다. Cisco ISE는 처음 시작할 때 'coldStart(0)' 트랩을 전송하는 Net-SNMP 클라이언트를 사용하고 중지할 때는 엔터프라이즈별 트랩인 'nsNotifyShutdown'을 사용합니다.

일반적으로 **snmp-server host** 명령을 사용하여 SNMP를 재구성한 후에 엔터프라이즈별 트랩 'nsNotifyRestart'(표준 'coldStart(0)' 또는 'warmStart(1)' 트랩이 아님)를 생성합니다.

예 ise/admin(config)# snmp-server host ise1 version 2c public ise/admin(config)# snmp-server community public ro 2012-09-24T18:37:59.263276+00:00 ise1 snmptrapd[29534]: ise1.cisco.com [UDP: [192.168.118.108]:44474]: Trap , DISMAN-EVENT-MIB::sysUpTimeInstance = Timeticks: (29) 0:00:00.29, SNMPv2-MIB::snmpTrapOID.0 = OID: SNMPv2-MIB::coldStart, SNMPv2-MIB::snmpTrapEnterprise.0 = OID: NET-SNMP-MIB::netSnmpAgentOIDs.10 ise/admin(config)# snmp-server contact admin@cisco.com 2012-09-24T18:43:32.094128+00:00 ise1 snmptrapd[29534]: ise1.cisco.com [UDP: [192.168.118.108]:53816]: Trap , DISMAN-EVENT-MIB::sysUpTimeInstance = Timeticks: (33311) 0:05:33.11, SNMPv2-MIB::snmpTrapOID.0 = OID: NET-SNMP-AGENT-MIB::nsNotifyRestart, SNMPv2-MIB::snmpTrapEnterprise.0 = OID: NET-SNMP-MIB::netSnmpNotificationPrefix ise/admin(config)# snmp-server community new ro ise/admin(config)# snmp-server host 209.165.202.129 version 1 password ise/admin(config)#

[snmp-server](#page-239-0) community

[snmp-server](#page-244-0) location

[snmp-server](#page-241-0) contact

# <span id="page-244-0"></span>**snmp-server location**

시스템에 SNMP 위치 MIB 값을 구성하려면 구성 모드에서 **snmp-server location** 명령을 사용하십시 오. 시스템 위치 정보를 제거하려면 **no** 형식의 다음 명령을 사용하십시오.

**snmp-server location***location*

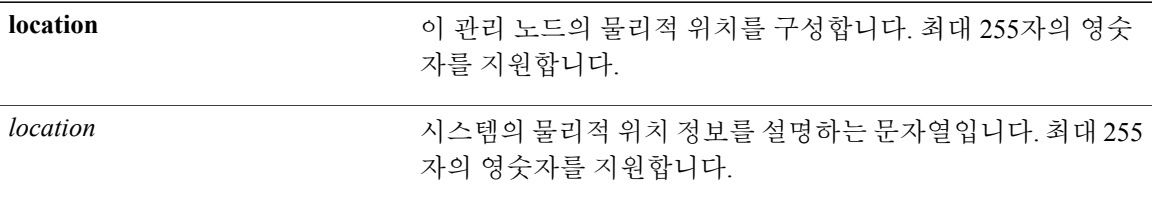

기본 동작 또는 기본값이 없습니다.

구성 (config)#

## 사용 가이드라인

 $\mathbf I$ 

Cisco는 *word* 문자열에 포함된 용어 사이에 밑줄(\_) 또는 하이픈(-)을 사용할 것을 권장합니다. *word* 문자열에 포함된 용어 사이에 공백을 사용하는 경우 문자열을 따옴표(") 안에 넣어야 합니다.

#### 예 **1**

ise/admin(config)# snmp-server location Building\_3/Room\_214 ise/admin(config)#

## 예 **2**

ise/admin(config)# snmp-server location "Building 3/Room 214" ise/admin(config)#

[snmp-server](#page-239-0) community

[snmp-server](#page-242-0) host

[snmp-server](#page-244-0) location

Π

# **username**

SSH를 사용하여 Cisco ISE 어플라이언스에 액세스할 수 있는 사용자를 추가하려면 구성 모드에서 **username** 명령을 사용하십시오. 사용자가 이미 있는 경우, 비밀번호, 권한 레벨 또는 두 가지 모두 이 명령을 사용하여 변경됩니다. 시스템에서 사용자를 삭제하려면 **no** 형식의 다음 명령을 사용하십시 오.

**username***username***password hash** | **plain**{*password*} **role admin** | **user email**{*email-address*}

기존 사용자의 경우, 다음 명령 옵션을 사용하십시오.

**username***username***password role admin** | **user** {*password*}

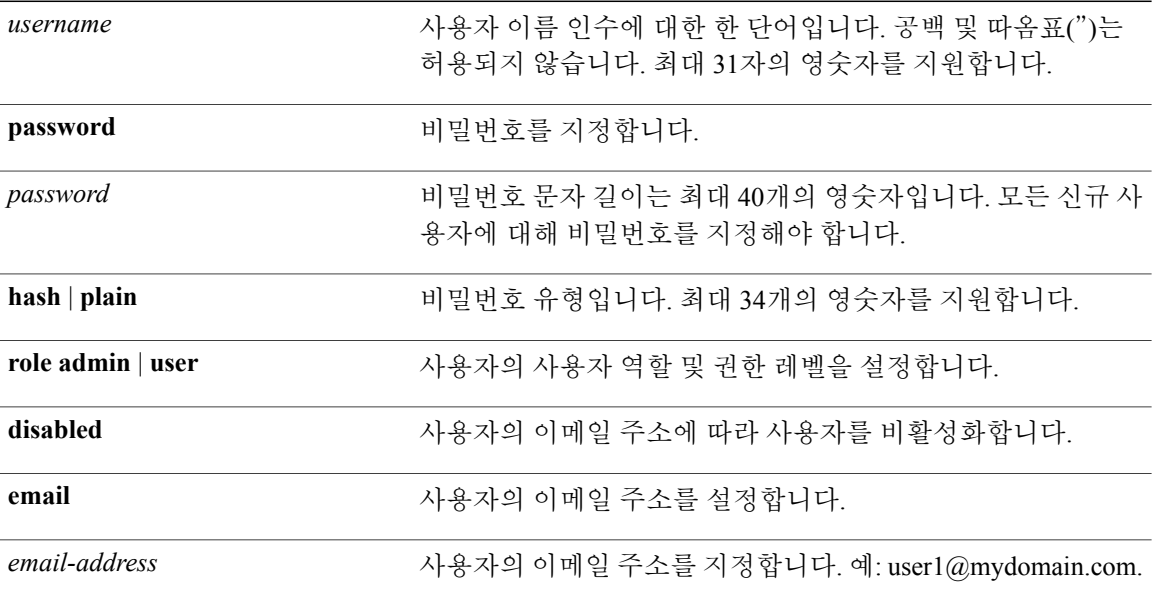

설정하는 동안 첫 번째 사용자입니다.

구성 (config)#

### 사용 가이드라인

**username** 명령은 사용자 이름과 비밀번호 키워드가 hash*|*plain 및 admin *|*user 옵션 보다 앞에 와야 합 니다.

### 예 **1**

ise/admin(config)# username admin password hash ###### role admin ise/admin(config)#

# 예 **2**

ise/admin(config)# username admin password plain Secr3tp@swd role admin ise/admin(config)#

## 예 **3**

ise/admin(config)# username admin password plain Secr3tp@swd role admin email admin123@mydomain.com ise/admin(config)#

### [password-policy](#page-230-0)

[show](#page-162-0) users

Г

 $\mathbf I$